# **Simplifiez vos développements JavaScript avec jQuery**

**Par MichelMartin**

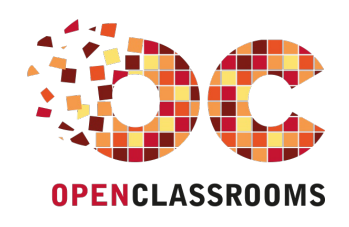

*Licence Creative Commons 6 2.0 Dernière mise à jour le 7/01/2013*

# Sommaire

<span id="page-2-33"></span><span id="page-2-32"></span><span id="page-2-31"></span><span id="page-2-30"></span><span id="page-2-29"></span><span id="page-2-28"></span><span id="page-2-27"></span><span id="page-2-26"></span><span id="page-2-25"></span><span id="page-2-24"></span><span id="page-2-23"></span><span id="page-2-22"></span><span id="page-2-21"></span><span id="page-2-20"></span><span id="page-2-19"></span><span id="page-2-18"></span><span id="page-2-17"></span><span id="page-2-16"></span><span id="page-2-15"></span><span id="page-2-14"></span><span id="page-2-13"></span><span id="page-2-12"></span><span id="page-2-11"></span><span id="page-2-10"></span><span id="page-2-9"></span><span id="page-2-8"></span><span id="page-2-7"></span><span id="page-2-6"></span><span id="page-2-5"></span><span id="page-2-4"></span><span id="page-2-3"></span><span id="page-2-2"></span><span id="page-2-1"></span><span id="page-2-0"></span>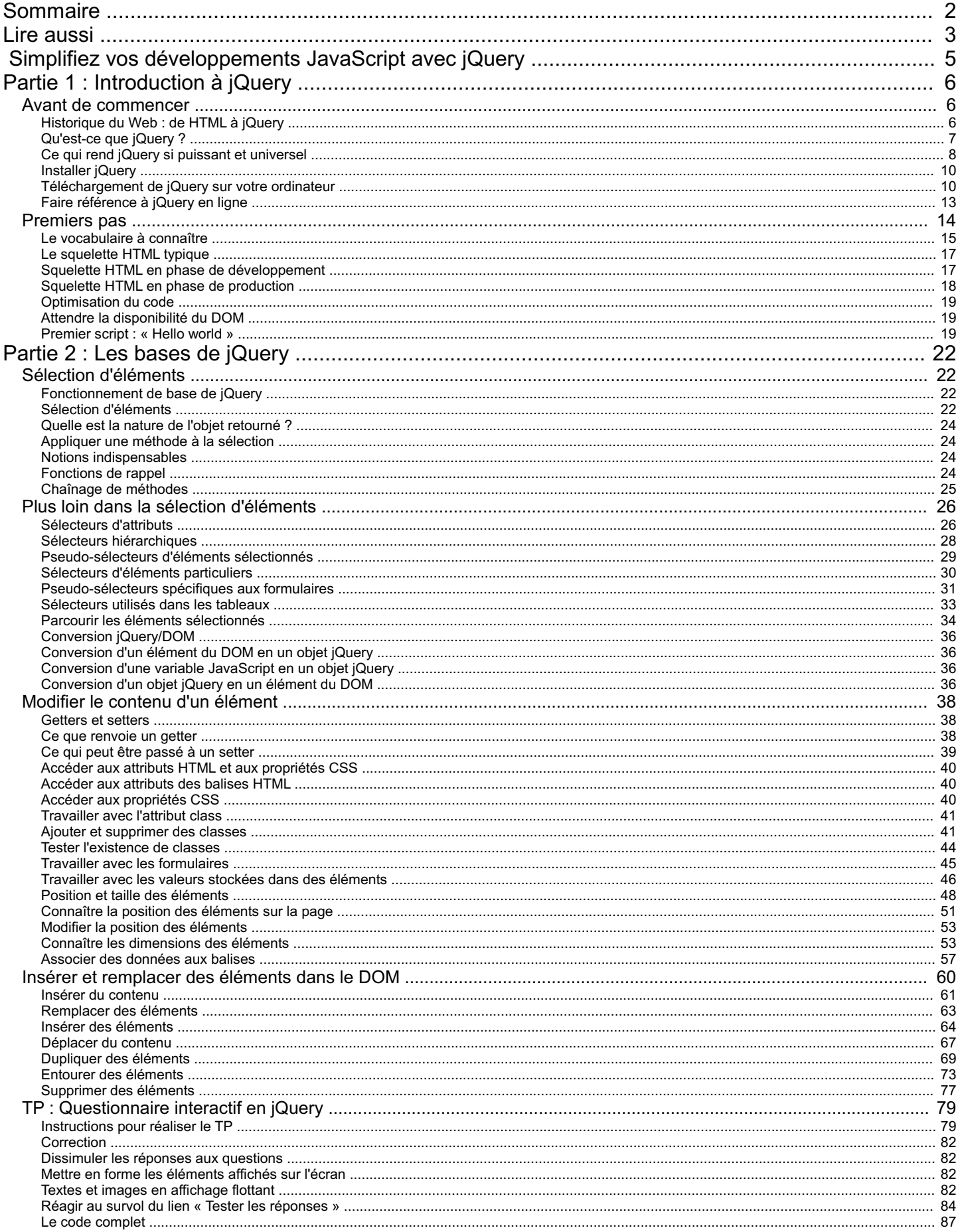

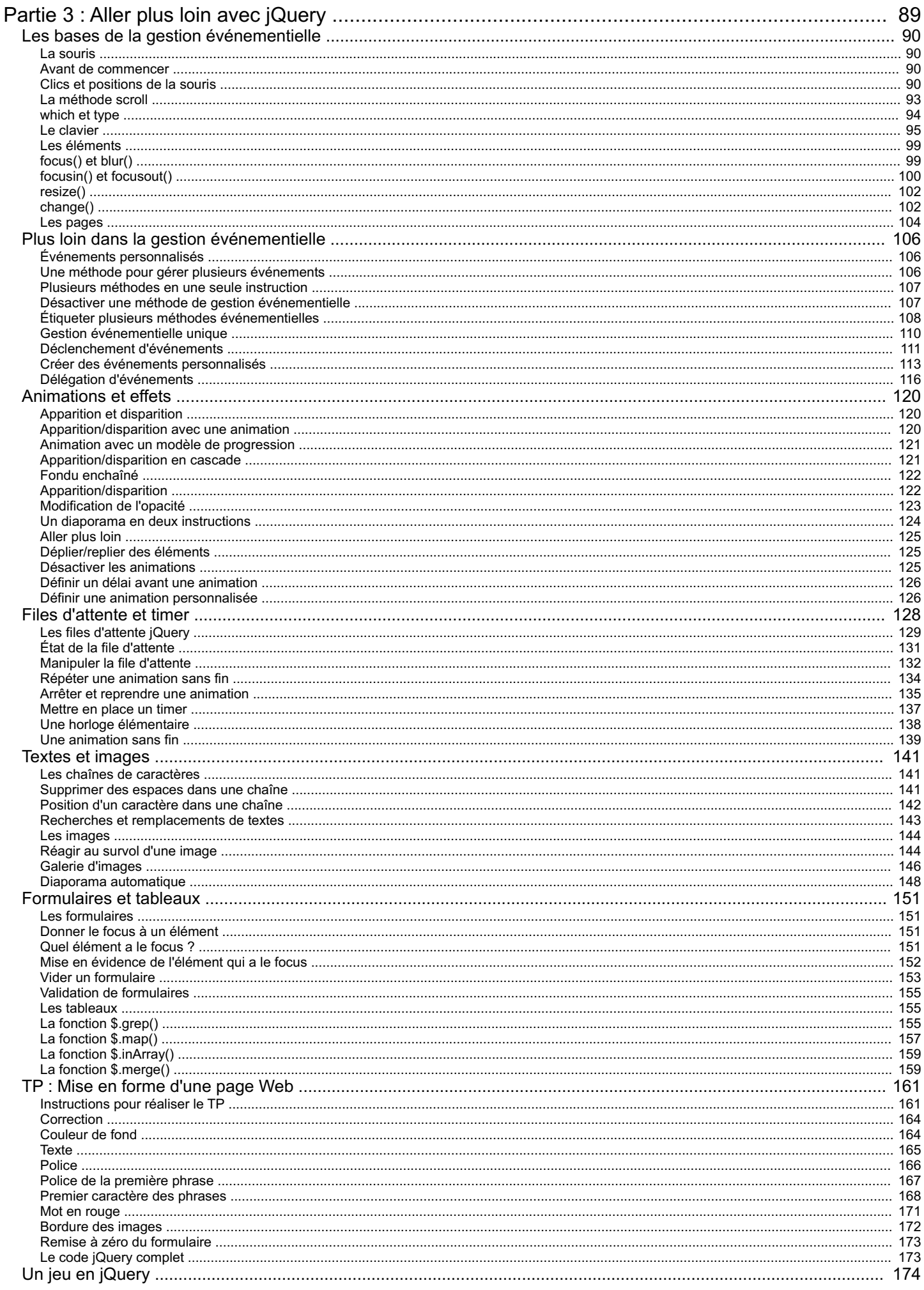

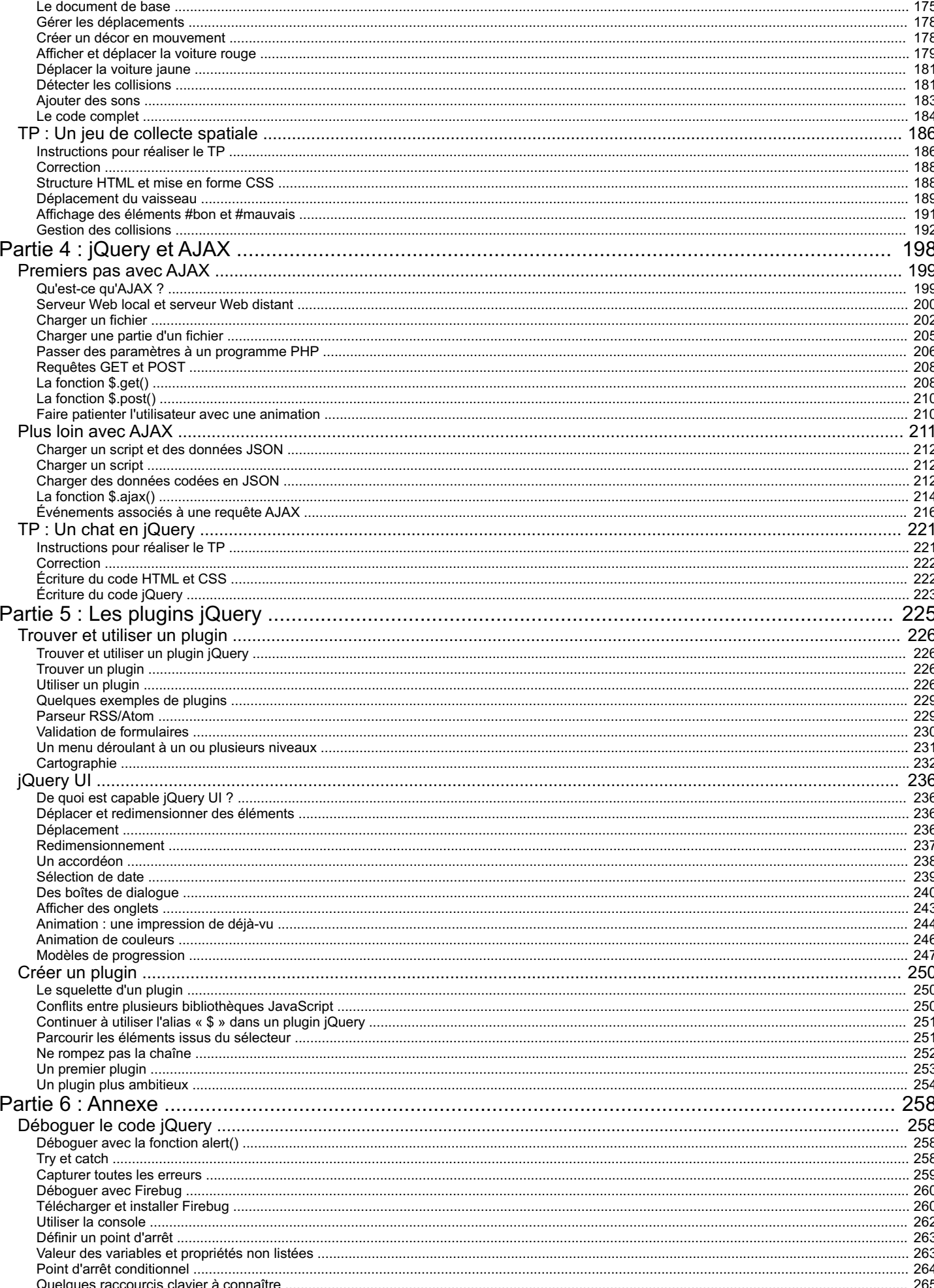

# <span id="page-5-0"></span>**Simplifiez vos [développements](#page-2-1) JavaScript avec jQuery**

Par [MichelMartin](http://www.v3.siteduzero.com/membres-294-265348.html) Mise à jour : [07/01/2013](http://www.v3.siteduzero.com/tutoriel-21-689034-simplifiez-vos-developpements-javascript-avec-jquery.html) Difficulté : Intermédiaire  $(G)$  BY-NC-SA

Si vous avez déjà programmé en JavaScript, vous savez que ce langage est puissant, mais aussi « verbeux» et souvent assez complexe à mettre en œuvre. Si vous voulez accéder à toute la puissance de JavaScript en utilisant des instructions simples, logiques, faciles à comprendre et à maintenir, jQuery est vraiment fait pour vous !

Avec ce cours, je vous propose de découvrir les multiples facettes du *framework* jQuery. De la sélection d'éléments à la manipulation du DOM, en passant par l'animation, les requêtes AJAX, l'utilisation et la création de plugins, la création de jeuxet bien d'autres choses encore !

N'ayez crainte, votre apprentissage se fera en douceur et de très nombreuxexemples de code documentés viendront consolider vos connaissances.Au fil des pages, votre approche deviendra de plus en plus naturelle et les nouveauxchapitres ne feront qu'apporter une pierre de plus à l'édifice, sans en ébranler les fondations. Si vous le souhaitez, vous pouvez améliorer vos connaissances en JavaScript en consultant ce [cours](http://www.siteduzero.com/tutoriel-3-309961-dynamisez-vos-sites-web-avec-javascript.html).

Si vous lisez ces lignes, c'est parce que vous avez décidé d'aller plus loin dans vos développements Web. En portant votre choix sur jQuery, je peuxvous certifier que vous avez fait le bon choix. Si aujourd'hui de plus en plus d'entreprises l'utilisent pour leur site Web, ce n'est pas par hasard. Tournez vite les pages et devenez, vous aussi, un inconditionnel de jQuery. Et surtout, amusez-vous bien !

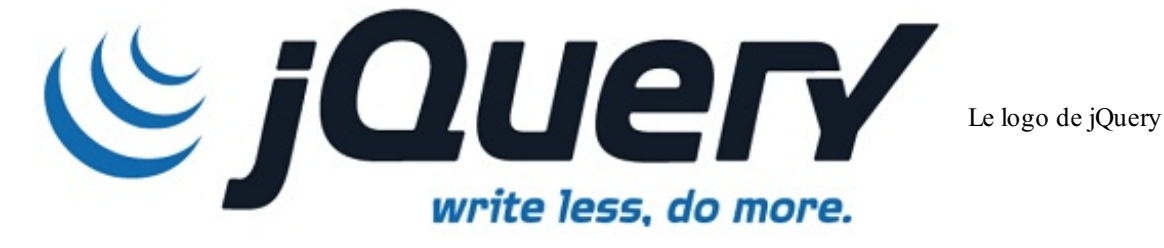

# **Partie 1 : [Introduction](#page-2-2) à jQuery**

<span id="page-6-1"></span><span id="page-6-0"></span>Avant de [commencer](#page-2-3)

Si vous vous intéressez un tant soit peu à la création de sites Web, vous avez forcément entendu parler de jQuery et vous connaissez certainement plusieurs personnes qui vantent ses mérites. Mais voilà, vous pensez que seuls les experts peuvent en tirer quelque chose, et vous avez peur de ne pas avoir le niveau nécessaire ! Je vous rassure tout de suite : jQuery est loin d'être inabordable, surtout si vous avez quelques notions (même sommaires) de HTML, CSS et JavaScript.

Mais au fait, qu'est-ce que jQuery ? Comment est-il apparu ? Comment vous le procurer ? De quel environnement matériel et logiciel avez-vous besoin pour développer en jQuery ? Autant de questions qui trouveront une réponse dans ce premier chapitre.

## <span id="page-6-2"></span>**[Historique](#page-2-4) du Web : de HTML à jQuery**

Certains d'entre vous ont certainement connu le monde de la micro-informatique avant l'avènement d'Internet. À cette époque, les ordinateurs évoluaient en solo et les ouvrages papier étaient légion.Aujourd'hui, nous vivons dans un monde interconnecté, où l'information ne se trouve plus dans l'ordinateur, la tablette ou le téléphone, mais sur un vaste réseau planétaire dont la capacité de stockage a de quoi donner le vertige ! Tout ce petit monde communique en utilisant des langages informatiques spécifiques, tels que HTML, CSS, JavaScript, PHP, MySQL, etc.

Pour bien comprendre le fonctionnement de jQuery, il est important d'avoir à l'esprit la technique client-serveur, utilisée pour échanger des informations sur le Web. Le terme « client » désigne tout ordinateur, tablette, téléphone ou autre périphérique qui consomme des données. Inversement, le terme « serveur » désigne tout ordinateur qui délivre des données.Ainsi, lorsque vous tapez une adresse dans votre navigateur, vous utilisez un client Web. Ce client envoie une demande d'informations au serveur correspondant. Les informations sont recherchées sur le serveur, acheminées jusqu'au client et finalement affichées dans le navigateur, comme le montre la figure suivante.

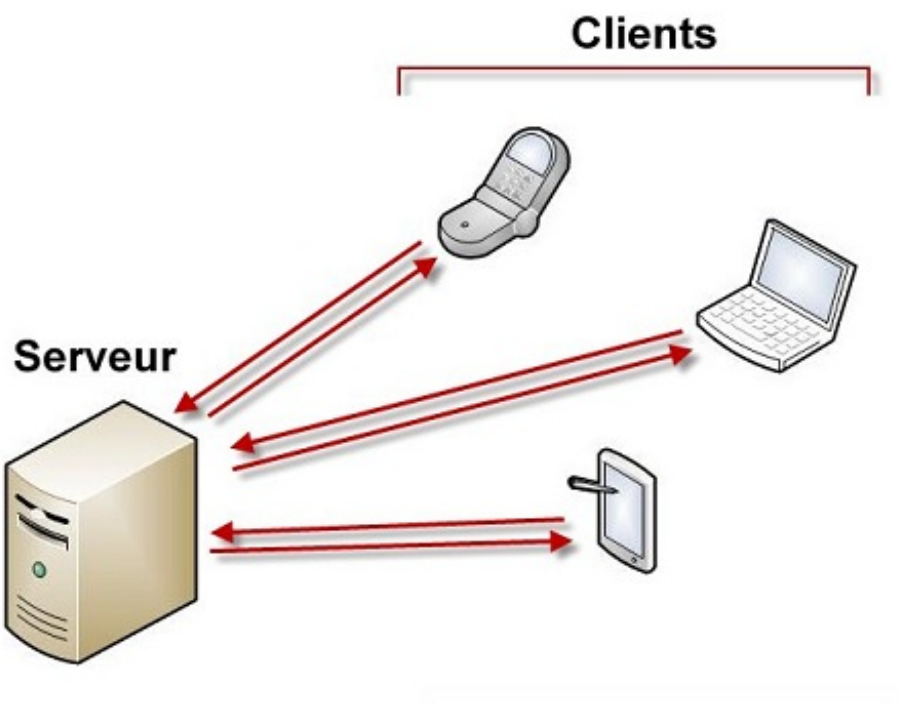

Fonctionnement entre un serveur

et des clients

Mais pourquoi est-ce que je vous parle de cela, me direz-vous ? Eh bien, parce qu'il est important de comprendre que le code jQuery s'exécute côté client. Dans la plupart des cas, il n'y aura aucun échange avec un serveur et donc quasiment aucun délai entre le début et la fin de l'exécution du code jQuery. Ce que je viens de dire est à prendre avec des pincettes. En effet, un code jQuery mal écrit et/ou non optimisé peut nécessiter de nombreuses secondes (voire minutes !) pour s'exécuter. Ce qu'il faut retenir de cela, c'est qu'avec jQuery vous n'êtes pas soumis à la disponibilité d'un quelconque serveur et qu'en général les temps d'exécution sont vraiment très courts.

Vous savez maintenant à quoi correspond le modèle client-serveur. Je peuxdonc poursuivre en parlant de HTML, JavaScript, AJAX et jQuery :

- HTML est le langage de base du Web.Apparu en août 1991, il utilise un ensemble de balises pour décrire les données à afficher.
- CSS est un langage consacré à la mise en forme des contenus HTML.Apparu vers le milieu des années 90, c'est aujourd'hui un complément essentiel de tout site Web quise respecte. Il assure l'uniformité des pages et facilite leur maintenance.
- JavaScript a été développé par Netscape en 1995. Il a vu le jour sous le nom« LiveScript » et a été utilisé pour la première fois dans Netscape 1.0. Ce n'est que lors de la sortie de Netscape 2.0 que le nom« JavaScript » est apparu. Exécuté côté client, il ajoute de l'interactivité auxpages Web.
- AJAX est également apparu en 1995. Son utilisation est très intéressante, car elle permet de mettre à jour une partie (et une partie seulement) d'une page Web en demandant les données nécessaires à un serveur. Les échanges client/serveur sont donc limités et les pages Web sont affichées plus rapidement, pour le plus grand plaisir des internautes.
- jQuery est une bibliothèque (c'est-à-dire un ensemble de codes prêts à l'emploi) conçue pour simplifier l'écriture de codes JavaScript et AJAX. Créée en 2006 par John Resig, cette bibliothèque est la plus célèbre et la plus utilisée à ce jour.

J'espère que je ne vous ai pas trop ennuyés avec cette énumération. Mais je pense que c'était une étape nécessaire pour comprendre comment jQuery se positionne dans le petit monde de la programmation Web. L'image suivante schématise ce qui vient d'être dit afin de bien matérialiser les choses.

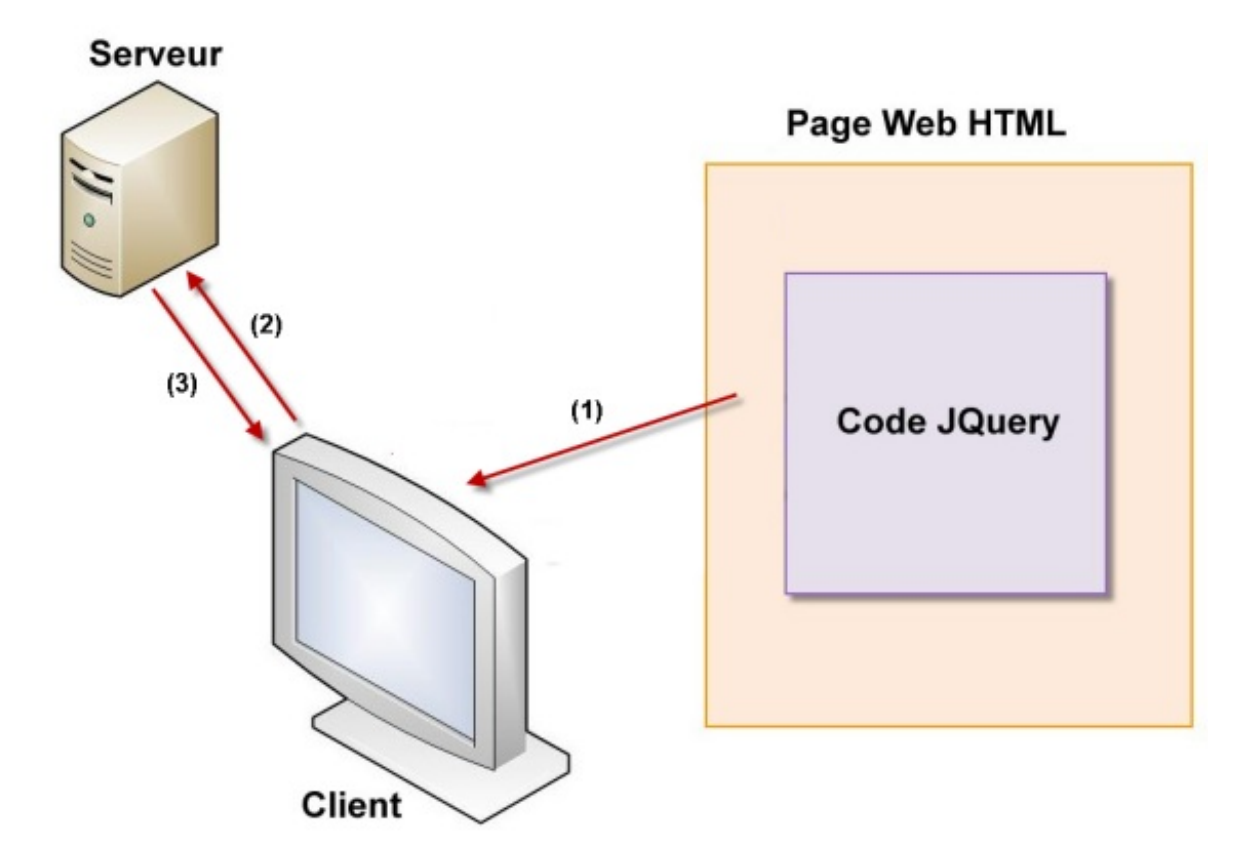

Fonctionnement de jQuery

Ce schéma suppose qu'une page Web est affichée sur l'ordinateur, la tablette ou le téléphone client (1). Le code jQuery peut mettre à jour la page sans accéder au serveur. Mais il peut également mettre à jour la page en demandant l'aide du serveur. Ilse comporte alors comme du code AJAX (2 et 3).

# <span id="page-7-0"></span>**[Qu'est-ce](#page-2-5) que jQuery ?**

Si vous avez lu ce qui précède, vous savez que jQuery est une bibliothèque qui permet d'agir sur le code HTML, CSS, JavaScript et AJAX. Tout ceci est parfaitement exact, mais un peu vague. Précisons les choses : jQuery permet de manipuler les éléments mis en place en HTML (textes, images, liens, vidéos, etc.) et mis en forme en CSS (position, taille, couleur, transparence, etc.) en utilisant des instructions simples qui donnent accès auximmenses possibilités de JavaScript et d'AJAX. Mais alors, pourquoi ne pas utiliser directement JavaScript et AJAX, me direz-vous ? Ceuxquise posent cette question n'ont certainement jamais tenté l'aventure. JavaScript et AJAX sont certes puissants, mais également très …susceptibles dans leur syntaxe et vraiment très verbeux. Entendez par là :

- 1. Que toute erreur insignifiante dans la syntaxe provoque généralement la non-exécution de l'instruction correspondante.
- 2. Qu'il est souvent nécessaire d'écrire de nombreuses lignes pour faire un simple petit traitement !

Heureusement, la devise de jQuery est « *Write less, do more* », ce quisignifie « Écrivez moins pour faire plus ». Cela devrait convenir à bon nombre de programmeurs. En effet, en écrivant moins de code, les erreurs seront moins fréquentes. Quis'en plaindrait ?

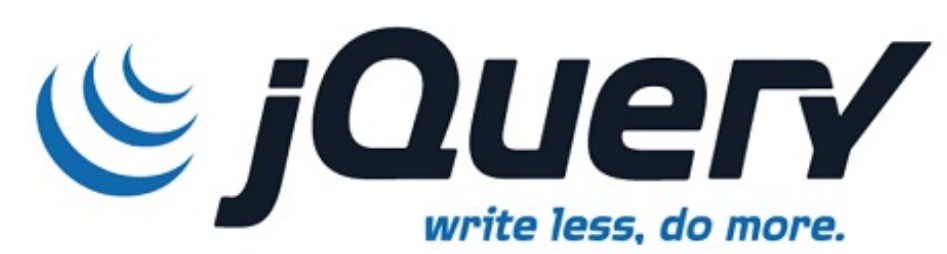

Le logo de jQuery avec son slogan

S'il est vrai que la syntaxe utilisée en jQuery a de quoi laisser perplexe de prime abord, vous verrez qu'elle est logique, facile à mettre en œuvre, et qu'elle devient vite une seconde nature pour le programmeur. Et pour vous mettre un peu plus l'eau à la bouche, sachez qu'une seule instruction jQuery peut remplacer plusieurs dizaines d'instructions JavaScript !

Vous devriez normalement avoir un éditeur de code ou un logiciel FTP avec lequel vous avez l'habitude de travailler. jQuery ne change rien à tout ça, vous pouvez continuer à les utiliser. Essayez de tester vos codes avec le plus de navigateurs possibles, en tout cas les gros du marché (Firefox, Chrome, Internet Explorer, Safari, Opera). Enfin, n'hésitez pas à visiter les deuxliens cidessous :

- La [documentation](http://docs.jquery.com) officielle de jQuery ;
- Le forumde [discussion](http://forum.jquery.com) consacré à jQuery, en anglais.

# <span id="page-8-0"></span>**Ce qui rend jQuery si puissant et [universel](#page-2-6)**

Le langage JavaScript est né en 1995. Depuis lors, son implémentation dans les différents navigateurs du marché s'est faite d'une façon plutôt anarchique : au fil des différentes versions (tant du langage que des navigateurs), certaines fonctionnalités ont été retenues, d'autres non. C'est ainsi qu'une même instruction JavaScript peut être reconnue dans un navigateur et pas dans un autre, voire même dans une certaine version d'un navigateur et pas dans une autre. Quel casse-tête pour le programmeur !

Heureusement, jQuery vient à la rescousse : en définissant son propre jeu d'instructions, il agit comme une surcouche aux différentes versions de JavaScript, qu'elles soient existantes ou à venir. D'autre part, il tient compte des navigateurs présents sur le marché, de leurs multiples versions et de leur compatibilité avec les instructions des langages JavaScript et AJAX.

Pour qu'un traitement écrit en JavaScript s'exécute correctement sur les différentes versions de chaque navigateur, le programmeur doit mettre en place une batterie de tests et exécuter un code spécifique à chaque navigateur et à chaque version, comme schématisé dans la figure suivante.

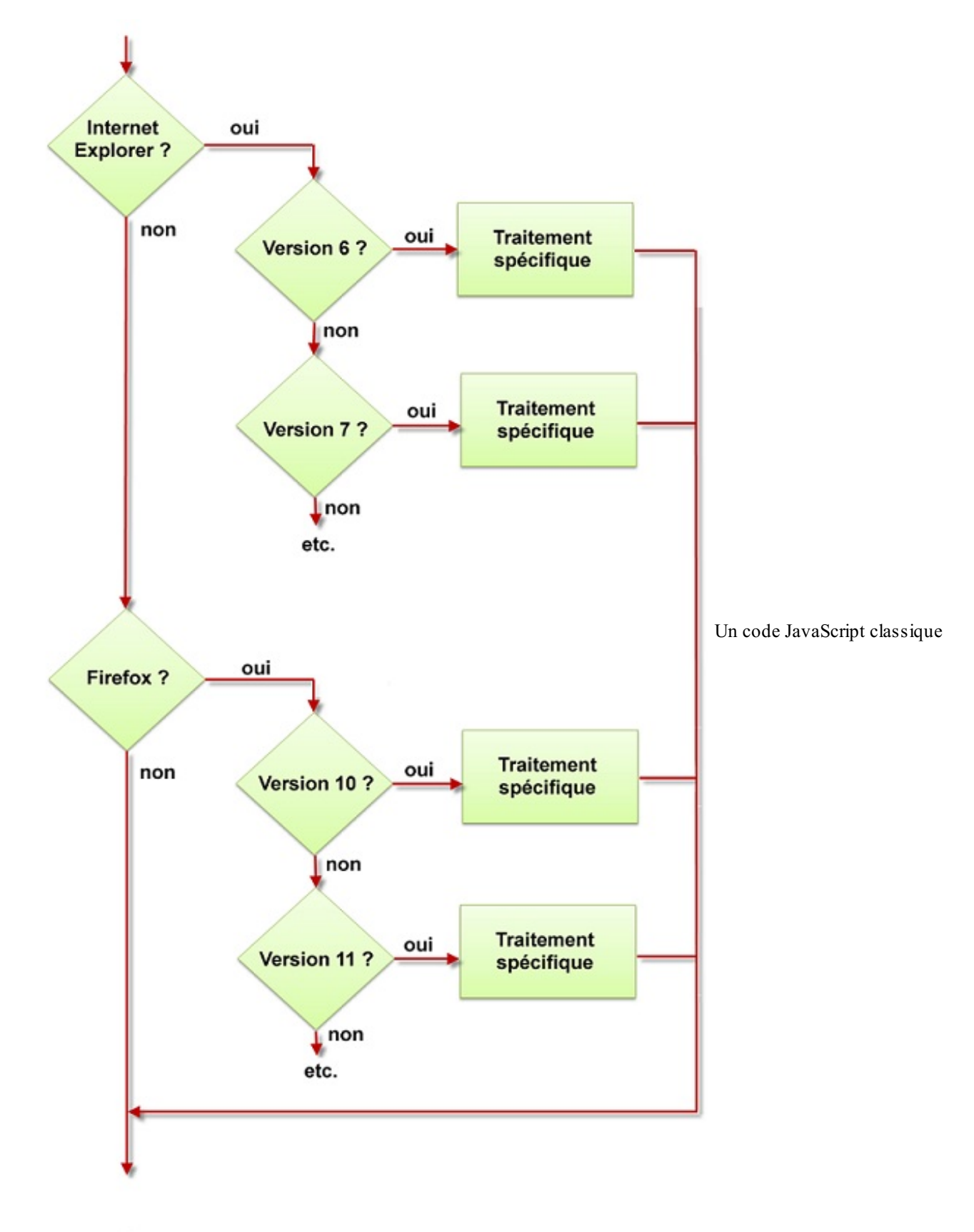

doit s'adapter à chaque navigateur

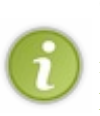

Ce schéma est une caricature de la réalité. Il n'est là que pour mettre en évidence la difficulté de créer un code qui s'exécute de façon similaire sur les différents navigateurs du marché.Aujourd'hui, on utilise des techniques plus modernes basées sur la détection des fonctionnalités supportées par chaque navigateur. Quoi qu'il en soit, leur mise en place peut s'avérer laborieuse, en particulier si vous ne l'avez jamais expérimentée. Pour en savoir plus à ce sujet, consultez la section [Introduction](http://www.siteduzero.com/tutoriel-3-539351-les-polyfills-et-les-wrappers.html#ss_part_1) auxpolyfills du cours JavaScript de Thunderseb et Nesquik69.

En jQuery, ces tests sont inutiles : ilsuffit d'exécuter les instructions nécessaires, sans se préoccuper du navigateur utilisé, ni de la version du langage JavaScript compatible avec ce navigateur. Le cas échéant, tous ces tests sont réalisés de façon transparente par jQuery. En ce qui vous concerne, vous n'avez qu'à vous préoccuper du code.

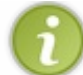

jQuery est très pratique, mais n'en profitez pas pour ne penser qu'à l'aspect visuel du développement : une page se doit avant tout de reposer sur des bases HTML solides !

Mais que se passe-t-il lorsqu'une nouvelle version de JavaScript voit le jour ? Eh bien, les instructions jQuery sont complétées en conséquence. Vous pouvez continuer à utiliser les instructions avec lesquelles vous avez l'habitude de travailler et/ou consulter la documentation sur les nouvelles instructions disponibles. Quelle que soit votre démarche, toutes les instructions jQuery utilisées fonctionneront dans tous les navigateurs disponibles. Cette approche est un vrai bonheur pour le programmeur, qu'ilsoit néophyte ou confirmé.

J'ajouterai quelques autres détails qui vont à coup sûr vous convaincre que vous avez fait le bon choixen décidant de vous mettre à l'apprentissage de jQuery :

- La documentation officielle est très fournie et de grande qualité ;
- La communauté qui gravite autour de jQuery est en perpétuelle expansion et elle fournit un support de qualité ;
- De nombreuxacteurs de premier plan du Web (Microsoft, Google,Amazon, Twitter, Mozilla, etc.) utilisent jQuery ;
- Une foultitude de plugins est disponible afin d'augmenter les possibilités de base de jQuery.

Bienvenue dans le monde merveilleux de jQuery !

#### <span id="page-10-0"></span>**[Installer](#page-2-7) jQuery**

jQuery est une bibliothèque JavaScript. En d'autres termes, un fichier d'extension .js. Pour l'utiliser dans une page HTML, il vous suffit d'y faire référence en utilisant une balise <script>, comme ceci :

**Code : HTML**

**<script** src="jquery.js"**></script>**

Dans cet exemple, l'attribut src vaut jquery.js. Comme vous pouvez le voir, l'emplacement du fichier n'est pas précisé dans l'attribut. Cela signifie qu'il devra se trouver dans le même dossier que le document HTML.

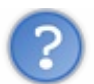

Mais le fichier jquery.js n'est pas sur mon ordinateur. Est-ce que ce code va quand même fonctionner ?

Eh bien non ! Si vous utilisez l'instruction précédente, la bibliothèque jQuery ne sera pas utilisable. Deuxsolutions s'offrent à vous :

- 1. Si votre ordinateur n'est pas toujours relié à Internet et/ou si votre connexion Internet n'est pas rapide, vous pouvez télécharger la bibliothèque jQuery dans un dossier quelconque et y faire référence localement.
- 2. Si votre ordinateur est toujours connecté à Internet, vous pouvez faire référence à la bibliothèque jQuery en indiquant une adresse Web.

Examinons ces deuxsolutions.

# <span id="page-10-1"></span>**[Téléchargement](#page-2-8) de jQuery sur votre ordinateur**

Rendez-vous sur le site de [jQuery](http://code.jquery.com/) et téléchargez la dernière version en date en cliquant sur le lien jquery. js, dans le cadre Recent Stable Versions, comme à la figure suivante..

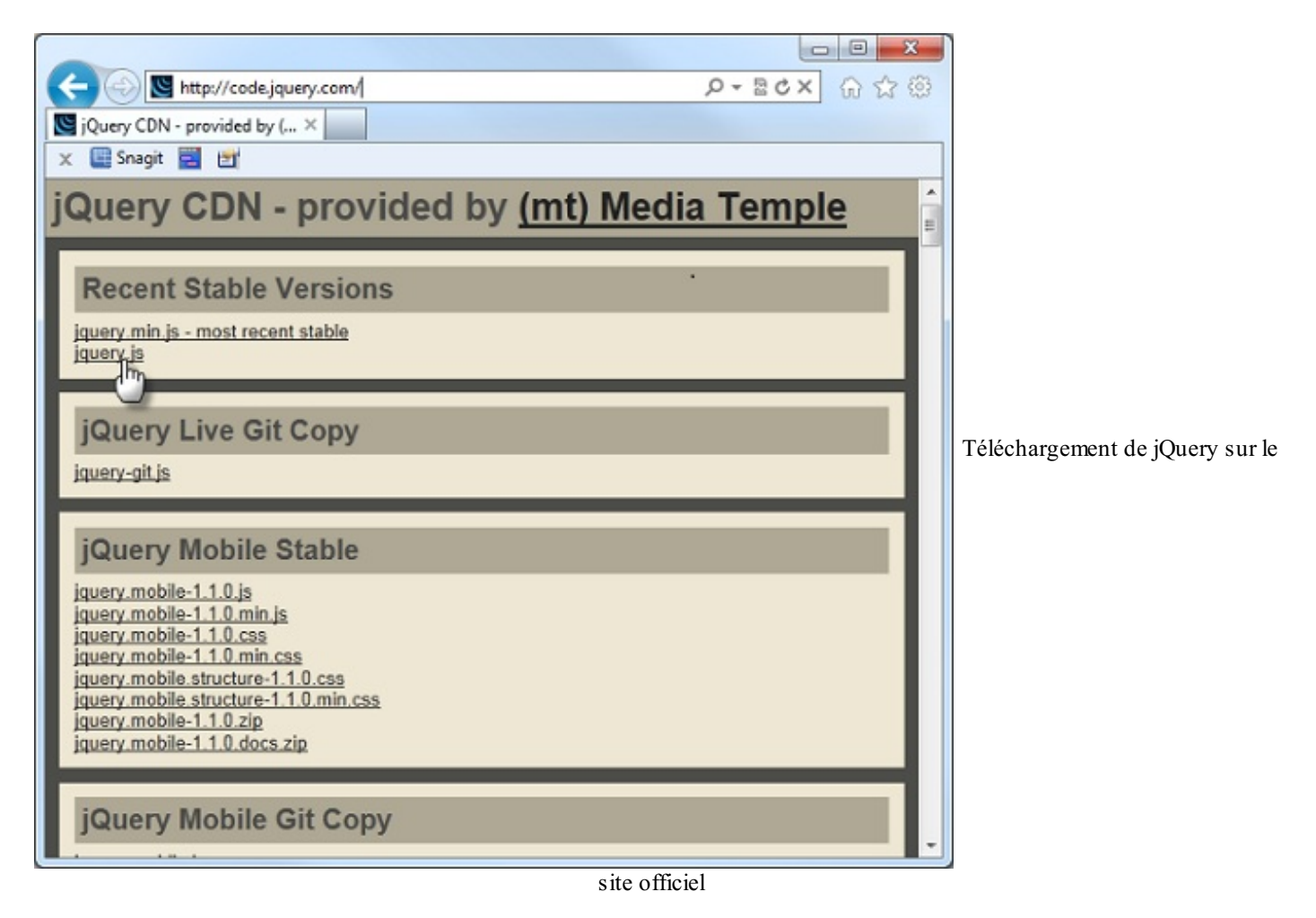

Si vous utilisez Internet Explorer, la boîte de dialogue Afficher les téléchargements indique que l'éditeur du fichier jquery.js n'a pas pu être vérifié, comme à l'image suivante.

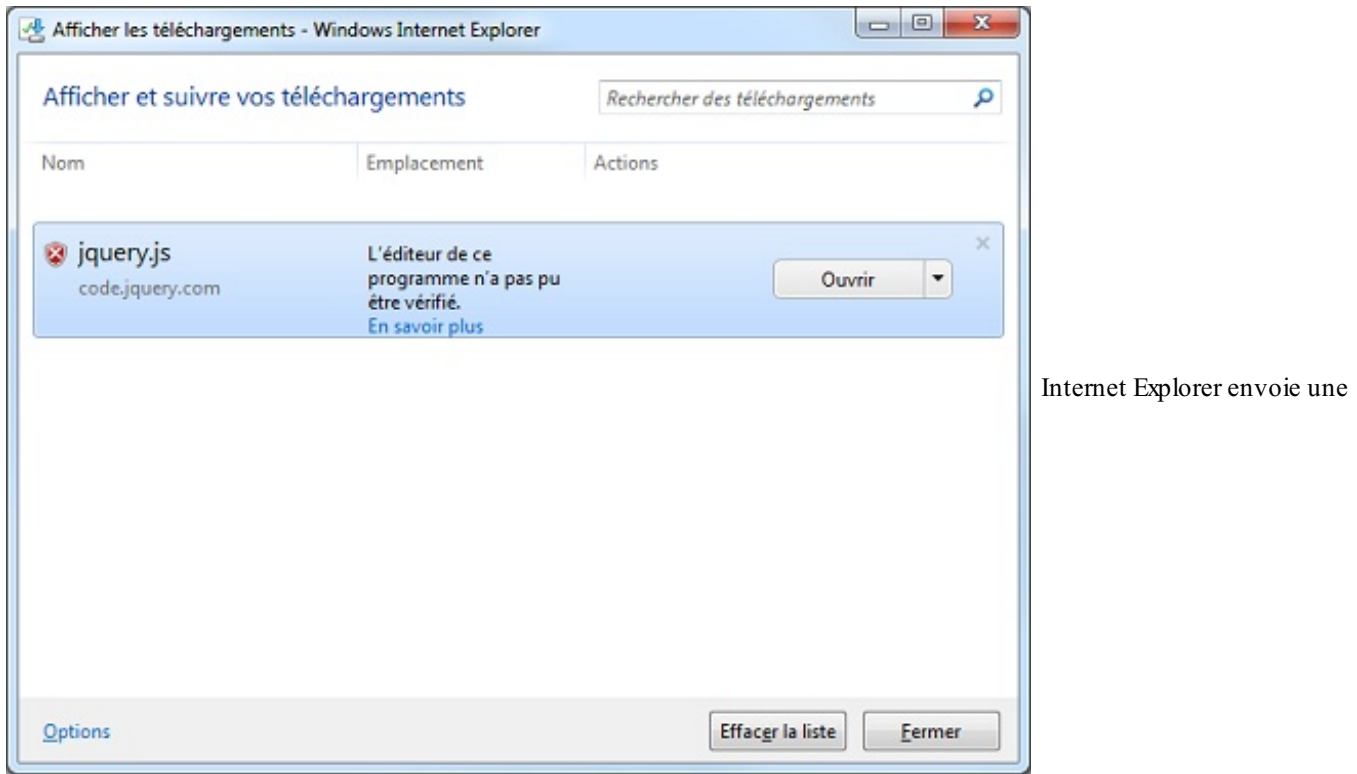

alerte lors du téléchargement

N'ayez crainte, le fichier jquery.js est sans danger s'il est téléchargé depuis le site officiel.

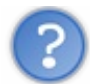

Sur le site officiel, deux versions de la bibliothèque jQuery sont proposées : jquery.js et jquery.min.js. Pourquoi a-t-on choisi la première version ? La deuxième est-elle moins complète ?

Ces deuxfichiers sont strictement identiques d'un point de vue fonctionnel. Par contre, le deuxième a une taille inférieure au premier. Pour cela, les espaces, tabulations, et commentaires y ont été supprimés, et les noms des variables et des fonctions ont été raccourcis, comme le montre la figure suivante.

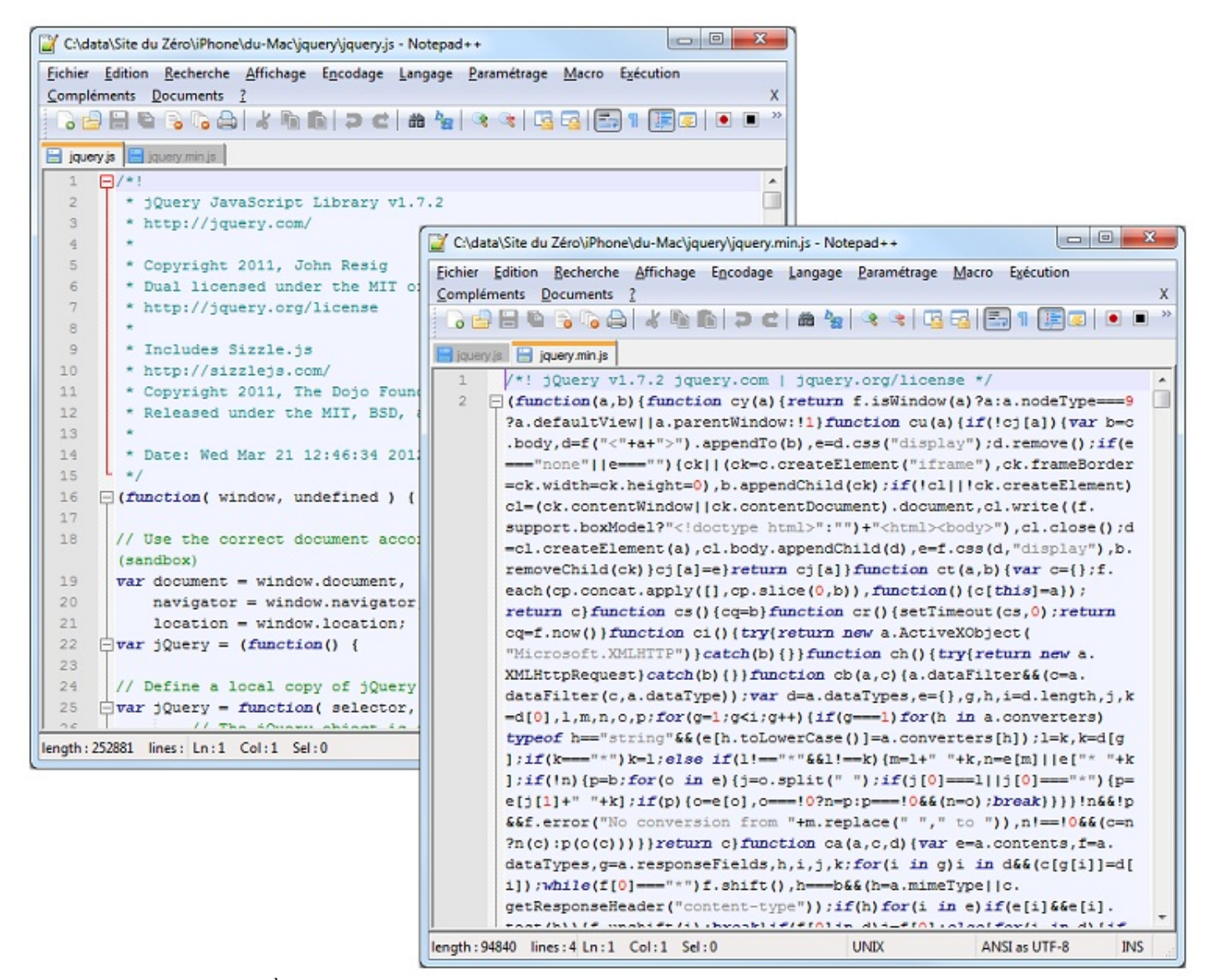

À gauche le code avec espaces, tabulations et commentaires, à droite sans

En règle générale, vous utiliserez le fichier jquery. js en développement et le fichier jquery.min. js en production, c'est-à -dire lorsque votre code aura été testé, débogué et placé sur le Web.

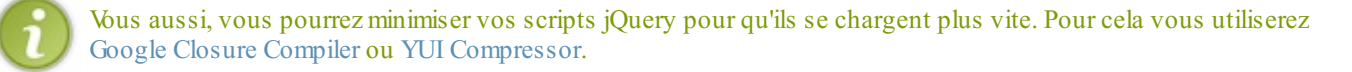

Rendez-vous dans le dossier de téléchargement et déplacez le fichier jquery. js dans le dossier où vous développerez vos codes jQuery. À l'image suivante par exemple, le fichier est déplacé dans le dossier data\Site du Zéro\jQuery\dev.

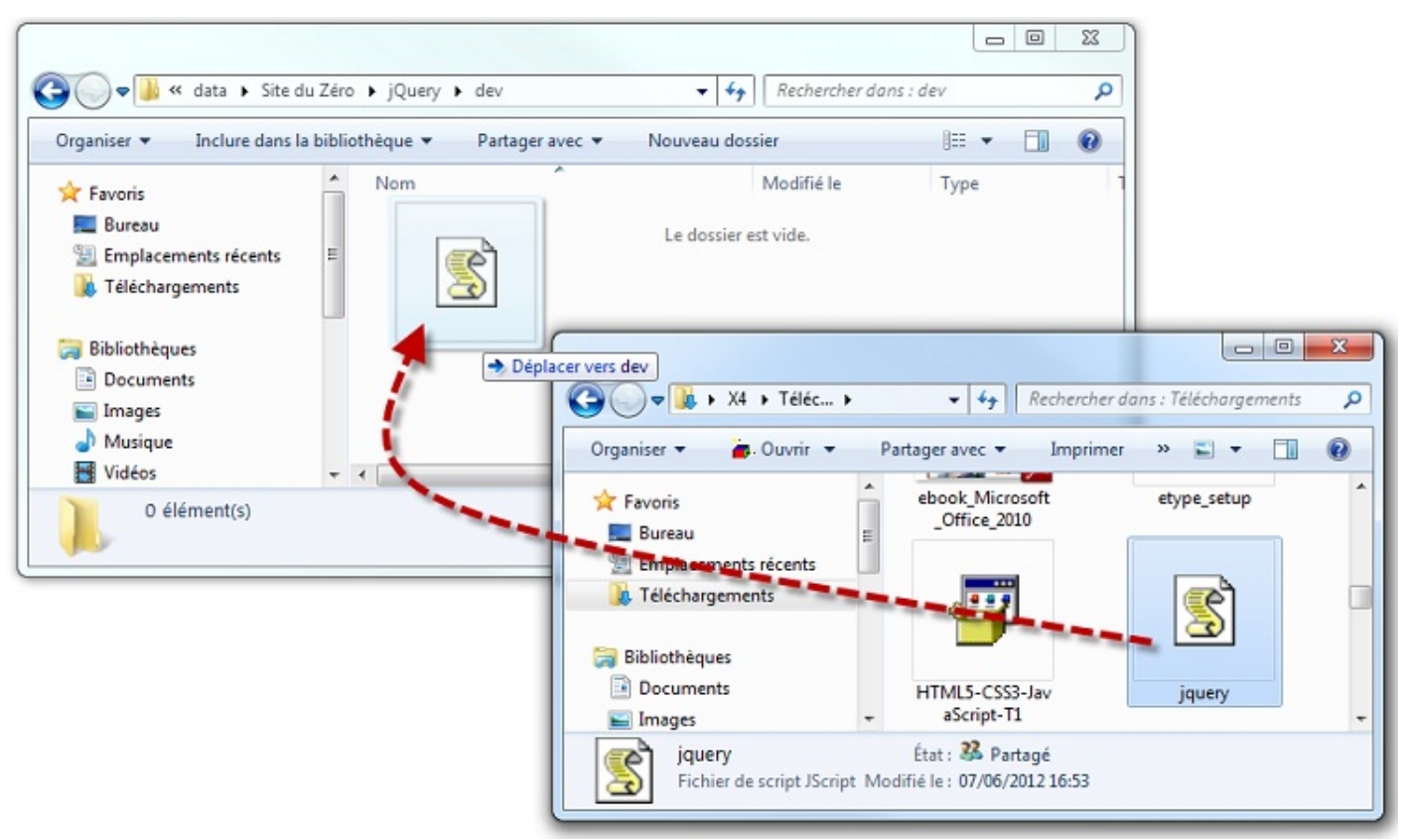

Le fichier est déplacé dans le dossier de développement

# <span id="page-13-0"></span>**Faire [référence](#page-2-9) à jQuery en ligne**

Le plus simple consiste à faire référence au fichier jquery.js sur un **CDN** (pour *Content Delivery Network*). Constitués d'ordinateurs reliés en réseau *via* Internet, ces éléments d'infrastructure coopèrent pour mettre à disposition aussi vite que possible la bibliothèque jQuery. Vous pouvez utiliser les CDN jQuery, Google ou Microsoft. Voici les adresses correspondantes :

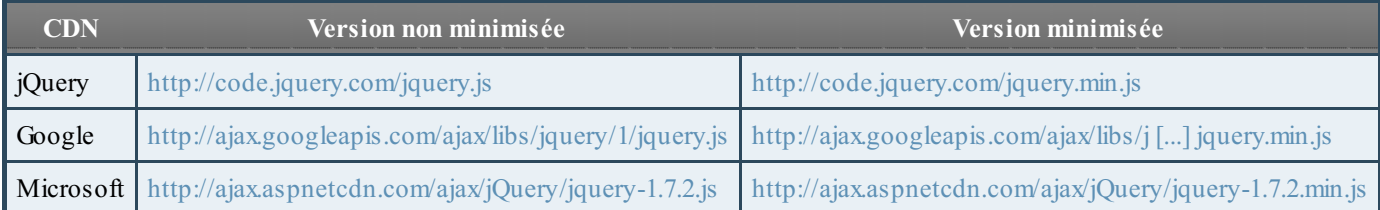

Les CDN jQuery et Google donnent directement accès à la dernière version de jQuery. Quant au CDN Microsoft, vous devez préciser la version à utiliser dans l'adresse. Cela peut être pratique si vous voulez utiliser une version particulière de jQuery. Le cas échéant, rendez-vous sur la page listant les adresses des [différentes](http://www.asp.net/ajaxlibrary/cdn.ashx#jQuery_Releases_on_the_CDN_0) versions de jQuery.

L'utilisation d'un CDN est intéressante en production, c'est-à-dire lorsque votre code jQuery a été testé et est hébergé sur un serveur Web. En effet, en faisant référence à un fichier externe à votre site, vous n'entamez pas sa bande passante. D'autre part, étant donné que les CDN ont une grande bande passante, ils sont très réactifs. Enfin, le fichier jquery.min.js issu d'un CDN est bien souvent déjà présent dans la mémoire cache du navigateur. Ces trois raisons font que votre page se chargera plus rapidement.

Par contre, en phase de développement, c'est-à-dire lorsque vous mettez au point votre code jQuery sur votre ordinateur local, je vous conseille de télécharger le fichier jquery. js et d'y faire référence localement. En effet, même si les CDN ont une excellente bande passante, l'utilisation d'un fichier localsera bien plus rapide.

- En règle générale, le code jQuery s'exécute sur les ordinateurs clients. Cependant, il peut parfois demander à un serveur de mettre à jour une partie d'une page en utilisant du code AJAX.
- La meilleure technique pour développer du code jQuery sur son ordinateur consiste à télécharger le fichier jquery.js,

<span id="page-14-0"></span>à le placer dans un dossier de son disque dur et à faire référence à ce fichier dans une balise **<script>**.

Lorsque le code a été testé et débogué, vous le placerez sur un serveur Web avec votre client FTP et vous ferez référence au fichier jquery.min.js stocké sur un CDN pour améliorer les temps de réponse sans grignoter la bande passante **Partie 1 : Introduction à jQuery** 14/266<br>
à le placer dans un dossier de son disque dur et à faire référence à ce fichier dans une balise **<script>**.<br>
• Lorsque le code a été testé et débogué, vous le placerez sur un serv

# Premiers pas

Vous êtes maintenant équipés pour développer en jQuery et vous brûlez d'écrire vos premières lignes de code. Ce chapitre est là pour cela. Mais avant, je voudrais introduire le jargon technique quisera utilisé tout au long de ce tutoriel. Dans ce chapitre, vous verrez que les pages Web qui utilisent des instructions jQuery sont construites selon un modèle bien précis. Le « squelette » présenté iciservira tout au long de ce cours.

Et enfin, vous ferez vos premiers pas en programmation jQuery en écrivant quelques lignes de code. Vous pourrez alors constater à quel point jQuery est concis et puissant. Bienvenue dans le monde de la programmation jQuery !

### <span id="page-15-0"></span>**Le [vocabulaire](#page-2-10) à connaître**

Tout au long de ce tutoriel, nous utiliserons un jargon technique propre auxlangages HTML, CSS, JavaScript et jQuery. Cette section va passer en revue les différents termes à connaître. Il n'est pas nécessaire de lire tout ce qui figure dans cette section (surtout que vous êtes censés connaître la plupart de ces termes). Sachez simplement qu'elle existe et reportez-vous-y lorsque vous rencontrez un terme dont la signification vous échappe. Si vous avez besoin d'une piqûre de rappel plus importante, je vous renvoie sur ces deuxcours :

- [Apprenez](http://www.siteduzero.com/tutoriel-3-13666-apprenez-a-creer-votre-site-web-avec-html5-et-css3.html) à créer votre site web avec HTML5 et CSS3 écrit par Mathieu Nebra *alias* m@teo21
- [Dynamisez](http://www.siteduzero.com/tutoriel-3-309961-dynamisez-vos-sites-web-avec-javascript.html) vos sites web avec Javascript ! écrit par Sébastien de la Mark *alias* Thunderseb et Johann Pardanaud *alias* Nesquik69

#### *Balise*

Aussi appelée élément ou *tag*, c'est l'entité de base du langage HTML. Les balises sont toujours encadrées par les caractères < et >. Par exemple **<html>** ou encore **<body>**. Les balises ouvertes doivent être fermées avec une balise fermante. Par exemple **</html>** ou encore **</body>**. Certaines balises peuvent être à la fois ouvrantes et fermantes. Dans ce cas, le caractère / apparaît avant le signe > de fin de balise. Par exemple, **<img** src="image.jpg" **/>**.

#### *Attribut*

Outre leur nom, certaines balises HTML peuvent recevoir une ou plusieurs informations complémentaires. Ces informations sont des attributs. Toujours spécifiés dans la balise ouvrante, ils sont suivis d'un signe = et d'une valeur entre guillemets. Lorsqu'une balise contient plusieurs attributs, ils sont séparés par des espaces. La balise **<img>** du code **<img** src="jquery.jpg" alt="logo jQuery" id="imglogo" **/>** contient trois attributs : src, alt et id.

#### *Block*

Les balises HTML de type block sont affichées sur des lignes successives. Par exemple, si l'on définit deux balises <div> dans un document HTML, elles seront affichées l'une en dessous de l'autre. Les balises de type block peuvent être dimensionnées, et donc occuper un espace bien défini (hauteur et largeur) dans un document.

#### *Inline*

Les balises HTML de type inline sont affichées les unes à la suite des autres. Par exemple, si l'on définit deux balises <span> dans un document HTML, elles seront affichées sur une même ligne. Les balises de type inline ne peuvent pas être dimensionnées. Elles occupent un espace qui dépend de leur contenu.

#### *Inline-block*

C'est un mélange des types inline et block. Si on définit deuxbalises de type inline-block dans un document HTML, elles seront affichées l'une à la suite de l'autre (c'est le comportement des balises inline). Leur taille (largeur et hauteur) pourra également être définie (c'est le comportement des balises block).

#### *Feuille de styles*

C'est un document qui rassemble un ou plusieurs styles CSS qui définissent la mise en forme d'un document. Si la feuille de styles est interne à un document, les différents styles doivent être définis dans l'en-tête du document, entre les balises **<style** type="text/css"**>** et **</style>**. Si la feuille de styles est externe, vous devez définir les styles dans un fichier d'extension

```
.css et y faire référence dans l'en-tête du document en utilisant une balise <link rel="stylesheet"
type="text/css" href="feuille-de-styles.css" />. Ici, la feuille de styles a pour nomfeuille-de-
styles.css.
```
#### *Propriétés CSS*

Elles définissent les caractéristiques d'un style CSS. Elles sont précisées dans la feuille de styles, entre les accolades ouvrante et fermante quisuivent le nomdu style. Dans l'exemple quisuit, **color** et **margin** sont des propriétés CSS :

#### **Code : CSS**

```
li
{
  color: red;
  margin: 10px;
}
```
#### *Sélecteur CSS*

Pour définir une règle CSS, on utilise un sélecteur qui indique à quoi va se reporter la règle. Il peut s'agir d'un sélecteur de balise, de classe, d'identifiant, de pseudo-élément, voire même d'un sélecteur universel quis'adresse à toutes les balises du document. Le tableau suivant montre quelques exemples pour mieuxcomprendre le fonctionnement des sélecteurs.

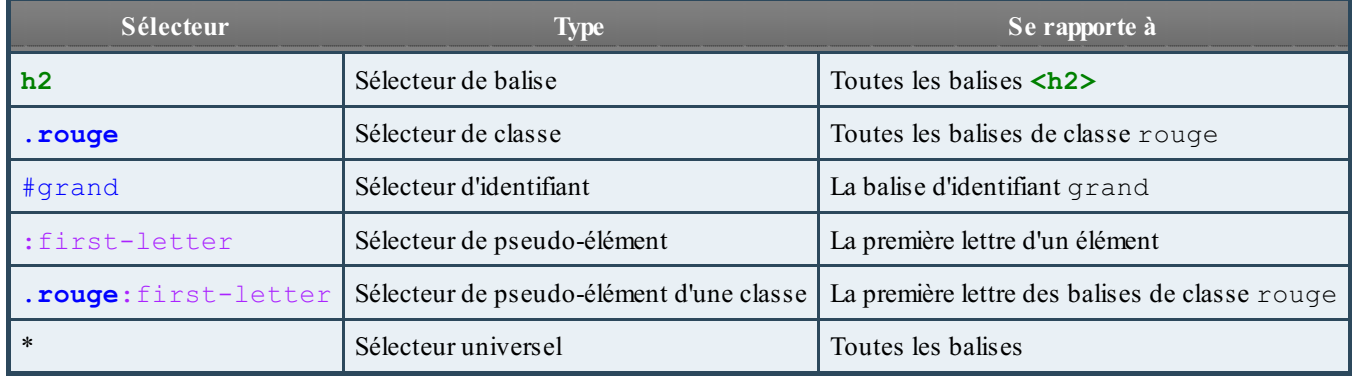

#### *W3C*

Le *World Wide Web Consortium* (W3C), est un organisme de standardisation à but non lucratif, chargé de promouvoir la compatibilité des technologies du *World Wide Web* telles que HTML, XHTML, XML, RDF, CSS, PNG, SVGet SOAP.

#### *DOM*

Le *Document Object Model* est une structure de données qui représente un document HTML comme une arborescence. La racine de cet arbre est un nœud nommé document qui correspond grossièrement à la balise **<html>**. Tout aussi grossièrement, les balises HTML définies dans la page Web correspondent auxnœuds de l'arbre DOM et en constituent la structure. Le langage jQuery est en mesure d'interroger le DOM pour connaître les caractéristiques (attributs et valeurs HTML, propriétés et valeurs CSS) des balises qui constituent un document HTML, mais aussi de modifier ces éléments pour changer l'allure et/ou le contenu du document.

#### *DTD*

Le *Document TYPE Declaration* fait référence à la balise <! DOCTYPE>. Cette dernière doit apparaître en tête des documents HTML. Elle indique au navigateur les règles d'écriture utilisées dans le document. Dans ce cours, nous utiliserons systématiquement les règles d'écriture du langage HTML5. Le DTD correspondant sera <! DOCTYPE html>.

#### *Jeu de caractères*

Le jeu de caractères d'un document HTML est associé aux différents claviers nationaux. Pour indiquer au navigateur dans quel jeu de caractères vous travaillez, vous devez insérer une balise **<meta** charset=""**>** dans l'en-tête du document. Deuxjeux de caractères sont essentiellement utilisés :

- ISO-8859-1 pour accéder à la majorité des caractères des langues occidentales, telles que le français, l'anglais, l'allemand, l'espagnol, etc.
- UTF-8 pour afficher sur une même page des caractères issus de plusieurs langues (français et japonais par exemple).

Selon vos besoins, vous utiliserez donc une balise **<meta** charset="ISO-8859-1"**>** ou **<meta** charset="UTF-8"**>**.

#### *Fonction jQuery*

C'est le point d'entrée de la bibliothèque jQuery. Vous pouvez utiliser au choix l'instruction  $\exists Q$ uery() ou son alias  $\S$ (). Dans ce cours, nous utiliserons systématiquement l'alias pour limiter l'écriture.

#### *Méthodes jQuery*

La bibliothèque jQuery est constituée d'un ensemble de blocs de code autonomes appelés méthodes. Ce qui fait la puissance de cette bibliothèque, c'est avant tout la grande diversité des méthodes proposées. Pour exécuter une méthode jQuery, ilsuffit de préciser son nomà la suite d'un sélecteur en le séparant de ce dernier par un point : \$(sélecteur).méthode(paramètres);.

#### *Objet jQuery*

On appelle « objet jQuery » l'entité retournée par la fonction jQuery, c'est-à-dire par \$(). Cet objet représente un ensemble de zéro, un ou plusieurs éléments issus du document.

#### <span id="page-17-0"></span>**Le [squelette](#page-2-11) HTML typique**

Nous allons voir le squelette typique d'un document HTML dans lequel on utilise du code jQuery. C'est à partir de ce squelette que tous les exemples de ce tutorielseront construits. Vous trouverez ici toutes les informations nécessaires pour comprendre son agencement.

En fait, ce n'est pas un mais deuxsquelettes dont nous allons parler ici : un concernant le développement et un autre concernant la production. Une seule balise HTML les différencie, mais, comme nous allons le voir, cette balise fait une grande différence.

# <span id="page-17-1"></span>**Squelette HTML en phase de [développement](#page-2-12)**

Voici les instructions quiseront typiquement utilisées dans tous nos exemples :

```
Code : HTML
```

```
<!DOCTYPE html>
<html>
  <head>
    <meta charset="UTF-8">
    <title>Le titre du document</title>
    <link rel="stylesheet" type="text/css" href="feuille-de-
styles.css">
  </head>
  <body>
    <!-- Une ou plusieurs balises HTML pour définir le contenu du
document -->
    <script src="jquery.js"></script>
    <script src="mon-script.js"></script>
  </body>
</html>
```
Je ne vais pas m'arrêter sur chacune de ces lignes, vous devriez être en mesure de les comprendre. Je vais cependant détailler un peu les lignes 10 et 11.

La ligne 10 fait référence à la bibliothèque jquery.js. Ici également, étant donné qu'aucun chemin n'est spécifié dans la valeur affectée à l'attribut src, le fichier jquery.js doit se trouver dans le même dossier que le document HTML. Je ne vais pas revenir sur comment le télécharger, reportez-vous au premier chapitre si vous avez besoin.

La ligne 11 fait référence à un fichier JavaScript externe à votre page dans lequel vous placerez tout le code jQuery en rapport avec le document.

Au final, on se retrouve donc avec quatre fichiers :

- 1. Le document HTML lui-même ;
- 2. La feuille de styles externe qui définit la mise en forme du document ;
- 3. Le fichier  $j$ query.  $js$ , qui contient la bibliothèque jQuery ;
- 4. Un fichier JavaScript externe qui contient tout le code jQuery que vous développerez.

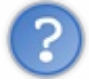

Quatre fichiers pour mettre en place quelques instructions jQuery ? N'est-ce pas un peu disproportionné ?

Eh bien…tout dépend si vous voulez « bricoler » ou si vous voulez programmer en jQuery. Effectivement, la tentation est grande de placer le code CSS et jQuery dans le document HTML, afin de n'utiliser que deuxfichiers : le document HTML et la bibliothèque jQuery. D'autant plus que cela fonctionne. Mais imaginez que vous deviez réaliser un site Web contenant plusieurs dizaines de pages. En externalisant les codes CSS et jQuery, vous pourrez facilement les réutiliser et ainsi être gagnants sur plusieurs tableaux:

- Le temps de développement sera réduit d'autant ;
- Les risques d'erreurs seront minimisés, puisque le même code sera utilisé dans les différents documents HTML ;
- La maintenance sera d'autant facilitée : pour effectuer une modification dans tout le site, il vous suffira d'agir sur la feuille de styles externe et sur le fichier de code JavaScript externe. Si vous aviez internalisé le code de ces deuxfichiers, vous auriez dû agir sur chacune des pages HTML du site !

# <span id="page-18-0"></span>**Squelette HTML en phase de [production](#page-2-13)**

Ça y est, votre code HTML/CSS/jQuery/JavaScript fonctionne à la perfection et vous êtes impatients de le tester en ligne.Avant d'utiliser un client FTP, assurez-vous que vous faites référence à la version minimisée de la bibliothèque jQuery et que vous la chargez sur un CDN.Ainsi, avec la version minimisée sur le CDN de Google, voici le code à utiliser :

**Code : HTML**

```
<!DOCTYPE html>
<html>
  <head>
    <meta charset="UTF-8">
    <title>Le titre du document</title>
    <link rel="stylesheet" type="text/css" href="feuille-de-styles.css">
  </head>
  <body>
    <!-- Une ou plusieurs balises HTML pour définir le contenu du document
-->
    <script
src="http://ajax.googleapis.com/ajax/libs/jquery/1/jquery.min.js"></script>
    <script src="mon-script.js"></script>
  </body>
</html>
```
# <span id="page-19-0"></span>**[Optimisation](#page-2-14) du code**

Voici quelques recommandations qui augmenteront les performances des pages qui contiennent du code jQuery :

- 1. Invoquez la bibliothèque jquery.js à la fin du document, avant la balise **</body>**.
- 2. Insérez le code jQuery rattaché à la page dans un fichier annexe et faites référence à ce fichier juste après la balise qui indique où se trouve la bibliothèque jQuery.

Ces positions stratégiques optimisent le temps de chargement de la page. En effet, de nombreuxnavigateurs bloquent l'exécution du code quisuit une balise **<script>** jusqu'à ce que cette balise ait été chargée et exécutée. En plaçant les deuxbalises **<script>** juste avant la balise **</body>**, l'affichage de la page n'est pas « freiné » par le code jQuery.

#### <span id="page-19-1"></span>**Attendre la [disponibilité](#page-2-15) du DOM**

Le langage jQuery est utilisé pour manipuler (en lecture et en écriture) le DOM, c'est-à-dire l'arborescence du document. Imaginez que ces manipulations commencent alors que l'arbre n'a pas encore été entièrement obtenu. Cette situation erratique pourrait désorganiser l'affichage, produire des erreurs, voire même…bloquer le navigateur !

Pour éviter d'en arriver là, vous devez attendre que l'arbre soit complet. En jQuery, cela se traduit par le code suivant :

#### **Code : JavaScript**

```
jQuery(document).ready(function() {
  // Ici, le DOM est entièrement défini
});
```
Cette écriture peut se simplifier en remplaçant jQuery par son alias, \$, ce qui donne :

#### **Code : JavaScript**

```
$(document).ready(function() {
  // Ici, le DOM est entièrement défini
});
```
Enfin, (document).ready peut être omis pour arriver au code suivant :

#### **Code : JavaScript**

```
$(function() {
  // Ici, le DOM est entièrement défini
});
```
Ces trois instructions sont strictement équivalentes. En ce qui me concerne, j'utiliseraisystématiquement la troisième tout au long de ce cours, car c'est la plus courte et la plus simple à écrire. Par contre, si vous consultez d'autres articles traitant de jQuery, vous trouverez parfois les deuxautres formes.

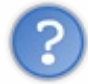

Dans l'introduction, il a été dit que jQuery peut être utilisé pour interroger/modifier le DOM, mais aussi les styles CSS du document. L'instruction \$(**function**() { s'assure que le DOM est entièrement défini. Mais qu'en est-il de la feuille de styles ?

<span id="page-19-2"></span>Si vous avez fait référence à une feuille de styles entre les balises <head> et </head>, l'instruction \$ (function () { s'assure également que la feuille de styles est chargée. Vous pouvez donc l'interroger et la manipuler comme bon vous semble. **[Premier](#page-2-16) script : « Hello world »**

Il est une tradition bien ancrée lorsque l'on écrit un cours sur un langage de programmation : le premier exemple affiche un texte sur l'écran : « Hello world » ! Nous n'allons pas déroger à la règle. Prêts à relever le défi ?

Précédemment, j'ai plusieurs fois affirmé que jQuery était capable de manipuler les éléments du DOM. Eh bien maintenant, il est temps de le prouver. Pour cela, je vais définir une balise **<span>** dans le document, lui affecter un attribut id afin de l'identifier et modifier son contenu en jQuery.

# **hello-world.html :**

```
Code : HTML
```

```
<!DOCTYPE html>
<html>
  <head>
    <meta charset="UTF-8">
    <title>Hello World</title>
  </head>
  <body>
   Ce texte est affiché en HTML
    <span id="texteJQ"></span>
    <script src="jquery.js"></script>
    <script src="jq-hello-world.js"></script>
  </body>
</html>
```
Comme vous pouvez le constater, la ligne contenant une balise **<link>** a été enlevée de l'en-tête. En effet, l'utilisation d'une feuille de styles ne présente aucun intérêt dans cet exemple.

La ligne 12 fait référence au fichier JavaScript jq-hello-world.js. En voici le contenu :

#### **Code : JavaScript**

```
$(function() {
 $('#texteJQ').html('Hello world. Ce texte est affiché par
jQuery.');
});
```
Si vous n'avez pas la mémoire trop courte, vous reconnaissez certainement les lignes 1 et 3 qui attendent la disponibilité du DOM. La ligne 2, quant à elle, contient une instruction jQuery dont la syntaxe peut vous laisser perplexes. Décomposons-la pour mieuxcomprendre son fonctionnement :

- \$('#texteJQ') : cette partie agit comme un sélecteur. Elle retrouve dans le DOM l'élément dont l'attribut id vaut texteJQ. Pourquoi l'attribut id, me direz-vous ? Eh bien parce que, selon les conventions du langage CSS, le caractère # représente justement l'attribut id.
- html('Hello world. Ce texte est affiché par jQuery.'); : la deuxième partie indique ce qui doit être modifié. Dans cet exemple, on utilise la méthode html() pour demander la modification du contenu de la balise.
- Le point entre ces deuxparties fait le lien entre le sélecteur et l'action.

Cette instruction sélectionne donc l'élément d'id texteJQ et y insère le texte « Hello world. Ce texte est affiché par jQuery. » Vous voyez, il n'y a rien de sorcier là-dedans.

Double-cliquez sur le fichier hello-world.html pour l'ouvrir dans votre navigateur. Vous devriez obtenir quelque chose ressemblant à l'image suivante.

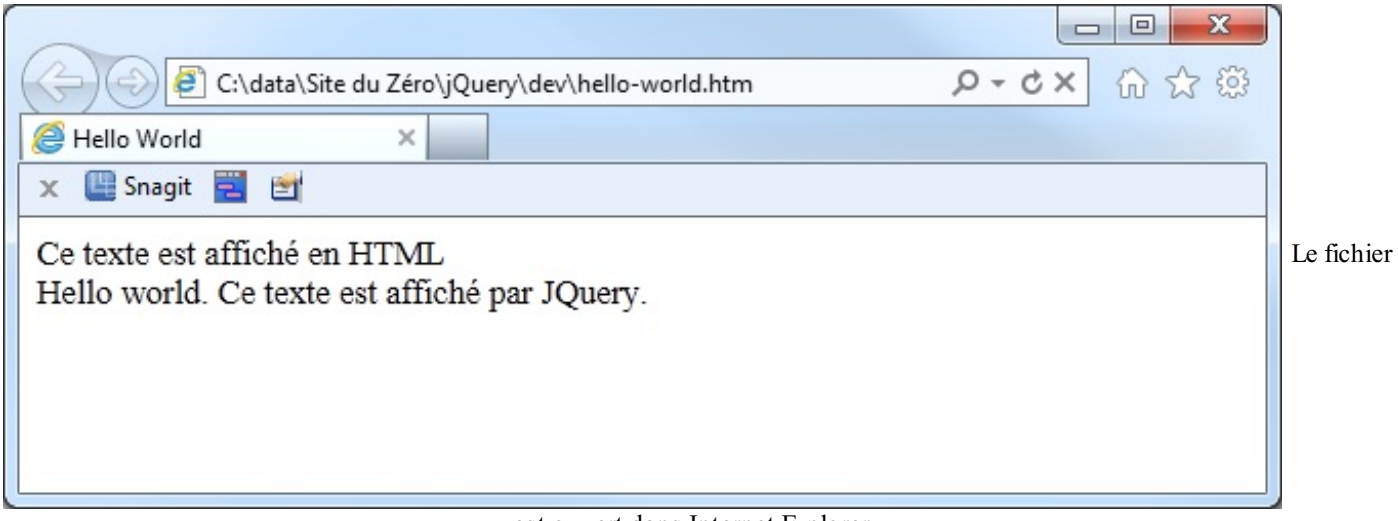

est ouvert dans Internet Explorer

Si chez vous rien ne s'affiche, vérifiez que :

- Le fichier jquery.js se trouve bien dans le même dossier que le fichier hello-world.html.
- $\bullet$  Vous n'avez oublié aucun guillemet, parenthèse ou accolade dans le fichier jq-hello-world.js.
- Le squelette d'un document qui utilise du code jQuery est différent en développement et en production. Dans le premier cas, vous ferez référence à la bibliothèque jquery.js localement. Dans le second, vous ferez référence à la bibliothèque jquery.min.js sur un CDN.
- Il est impératif d'attendre la disponibilité du DOM avant d'exécuter du code jQuery. Sans quoi, ce code pourrait s'appliquer à un élément indisponible et provoquer un comportement inattendu, voire même un plantage du navigateur.
- En jQuery, pour modifier le contenu d'une balise **<span>** dont l'attribut id vaut monid, on utilise l'instruction  $\bullet$ \$("#monid").html("texte quelconque");.
- Pour optimiser le code d'un document HTML qui utilise une feuille de styles et du code jQuery, on place les styles et le code jQuery dans des fichiers externes. La feuille de styles est appelée dans l'en-tête du document, alors que le code jQuery est appelé juste avant la balise **</body>** et juste après la référence à la bibliothèque jQuery.

# **Partie 2 : Les bases de [jQuery](#page-2-17)**

# <span id="page-22-1"></span><span id="page-22-0"></span>**Sélection [d'éléments](#page-2-18)**

Dans ce chapitre, vous allez commencer à entrevoir la puissance de jQuery en découvrant une de ses facettes : la sélection d'éléments.Après cette lecture, vous saurez sélectionner, modifier et obtenir la valeur de la plupart des éléments qui peuvent être rencontrés dans un document HTML.

Vous connaîtrez également la nature des objets retournés par les instructions jQuery et vous verrez comment réduire la taille du code jQuery en chaînant les méthodes utilisées sur un objet.

#### <span id="page-22-2"></span>**[Fonctionnement](#page-2-19) de base de jQuery**

jQuery repose sur une seule et unique fonction : jQuery(), ou son alias, \$(). Cette fonction accepte un ou plusieurs paramètres et retourne un objet que nous appellerons « objet jQuery ». Les paramètres peuvent être d'un des types suivants :

- Une fonction, quisera exécutée dès que le DOM est disponible. Cette technique est très largement utilisée par tous les programmeurs jQuery.
- Un sélecteur CSS : l'élément (ou les éléments) qui correspondent au sélecteur sont retournés. Nous allons nous intéresser à cette technique dans ce chapitre.
- $\bullet$  Un élément HTML, un document ou l'objet window : un objet jOuery correspondant à cet élément est retourné.
- Une (ou plusieurs) balise(s) HTML : un objet jQuery correspondant à cette (ces) balise(s) est retourné. Vous pouvez lui appliquer des méthodes jQuery, par exemple pour ajouter cette (ces) balise(s) dans un élément HTML.

## <span id="page-22-3"></span>**Sélection [d'éléments](#page-2-20)**

Une des grandes forces de jQuery est d'intégrer la syntaxe des sélecteurs CSS. Par cet intermédiaire, il est élémentaire de sélectionner les nœuds DOM qui nous intéressent, en utilisant la syntaxe \$(sélection) où sélection représente un sélecteur CSS.

En effet, jQuery est fortement lié à trois autres langages : HTML, CSS et JavaScript. CSS est un langage consacré à la mise en forme des documents écrits en HTML. Les sélecteurs CSS sont des mots et symboles qui permettent d'identifier les éléments contenus dans un document HTML. Par exemple, h2 représente les balises HTML **<h2>**, ou encore p représente les balises **<p>**. En utilisant un sélecteur CSS dans la première partie d'une instruction jQuery, le ou les éléments HTML correspondants seront sélectionnés. Par la suite, il suffira de leur appliquer une action pour modifier leur contenu ou leur apparence.

Avant de poursuivre, voici quelques sélecteurs CSS que vous devez avoir en mémoire :

- Un nomde balise, sans les caractères < et >, permet de sélectionner cette balise. Si plusieurs balises de même nomse trouvent dans le document, toutes ces balises sont sélectionnées. Par exemple, si le document contient plusieurs balises **<div>**, le sélecteur CSS **div** sélectionne toutes ces balises.
- Le signe # fait référence à l'attribut id (ou identifiant) d'une balise. Par exemple, si vous définissez la balise **<p** id="premier"**>**, le sélecteur #premier sélectionne cette balise. Notez que deuxbalises ne peuvent pas avoir le même identifiant.
- Le point fait référence à l'attribut class d'une balise. Supposons que vous ayez défini la balise **<h2** class="rouge"**>**. Le sélecteur **.rouge** sélectionne cette balise. Plusieurs balises peuvent avoir la même classe. Un même traitement pourra donc être appliqué à ces deuxbalises.
- Pour différencier les balises **<h2>** de classe rouge des balises **<p>** de classe rouge, vous utiliserez les sélecteurs **h2.rouge** et **p.rouge**. Ce cas particulier s'applique à toutes les balises et toutes les classes.Ainsi, le sélecteur nom balise.nom classe permet de sélectionner les balises nom balise de classe nom classe.
- Supposons maintenant que vous ayez défini une liste à puces  $\langle \text{ul}\rangle\langle \text{ul}\rangle$  et une liste numérotée  $\langle \text{ol}\rangle\langle \text{ol}\rangle$ . Chacun des éléments des deuxlistes est repéré par des balises **<li>**. Pour différencier les éléments **<li>** de la liste à puces des éléments **<li>** de la liste numérotée, vous utiliserez un « sélecteur descendant ».Ainsi, le sélecteur **ul li** s'adresse à tous les éléments **<li>** de la liste à puces **<ul>**, et le sélecteur **ol li** s'adresse à tous les éléments **<li>** de la liste numérotée **<ol>**.
- Certaines balises HTML peuvent contenir un ou plusieurs attributs. Par exemple, la balise **<img** src="chien.jpg" width="40" height="30"**>** contient trois attributs : src, width et height. Pour sélectionner toutes les balises qui contiennent un attribut src, vous utiliserez le sélecteur [**src**].
- Vous pouvez même aller plus loin en sélectionnant les balises dont un attribut a une certaine valeur. Par exemple, pour sélectionner toutes les balises dont l'attribut width a pour valeur 40, vous utiliserez le sélecteur [**width**="40"].
- Le caractère \* représente toutes les balises du document.

Et maintenant, nous allons raisonner sur un exemple pour mieuxcomprendre comment utiliser les sélecteurs CSS.

```
Code : HTML
```

```
<!DOCTYPE html>
<html>
  <head>
    <meta charset="UTF-8">
    <title>Sélecteurs CSS</title>
  </head>
  <body>
    <ul class="rouge">
      <li class="impair">premier élément de la liste à puces</li>
      <li class="pair">deuxième élément de la liste à puces</li>
      <li class="impair">troisième élément de la liste à puces</li>
    </ul>
    <div>
      <ul class="bleu">
        <li class="impair">premier élément de la liste à puces</li>
        <li class="pair">deuxième élément de la liste à puces</li>
        <li class="impair">troisième élément de la liste à
puces</li>
      </ul>
    </div>
    <ol class="rouge">
      <li>premier élément de la liste numérotée</li>
      <li>deuxième élément de la liste numérotée</li>
      <li>troisième élément de la liste numérotée</li>
    </ol>
    <script src="jquery.js"></script>
    <script>
      $(function() {
        // Insérer le code jQuery ici
      });
      </script>
  </body>
</html>
```
Le tableau suivant donne quelques exemples significatifs de sélecteurs et indique à quoi ils correspondent.

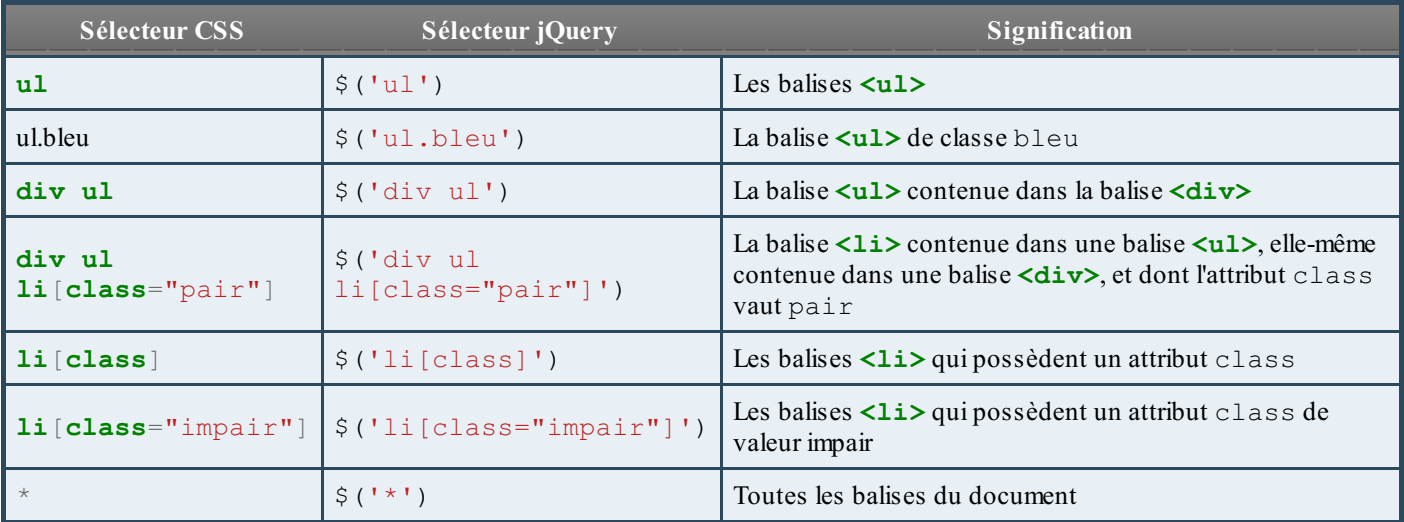

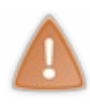

Vous avez peut-être remarqué l'utilisation des guillemets dans la colonne « Sélecteur jQuery » : \$('div ul li[class="pair"]') et \$('li[class="impair"]'). Ceci vient du fait qu'il est impossible d'utiliser des apostrophes à l'intérieur d'autres apostrophes. Lorsqu'un tel cas se produit, les apostrophes les plus internes sont remplacées par des guillemets.

## <span id="page-24-0"></span>**Quelle est la nature de l'objet [retourné](#page-2-21) ?**

Le résultat retourné par la fonction  $\frac{1}{2}$  () est un objet jQuery. Cet objet ressemble à un tableau : il a une propriété length et les éléments sélectionnés peuvent être accédés par un indice. Par exemple :

- $\bullet$   $\circ$  ('a'). length retourne le nombre de liens hypertextes contenus dans la page.
- \$('ul.bleu').length retourne le nombre de balises **<ul>** de classe bleu.
- \$('li[class="impair"]').length retourne le nombre de balises **<li>** qui ont un attribut class de valeur impair.
- \$('body').length retourne « 1 » car le document contient une seule balise **<body>**.

Pour accéder à un des éléments sélectionnés, précisez son indice entre crochets à la suite du sélecteur. Par exemple :

- $\frac{1}{2}$  ('a')[0] retourne le premier lien hypertexte de la page.
- \$('ul.bleu')[3] retourne la quatrième balise **<ul>** de classe bleu.
- \$('body')[0] est équivalent à document.body.

# <span id="page-24-1"></span>**[Appliquer](#page-2-22) une méthode à la sélection**

Une fois qu'un ou plusieurs éléments ont été sélectionnés avec une instruction  $\frac{1}{2}$  (sélecteur), vous pouvez leur appliquer un traitement en exécutant une méthode jQuery. Pour cela, ajoutez un point après la parenthèse fermante et indiquez la méthode à utiliser :

#### **Code : JavaScript**

\$(sélecteur).action

…où \$(sélecteur) sélectionne un ou plusieurs éléments dans le document et action effectue un traitement sur les éléments sélectionnés. Par exemple, pour écrire un message dans une balise **<span>** d'identifiant resultat, vous utiliserez quelque chose comme le code suivant :

#### **Code : JavaScript**

\$('#resultat').html('texte à écrire dans la balise span');

La méthode html() n'est qu'une des nombreuses méthodes utilisables en jQuery. Pour avoir un aperçu global des principales méthodes, reportez-vous à la section « [Getters](http://www.siteduzero.com/tutoriel-3-689053-modifier-le-contenu-d-un-element.html#ss_part_1) et setters » du chapitre « Modifier le contenu d'un élément ».

#### <span id="page-24-2"></span>**Notions [indispensables](#page-2-23)**

Je vais ici vous parler de deuxnotions indispensables : les fonctions de rappel et le chaînage de méthodes.

# <span id="page-24-3"></span>**[Fonctions](#page-2-24) de rappel**

Une fonction de rappel (ou *callback* en anglais) est une fonction exécutée lorsqu'une autre fonction a terminé de s'exécuter. En jQuery, les fonctions de rappelsont essentiellement utilisées pour réaliser des animations et des appels AJAX. Nous reviendrons sur ces deuxsujets dans la partie 3 du cours.

Juste pour vous mettre l'eau à la bouche, voici un exemple de fonction de rappel, appliquée auxéléments de classe rouge :

**Code : JavaScript**

```
$(function() {
    $(".rouge").fadeOut("slow",function(){
      $(this).fadeIn("slow");
    });
});
```
Ce code fait disparaître puis réapparaître progressivement les balises de classe rouge.

# <span id="page-25-0"></span>**[Chaînage](#page-2-25) de méthodes**

Le chaînage est un concept très puissant et pourtant simple à comprendre. Étant donné que les méthodes jQuery retournent un objet jQuery, il est possible de les « chaîner », c'est-à-dire de les exécuter les unes à la suite des autres.

À titre d'exemple, les deuxpremières instructions sont équivalentes à la troisième :

#### **Code : JavaScript**

```
$('.rouge').css('background','red');
$('.rouge').css('color','yellow');
$('.rouge').css('background','red').css('color','yellow');
```
Nous n'avons pas encore étudié la méthode jQuery css(), mais je suis sûr qu'en observant la façon dont elle s'articule vous comprenez son fonctionnement. Cette méthode admet deuxparamètres. Le premier est une propriété CSS et le deuxième, la valeur à affecter à cette propriété.

Ainsi par exemple, l'instruction \$('.rouge').css('background','red'); affecte un arrière-plan (background) de couleur rouge (red) aux balises de classe rouge  $(\xi(\cdot, \text{rouge}'))$ . L'instruction \$('.rouge').css('color','yellow');, quant à elle, affecte la couleur jaune (yellow) auxbalises de classe rouge.

En chaînant ces deuxinstructions, les balises de classe rouge ont un arrière-plan de couleur rouge et des caractères de couleur jaune. Et tout cela en une seule instruction !

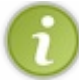

La méthode css() n'est qu'une des nombreuses méthodes utilisables en jQuery. Pour avoir un aperçu global des principales méthodes, reportez-vous à la section « [Getters](http://www.siteduzero.com/tutoriel-3-677732-1-modifier-le-contenu-d-un-element.html#ss_part_1) et setters » du chapitre « Modifier le contenu d'un élément ».

- Le sélecteur jQuery \$('sel') utilise la syntaxe CSS. En remplaçant sel par un sélecteur CSS quelconque, les éléments correspondants (s'ils existent) seront sélectionnés dans le DOM. Par exemple :
	- $\circ$   $\circ$  ('a') sélectionne tous les liens hypertextes ;
	- \$('.rouge') sélectionne les éléments de classe rouge ;
	- $\circ$   $\circ$  ('#e2') sélectionne l'élément d'identifiant e2 ;
	- $\circ$   $\circ$  ('[src]') sélectionne tous les éléments qui possèdent un attribut  $src$ ;
	- $\circ$   $\circ$  ('[width="40"]') sélectionne tous les éléments qui ont un attribut width égal à 40.
- L'objet retourné par un sélecteur jQuery peut faire référence à plusieurs éléments. Pour accéder à un élément, vous pouvez préciser son indexentre crochets, en ayant bien à l'esprit que le premier élément a un indexégal à 0. Par exemple, le sélecteur  $\frac{1}{2}$  ('a') [2] fait référence au troisième lien hypertexte contenu dans la page.
- Pour appliquer une méthode à un objet jQuery obtenu en utilisant un sélecteur, ilsuffit d'écrire cette méthode à droite du sélecteur en la séparant de ce dernier par un point. Par exemple, l'instruction suivante écrit en jaune tous les liens hypertextes contenus dans la page : \$('a').css('color', 'yellow');.
- Pour chaîner deuxméthodes jQuery, écrivez-les l'une à la suite de l'autre en les séparant par un point. Par exemple, cette instruction applique un arrière-plan de couleur rouge et un texte de couleur jaune auxéléments de classe rouge : \$('.rouge').css('background','red').css('color','yellow');.

# <span id="page-26-0"></span>Plus loin dans la sélection [d'éléments](#page-2-26)

Vous avez appris à sélectionner des balises, des identifiants et des classes dans le code HTML d'une page Web. Ces types de sélections sont très utiles et vous les utiliserez fréquemment lors de vos développements jQuery.

Cependant, il est possible d'aller plus loin en sélectionnant encore plus finement les éléments du DOM. Ce chapitre va vous montrer comment sélectionner des éléments HTML en fonction de leurs attributs, comment limiter les éléments retournés en utilisant des pseudo-sélecteurs ou encore comment utiliser des sélecteurs spécialisés pour certains types d'éléments.

Vous apprendrez également à parcourir les éléments sélectionnés pour appliquer à chacun d'entre euxun traitement spécifique. Cette technique est très importante. Elle sera souvent utilisée dans les autres chapitres de ce cours.

#### <span id="page-26-1"></span>**[Sélecteurs](#page-2-27) d'attributs**

Arrivés à ce point dans la lecture du cours, vous savez sélectionner les éléments qui contiennent :

- $\bullet$  un attribut donné, en utilisant le sélecteur  $\frac{1}{2}$  ('[nom]') ;
- $\bullet$  un attribut donné qui a une certaine valeur, en utilisant le sélecteur  $\circ$  ('[nom:valeur]').

Le tableau suivant dresse la liste des sélecteurs d'attributs évolués auxquels nous allons nous intéresser.

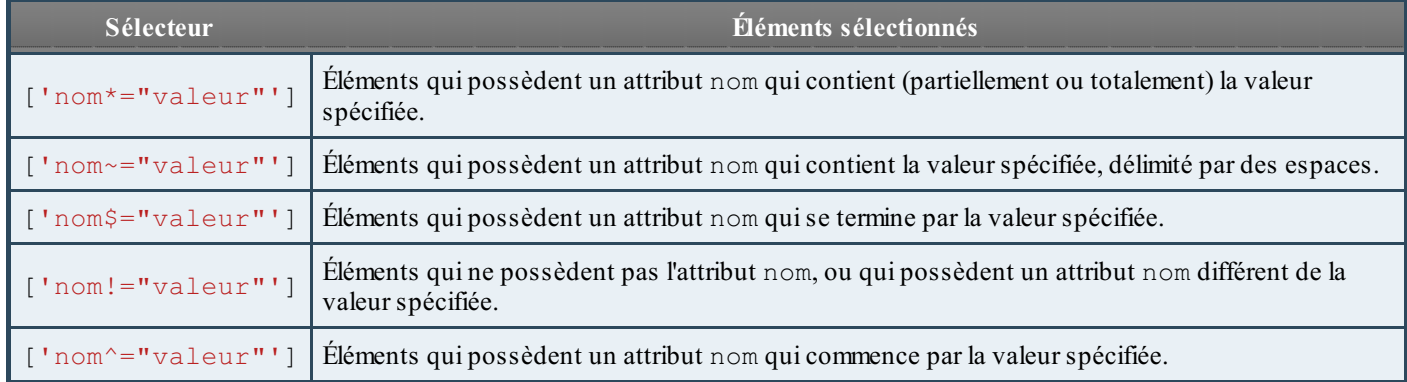

Pour bien comprendre comment fonctionnent ces sélecteurs, nous allons travailler avec le code suivant :

#### **Code : HTML**

```
<!DOCTYPE html>
<html>
  <head>
    <meta charset="UTF-8">
    <title>Sélecteurs CSS</title>
  </head>
  <body>
    <img src="canard.jpg" title="animal canard" border="11">
    <img src="chat.jpg" title="animal chat" border="4">
    <img src="cheval.jpg" title="cheval" border="2">
    <img src="chien.jpg" title="animal chien" border="8">
    <img src="girafe.jpg" title="girafe" border="4">
    <script src="jquery.js"></script>
    <script>
      $(function() {
        // Le code jQuery sera inséré ici
      });
    </script>
  </body>
</html>
```
Au début de ce cours, je vous ai dit qu'il était conseillé de séparer les codes HTML, CSS et jQuery dans plusieurs

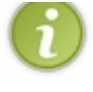

fichiers. Ce conseil reste toujours d'actualité ; cependant, étant donné la faible ampleur du code, j'ai pris la liberté de mettre le code jQuery directement dans le HTML. N'ayez crainte, nous utiliserons plusieurs fichiers séparés lorsque le code deviendra un peu plus étoffé.

Le corps du document contient cinq balises  $\langle \text{img} \rangle$ . Chacune d'entre elles a trois attributs : src, title et border. Nous allons utiliser plusieurs sélecteurs d'attribut évolués pour modifier la couleur de certaines bordures d'images.Après que les images ont été définies, une balise **<script>** fait référence à la bibliothèque jQuery et une autre délimite le code jQuery que nous allons écrire. L'instruction \$ (function () { attend la disponibilité du DOM. Les instructions jQuery seront placées à la place du commentaire.

L'image suivante est le résultat lorsqu'on exécute ce code dans Internet Explorer.

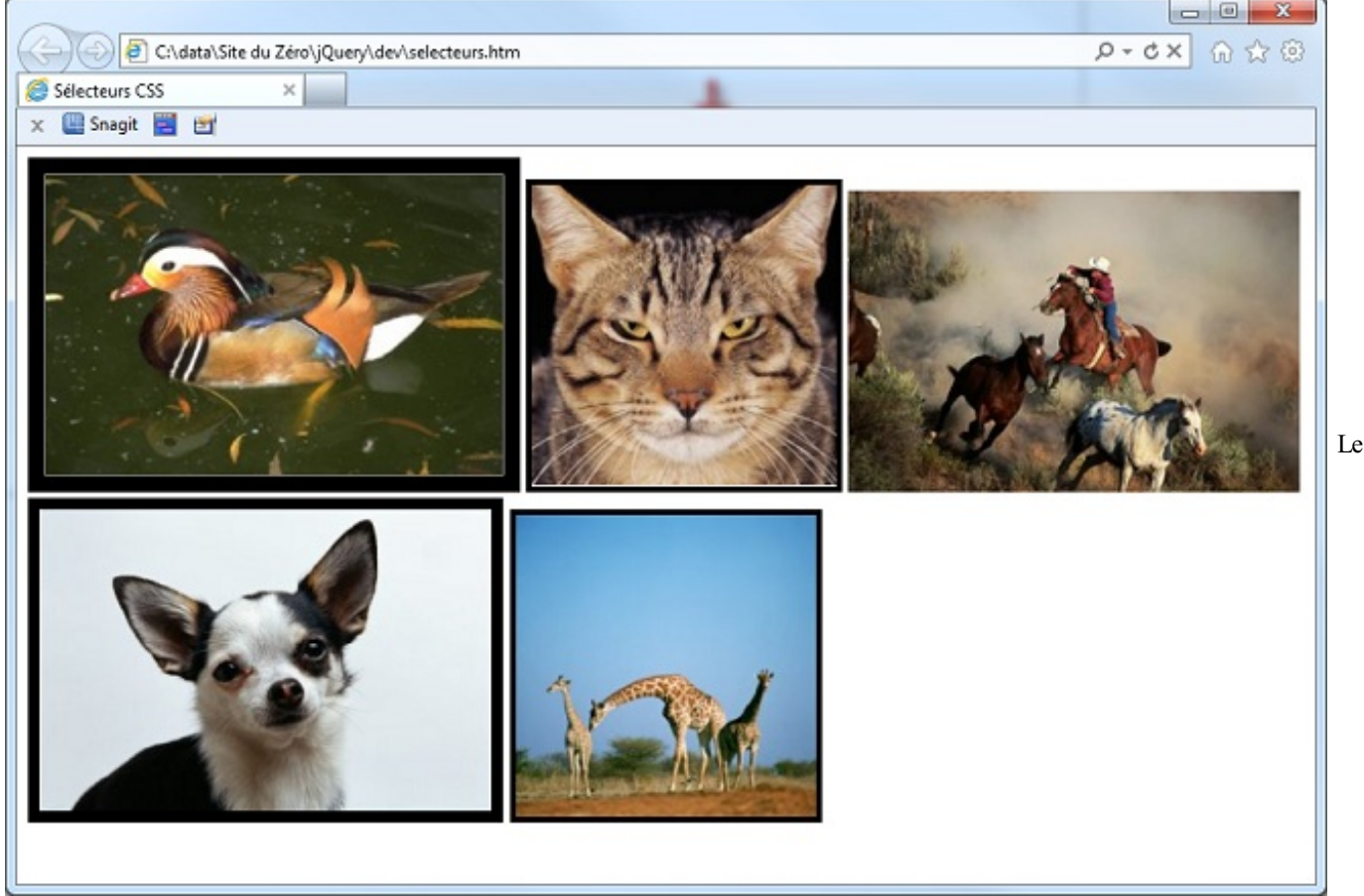

code exécuté dans Internet Explorer

Nous allons tracer une bordure rouge autour de certaines images en utilisant la méthode jQuery css() suivante :

**Code : JavaScript**

\$('selecteur').css('border-color','red');

…où selecteur est un des sélecteur CSS du tableau suivant :

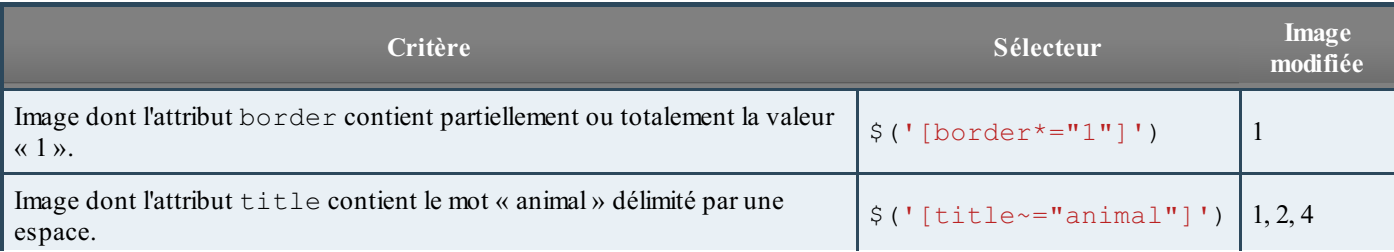

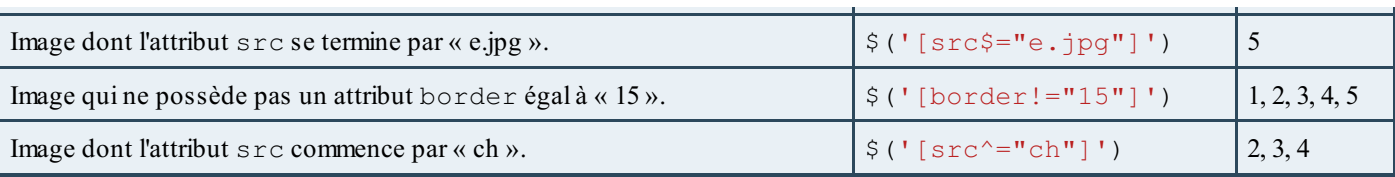

## <span id="page-28-0"></span>**Sélecteurs [hiérarchiques](#page-2-28)**

Dans l'arborescence DOM, à l'exception de html, tous les éléments ont un parent, et certains éléments ont un ou plusieurs enfants. Cette section s'intéresse auxsélecteurs hiérarchiques, avec lesquels vous pourrez sélectionner les enfants d'un certain parent, l'énième enfant d'un parent, les enfants uniques, etc.

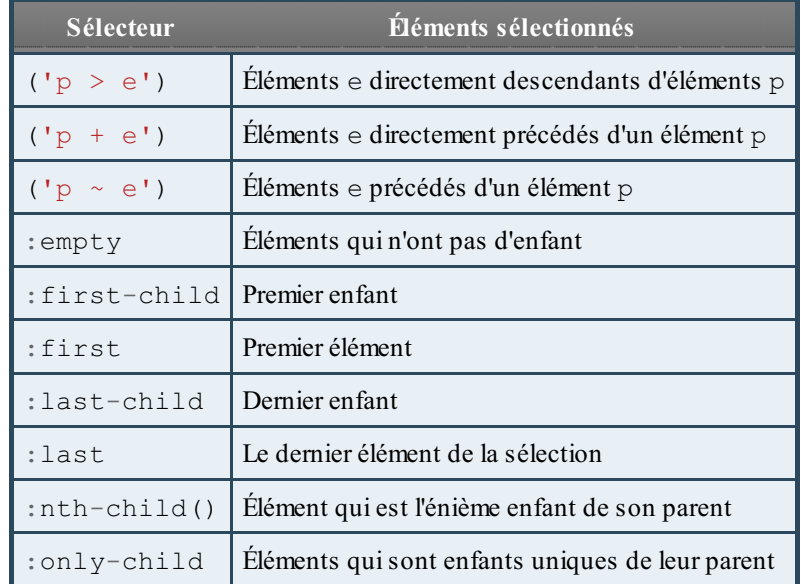

Rien de tel qu'un peu de code pour bien comprendre comment fonctionnent ces sélecteurs. Ici, nous utiliserons des listes imbriquées :

**Code : HTML**

```
<!DOCTYPE html>
<html>
  <head>
    <meta charset="UTF-8">
    <title>Sélecteurs CSS</title>
  </head>
  <body>
    <div id="listes">
      <ul id="ul1">
        <li> Elément de liste 1
          <ul id="ul2">
            <li> Enfant 1</li>
            <li> Enfant 2</li>
          </ul>
        </li>
        <li> Elément de liste 2</li>
        <li> Elément de liste 3</li>
        <li> Elément de liste 4</li>
      </ul>
    </div>
    <script src="jquery.js"></script>
    <script>
      $(function() {
        // Le code jQuery sera inséré ici
      });
    </script>
  </body>
</html>
```
L'image suivante représente ce code exécuté dans Internet Explorer.

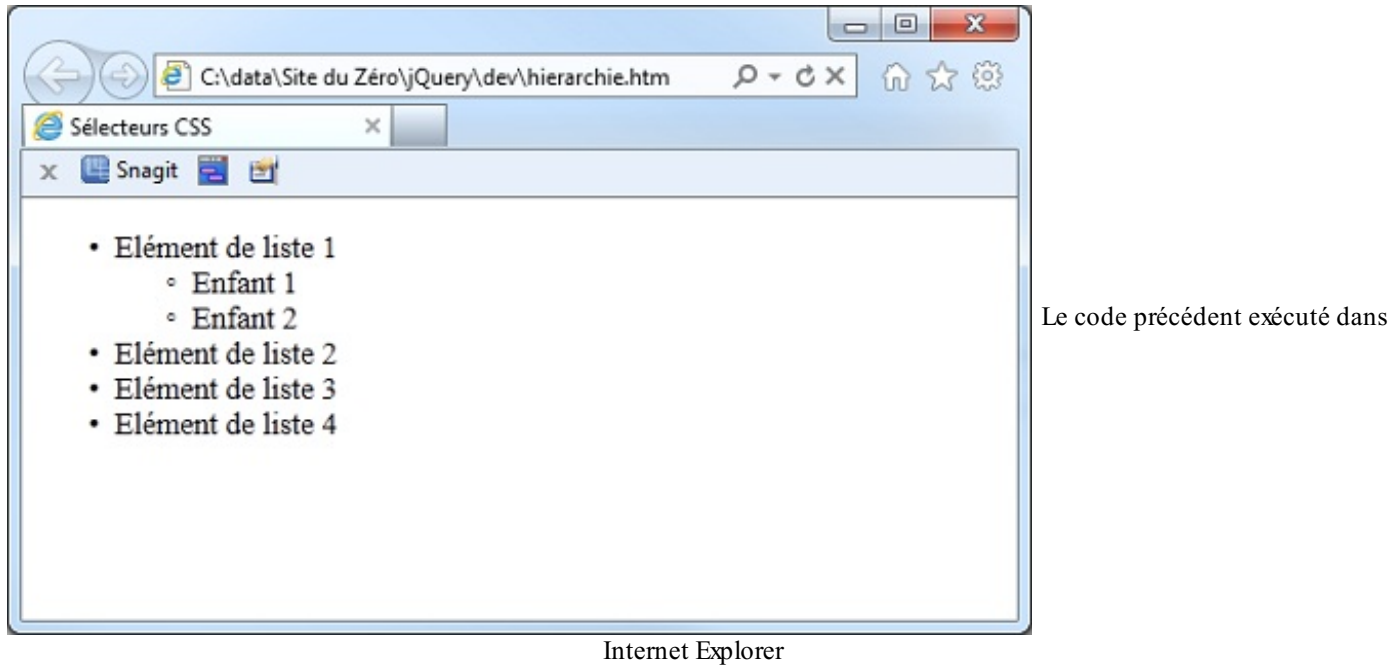

Nous allons afficher en rouge certains éléments de ces listes imbriquées en utilisant la méthode jQuery css() suivante :

```
Code : JavaScript
  $(function() {
       $('sel').css('color','red');
   });
```
…où sel est un des sélecteur CSS du tableau suivant :

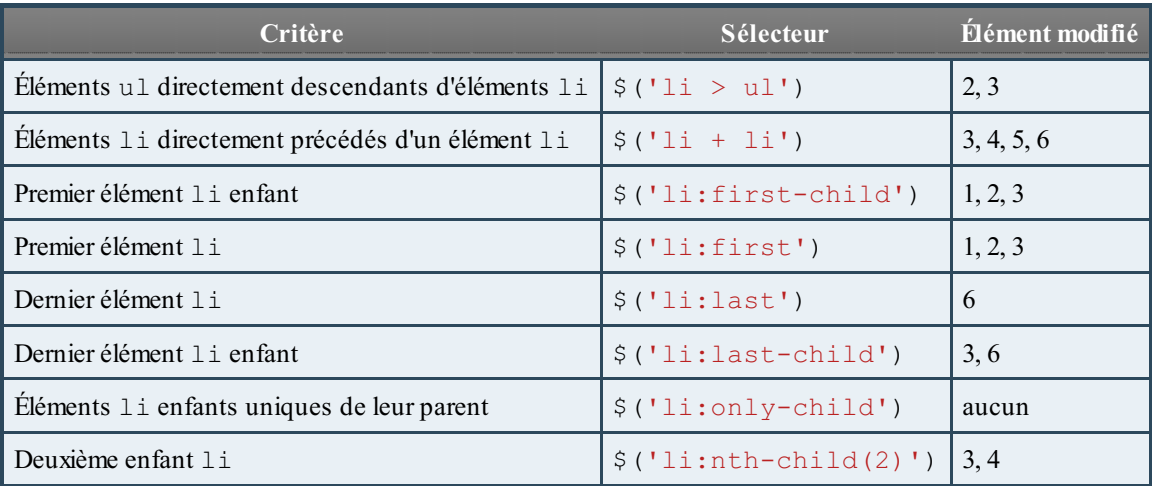

## <span id="page-29-0"></span>**[Pseudo-sélecteurs](#page-2-29) d'éléments sélectionnés**

Lorsque vous utilisez un sélecteur CSS, un ou plusieurs éléments sont sélectionnés dans le DOM. En ajoutant un pseudosélecteur au sélecteur, vous allez pouvoir filtrer la sélection en ne conservant que les éléments pairs, impairs, ayant un certain index, etc. Regardez le tableau suivant :

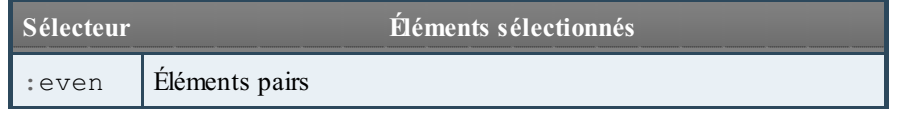

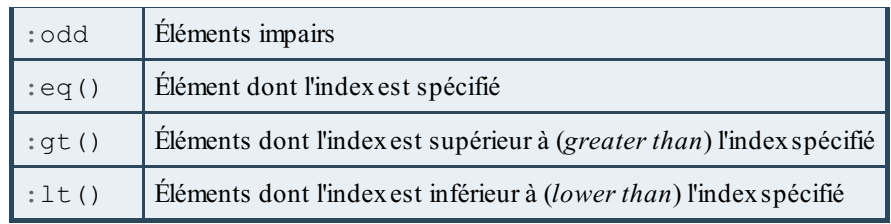

Pour varier les plaisirs, nous allons effectuer des sélections dans une série de paragraphes. Voici le code HTML utilisé :

#### **Code : HTML**

```
<!DOCTYPE html>
<html>
  <head>
    <meta charset="UTF-8">
    <title>Sélecteurs CSS</title>
  </head>
 <body>
   <p>Paragraphe 1</p>
    <p>Paragraphe 2</p>
    <p>Paragraphe 3</p>
    <p>Paragraphe 4</p>
    <p>Paragraphe 5</p>
   <script src="jquery.js"></script>
    <script>
      $(function() {
        //Le code jQuery sera inséré ici
      });
    </script>
  </body>
</html>
```
Nous allons afficher en rouge certains éléments de ces listes imbriquées en utilisant la méthode jQuery css().

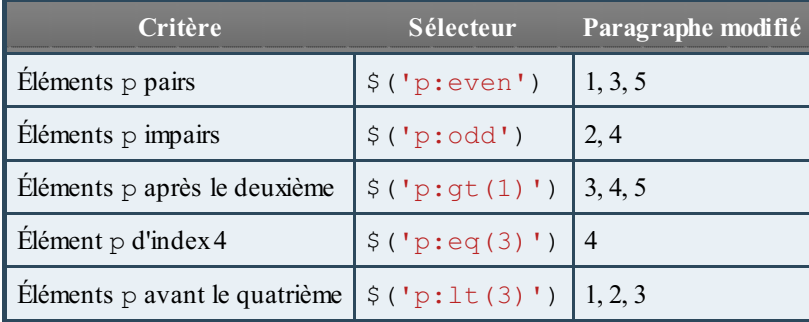

#### <span id="page-30-0"></span>**Sélecteurs d'éléments [particuliers](#page-2-30)**

Cette section s'intéresse à des sélecteurs propres à certaines balises ou difficilement classables dans les autres catégories. Regardez le tableau suivant :

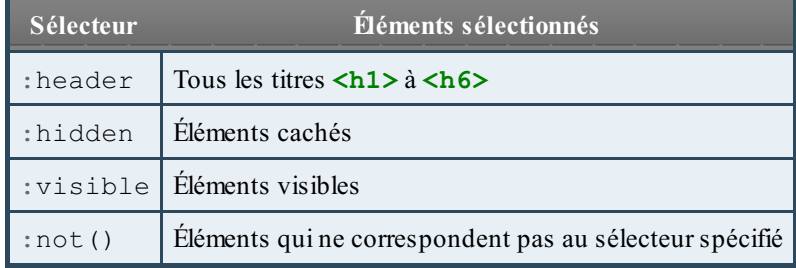

Voici le code utilisé pour tester ces sélecteurs :

#### **Code : HTML**

```
<!DOCTYPE html>
<html>
  <head>
    <meta charset="UTF-8">
    <title>Sélecteurs CSS</title>
  </head>
 <body>
    <h1>Titre de niveau 1</h1>
    <h2>Titre de niveau 2</h2>
   <h3>Titre de niveau 3</h3>
   <p>Un paragraphe de texte</p>
    <div>Texte dans une balise div</div>
   <script src="jquery.js"></script>
    <script>
      $(function() {
        $('div') . hide();
        //Le code jQuery sera inséré ici
      });
    </script>
  </body>
</html>
```
Ligne 17, l'instruction jQuery dissimule la balise **<div>** à l'aide de la méthode hide(). Testez tour à tour les trois instructions jQuery suivantes :

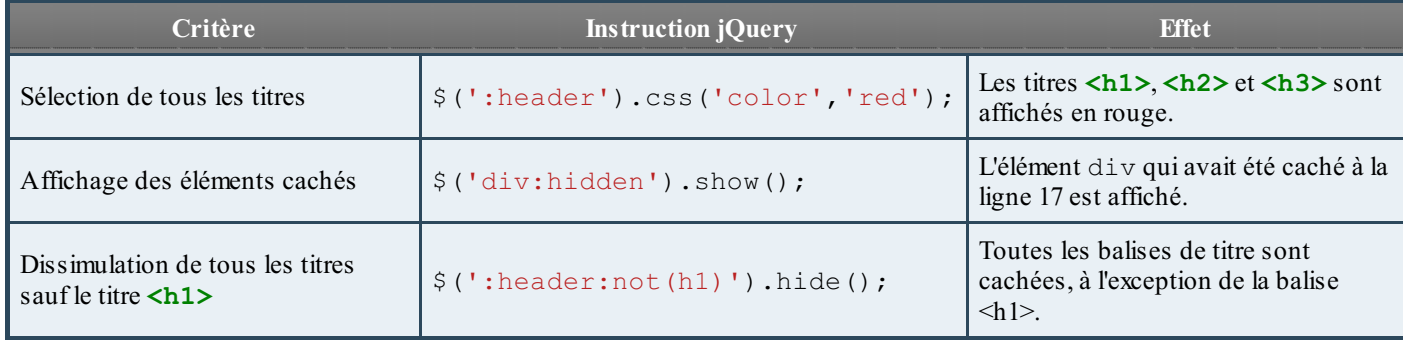

#### <span id="page-31-0"></span>**[Pseudo-sélecteurs](#page-2-31) spécifiques aux formulaires**

Les formulaires ont leur propre jeu de pseudo-sélecteurs CSS. En les utilisant, il est très simple de s'adresser à un élément ou un type d'élément en particulier. Regardez le tableau suivant :

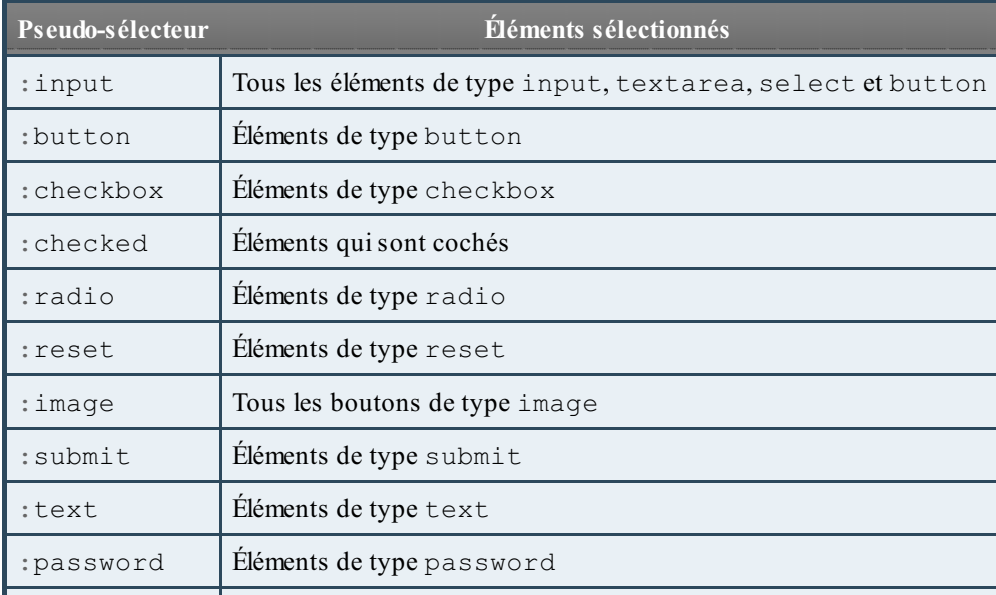

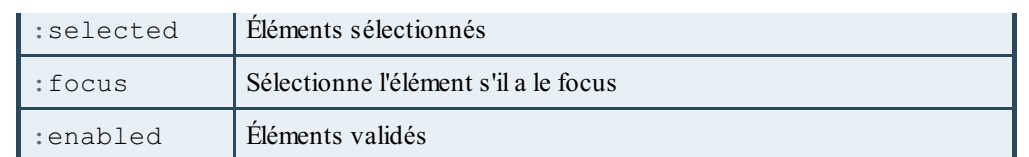

Pour illustrer ces pseudo-sélecteurs, nous allons utiliser un formulaire très classique contenant :

- une zone de texte ;
- un mot de passe ;
- deuxboutons radio ;
- une zone de texte multiligne;
- un bouton submit et un bouton reset ;
- un bouton image.

Voici le code :

**Code : HTML**

```
<!DOCTYPE html>
<html>
  <head>
    <meta charset="UTF-8">
    <title>Sélecteurs CSS</title>
  </head>
  <body>
    <form>
      Nom d'utilisateur
      <input type="text" name="nom"><br />
      Mot de passe
      <input type="password" name="pass"><br />
      Sexe
      Homme <input type="radio" name="sexe" value="H">
      Femme <input type="radio" name="sexe" value="F"><br />
      Commentaires
      <textarea rows="3" name="commentaires">Tapez vos commentaires
ici</textarea><br />
      <input type="image" src="chat.jpg"><br />
      <input type="submit" value="Envoyer">
      <input type="reset" value="Annuler">
    </form>
    <script src="jquery.js"></script>
    <script>
      $(function() {
        // Le code jQuery sera tapé ici
      });
    </script>
  </body>
</html>
```
Exécuté, ce code ressemble à l'image suivante :

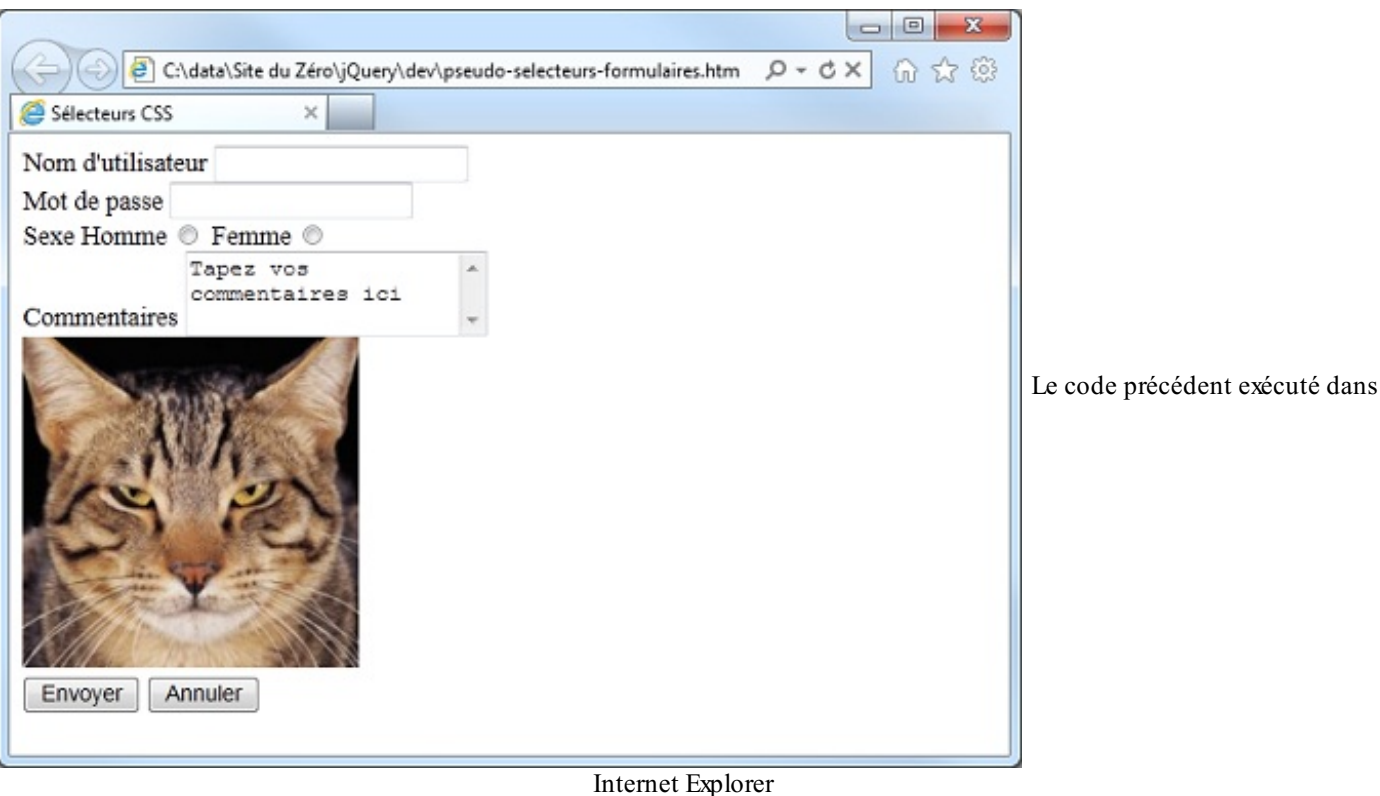

Nous allons modifier la couleur d'arrière-plan de certains éléments du formulaire et modifier la taille du bouton image en utilisant quelques lignes de jQuery, comme au tableau suivant :

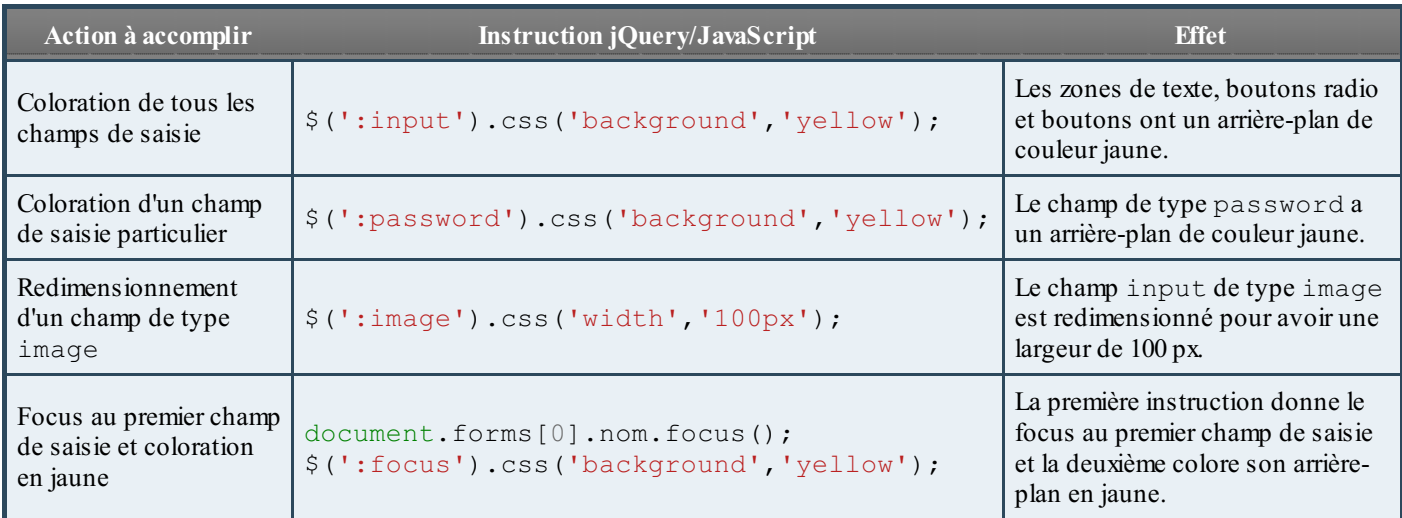

# <span id="page-33-0"></span>**[Sélecteurs](#page-2-32) utilisés dans les tableaux**

Si les tableauxn'ont pas de sélecteurs spécifiques, plusieurs des sélecteurs évoqués dans les sections précédentes sont cependant bien pratiques pour mettre en forme rapidement des tableauxHTML.

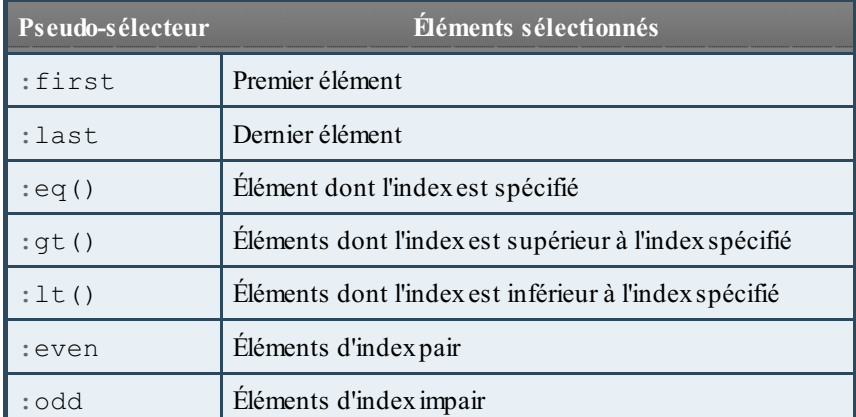

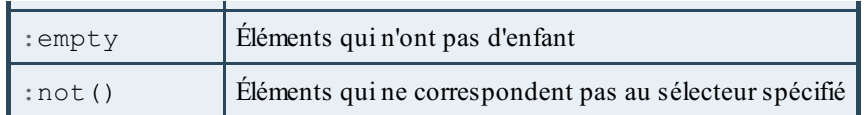

Nous allons mettre en application ces pseudo-sélecteurs en les appliquant sur le tableau défini en HTML que voici :

```
Code : HTML
```

```
<!DOCTYPE html>
<html>
  <head>
    <meta charset="UTF-8">
    <title>Sélecteurs CSS</title>
  </head>
  <body>
    <form>
      <table border=1>
      <tr><td></td><td>Salle 1</td><td>Salle 2</td></tr>
      <tr><td>Lundi</td><td>X</td><td>X</td></tr>
      <tr>>td>Mardi</td><td></td></td></td></tr>
      <tr>>td>Mercredi</td><td></td></td></td></tr>
      <tr>><td>Jeudi</td><td></td></td></tr>
      <tr><td>Vendredi</td><td>X</td><td>X</td></tr>
      </table>
    </form>
    <script src="jquery.js"></script>
    <script>
      $(function() {
        $('td').css('text-align','center');
        // Le code jQuery sera tapé ici
      });
    </script>
  </body>
</html>
```
Nous allons affecter la couleur jaune à l'arrière-plan de certaines cellules du tableau en utilisant la méthode jQuery css().

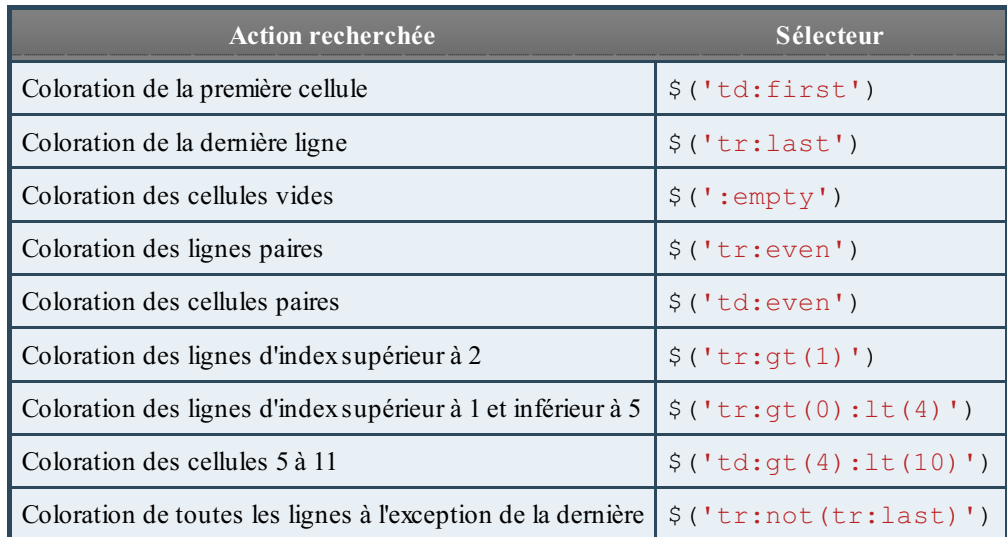

#### <span id="page-34-0"></span>**Parcourir les éléments [sélectionnés](#page-2-33)**

Tout au long de ce chapitre, vous avez vu qu'ilsuffisait d'appliquer une méthode jQuery auxéléments sélectionnés pour agir immédiatement sur ces éléments. Dans cette section, je vais vous montrer une autre façon d'interagir plus finement sur la sélection, en utilisant la méthode each().

Supposons par exemple que trois images soient affichées dans une page Web. Ces images sont repérées par leur chemin :

images1/i1.jpg, images1/i2.jpg et images1/i3.jpg. Comment feriez-vous en jQuery pour que ces images soient lues dans le dossier images2 et non dans le dossier images1 ? Au risque de vous décevoir, c'est tout bonnement impossible avec vos connaissances actuelles en jQuery ! Pour résoudre cet exercice, il faudrait pouvoir agir de façon individuelle sur l'attribut src de chaque balise **<img>**.

Pour arriver à nos fins, nous allons utiliser la méthode each(), qui passe en revue les éléments sélectionnés par une requête jQuery et permet de les modifier en utilisant des instructions JavaScript. La syntaxe de la méthode each() est la suivante :

#### **Code : JavaScript**

```
$('sel').each(function(index){
  //Une ou plusieurs instructions JavaScript
});
```
…où :

- sel est un sélecteur CSS, comme ceux que nous avons utilisés jusqu'ici ;
- index est une variable JavaScript qui représente la position de l'élément dans la sélection. Il aura pour valeurs consécutives 0, 1, 2, etc. jusqu'à ce que tous les éléments aient été passés en revue ;

Jusqu'ici, rien de bien méchant ! Cependant, une question se pose : comment accéder à l'élément courant, c'est-à-dire à l'élément à modifier ? Pour cela, vous devez utiliser le mot **this**. Si vous avez suivi ce que j'ai dit un peu plus haut, la modification se fera via l'attribut src de la balise  $\langle \text{img} \rangle$ . Eh bien, dans ce cas, vous utiliserez l'expression this. src.

Examinons le code suivant :

**Code : HTML**

```
<!DOCTYPE html>
<html>
  <head>
    <meta charset="UTF-8">
    <title>Sélecteurs CSS</title>
  </head>
  <body>
    <img src="images1/i1.jpg">
    <img src="images1/i2.jpg">
    <img src="images1/i3.jpg">
    <script src="jquery.js"></script>
    <script>
      $(function() {
        $('img').each(function(index){
           this.src = \text{images2}/i' + (\text{index}+1) + \text{'}.ipq';});
      });
    </script>
  </body>
</html>
```
Nous retrouvons nos trois images, l'appel à jQuery ainsi que quelques instructions. Lorsque le DOM est disponible, les images du document sont sélectionnées avec le sélecteur img et les éléments sélectionnés sont parcourus avec la méthode each(). Une seule ligne est nécessaire pour modifier les adresses des images :

**Code : JavaScript**

 $this.src = 'images2/i' + (index+1) + '.jpg';$
Le terme **this**. Since correspond à l'attribut sinc de la balise  $\frac{2 \text{ m}}{2}$  en cours de traitement. Étant donné qu'il y a trois images à traiter, la variable index va prendre les valeurs 0, 1 puis 2. Le terme 'images2/i' + (index+1) + '.jpg' aura donc pour valeurs consécutives images2/i1.jpg, images2/i2.jpg et images2/i3.jpg, ce qui est exactement l'effet recherché.

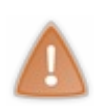

En JavaScript, le signe + est utilisé pour *concaténer* (c'est-à-dire mettre bout à bout) deuxtextes, deuxnombres ou un texte et un nombre. Ici, 'images2/i' +  $(index+1)$  + '.jpg' concatène le texte images2/i, le nombre (index+1) et le texte .jpg. Remarquez les parenthèses autour de index+1 ; sans elles, ce n'est pas la valeur numérique index+1 qui aurait été concaténée, mais la valeur numérique de la variable index puis le chiffre 1. Ce qui aurait fabriqué les chaînes images2/i01.jpg, images2/i11.jpg et images2/i21.jpg.

# **Conversion [jQuery/DOM](#page-2-0) [Conversion](#page-2-1) d'un élément du DOM en un objet jQuery**

Si vous avez suivi attentivement ce tutoriel, vous savez que le simple fait d'utiliser un sélecteur jQuery convertit un élément (ou un ensemble d'éléments) du DOM en un objet jQuery. Ainsi par exemple, l'instruction \$ ('div') retourne un objet jQuery qui donne accès à toutes les balises **<div>** du document. La première balise **<div>** est alors accessible avec  $\frac{\partial (\mathbf{u} \cdot \mathbf{v})}{\partial \mathbf{v}}$  [0]; deuxième avec  $\frac{1}{2}$  ("div")[1];, et ainsi de suite.

# **[Conversion](#page-2-2) d'une variable JavaScript en un objet jQuery**

jQuery et JavaScript font bon ménage ensemble, et il est fréquent d'entremêler des instructions jQuery et des instructions JavaScript. Fatalement, un jour ou l'autre, vous voudrez convertir une variable JavaScript en un objet jQuery pour pouvoir lui appliquer les puissantes méthodes de ce langage. Eh bien, il n'y a rien de plus simple :

**Code : JavaScript**

```
var variableJS = 'un simple texte';
var variableJQ = $(variableJS);
```
La première ligne crée une variable JavaScript en lui affectant un simple texte. La deuxième la convertit en un objet jQuery en « l'enveloppant » avec l'alias \$().

# **[Conversion](#page-2-3) d'un objet jQuery en un élément du DOM**

Il est parfois nécessaire d'appliquer un traitement JavaScript à un objet jQuery. Étant donné que seules les méthodes jQuery peuvent être appliquées auxobjets jQuery, une conversion jQuery vers DOM est alors nécessaire. Pour cela, vous appliquerez la méthode .get() à un sélecteur jQuery.

Par exemple, si un document contient plusieurs balises <span>, il est possible de les convertir en un tableau JavaScript avec l'instruction suivante :

**Code : JavaScript**

```
var spans = $('span').get();
```
Ici, le tableau est stocké dans la variable JavaScript spans. La valeur stockée dans la première cellule du tableau est obtenue avec spans[0].innerHTML, la valeur stockée dans la deuxième cellule du tableau est obtenue avec spans<sup>[1]</sup>.innerHTML, et ainsi de suite...

- Il est possible d'affiner la sélection d'éléments grâce auxsélecteurs d'attributs, auxpseudo-sélecteurs et auxsélecteurs hiérarchiques.
- Les formulaires ont leur propre jeu de pseudo-sélecteurs. Faciles à mémoriser, ils ont le nomdes balises correspondantes et sont précédés d'un « : ».
- En utilisant un sélecteur jQuery, on obtient un objet jQuery qui contient zéro, un ou plusieurs éléments du DOM. On peut appliquer un traitement global à ces éléments en leur appliquant une méthode jQuery. Lorsqu'un traitement global n'est pas suffisant, on utilise une boucle each.
- Avec une boucle each, les différents éléments sélectionnés sont parcourus un à un. Ils sont repérés par leur index, dont le nomest spécifié en paramètre de la fonction. Le traitement est réalisé par une ou plusieurs instructions JavaScript.
- Il est parfois utile de convertir des objets jQuery en éléments du DOM et inversement. La transformation DOM vers jQuery se fait en utilisant un sélecteur, et éventuellement en le limitant à un des éléments retournés. Quant à la transformation jQuery vers DOM, elle repose sur l'utilisation de la méthode get().

# [Modifier](#page-2-4) le contenu d'un élément

Arrivés à ce point dans la lecture du cours, vous savez sélectionner à peu près tout ce qui peut se trouver dans un document HTML. Vous vous sentez peut-être un peu frustrés : à quoi bon effectuer des sélections si vous n'en faites rien ! Vous avez tout à fait raison.

Ce chapitre va (enfin !) vous montrer comment agir sur les éléments sélectionnés pour les transformer. Vous pourrez ainsi modifier les attributs et les propriétés CSS des éléments sélectionnés, mais aussi ajouter, réorganiser et supprimer des éléments du DOM pour modifier l'agencement de la page sur laquelle vous travaillez.

Poursuivez vite la lecture et surtout…amusez-vous bien !

#### **[Getters](#page-2-5) et setters**

Plutôt que de différencier les méthodes chargées de lire (ces méthodes sont dites *getters*, de l'anglais *to get* quisignifie « obtenir ») et de modifier (ces méthodes sont dites *setters*, de l'anglais *to set* quisignifie « définir ») les valeurs HTML ou CSS, les concepteurs de jQuery ont choisi de leur donner le même nom. Mais alors, comment les différencier, me direz-vous ? C'est très simple, puisqu'il suffit d'observer les paramètres de la fonction. Raisonnons sur un exemple pour mieux comprendre de quoi il retourne. Observez les deux instructions suivantes :

#### **Code : JavaScript**

```
$('h2').css('font-size');
$('h2').css('font-size','2em');
```
Dans la première instruction, aucune valeur n'est précisée. Il est impossible de modifier la valeur de la propriété CSS **fontsize**. La première méthode est donc un getter ; elle retourne la valeur de la propriété **font-size**. Pour faciliter sa manipulation, vous pouvez la mémoriser dans une variable :

```
Code : JavaScript
```
**var** taille =  $$('h2') . \ncss('font-size');$ 

Dans la deuxième instruction, la valeur « 2em » est précisée dans les paramètres de la méthode css(). Cette valeur sera utilisée pour mettre à jour la propriété CSS **font-size** (ou la créer si elle n'existe pas) de tous les éléments retournés par le sélecteur. La deuxième méthode est donc un setter.

Ce qui vient d'être dit peut se généraliser à toutes les méthodes jQuery :

- Si aucune valeur n'est précisée dans les arguments de la méthode, ils'agit d'un getter. La méthode retourne la valeur qui correspond au premier argument.
- Si une valeur est précisée dans les arguments de la méthode, ils'agit d'un setter. Le premier argument de la méthode est initialisé avec cette valeur. S'il n'existe pas, il est créé. S'il existe, il est modifié en conséquence.

## **Ce que [renvoie](#page-2-6) un getter**

Un sélecteur jQuery peut retourner zéro, un ou plusieurs éléments. Lorsqu'aucun élément n'est retourné, le getter renvoie la valeur **undefined** (c'est-à-dire « non défini »). Lorsqu'un seul élément est retourné, le getter renvoie la valeur de cet élément. Enfin, lorsque plusieurs éléments sont retournés, le getter renvoie la valeur du premier élément.

Examinez le code suivant :

#### **Code : HTML**

```
<!DOCTYPE html>
<html>
  <head>
    <meta charset="UTF-8">
```

```
<title>Sélecteurs CSS</title>
  </head>
  <body>
    <div id="listes">
      <a href="http://api.jquery.com">API jQuery</a><br>
      <a href="http://docs.jquery.com">Documentation jQuery</a><br>
    </div>
    <script src="jquery.js"></script>
    <script>
      $(function() {
        var test = \frac{1}{2}('a').attr('href');
        document.write(test);
      });
    </script>
  </body>
</html>
```
Deuxliens hypertextes sont définis lignes 9 et 10. Le premier pointe sur la page http://api.jquery.com et le second sur la page http://docs.jquery.com. À la ligne 16, on utilise l'instruction jQuery \$('a').attr('href') pour lire le contenu de l'attribut href des balises **<a>** contenues dans le document. L'objet retourné est stocké dans la variable test. La ligne 17 affiche cette variable. D'après vous, quelle valeur va s'afficher dans le navigateur ?

Comme il a été dit précédemment, dans le cas d'une réponse multiple, seule la première valeur est retournée par le getter. Ici, c'est donc l'adresse http://api.jquery.com quis'affichera dans le navigateur.

Comme vous pouvez le voir, les deux balises  $\langle a \rangle$  de ce document ne contiennent qu'un seul attribut : href. Si on utilisait l'instruction **var** test = \$('a').attr('class');, la valeur retournée serait **undefined**.

# **Ce qui peut être passé à un [setter](#page-2-7)**

Les méthodes setters peuvent se présenter sous trois formes différentes :

#### **Code : JavaScript**

```
$('#logo').attr('src','logo.gif');
$('#logo').attr({src: 'logo.gif', alt: 'Logo de la société', width:
'200px'});
$("a").attr({target:function(){…}});
```
La première ligne se contente d'affecter la valeur « logo.gif » à l'attribut  $src$  de l'élément d'identifiant  $1000$ .

La deuxième ligne crée (s'ils n'existent pas) ou modifie (s'ils existent) plusieurs attributs dans l'élément d'identifiant logo. Ici, l'attribut src est initialisé avec la valeur « logo.gif », l'attribut alt avec la valeur « Logo de la société » et l'attribut width avec la valeur « 200px».

Enfin, la troisième ligne utilise une fonction JavaScript pour créer ou modifier l'attribut target des balises **<a>** du document. Voici par exemple à quoi pourrait ressembler la fonction passée en deuxième argument de la méthode attr() :

#### **Code : JavaScript**

```
$('a').attr('target', function() {
 if(this.host == location.host) return '_self'
 else return '_blank'
});
```
Si vous avez quelques rudiments de JavaScript, le code utilisé dans cette fonction ne devrait pas vous poser de problème. Dans le cas contraire, je vais décrire en détail les actions accomplies.

Si le lien (**this**.host) se trouve sur le même site que la page en cours (== location.host), l'attribut target est initialisé avec la valeur « \_self » (**return** '\_self'). Dans le cas contraire, l'attribut target est initialisé avec la valeur « \_blank » (**else return** '\_blank'). Une fois ces deuxlignes exécutées, les liens hypertextes seront ouverts :

- dans l'onglet courant du navigateur s'ils renvoient vers une page située dans le même nomde domaine que la page actuelle ;
- dans une autre fenêtre (ou un nouvel onglet) du navigateur s'ils se trouvent sur un autre nomde domaine.

### **Accéder aux attributs HTML et aux [propriétés](#page-2-8) CSS Accéder aux [attributs](#page-2-9) des balises HTML**

Vous utiliserez la méthode attr () pour lire, créer et modifier les attributs des balises HTML. Voici quelques exemples :

- \$('#plus').attr('src'); retourne l'attribut src de l'élément d'identifiant plus.
- \$('div').attr('class'); retourne l'attribut class du premier **<div>**.
- \$('div').attr('class', 'madiv'); modifie ou crée l'attribut class dans les balises **<div>** du document et leur affecte la valeur « madiv ».
- \$('#illustration').attr('src','monimage.jpg'); modifie ou crée l'attribut src dans la balise d'identifiant illustration et lui affecte la valeur « monimage.jpg ».

Vous savez maintenant comment lire et comment créer/modifier un attribut d'une balise ou d'un ensemble de balises HTML.

Voyons maintenant comment supprimer un attribut dans une balise ou un ensemble de balises. Pour cela, vous utiliserez la méthode removeAttr() :

#### **Code : JavaScript**

\$(sel).removeAttr('attribut');

…où sel est un sélecteur jQuery et attribut est l'attribut que vous voulez supprimer. Cette méthode agit sur tous les éléments sélectionnés par le sélecteur jQuery. Par exemple, pour supprimer l'attribut href de toutes les balises **<a>** du document, vous utiliserez l'instruction suivante :

#### **Code : JavaScript**

```
$('a').removeAttr('href');
```
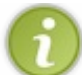

Pour avoir un aperçu des différentes balises HTML5 et de leurs attributs, vous pouvez consulter le site [W3Schools.com](http://www.w3schools.com/html5/html5_reference.asp).

## **Accéder aux [propriétés](#page-2-10) CSS**

Dans les chapitres précédents, nous avons utilisé à plusieurs reprises la méthode jQuery css() pour créer ou modifier les propriétés CSS des balises HTML. Cette méthode peut également être utilisée comme un getter, pour connaitre la valeur d'une propriété CSS. Par exemple, l'instruction suivante récupère la valeur stockée dans l'attribut **font-size** du premier élément de classe para et la stocke dans la variable taille :

#### **Code : JavaScript**

```
var taille = \frac{2}{3} ('.para').css ('font-size');
```
Cette deuxième instruction affecte la valeur « 40px» à l'attribut **font-size** de tous les éléments de classe para :

```
Code : JavaScript
```
**Code : HTML**

```
$('.para').css('font-size', '40px');
```
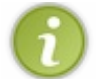

Pour avoir un aperçu des différentes propriétés CSS3, vous pouvez consulter le site [W3Schools.com](http://www.w3schools.com/cssref/css3_browsersupport.asp).

### **[Travailler](#page-2-11) avec l'attribut class**

Comme tout programmeur (ou apprenti programmeur) Web, vous utilisez certainement l'attribut class pour donner la même apparence à plusieurs balises HTML. Pour accéder aux balises dont l'attribut class a une certaine valeur, il suffit de préciser cette valeur dans le sélecteur en la faisant précéder d'un point. Par exemple, pour sélectionner tous les éléments de classe vert, vous utiliserez le sélecteur jQuery \$('.vert').

# **Ajouter et [supprimer](#page-2-12) des classes**

Trois méthodes consacrées auxclasses vont vous permettre d'aller plus loin :

- addClass() ajoute une classe dans les éléments sélectionnés ;
- removeClass() supprime (si elle existe) une classe des éléments sélectionnés ;
- toggleClass() accomplit deuxactions :si la classe spécifiée n'existe pas dans les éléments sélectionnés, elle y est  $\bullet$ ajoutée. Si elle existe, elle est supprimée.

La théorie étant posée, nous allons l'expérimenter en utilisant le code suivant :

```
<!DOCTYPE html>
<html>
  <head>
    <meta charset="UTF-8">
    <title>Manipulation de l'attribut class</title>
    <style type="text/css">
      .rouge { color: red; }
      .vert { color: green; }
      .petit { font-size: 100%; }
      .grand {font-size: 250%; }
    </style>
  </head>
  <body>
    <span id="jean" class="rouge grand">Jean</span>
    <span id="pierre">Pierre</span>
    <span id="paul" class="vert grand">Paul</span>
    <span id="julia">Julia</span>
    <span id="eric" class="vert">Eric</span>
    <span id="kevin" >Kévin</span>
    <script src="jquery.js"></script>
    <script>
      $(function() {
        // Ajouter le code jQuery ici
      });
    </script>
  </body>
```
**</html>**

Les lignes 6 à 11 définissent quatre styles :

- rouge affiche les caractères en rouge;
- vert affiche les caractères en vert ;
- petit affiche les caractères avec la taille par défaut (100%) ;
- grand affiche les caractères avec une grande taille (250%).

Les lignes 14 à 19 affichent sixprénoms par l'intermédiaire de balises **<span>**. Chaque balise a un identifiant unique, et certaines balises ont un attribut class initialisé avec une ou deuxclasses.

Pour l'instant, aucun code jQuery n'a été inséré dans le document. L'image suivante montre à quoi il ressemble une fois affiché dans un navigateur.

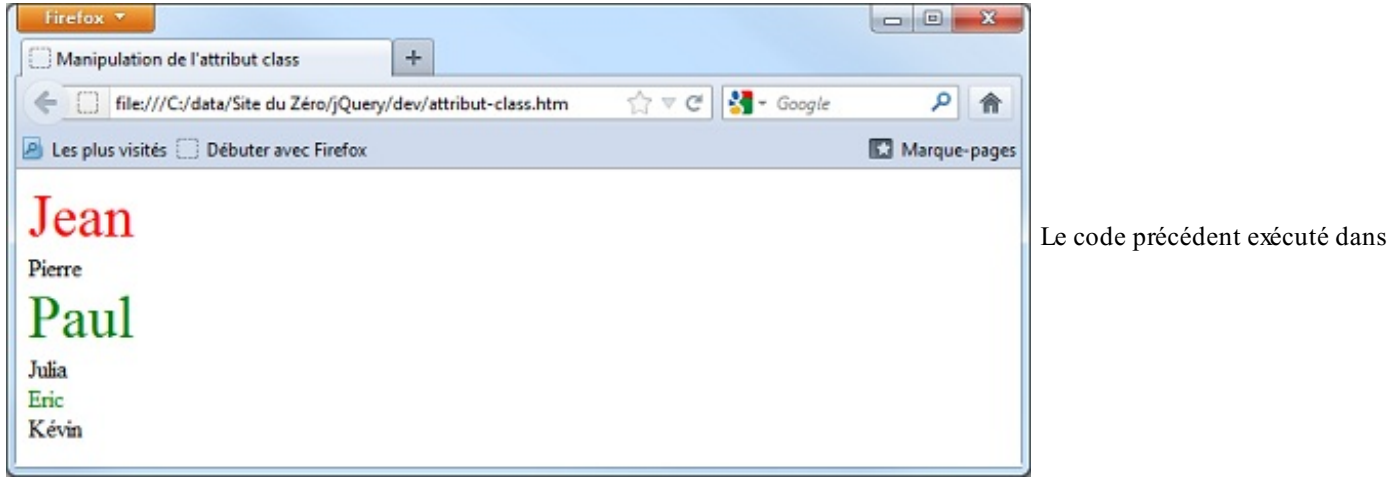

Firefox

Nous allons expérimenter les méthodes addClass(), removeClass() et toggleClass() en insérant du code jQuery ligne 30.

La balise <span> d'identifiant julia ne possède aucune classe. Le prénom Julia est donc affiché en caractères noirs de taille standard. Supposons que nous voulions les afficher en rouge ; le code à utiliser est le suivant :

**Code : JavaScript**

\$('#julia').addClass('rouge');

Supposons maintenant que le prénomJulia doive être affiché en grands caractères verts. Le code à utiliser est le suivant :

**Code : JavaScript**

\$('#julia').addClass('vert grand');

Nous allons maintenant travailler avec le prénomEric. Ce prénomest affiché via une balise **<span>** de classe vert. Supposons que vous vouliez afficher le prénomEric en rouge. L'instruction suivante n'a aucun effet :

**Code : JavaScript**

```
$('#eric').addClass('rouge');
```
Avez-vous une idée de la raison de cet échec ? Cela vient d'un conflit entre la classe vert (existante) et la classe rouge (que l'on veut ajouter). Pour parvenir au résultat souhaité, il faudrait supprimer la classe existante et la remplacer par la classe rouge :

```
Code : JavaScript
  $('#eric').removeClass('vert').addClass('rouge');
```
La première méthode supprime la classe vert et la deuxième ajoute la classe rouge.

Supposons maintenant que vous vouliez afficher le prénom Paul en petits caractères de couleur rouge. La balise <span> correspondante utilise deuxclasses : vert et grand. Pour que le texte s'affiche en caractères rouges de taille standard, vous devez :

- supprimer la classe vert;
- ajouter la classe rouge ;
- supprimer la classe grand ;
- ajouter la classe petit.

Voici l'instruction à utiliser :

```
Code : JavaScript
$('#paul').removeClass('vert').addClass('rouge').removeClass('grand').addClass('petition
                                                                                           F
```
En utilisant un autre identifiant dans le sélecteur, ce chaînage de quatre méthodes peut également s'appliquer à une quelconque balise **<span>** du document.Ainsi par exemple, cette instruction affiche le prénomPierre en caractères rouges de taille standard :

```
Code : JavaScript
$('#pierre').removeClass('vert').addClass('rouge').removeClass('grand').addClass('petit'
                                        \mathbf{H}
```
Les méthodes removeClass() et addClass() peuvent également être remplacées par la méthode toggleClass(). Ainsi, cette instruction affiche le prénomPaul en caractères rouges de petite taille :

```
Code : JavaScript
$('#paul').toggleClass('vert').toggleClass('rouge').toggleClass('grand').toggleClass
```
Par contre, si vous l'appliquez au **<span>** d'identifiant  $eric$ , le prénom Eric est affiché en caractères rouges de grande taille :

- Le **<span>** étant de classe vert, cette classe est supprimée : toggleClass('vert') ;
- La classe rouge lui est ajoutée puisqu'elle n'existe pas : toggleClass('rouge') ;
- Le <span> étant de classe petit, cette classe est supprimée : toggleClass('petit');
- Enfin, la classe grand lui est ajoutée puisqu'elle n'existe pas : toggleClass('grand').

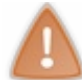

Comme vous le voyez, la méthode toggleClass() doit être utilisée en toute connaissance de cause, sans quoi elle produira des effets aléatoires.

Pour simplifier l'écriture, il est possible d'indiquer plusieurs classes séparées par des espaces dans les méthodes addclass(), removeclass() et toggleclass().Ainsi par exemple, cette instruction :

```
Code : JavaScript
$('#pierre').removeClass('vert').addClass('rouge').removeClass('grand').addClass('petit'
```
Peut être simplifiée comme suit :

**Code : JavaScript**

```
$('#pierre').removeClass('vert grand').addClass('rouge petit');
```
 $\mathbf{H}$ 

### **Tester [l'existence](#page-2-13) de classes**

La méthode hasClass() permet de tester si la sélection est d'une certaine classe. Supposons par exemple que la balise **<span>** suivante soit définie :

**Code : HTML**

```
<span id="jean" class="rouge grand">Jean</span><br />
```
L'instruction  $\frac{2}{3}$  ('#jean').hasClass('rouge'); renverra la valeur true, car le **<span>** est de classe rouge. L'instruction \$('#jean').hasClass('petit'); renverra la valeur false, car le **<span>** n'est pas de classe petit.

Ainsi, on pourra effectuer une action ou une autre en fonction de l'existence d'une classe :

**Code : JavaScript**

```
if ($('#jean').hasClass('rouge'))
  alert('le span #jean est de classe rouge');
else
  alert('le span #jean n\'est pas de classe rouge');
```
Si vous devez tester l'appartenance à plusieurs classes, vous utiliserez la méthode is(). Raisonnons sur la balise **<span>** suivante :

**Code : HTML**

```
<span id="jean" class="rouge grand">Jean</span><br />
```
L'instruction  $\frac{1}{2}$  ('#jean').is('.grand.rouge'); renverra la valeur true, car le <span> est de classe grand et rouge. Par contre, l'instruction \$('#jean').is('.petit.rouge'); renverra la valeur false, car le **<span>** n'est

 $\overline{\phantom{a}}$ 

pas de classe petit. En enveloppant l'instruction jQuery par un **if**, vous pourrez effectuer une action ou une autre en fonction de l'existence de deuxou plusieurs classes :

#### **Code : JavaScript**

```
if ($('#jean').is('.grand.rouge'))
 alert('le span #jean est de classe grand et rouge');
else
 alert('le span #jean n\'est pas de classe grand et/ou rouge');
```
### **Travailler avec les [formulaires](#page-2-14)**

Vous utiliserez la méthode val() pour tester/modifier la valeur des zones de texte, boutons radio, cases à cocher, listes déroulantes et zones de liste contenues dans un document HTML. Pour vous montrer comment utiliser cette méthode, nous allons raisonner sur un exemple :

```
Code : HTML
```

```
<!DOCTYPE html>
<html>
  <head>
    <meta charset="UTF-8">
    <title>Sélecteurs CSS</title>
  </head>
  <body>
    <form>
      Nom d'utilisateur
      <input type="text" id="nom"><br />
      Mot de passe
      <input type="password" id="pass"><br />
      Sexe
      H <input type="radio" id="sexe" name="H" value="H">
      F <input type="radio" id="sexe" name="F" value="F"><br />
      Fonction
      <select id="fonction">
        <option VALUE="etudiant">Etudiant</option>
        <option VALUE="ingenieur">Ingénieur</option>
        <option VALUE="enseignant">Enseignant</option>
        <option VALUE="retraite">Retraité</option>
        <option VALUE="autre">Autre</option>
      </select><br /><br />
      <input type="submit" id="envoyer" value="Envoyer">
      <input type="reset" id="annuler" value="Annuler">
    </form>
    <script src="jquery.js"></script>
    <script>
      $(function() {
        // Entrer les instructions jQuery ici
      });
    </script>
  </body>
</html>
```
Ce code définit une zone de texte (nom), un mot de passe (pass), deuxboutons radio (sexe), une liste déroulante (fonction), un bouton « Envoyer » (envoyer) et un bouton « Annuler » (annuler).

Le tableau suivant donne un aperçu des instructions que vous pouvez utiliser pour lire et modifier les données stockées dans le formulaire.

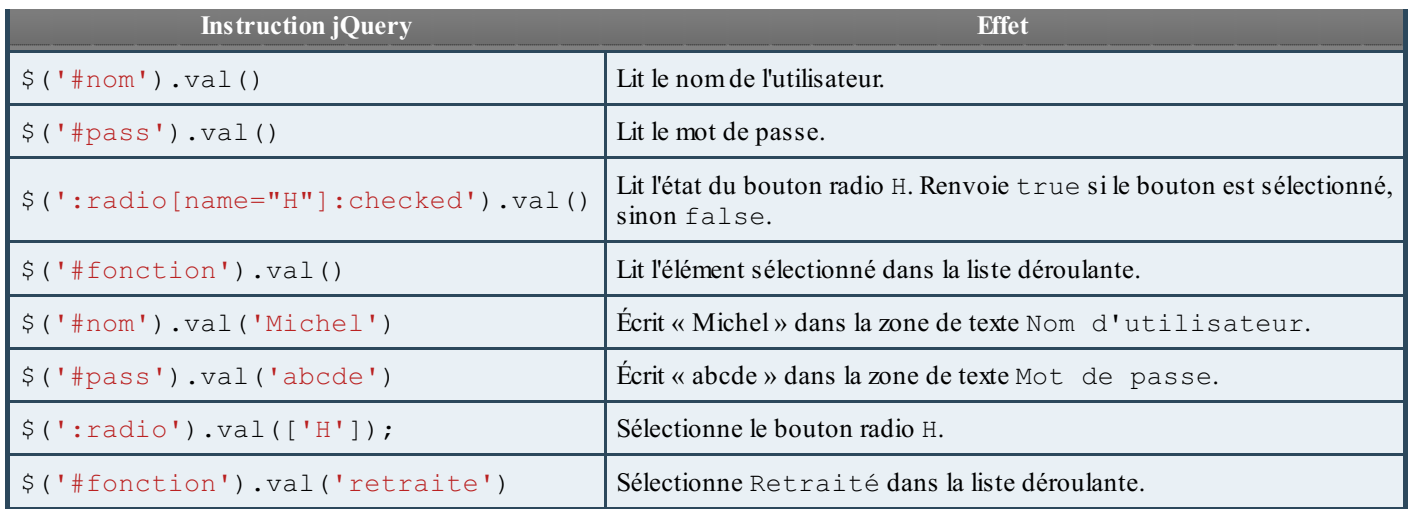

La syntaxe des instructions n'est pas complexe, mais rien de tel qu'un peu de pratique pour qu'elle ne vous pose plus aucun problème. Je vous suggère donc de vous entraîner à utiliser ces instructions en les tapant une à une sur la ligne 36 du code précédent !

### **[Travailler](#page-2-15) avec les valeurs stockées dans des éléments**

Lorsque vous définissez un sélecteur jQuery, vous obtenez un objet jQuery qui fait référence à zéro, un ou plusieurs éléments. Si ces éléments contiennent des valeurs textuelles, vous pouvez les lire ou les modifier en utilisant deuxméthodes jQuery :

- text() retourne/modifie la valeur textuelle stockée dans l'élément ;
- html() retourne/modifie le code HTML stocké dans l'élément.

Comme toujours, nous allons utiliser un exemple pour bien comprendre le fonctionnement de ces deuxméthodes. Voici le code utilisé :

#### **Code : HTML**

```
<!DOCTYPE html>
<html>
  <head>
    <meta charset="UTF-8">
    <title>Valeurs stockées dans les éléments</title>
  </head>
  <body>
    <h1>Documentation jQuery</h1>
    <p><a href='http://docs.jquery.com'>Documentation
officielle</a></p>
    <p><a href='http://api.jquery.com'>API jQuery</a></p>
    <script src="jquery.js"></script>
    <script>
      $(function() {
        // Entrer les instructions jQuery ici
      });
    </script>
  </body>
</html>
```
Le corps du document définit un titre de niveau 1 et deuxparagraphes qui pointent vers la documentation officielle de jQuery et l'API jQuery. Pour récupérer le texte stocké dans les deux paragraphes, nous utiliserons l'instruction  $\S$  ('p').text();, et pour afficher ce texte sur l'écran nous utiliserons une boîte de dialogue : alert(\$('p').text());. Tapez cette instruction à la ligne 15 du code précédent, sauvegardez le document et affichez-le dans le navigateur de votre choix. L'image suivante vous montre le résultat sous Internet Explorer.

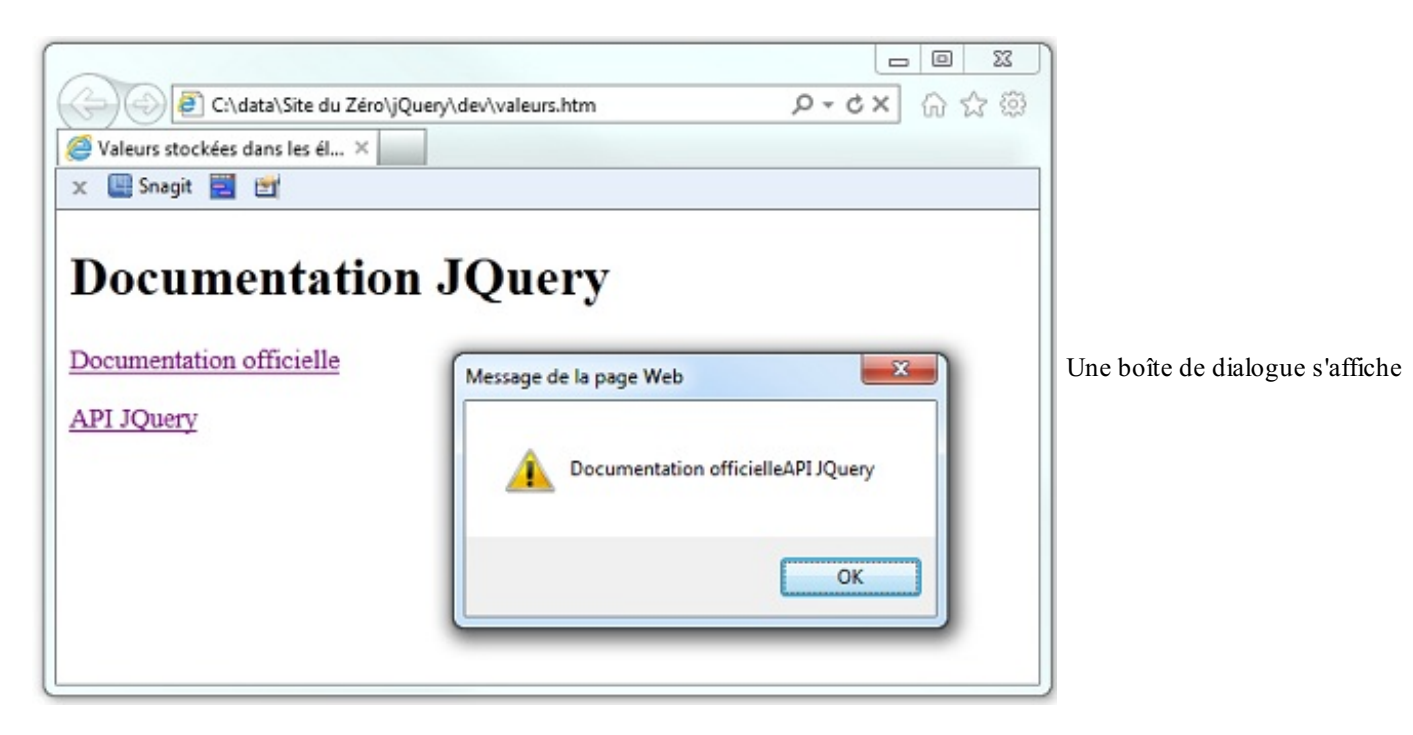

Comme vous pouvez le voir, l'instruction retourne les deuxvaleurs textuelles stockées dans les balises **<p>**. Ces deuxvaleurs sont placées l'une à la suite de l'autre. Pour accéder individuellement à la première et à la dernière valeur, le plus simple consiste à utiliser des pseudo-opérateurs :

**Code : JavaScript**

```
var premier = $('p:first').text();
var dernier = \frac{1}{2} ('p:last').text();
```
Si vous voulez accéder individuellement à chacune des valeurs, vous devez définir une fonction comme paramètre de la méthode text(), comme ceci : **function**(index, actuel), où index représente le numéro de la valeur en cours de traitement (à partir de 0), et actuel représente la valeur en cours de traitement.

À titre d'exemple, pour afficher la valeur contenue dans chaque paragraphe du document, vous pourriez utiliser le code suivant :

#### **Code : JavaScript**

```
$('p').text(function(index,actuel) {
 alert('Paragraphe ' + (index+1) + ' : '+actuel);
});
```
Ce qui vous donnerait la figure suivante.

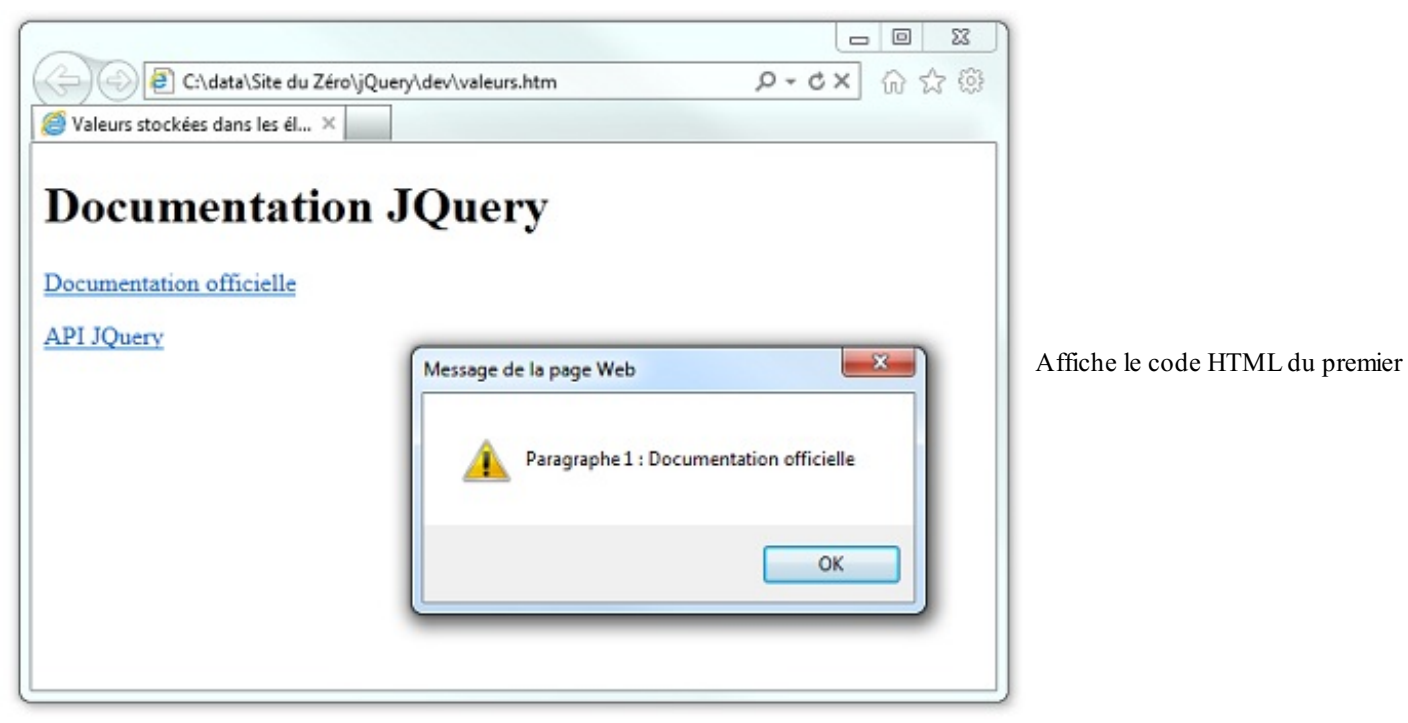

élément

Vous savez maintenant récupérer sous forme de texte les valeurs stockées dans des éléments HTML. Pour en obtenir une forme HTML, remplacez la méthode text() par la méthode html(). Voici quelques-unes des instructions que vous pourriez utiliser :

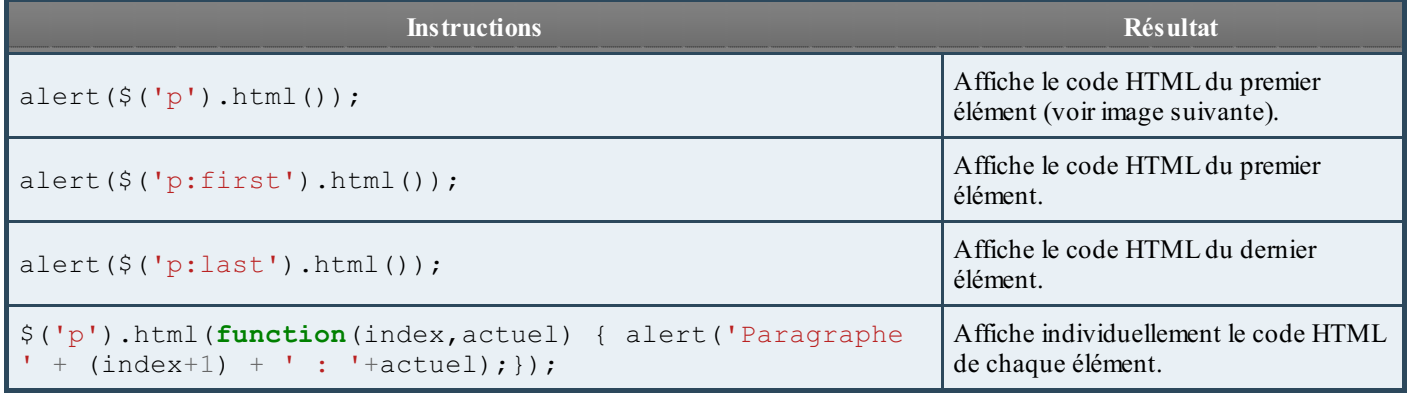

En observant les deuxpremiers exemples de code dans le tableau précédent, vous vous demandez certainement si une erreur ne s'est pas glissée dans la colonne « Résultat ». En effet, est-ce que les instructions alert( $\S('p')$ .html()); et alert(\$('p:first').html()); seraient équivalentes et renverraient toutes deuxle code HTML du premier élément ? Eh bien oui, ces deuxinstructions sont équivalentes car, contrairement à la méthode text(), html() ne balaie pas tous les éléments, mais se contente du premier.

Les méthodes text() et html() peuvent bien évidemment être utilisées en tant que setters. Par exemple, pour que le premier paragraphe du listing précédent pointe vers le moteur de recherche Google et non vers la documentation officielle de jQuery, vous utiliserez l'instruction suivante :

#### **Code : JavaScript**

\$('p:first').html('<a href="http://www.google.com">Moteur de recherche Google</a>');

### **Position et taille des [éléments](#page-2-16)**

Je vais vous montrer comment connaître et modifier la position et les dimensions des éléments affichés dans une page Web. Pour gérer la position des éléments dans une page HTML, vous utiliserez les méthodes suivantes :

offset() : position absolue d'un élément dans la page (getter et setter) ;

position() : position relative d'un élément dans son parent (getter seulement).

Les positions retournées par ces méthodes ont deux composantes : l'abscisse left et l'ordonnée top. Vous utiliserez donc :

- offset().left et offset().top pour connaître la position absolue d'un élément.
- position().left et position().top pour connaître la position d'un élément dans son parent.

Pour montrer comment utiliser ces deuxméthodes, nous allons utiliser le code suivant :

```
Code : HTML
```

```
<!DOCTYPE html>
<html>
  <head>
    <meta charset="UTF-8">
    <title>Valeurs stockées dans les éléments</title>
    <style type="text/css">
      #parent {
        width: 300px;
        height:300px;
        position: absolute;
        top: 100px;
        left: 200px;
        background-color: yellow;
      }
      #enfant {
        width: 100px;
        height:100px;
        position: absolute;
        top: 150px;
        left: 100px;
        background-color: red;
      }
    </style>
  </head>
  <body>
    <div id="parent">
      Texte dans le parent
      <div id="enfant">
        Texte dans l'enfant
      </div>
    </div>
    <span id="resultat"></span>
    <script src="jquery.js"></script>
    <script>
      $(function() {
        // Entrer les instructions jQuery ici
      });
    </script>
  </body>
</html>
```
Le corps du document contient deux balises <div> imbriquées, d'identifiants respectifs parent et enfant :

**Code : HTML**

```
<div id="parent">
  Texte dans le parent
  <div id="enfant">
```

```
Texte dans l'enfant
  </div>
</div>
```
…ainsi qu'une balise **<span>** quisera utilisée par la suite pour afficher les coordonnées des balises **<div>** :

**Code : HTML**

```
<span id="resultat"></span>
```
Ces balises sont mises en forme par des règles CSS, entre les lignes 7 et 23. Les dimensions de la balise d'identifiant parent sont fixées à 300 pixels sur 300. Cette balise est positionnée de façon absolue à 100 pixels du bord supérieur et à 200 pixels du bord gauche de la page. Enfin, la couleur d'arrière-plan est jaune :

```
Code : CSS
```

```
#parent {
 width: 300px;
 height:300px;
 position: absolute;
 top: 100px;
 left: 200px;
 background-color: yellow;
}
```
Les dimensions de la balise d'identifiant enfant sont fixées à 100 pixels sur 100. Cette balise est positionnée de façon absolue à 150 pixels du bord supérieur et à 100 pixels du bord gauche de son parent. Oui, vous avez bien lu, de son parent : la balise enfant étant imbriquée dans la balise parent, le terme **absolute** a une valeur toute…relative (sans vouloir faire un jeu de mots). En effet, le positionnement est bien absolu, si on se réfère à la balise parent et non au document dans son ensemble. Enfin, la couleur d'arrière-plan est rouge :

```
Code : CSS
```

```
#enfant {
 width: 100px;
 height:100px;
 position: absolute;
 top: 150px;
 left: 100px;
 background-color: red;
}
```
Si vous affichez ce document dans votre navigateur, vous devriez obtenir l'image suivante.

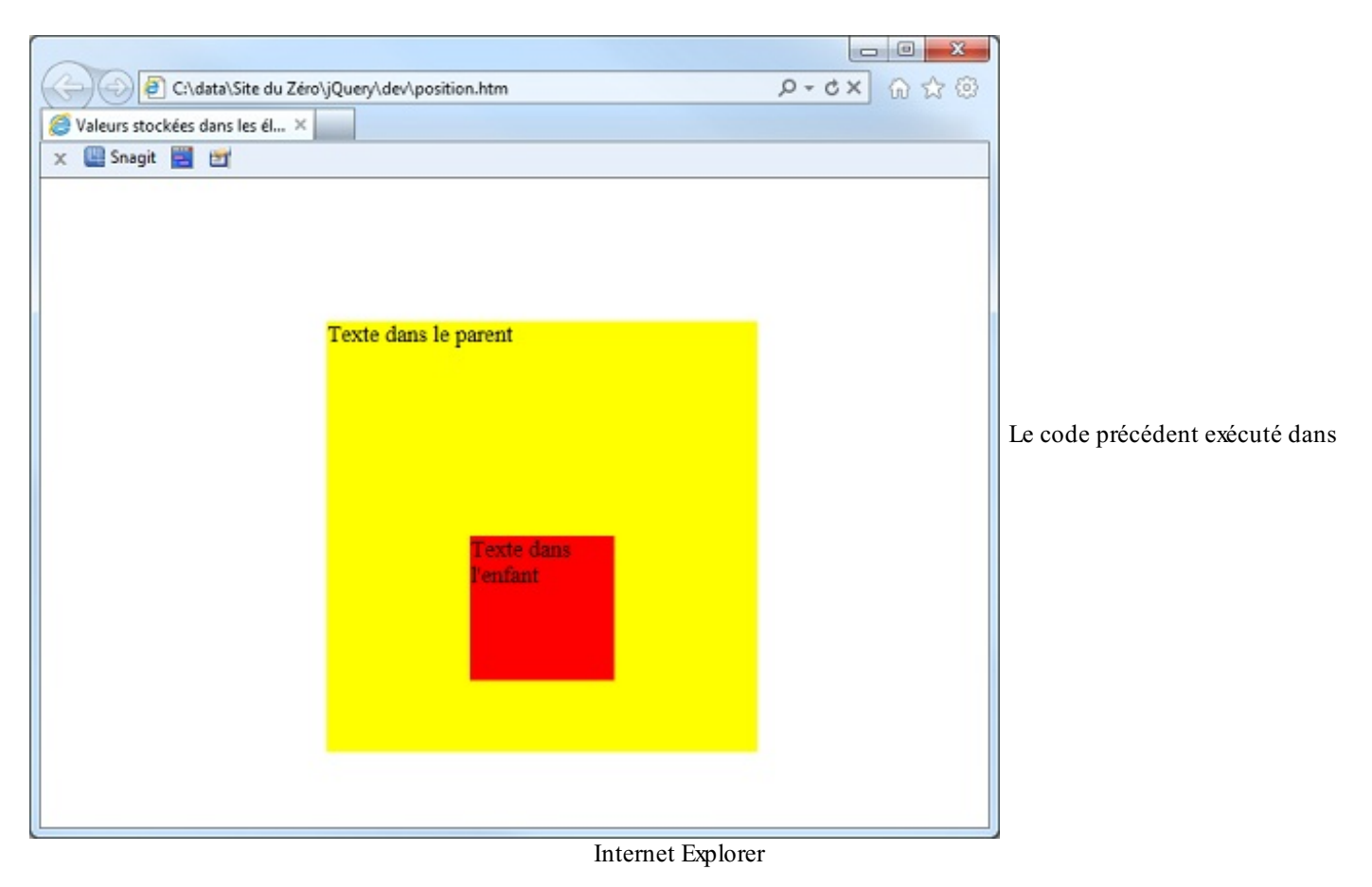

# **[Connaître](#page-2-17) la position des éléments sur la page**

Nous allons ajouter quelques instructions jQuery à partir de la ligne 38 pour afficher les coordonnées absolues des deuxbalises **<div>** dans la balise **<span>** :

**Code : JavaScript**

```
var posparent=$('#parent').offset();
var posenfant=$('#enfant').offset();
$('span') .text('Parent : x=' + posparent.left + ', y=' +posparent.top + 'Enfant : x=' + posenfant. left + ', y=' +posenfant.top);
```
La ligne 1 utilise la méthode offset() pour connaître les coordonnées absolues de la balise **<div>** parent. Ces coordonnées sont mémorisées dans la variable posparent. La ligne 2 est très proche de la ligne 1, à ceci près qu'elle mémorise les coordonnées absolues de la balise <div> enfant dans la variable posenfant.

La ligne 3 affiche les coordonnées absolues des balises parent et enfant dans la balise **<span>**. La méthode text() est utilisée pour insérer du texte dans la balise **<span>**. Les coordonnées left et top des balises parent et enfant sont extraites des variables posparent et posenfant. Par exemple, pour l'abscisse de la balise parent, on utilise posparent.left.

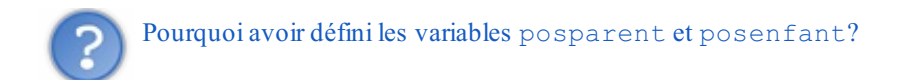

Deuxobjectifs ont motivé l'écriture de variables intermédiaires :

1. L'instruction \$('span').text() est ainsi allégée. En effet, il est plus court d'écrire posparent.left que \$('#parent').offset().left. Si vous n'utilisiez pas de variables intermédiaires, l'instruction deviendrait : **Code : JavaScript**

```
$('span') .text('Parent : x=' + $('#parent'), offset().left + ',y=' + $('#parent').offset().top + ' Enfant : x=' +
\overrightarrow{\xi}('#enfant').offset().left + ', y=' +
$('#enfant').offset().top);
```
2. L'instruction posparent.left s'exécute bien plus vite que l'instruction \$('#parent').offset().left. Le code sera donc optimisé en utilisant des variables intermédiaires.

Une fois ces trois lignes de code insérées après la ligne 38, sauvegardez puis affichez le document dans un navigateur. L'image suivante représente ce que vous devriez obtenir.

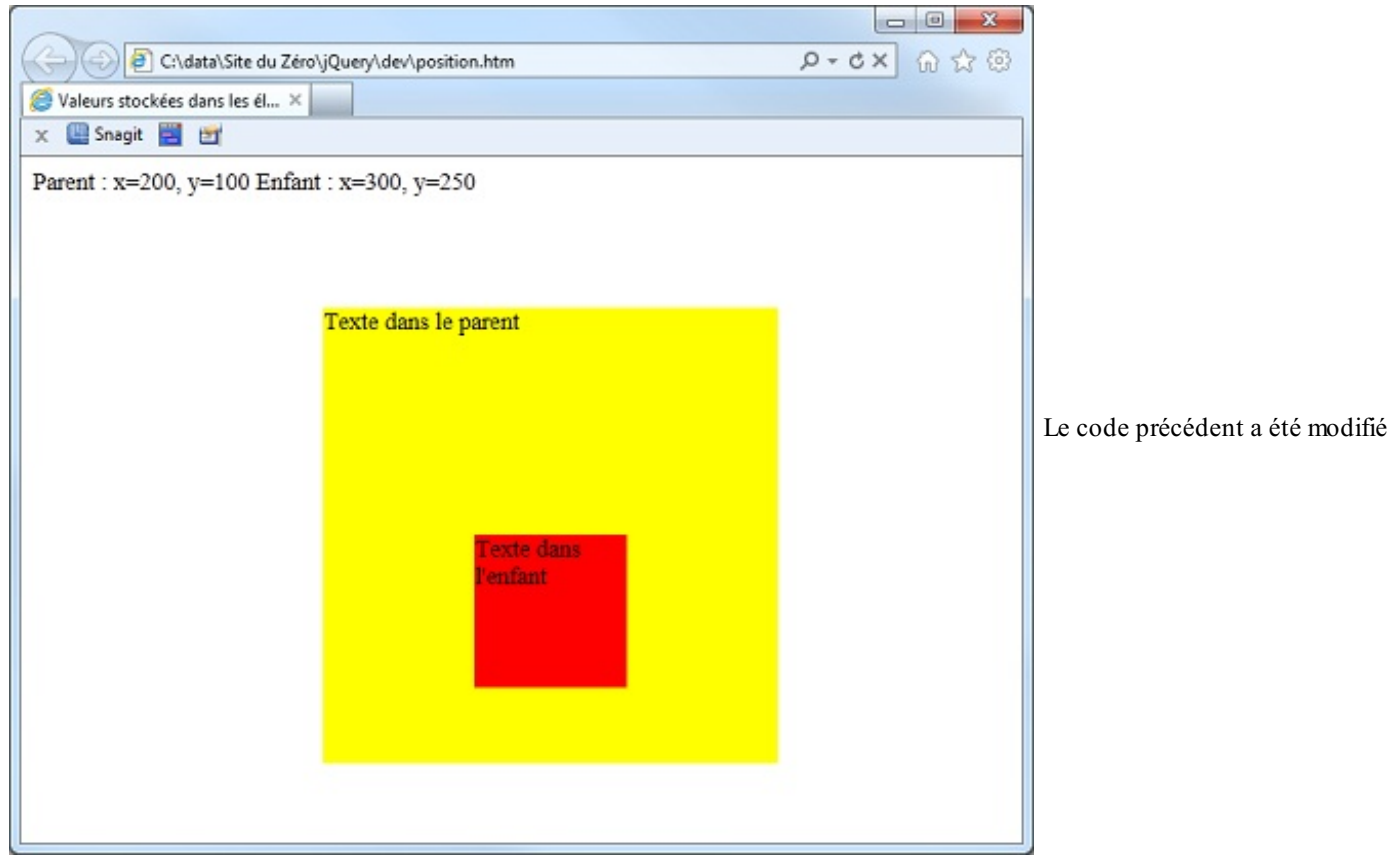

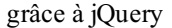

Remplaçons les méthodes offset() par position(), sans toucher à l'affichage dans la balise <span> :

**Code : JavaScript**

```
var posparent=$('#parent').position();
var posenfant=$('#enfant').position();
$('span') .text('Parent : x=' + posparent.left + ', y=' +posparent.top + ' Enfant : x=' + posenfant.left + ', y=' +
posenfant.top);
```
Les coordonnées renvoyées sont relatives au parent de chaque balise. Le parent de la balise #parent est le document. Elles ne devraient donc pas changer. Quant au parent de la balise #enfant, ils'agit de la balise #parent. Ses coordonnées seront donc relatives à cette balise.

Une fois le code modifié et sauvegardé, exécutez le fichier. Vous devriez obtenir l'image suivante.

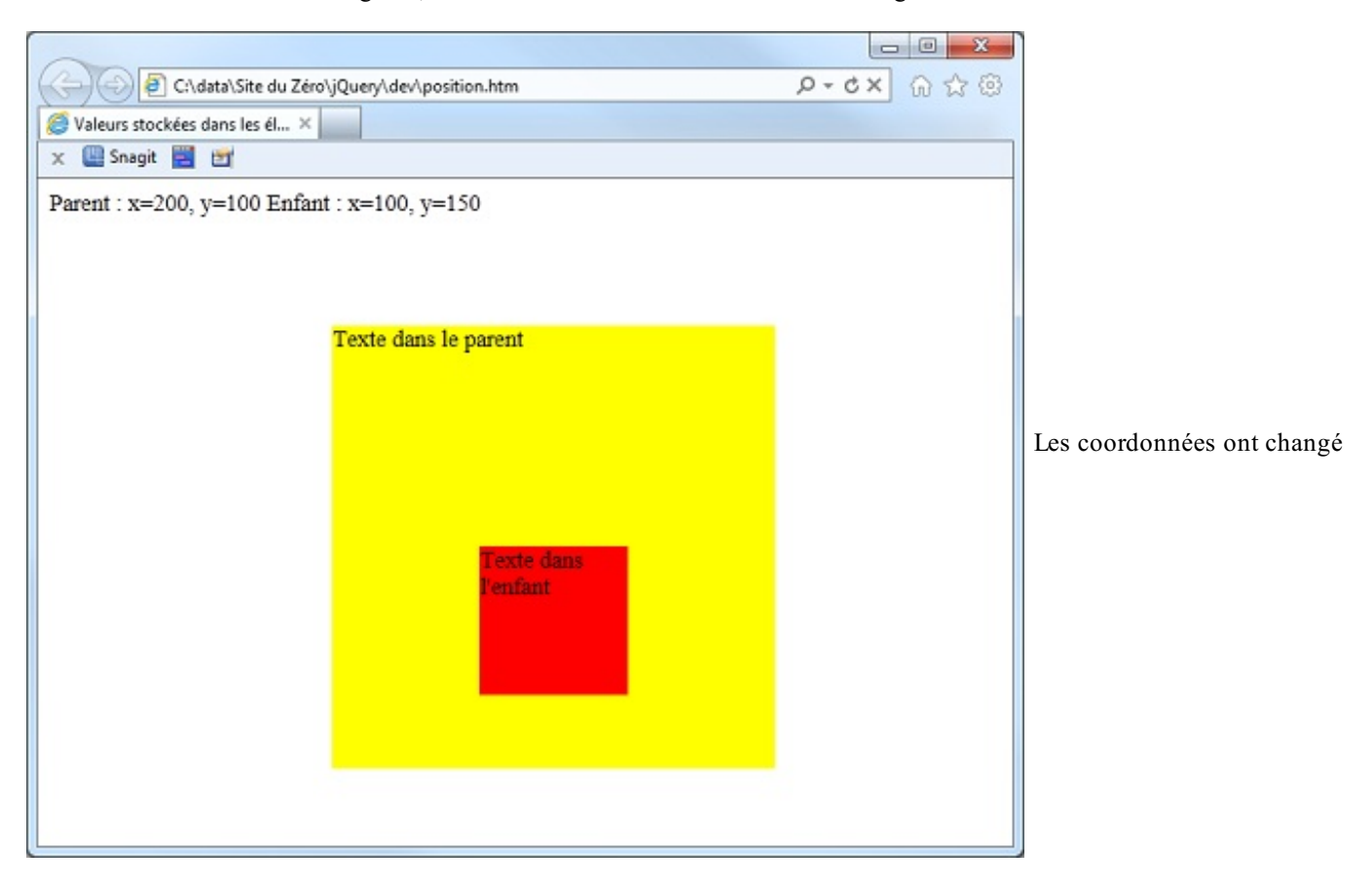

## **[Modifier](#page-2-18) la position des éléments**

Nous avons vu que la méthode  $offset()$  pouvait être utilisée en tant que setter, et donc pouvait modifier les coordonnées absolues d'un élément. Pour cela, il suffit d'indiquer les nouvelles coordonnées dans les paramètres de la méthode offset(). Par exemple, pour afficher la balise <div> #enfant aux coordonnées absolues (100,100), voici le code à mettre en place :

```
Code : JavaScript
```

```
var posenfant = $('#enfant').offset();
posenfant.top = 100;
posenfant.left = 100;
$('#enfant').offset(posenfant);
```
La première instruction crée un objet jQuery contenant les coordonnées absolues de la balise #enfant et le mémorise dans la balise posenfant. Les deuxinstructions suivantes définissent les nouvelles coordonnées et les affectent auxcomposantes top et left de l'objet posenfant. Enfin, la quatrième instruction utilise l'objet posenfant pour modifier les coordonnées absolues de la balise #enfant.

# **Connaître les [dimensions](#page-2-19) des éléments**

Examinez l'image suivante. Elle représente une balise **<div>** dans laquelle ont été définies :

- une marge intérieure (**padding**) ;
- une marge extérieure (**margin**) ;
- une bordure (**border**).

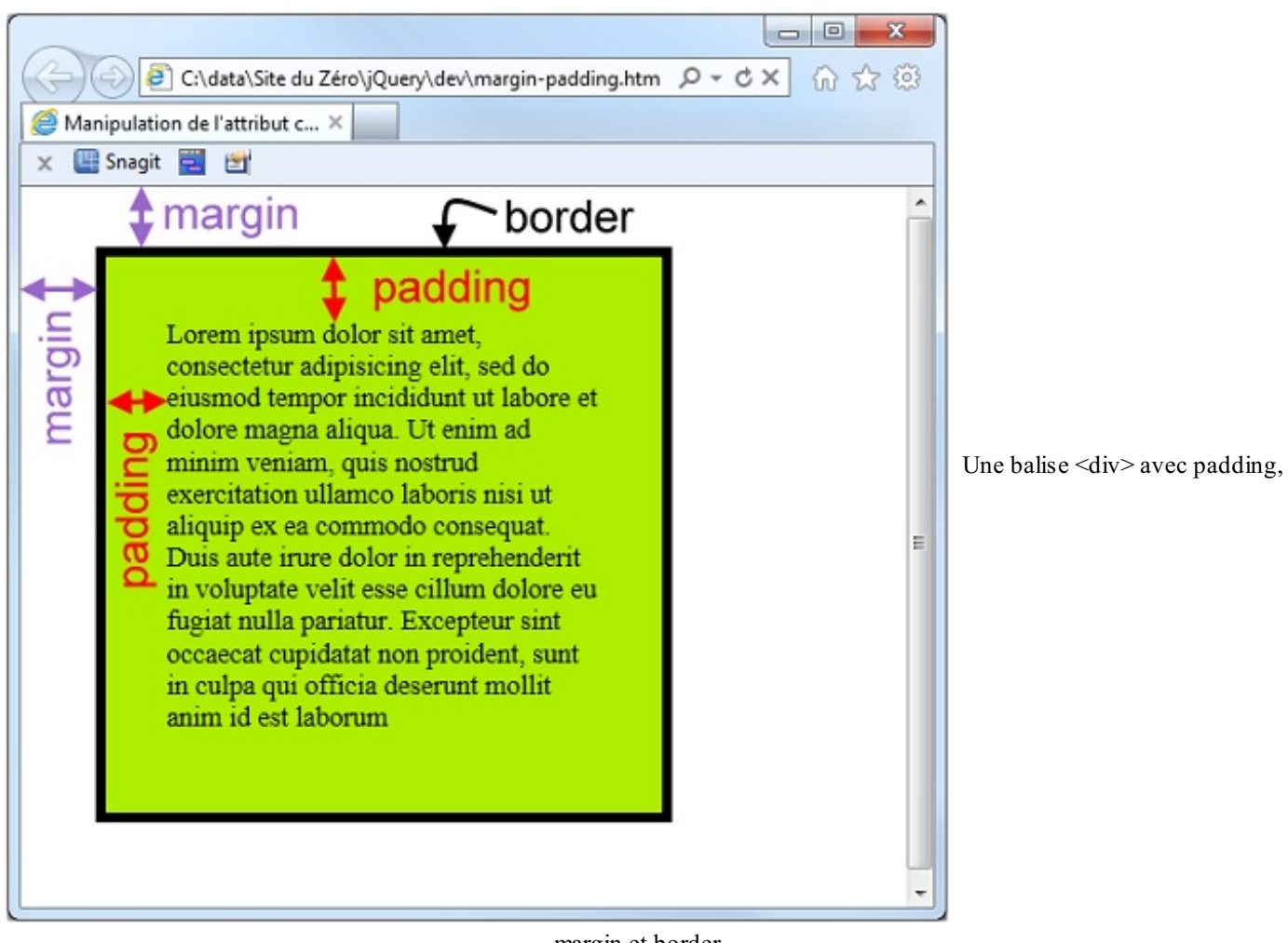

margin et border

Plusieurs méthodes jQuery permettent de connaître les dimensions et de redimensionner les éléments de type block :

- width() : largeur de l'élément, de la fenêtre ou du document, sans inclure les marges (padding, border et margin). Cette méthode peut être utilisée comme getter (pour connaître la largeur d'un élément) ou comme setter (pour modifier la largeur d'un élément).
- innerWidth() : largeur de l'élément, en incluant le padding gauche et droit.
- $\bullet$  outerWidth(): largeur de l'élément, en incluant le padding gauche et droit et border.
- outerWidth(**true**) : largeur de l'élément, en incluant padding gauche et droit, border et margin gauche et droit.
- height() : hauteur de l'élément, de la fenêtre ou du document, sans inclure les marges (padding, border et margin). Cette méthode peut être utilisée comme getter (pour connaître la hauteur d'un élément) ou comme setter (pour modifier la hauteur d'un élément).
- innerHeight() : hauteur de l'élément, en incluant le padding supérieur et inférieur.
- outerHeight() : hauteur de l'élément, en incluant border et padding supérieur et inférieur.
- outerHeight(**true**) : hauteur de l'élément, en incluant border, padding supérieur et inférieur et margin supérieur et inférieur.

Voyons comment utiliser ces méthodes en exploitant les propriétés CSS d'une balise **<div>**. Voici le code utilisé :

**Code : HTML**

```
<!DOCTYPE html>
<html>
  <head>
    <meta charset="UTF-8">
    <title>Manipulation de l'attribut class</title>
    <style type="text/css">
      div {
```

```
width: 250px;
        height: 250px;
        background-color: #AEEE00;
        padding: 35px;
        margin: 35px;
        border-width : 6px;
        border-color: black;
        border-style: solid;
      }
    </style>
  </head>
  <body>
    <div>
    Lorem ipsum dolor sit amet, consectetur adipisicing elit, sed do
eiusmod tempor incididunt ut labore et dolore magna aliqua.
    Ut enim ad minim veniam, quis nostrud exercitation ullamco
laboris nisi ut aliquip ex ea commodo consequat.
    Duis aute irure dolor in reprehenderit in voluptate velit esse
cillum dolore eu fugiat nulla pariatur.
   Excepteur sint occaecat cupidatat non proident, sunt in culpa
qui officia deserunt mollit anim id est laborum.
    </div>
    <span id="resultat"></span>
    <script src="jquery.js"></script>
    <script>
      $(function() {
        // Entrer les instructions jQuery ici
      });
    </script>
  </body>
</html>
```
Le corps du document accomplit deuxactions :

- 1. Mise en place d'une balise **<div>** et insertion d'un peu de texte dans cette balise.
- 2. Mise en place d'une balise **<span>** d'identifiant #resultat, dans laquelle les dimensions de la balise **<div>** seront affichées.

Le style de la balise **<div>** est redéfini dans l'en-tête, entre les balises **<style>**  $\epsilon$  **i** </style> :

- Dimensions : **width**: **250px**; **height**: **250px**;
- Couleur d'arrière-plan : **background-color**: #AEEE00;  $\bullet$
- Marges internes : **padding**: **35px**;
- Marges externes : **margin**: **35px**;
- Bordure : **border-width** : **6px**; **border-color**: **black**; **border-style**: **solid**;

Pour accéder auxdimensions de la balise **<div>**, nous allons insérer un peu de code jQuery après la ligne 30 :

**Code : JavaScript**

```
var dimensions = 'width=' + $('div').width() + ', innerWidth=' +
$('div').innerWidth() + ', outerWidth=' + $('div').outerWidth() + ',outerWidth(true)=' + $('div').outerWidth(true);
dimensions = dimensions + ', height=' + $('div').height() + ',
innerHeight=' + $('div').innerHeight() + ', outerHeight=' +$('div').outerHeight() + ', outerHeight(true)=' +$('div').outerHeight(true);
$('#resultat').text(dimensions);
```
#### [www.openclassrooms.com](http://fr.openclassrooms.com)

Les deux premières lignes obtiennent les dimensions de la balise **<div>** avec les méthodes width(), innerWidth(), outerWidth(), outerWidth(**true**), height(), innerheight(), outerHeight() et outerHeight(**true**). Ces informations sont mémorisées dans la variable dimensions. La troisième ligne affiche le contenu de la variable dimensions dans la balise **<span>** en utilisant la méthode jQuery text().

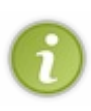

Pour améliorer la lisibilité du code, l'affectation à la variable dimensions a été scindée en deux. La première ligne interroge toutes les méthodes relatives à la largeur de la balise **<div>** et stocke les valeurs renvoyées dans la variable dimensions. La deuxième ligne interroge toutes les méthodes relatives à la hauteur de la balise **<div>** et concatène les valeurs renvoyées à la variable dimensions.

#### Le résultat se trouve à l'image suivante.

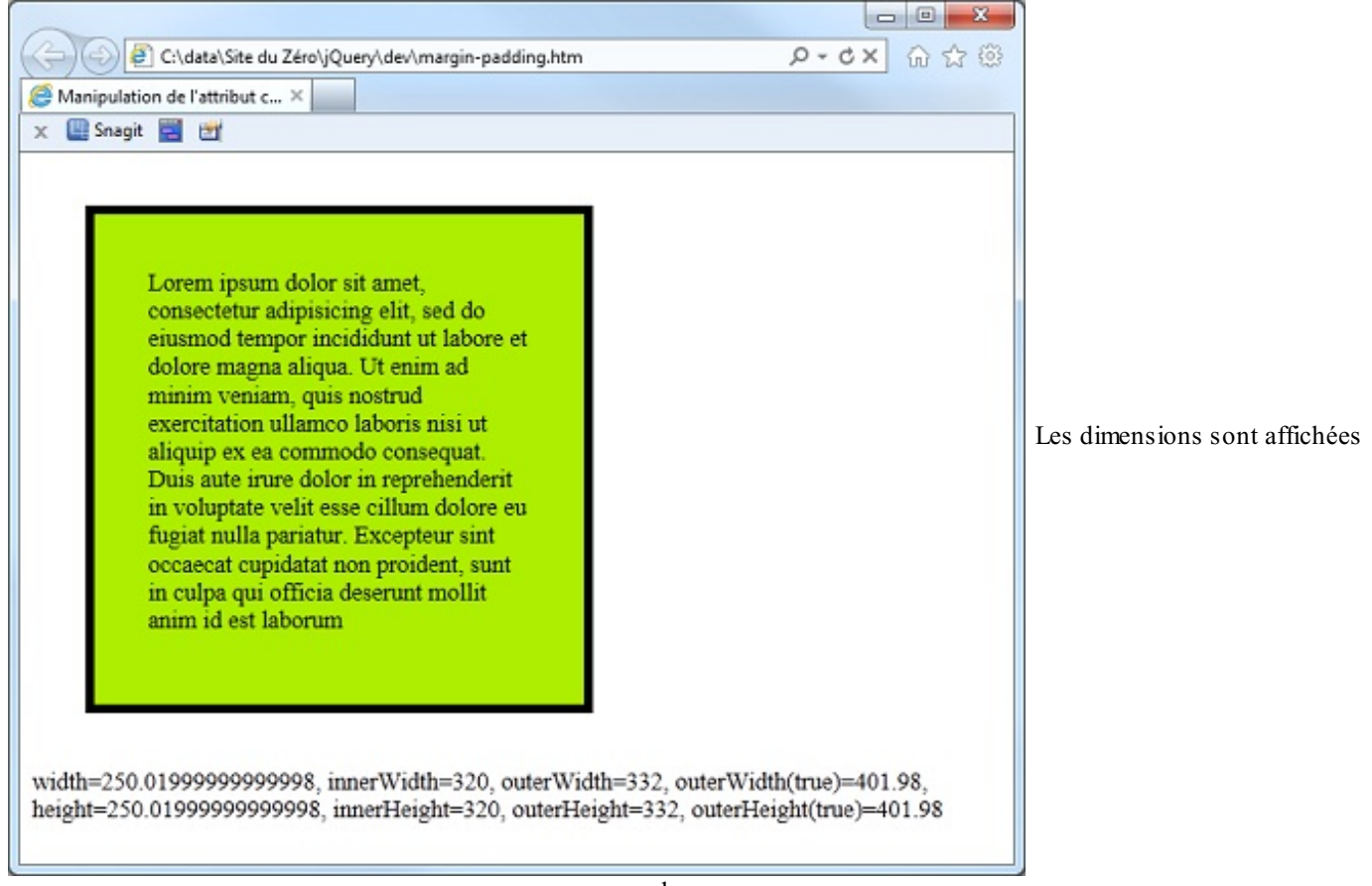

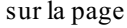

Auximprécisions près, les valeurs retournées par les méthodes jQuery correspondent bien auxdimensions définies dans le style CSS de la balise **<div>** :

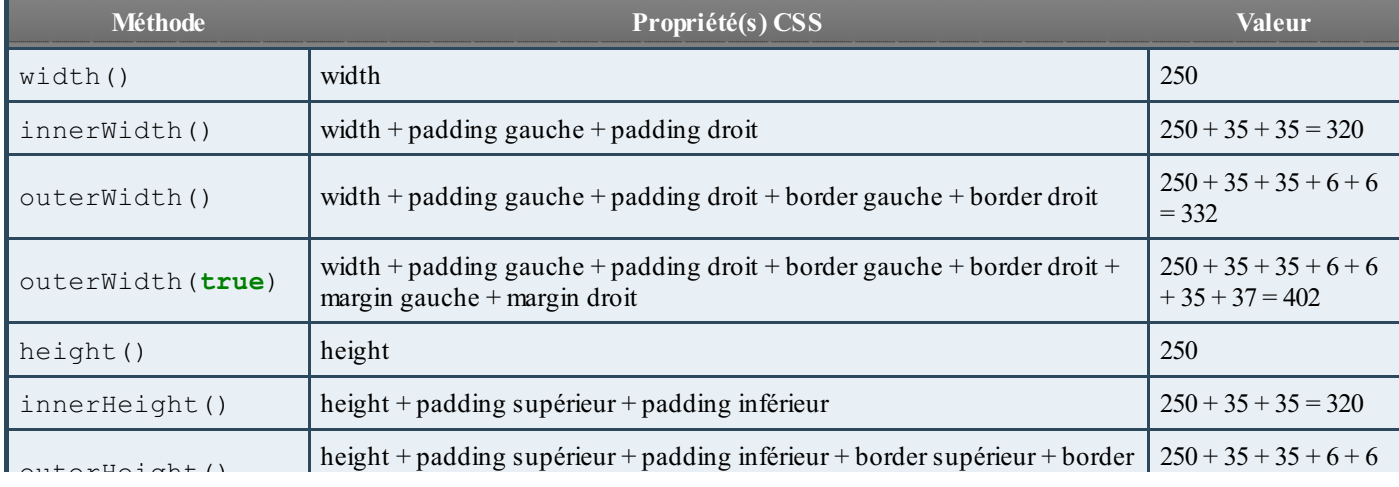

### [www.openclassrooms.com](http://fr.openclassrooms.com)

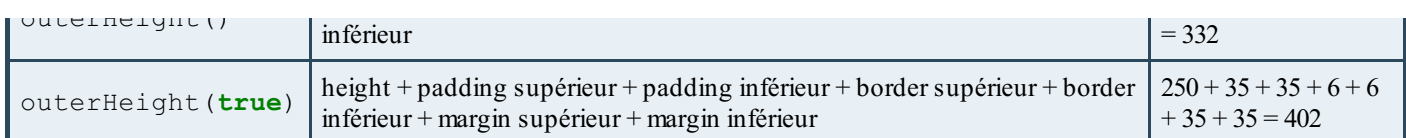

Supposons maintenant que vous vouliez modifier les dimensions de la balise **<div>**. Vous utiliserez pour cela les méthodes width() et height() en tant que setters. Dans cet exemple, les dimensions de la balise **<div>** sont fixées à 400×200 pixels :

#### **Code : JavaScript**

```
$('div').width('400px');
$('div').height('200px');
```
### **[Associer](#page-2-20) des données aux balises**

Utilisée en setter, la méthode jQuery \$ .data() permet d'associer une ou plusieurs données textuelles à n'importe quel élément du DOM. Oui, vous avez bien lu ! Il peut s'agir de données complémentaires quelconques que vous retrouverez par la suite en utilisant la méthode \$.data() en getter. Rassurez-vous, ces données ne surchargent pas la mémoire de l'ordinateur : elles sont détruites lorsque l'élément auquel elles sont liées est retiré du DOM ou lorsque la page Web change.

La syntaxe de cette méthode est un peu particulière. Supposons que vous vouliez associer une donnée unique à un élément, vous utiliserez la syntaxe suivante :

#### **Code : JavaScript**

```
$.data(el, 'nom', nom_don: don);
```
…où :

- el est le nomde l'élément concerné, sans apostrophes ;
- nom est le nom(entre apostrophes) de la « variable » dans laquelle sera stockée la donnée ;
- nom\_don est le nom(sans apostrophes) associé à la donnée ;
- don est une donnée quelconque. S'ils'agit d'un nombre, les apostrophes sont inutiles. Par contre, s'ils'agit d'une chaîne, mettez-la entre apostrophes.

Si vous voulez associer plusieurs données à un élément, vous utiliserez une syntaxe légèrement différente :

**Code : JavaScript**

```
$.data(el, 'nom', {nom_don1: don1, nom_don2: don2, nom_don3: don3,
etc.});
```
…où :

- el est le nomde l'élément concerné, sans apostrophes ;
- nom est le nom(entre apostrophes) dans lequelsera stockée la donnée ;
- nom\_don1, nom\_don2, nom\_don3, etc. sont les noms (sans apostrophes) associés auxdonnées ;
- don1, don2, don3, etc. sont des données quelconques. Lorsqu'une de ces données est numérique, ne mettez pas d'apostrophes.Au contraire, lorsqu'une de ces données est une chaîne, mettez-la entre apostrophes.

Pour retrouver une donnée associée à un élément, utilisez la syntaxe suivante :

**Code : JavaScript**

**var** uneVariable = \$.data(el,'nom').nom don;

…où :

- uneVariable est une variable quelconque ;
- el est le nomde l'élément (sans apostrophes) auquel une donnée a été associée ;
- nom est le nom(entre apostrophes) dans lequel a été stockée la donnée ;
- nom\_don est le nomde la donnée à retrouver, sans apostrophes.

Si tout ceci est confus pour vous, un petit exemple va vous apporter la lumière ! Dans le code suivant, nous allons associer trois données à une balise **<div>**, retrouver ces données et les afficher dans trois balises **<span>** enfants du **<div>**. Voici le code :

**Code : HTML**

```
<!DOCTYPE html>
<html>
 <head>
   <meta charset="UTF-8">
    <title>Manipulation de l'attribut class</title>
 </head>
 <body>
 <div id="mondiv">
 Les valeurs stockées dans la balise <div&qt; sont : <span
id="sp1"></span>, <span id="sp2"></span> et <span id="sp3"></span>.
 </div>
    <script src="jquery.js"></script>
    <script>
      $(function() {
        var div = $('div')[0];
        $.data(div, 'mesValeurs', {premier: 'bonjour', deuxieme: 12,
troisieme: 'http://www.siteduzero.com'});
        var val1 = $.data(div, 'mesValeurs').premier;
        var val2 = $.data(div, 'mesValeurs').deuxieme;
        var val3 = $.data(div, 'mesValeurs').troisieme;
        $('#sp1').text(val1);
        $('#sp2').text(val2);
        $('#sp3').text(val3);
        });
    </script>
 </body>
</html>
```
Remarquez :

- Les codes HTML  $\&1$ t; et  $\&q$ t; qui apparaissent autour du mot div. Ces codes remplacent les caractères < et > Sans eux, le texte « <div> » serait interprété comme une balise, et le code ne produirait pas l'effet recherché.
- L'emplacement stratégique des balises **<span>**. En y insérant des données, elles complèteront la phrase « Les valeurs stockées […] » d'une façon naturelle, comme si la phrase avait été écrite « en dur ».

La partie intéressante du code se trouve entre les lignes 15 et 22.

Pour alléger l'écriture, la ligne 15 commence par stocker le premier élément div dans la variable div. Ainsi, il suffira d'écrire div à la place de \$('div')[0] :

#### **Code : JavaScript**

**var** div =  $$('div')[0];$ 

La ligne 16 attache trois données nommées « premier », « deuxieme » et « troisieme » à la variable mesValeurs et relie cette variable à l'unique balise **<div>** du document. Remarquez les apostrophes utilisées autour des données textuelles « premier » et « troisieme » :

#### **Code : JavaScript**

```
$.data(div, 'mesValeurs', {premier: 'bonjour', deuxieme: 12,
troisieme: 'http://www.siteduzero.com'});
```
Les lignes 17 à 19 sont construites sur le même modèle. À titre d'exemple, la ligne 17 lit la valeur « premier » de la variable mesValeurs associée à la balise **<div>** et la mémorise dans la variable val1 :

```
Code : JavaScript
```

```
var val1 = $.data(div, 'mesValeurs').premier;
```
Les lignes 20 à 22 insèrent les trois valeurs récupérées lignes 17 à 19 dans les balises <span> #sp1, #sp2 et #sp3 :

#### **Code : JavaScript**

```
$('#spl'); text(vall);$('#sp2').text(val2);
$('#sp3').text(val3);
```
Si vous exécutez ce code dans votre navigateur, vous devriez obtenir le même résultat qu'à l'image suivante.

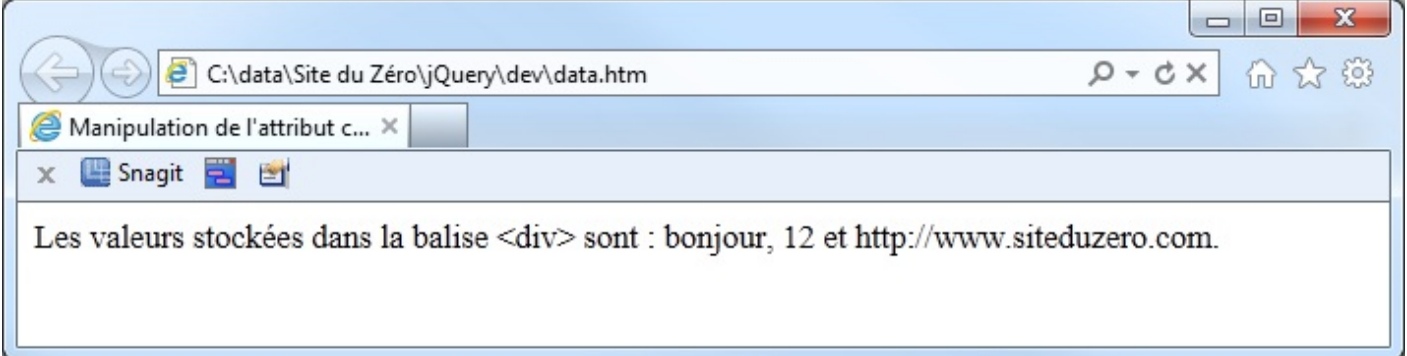

Le code exécuté dans le navigateur

Je vous ai dit que les données associées auxéléments ne surchargeaient pas la mémoire de l'ordinateur, car elles étaient détruites lorsque l'élément auquel elles sont liées est retiré du DOM, lorsque la page Web change ou que le navigateur est fermé.

Je voudrais vous parler d'une troisième technique, moins destructrice que les deuxpremières puisqu'elle se contente de supprimer les données associées à un élément sans supprimer l'élément et sans changer de page. Ils'agit de la méthode removeData() dont voici la syntaxe :

#### **Code : JavaScript**

```
$.removeData(el,'nom');
```
 $\sim$  où :

- el est le nomde l'élément (sans apostrophes) auquel les données ont été associées ;
- nom est le nom(entre apostrophes) de la « variable » dans lequel les données ont été stockées.

Par exemple, pour supprimer la variable mesValeurs associée à la première (et unique d'ailleurs) balise <div> de l'exemple précédent, vous utiliserez les instructions suivantes :

#### **Code : JavaScript**

```
var div = $('div')[0];
$.removeData(div, 'mesValeurs');
```
La première instruction définit la variable div et y stocke le premier élément **<div>**. La deuxième instruction supprime la variable mesValeurs qui était associée à première balise **<div>**.

- Les termes getter et setter correspondent auxméthodes de lecture (getter) et d'écriture (setter) du langage jQuery. Ils viennent des verbes anglais *to get* (obtenir) et *to set* (définir). En jQuery, un getter est une méthode qui obtient une valeur HTML ou CSS en interrogeant le code. Inversement, un setter est une méthode qui modifie une valeur HTML ou CSS dans le code du document.
- Un sélecteur jQuery peut retourner zéro, un ou plusieurs éléments. Lorsqu'aucun élément n'est retourné, le getter renvoie la valeur **undefined** (c'est-à-dire « non défini »). Lorsqu'un seul élément est retourné, le getter renvoie la valeur de cet élément. Les setters reçoivent généralement plusieurs paramètres textuels qui permettent de modifier une propriété CSS, un attribut HTML ou encore d'insérer un élément dans le code.
- Vous utiliserez la méthode attr() pour lire, créer et modifier les attributs des balises HTML.
- Vous utiliserez la méthode css() pour lire, créer et modifier les propriétés CSS attachées au document.
- La méthode addClass() ajoute à la sélection l'attribut class dont le nomest indiqué entre les parenthèses. La méthode removeClass() supprime un attribut class dans une balise. Enfin, la méthode hasClass() permet de tester l'existence d'une classe dans les éléments retournés par le sélecteur.
- La méthode val() permet de connaître et de modifier la valeur des zones de texte, boutons radio, cases à cocher, listes déroulantes et zones de liste contenues dans un document HTML.
- Les méthodes text() et html() permettent de travailler avec les valeurs stockées dans des éléments HTML : text() retourne/modifie la valeur textuelle stockée dans l'élément, et html() retourne/modifie le code HTML stocké dans l'élément.
- Pour connaître/modifier la position absolue d'une balise dans le document, vous utiliserez les méthodes offset() et position(). Pour connaître les dimensions d'un élément, vous utiliserez les méthodes width(), innerWidth(), outerWidth(), height(), innerHeight(), et outerHeight().
- En utilisant le langage jQuery, il est possible d'associer des données auxbalises HTML. Pour cela, on utilise la méthode \$.data(). Dans un premier temps, on affecte une ou plusieurs données à la balise en utilisant la méthode \$.data() en tant que setter. Lorsque cela est nécessaire, la ou les valeurs associées à la balise sont récupérées en utilisant la méthode \$.data() en getter. Lorsque les données associées à une balise ne sont plus nécessaires, on peut les supprimer avec la méthode \$. removeData().

# Insérer et remplacer des éléments dans le DOM

Nous allons ici nous intéresser à une autre facette de jQuery : la modification du DOM. Les méthodes qui vont être examinées permettent d'insérer, de remplacer et de supprimer des éléments quelconques dans le DOM, et ainsi de modifier le contenu de la page affichée dans le navigateur.

### **Insérer du [contenu](#page-2-21)**

Toutes les méthodes passées en revue dans cette section seront testées sur le code suivant :

```
Code : HTML
```

```
<!DOCTYPE html>
<html>
  <head>
    <meta charset="UTF-8">
    <title>Insertion, copie et suppression de données</title>
  </head>
  <body>
    <h2 id="un">Lorem ipsum</h2>
    <p>
      Lorem ipsum dolor sit amet, consectetur adipisicing elit, sed
do eiusmod tempor incididunt ut labore et dolore magna aliqua.
      Ut enim ad minim veniam, quis nostrud exercitation ullamco
laboris nisi ut aliquip ex ea commodo consequat.
    </p>
    <hr>
    <h2 id="deux">Lorem ipsum suite</h2>
    <p>
      Duis aute irure dolor in reprehenderit in voluptate velit esse
cillum dolore eu fugiat nulla pariatur.
      Excepteur sint occaecat cupidatat non proident, sunt in culpa
qui officia deserunt mollit anim id est laborum.
    </p>
    <hr>
    <h2 id="trois">Liste à puces</h2>
    <ul>
      <li>Premier élément</li>
      <li>Deuxième élément</li>
      <li>Troisième élément</li>
      <li>Quatrième élément</li>
    </ul>
    <script src="jquery.js"></script>
    <script>
      $(function() {
        // Insérer le code jQuery ici
        });
    </script>
  </body>
</html>
```
L'image suivante vous montre comment apparaît la page lorsqu'aucun code jQuery n'a été inséré.

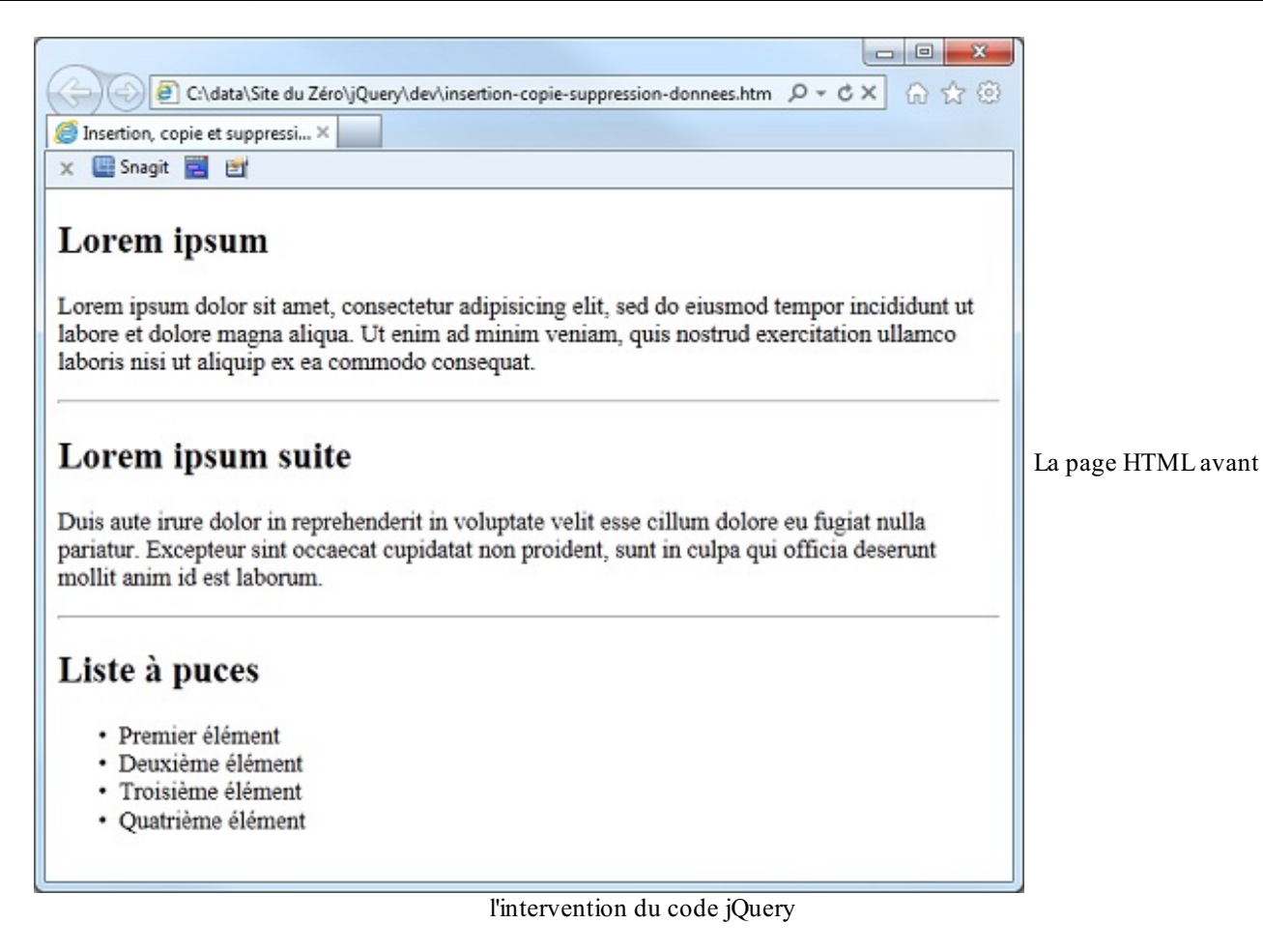

Plusieurs méthodes très pratiques permettent d'insérer du contenu dans ou en dehors de la sélection (entendez par là des éléments retournés par le sélecteur jQuery) :

- append () insère du contenu à la fin de la sélection;
- prepend() insère du contenu au début de la sélection ;
- $\bullet$  before () insère du contenu avant la sélection;
- after() insère du contenu après la sélection.

Voici quelques exemples d'utilisation de ces méthodes.

#### *Ajout d'une espace et de trois astérisques à la suite de chaque titre <h2>*

**Code : JavaScript**

\$('h2').append(' \*\*\*');

*Ajout de trois astérisques et d'une espace avant chaque titre <h2>*

**Code : JavaScript**

```
$('h2') . prepend('*** ');
```
*Ajout d'une ligne de séparation horizontale avant le titre <h2> #trois*

**Code : JavaScript**

[www.openclassrooms.com](http://fr.openclassrooms.com)

```
$('#trois').before('<hr>');
```
*Insertion de deux sauts de ligne après chaque balise <hr>*

```
Code : JavaScript
  $('hr').after('
   ');
```
Comme vous le voyez, c'est plutôt simple ! Passons donc à la suite.

### **[Remplacer](#page-2-22) des éléments**

Pour remplacer la sélection, utilisez la méthode replaceWith() en précisant le nouvel élément entre les parenthèses. Par exemple, pour remplacer les balises  $\langle hr \rangle$  par des sauts de ligne, utilisez l'instruction suivante :

```
Code : JavaScript
```

```
$('hr').replaceWith('
');
```
Une petite question à tout hasard : quelle instruction jQuery utiliseriez-vous pour remplacer tous les titres <h2> du document par des titres <h3>?

…

Alors, une petite idée ? Peut-être avez-vous songé à cette instruction :

**Code : JavaScript**

```
$('h2').replaceWith('<h3>');
```
Mais quelle déception lorsque vous avez affiché le document dans votre navigateur ! En effet, vous devriez avoir quelque chose ressemblant à l'image suivante.

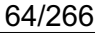

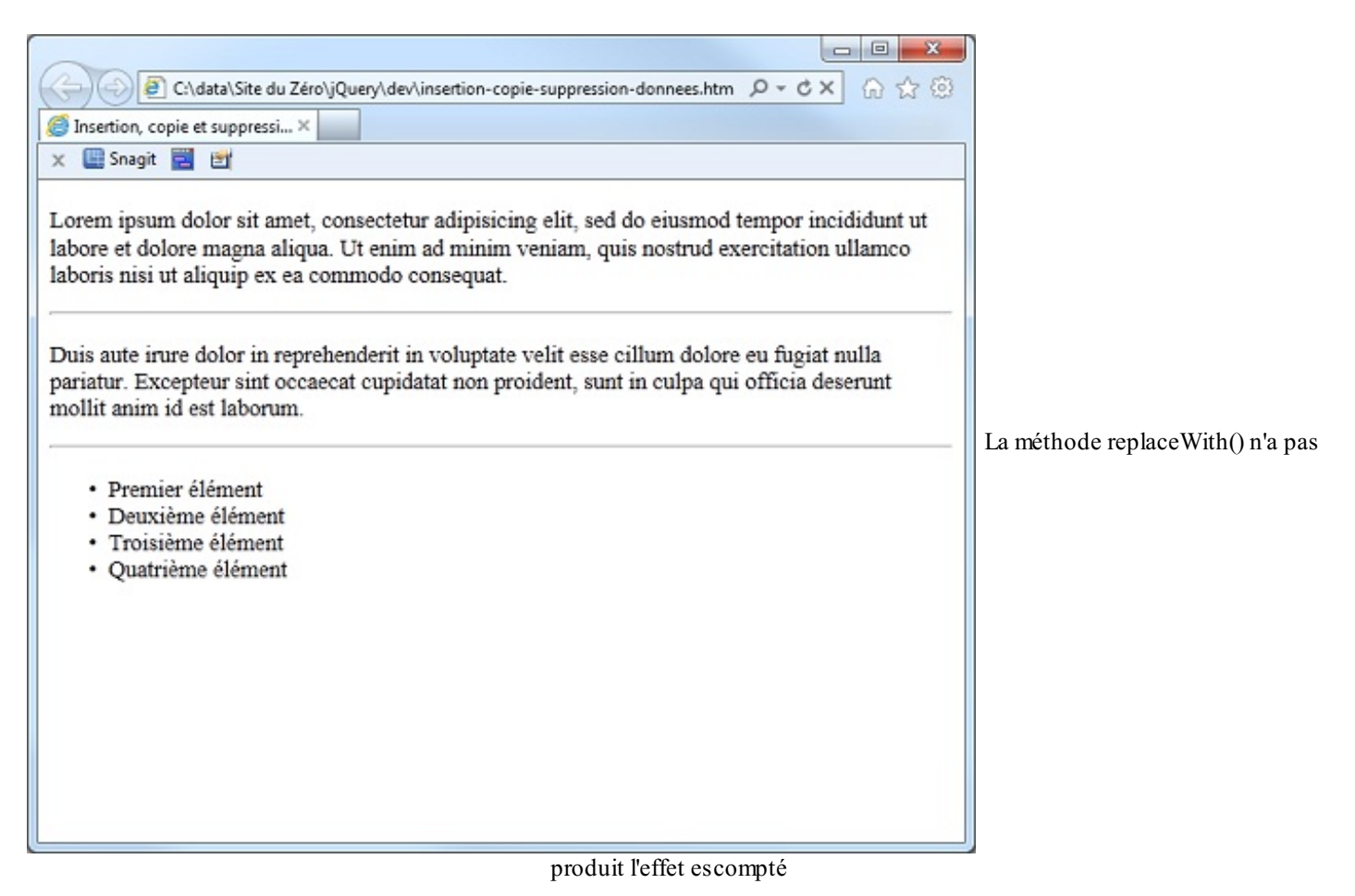

Les titres <h2> ont tout bonnement disparu ! Comprenez-vous ce qui s'est passé ? Le sélecteur  $\frac{1}{2}$  ('h2') ne s'est pas contenté de sélectionner les balises **<h2>**, mais également leur contenu et la balise fermante **</h2>**. Les trois titres de niveau 2 ont donc été remplacés par une balise **<h3>**, sans balise fermante, ce qui a provoqué leur disparition.

Mais alors, est-ce que nous nous trouvons face à la première lacune de jQuery ? Bien sûr que non ! La solution consiste à parcourir les éléments sélectionnés avec la méthode each() et à effectuer un remplacement replaceWith() personnalisé :

**Code : JavaScript**

```
$('h2').each(function(){
 var elemH2 = $ (this);
 elemH2.replaceWith('<h3>' + elemH2.text() + '</h3>');
});
```
La première ligne sélectionne tous les éléments <h2> du document (\$ . ('h2')) et applique une fonction à chacun d'entre eux (each(**function**(){).

Pour limiter l'écriture et améliorer les performances du code, la deuxième ligne définit la variable elemH2 et y mémorise l'élément **<h2>** en cours de traitement.

La troisième ligne applique la méthode replaceWith() à l'élément jQuery en cours de traitement (elemH2.replaceWith) et le remplace par une balise ouvrante <h<sub>3</sub>>, suivie du texte contenu dans l'élément en cours de traitement (elemH2.text()) et d'une balise fermante **</h3>**.

La quatrième ligne met fin à la fonction et à la méthode each().

#### **Insérer des [éléments](#page-2-23)**

Vous avez précédemment appris à insérer du contenu dans ou en dehors des éléments sélectionnés par un sélecteur jQuery. Ici, je vais vous montrer comment insérer des éléments dans l'arborescence du DOM. Les méthodes utilisées sont les suivantes :

eai.appendTo(cible) insère un élément à la fin de la cible ;

- eai.prependTo(cible) insère un élément au début de la cible ;
- eai.insertBefore(cible) insère un élément avant la cible ;
- eai.insertAfter(cible) insère un élément après la cible.

eai représente l'**é**lément **à i**nsérer et cible représente l'élément avant ou après lequel doit se faire l'insertion.

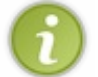

Pour décrire eai et cible, vous pouvez utiliser un sélecteur jQuery, un nomd'élément, une chaîne HTML ou un objet jQuery.

Peut-être vous demandez-vous si les méthodes appendTo() et insertAfter() ne sont pas équivalentes ? Et de même, si les méthodes prependTo() et insertBefore() ne sont pas équivalentes ?

Eh bien, appendTo() insère un élément à la fin de la cible, tout en restant à l'intérieur de cette dernière, alors que insertAfter() insère un élément après la cible.

D'une manière identique, prependTo() insère un élément au début de la cible tout en restant à l'intérieur de cette dernière, alors que insertBefore() insère un élément avant la cible.

Voici quelques exemples d'utilisation de ces méthodes pour mieuxles comprendre (ces exemples se basent sur le code HTML présenté au début de ce chapitre). Les instructions jQuery sont insérées après la ligne 32.

*Ajout d'un élément de liste à puces après le deuxième élément*

```
Code : JavaScript
```

```
$('<li>Deuxième élément bis</li>').insertAfter($('li:nth-
child(2)!);
```
Le résultat se trouve à l'image suivante.

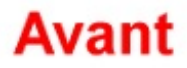

# Liste à puces

- · Premier élément
- · Deuxième élément
- · Troisième élément
- · Ouatrième élément

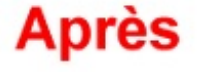

# Liste à puces

La puce « Deuxième élément bis »

- Premier élément
- · Deuxième élément
- · Deuxième élément bis
- · Troisième élément
- · Quatrième élément

a été insérée après la puce « Deuxième élément »

*Ajout d'une balise <hr> avant chaque titre <h2>*

```
Code : JavaScript
```

```
$('<hr>').prependTo($('h2'));
```
Le résultat se trouve à l'image suivante.

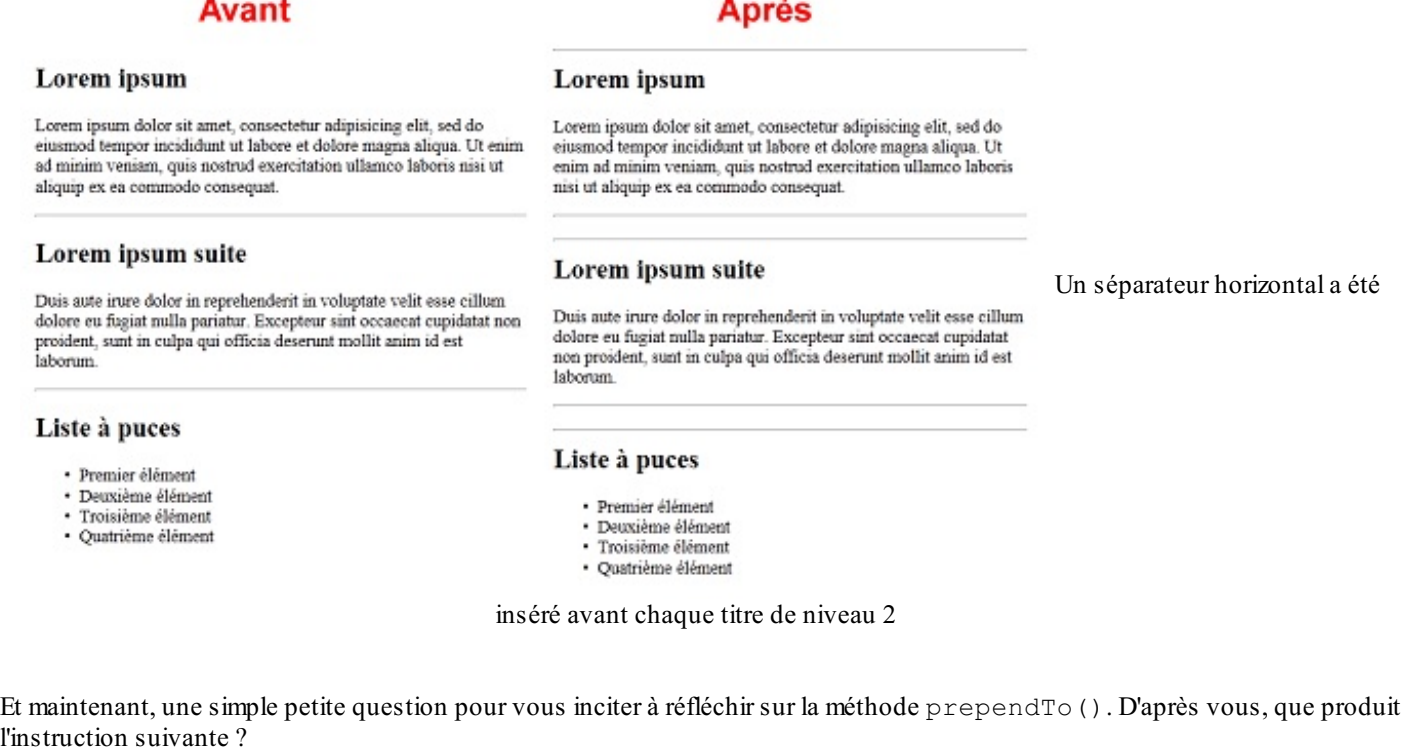

**Code : JavaScript**

\$('<li>Deuxième élément bis</li>').prependTo(\$('li:nth-child(2)'));

Sans trop y réfléchir, vous pensez certainement qu'une puce « Deuxième élément bis » est ajoutée avant la puce « Deuxième élément ». Pourtant, si vous exécutez le code, vous obtenez l'image suivante.

# Liste à puces

- Premier élément
- 

L'effet de la méthode prependTo() n'est pas celui qui était attendu

- · Deuxième élément bis Deuxième élément
- · Troisième élément
- · Quatrième élément

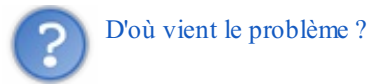

Rappelez-vous ce que j'ai dit à propos des différences entre les méthodes prependTo() et insertBefore(). La première effectue une insertion *à l'intérieur* de la cible et la deuxième *avant* la cible.Après l'exécution de l'instruction jQuery, le code HTML de la liste à puces est donc le suivant :

#### **Code : HTML**

#### [www.openclassrooms.com](http://fr.openclassrooms.com)

```
<ul>
  <li>Premier élément</li>
  <li><li>Deuxième élément bis</li>Deuxième élément</li>
  <li>Troisième élément</li>
  <li>Quatrième élément</li>
</ul>
```
Totalement incohérent d'un point de vue sémantique, ce code est mal interprété par le navigateur qui affiche…quelque chose d'assez inattendu ! Ne rejetez pas la faute sur lui : dans ce cas précis, la méthode insertBefore() était plus adaptée à la situation. $\odot$ 

### **[Déplacer](#page-2-24) du contenu**

Pour déplacer un élément existant dans le document, vous utiliserez les méthodes append(), prepend(), before() ou after() :

- $\bullet$   $\circ$  ('sel').append(depl);
- \$('sel').prepend(depl);
- \$('sel').before(depl);
- \$('sel').after(depl);

…où sel sélectionne l'élément avant ou après lequel doit se faire le déplacement et depl représente l'élément à déplacer.

Les méthodes append() et after() sont comparables : elles déplacent toutes deuxun élément après un autre élément. Mais attention, avec append() le déplacement se fait avant la balise de fin de l'élément sélectionné, alors qu'avec after() elle se fait après cette balise.

Les méthodes prepend() et before() sont également comparables : elles déplacent toutes deuxun élément avant un autre élément. Mais attention, avec prepend() le déplacement se fait après la balise de début de l'élément sélectionné, alors qu'avec before() elle se fait avant cette balise.

À titre d'exemple, considérons le code suivant :

#### **Code : HTML**

```
<!DOCTYPE html>
<html>
  <head>
    <meta charset="UTF-8">
    <title>Déplacement de contenu</title>
  </head>
  <body>
    <h2>Lorem ipsum</h2>
    <p id="un">
      Lorem ipsum dolor sit amet, consectetur adipisicing elit, sed
do eiusmod tempor incididunt ut labore et dolore magna aliqua.
      Ut enim ad minim veniam, quis nostrud exercitation ullamco
laboris nisi ut aliquip ex ea commodo consequat.
    </p>
    <hr>
    <h2>Lorem ipsum suite</h2>
    <p id="deux">
      Duis aute irure dolor in reprehenderit in voluptate velit esse
cillum dolore eu fugiat nulla pariatur.
      Excepteur sint occaecat cupidatat non proident, sunt in culpa
qui officia deserunt mollit anim id est laborum.
    </p>
    <hr>
    <script src="jquery.js"></script>
    <script>
      $(function() {
```

```
// Insérer le code jQuery ici
        });
    </script>
  </body>
</html>
```
Ce code définit deuxtitres de niveau 2, chacun suivi d'un paragraphe de texte et d'un trait de séparation horizontal, comme le montre l'image suivante.

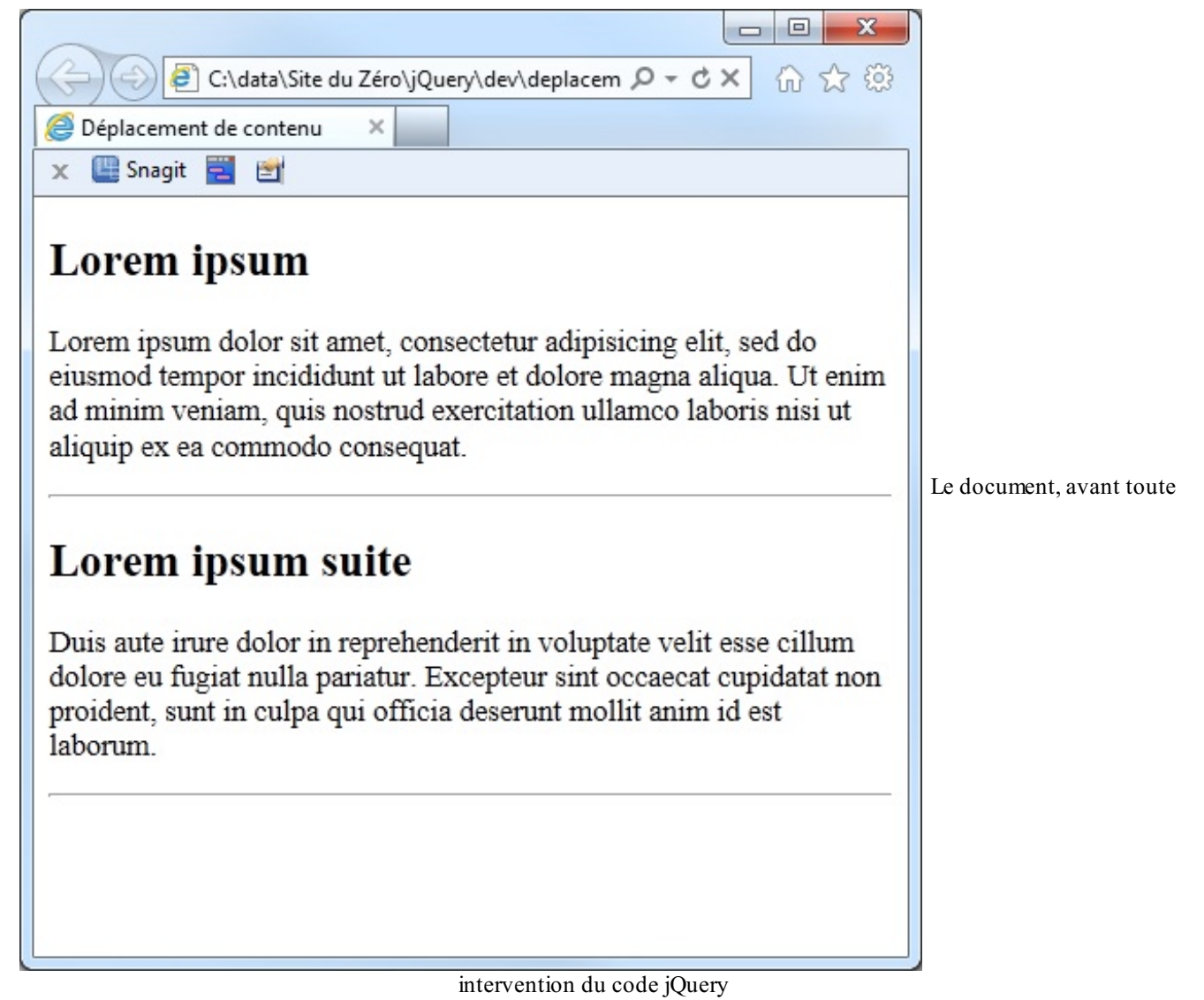

Remplacez la ligne 25 par l'instruction suivante, sauvegardez le code et rafraîchissez la page dans le navigateur.

**Code : JavaScript**

```
$('#deux').after($('#un'));
```
Le résultat est à l'image suivante.

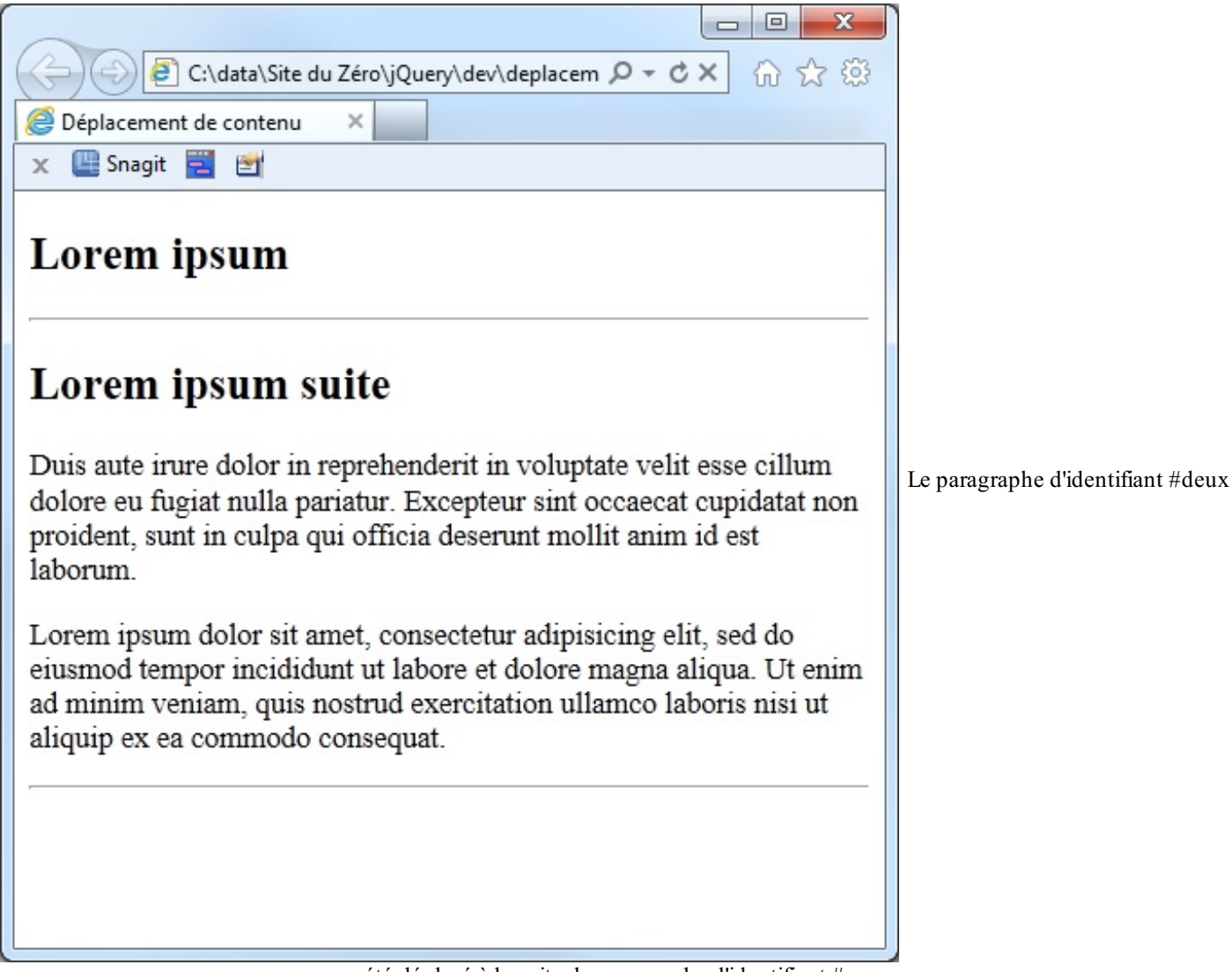

a été déplacé à la suite du paragraphe d'identifiant #un

Comme vous pouvez le constater, le paragraphe d'identifiant #un n'est plus affiché après la première balise **<h2>**, mais après le paragraphe d'identifiant #deux. Il a donc été déplacé depuis la position qu'il occupait vers sa nouvelle position.

### **[Dupliquer](#page-2-25) des éléments**

Comme vous avez pu le constater précédemment, la méthode after() (ceci est également valable pour les méthodes append(), prepend() et before()) déplace un élément existant vers la position indiquée dans le sélecteur. Si vous voulez non pas déplacer, mais dupliquer un élément existant, vous appliquerez la méthode clone() à un sélecteur et, selon l'effet recherché, vous la ferez suivre de la méthode appendTo(), prependTo(), insertBefore() ou insertAfter().

À titre d'exemple, nous allons dupliquer le paragraphe d'identifiant  $\#\text{dev}$  et l'insérer avant le paragraphe d'identifiant  $\#\text{un}$ . Voici l'instruction à utiliser :

#### **Code : JavaScript**

\$('#deux').clone().insertBefore(\$('#un'));

Le résultat se trouve à l'image suivante.

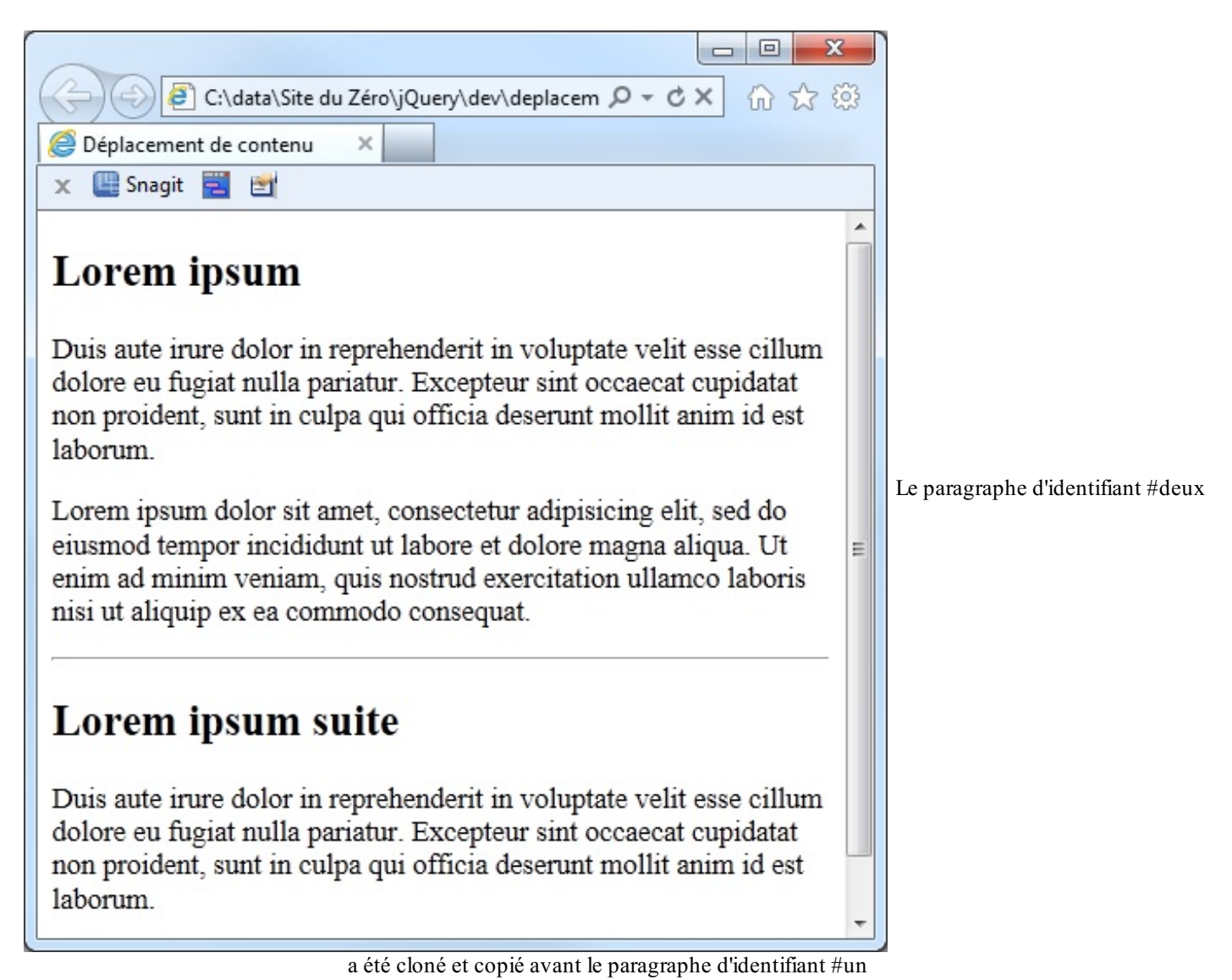

Si l'élément dupliqué a un ou plusieurs descendants, ils font euxaussi partie du clonage. Nous allons illustrer ce comportement en dupliquant tous les éléments qui composent la liste à puces du code suivant :

#### **Code : HTML**

```
<!DOCTYPE html>
<html>
  <head>
    <meta charset="UTF-8">
    <title>Déplacement de contenu</title>
  </head>
  <body>
    <h2>Lorem ipsum</h2>
    <p id="un">
     Lorem ipsum dolor sit amet, consectetur adipisicing elit, sed
do eiusmod tempor incididunt ut labore et dolore magna aliqua.
     Ut enim ad minim veniam, quis nostrud exercitation ullamco
laboris nisi ut aliquip ex ea commodo consequat.
    </p>
    <hr>
    <h2 id="trois">Liste à puces</h2>
    <ul>
      <li>Premier élément</li>
      <li>Deuxième élément</li>
      <li>Troisième élément</li>
      <li>Quatrième élément</li>
    </ul>
```

```
<hr>
    <script src="jquery.js"></script>
    <script>
      $(function() {
        // Insérer le code jQuery ici
        });
    </script>
  </body>
</html>
```
Ce code affiche un titre 2 suivi d'un paragraphe de texte et d'un trait de séparation, puis un autre titre 2 suivi d'une liste à puces composée de quatre éléments, comme le montre l'image suivante.

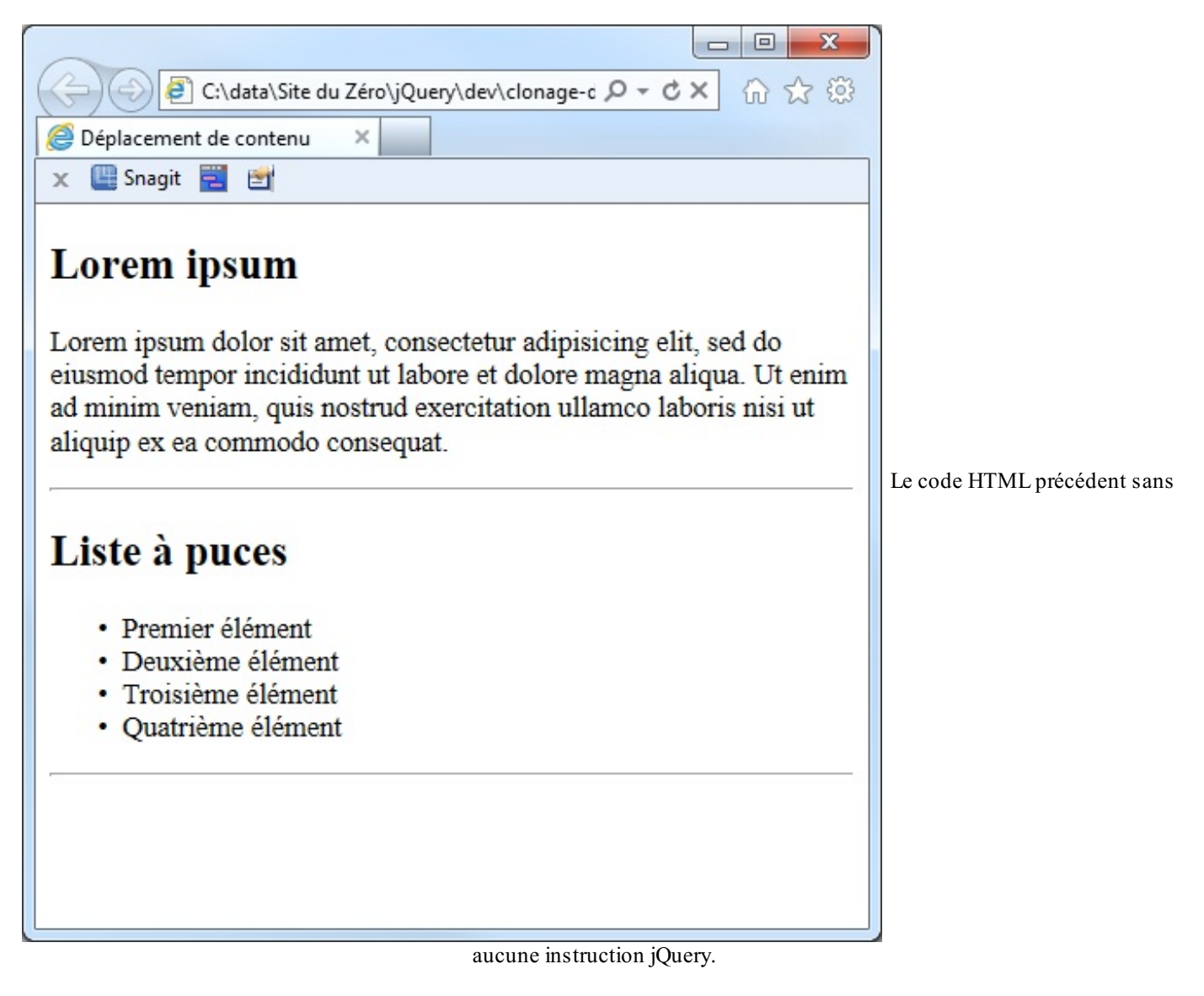

Insérez l'instruction suivante ligne 27 :

#### **Code : JavaScript**

\$('ul').clone().insertBefore(\$('h2:first'));

Cette instruction sélectionne la balise <ul> ( $\S$  ('ul')), la duplique (clone()) et place le clone avant la première balise <h2> (insertBefore(\$('h2:first'))).Admirez le résultat visible à l'image suivante.
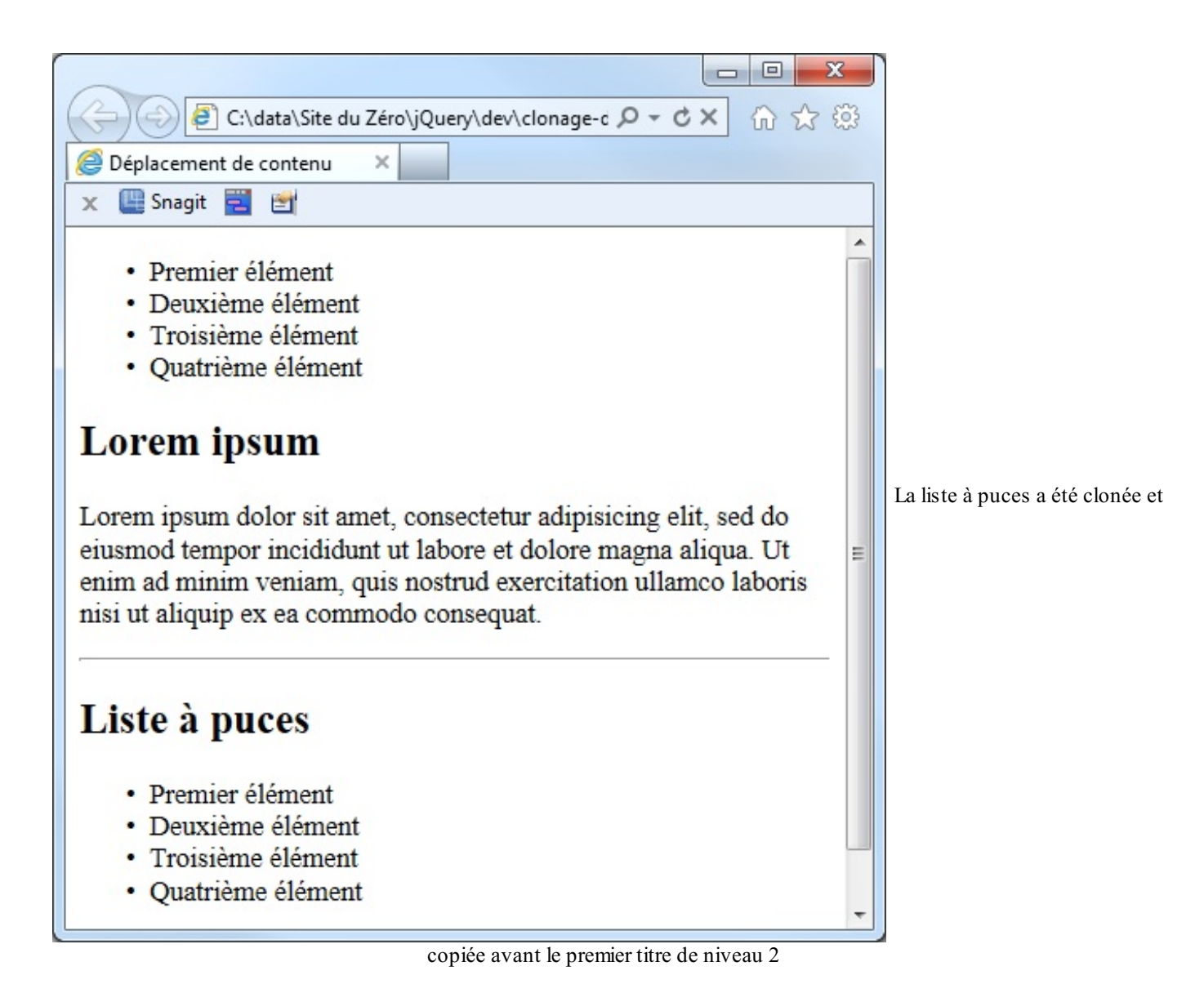

Lorsque plusieurs éléments sont retournés par le sélecteur, ils font tous partie du clonage. Ainsi par exemple, pour définir le sommaire du document en y faisant figurer tous les titres de niveau 2, vous pourriez utiliser les instructions suivantes : **Code : JavaScript**

```
$('<h1>Sommaire</h1>').insertBefore($('h2:first'));
$('h2').clone().insertAfter($('h1'));
```
La première instruction insère le titre de niveau 1 « Sommaire » (\$ (' <h1>Sommaire </h1>') avant le premier titre de niveau 2 du document (insertBefore(\$('h2:first'))).

La deuxième instruction sélectionne tous les titres de niveau 2 du document ( $\S$ ('h2')), les clone (clone()) et les insère après le titre de niveau 1 (insertAfter(\$('h1'))).

Le résultat se trouve à l'image suivante.

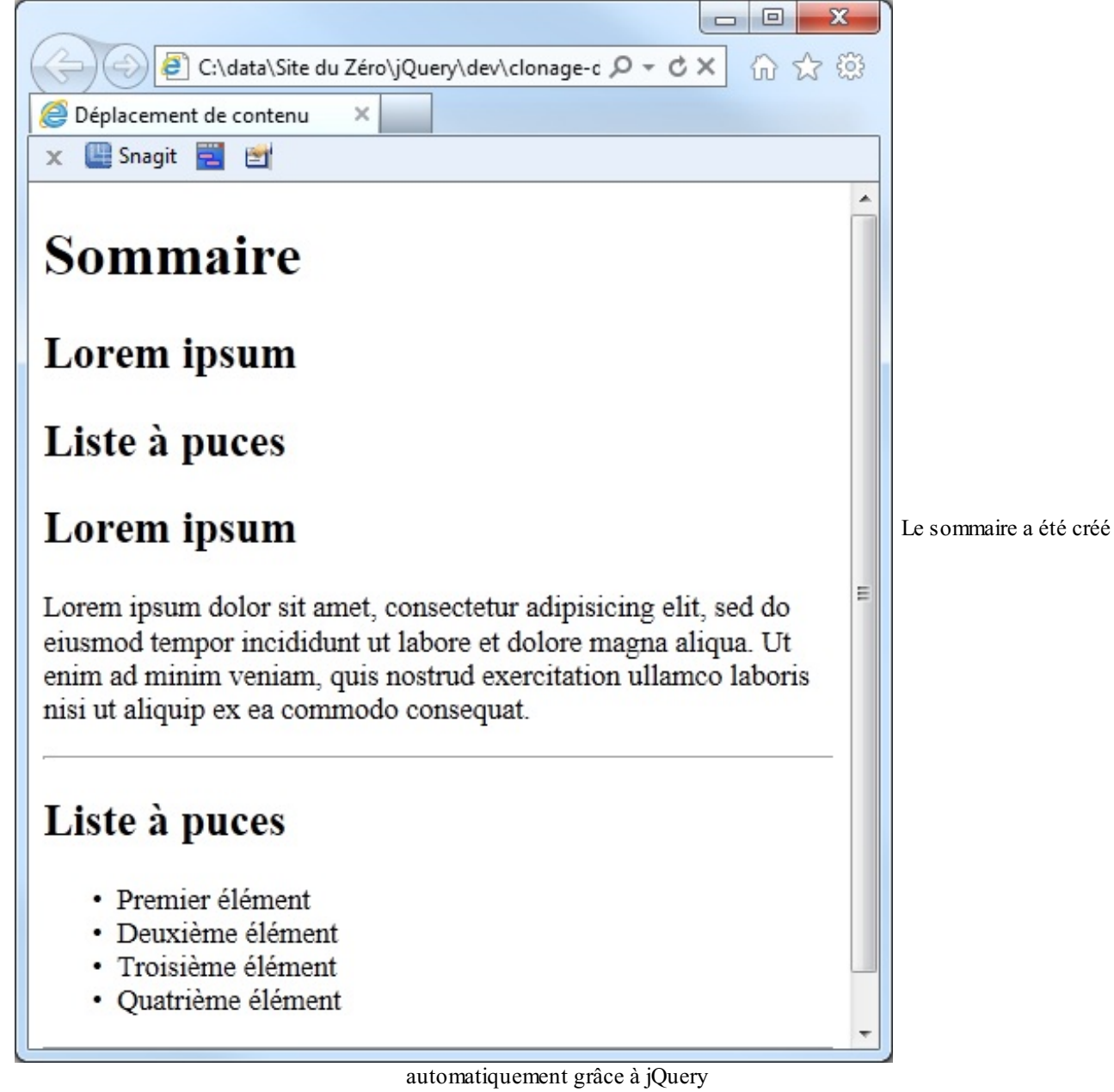

### **[Entourer](#page-2-0) des éléments**

La méthode wrap() permet d'entourer un élément par un ou plusieurs autres éléments créés à la volée. Voici sa syntaxe :

**Code : JavaScript**

\$('sel').wrap('elwrap');

…où sel est un sélecteur jQuery quelconque et elwrap représente le ou les éléments (ouvrants et fermants) à insérer autour de la sélection. Ces éléments peuvent être du code HTML, un sélecteur, un élément jQuery ou un élément du DOM. Quelle que soit leur nature, ils encadrent les éléments à entourer.

Pour bien comprendre le fonctionnement de cette méthode, nous allons raisonner sur le code suivant :

**Code : HTML**

```
<!DOCTYPE html>
<html>
  <head>
    <meta charset="UTF-8">
    <title>Wrap</title>
  </head>
```

```
<body>
    <h2 id="trois">Liste à puces</h2>
    <ul>
      <li>Premier élément</li>
      <li>Deuxième élément</li>
      <li>Troisième élément</li>
      <li>Quatrième élément</li>
    </ul>
    <script src="jquery.js"></script>
    <script>
      $(function() {
        // Insérer le code jQuery ici
        });
    </script>
  </body>
</html>
```
Ce code affiche un titre de niveau 2 et une liste à puces composée de quatre éléments. Supposons que vous vouliez afficher les éléments de la liste à puces en italique. Pour cela, il vous suffit de les entourer avec la balise **<i>** en utilisant la méthode wrap(). Insérez l'instruction suivante ligne 19 :

```
Code : JavaScript
```

```
$('li').wrap('<i></i>');
```
Sauvegardez le document et affichez-le dans votre navigateur. Les quatre éléments de la liste à puces sont maintenant affichés en italique, comme le montre l'image suivante.

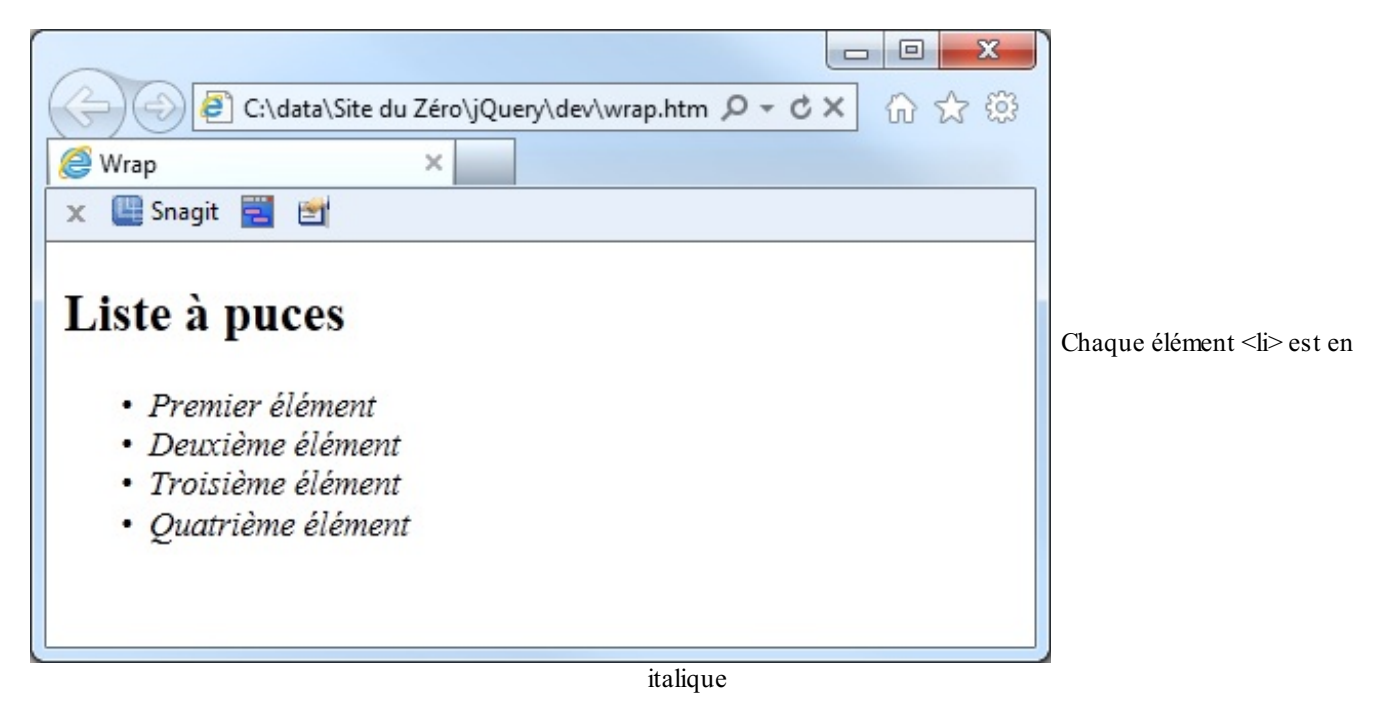

Et si vous voulez afficher les éléments de la liste en rouge, gras, italique et souligné, vous utiliserez l'instruction suivante :

#### **Code : JavaScript**

\$('li').wrap('<font color="red"><b><i><u></u></i></b></font>');

### [www.openclassrooms.com](http://fr.openclassrooms.com)

Passons à la vitesse supérieure en utilisant une fonction pour personnaliser les éléments insérés autour de la sélection.

La méthode wrap() a deuxvariantes :

- wrapInner(), pour entourer le contenu d'un élément par un autre élément créé à la volée ;
- wrapAll(), pour entourer d'une façon globale les éléments sélectionnés avec un autre élément créé à la volée.

Pour illustrer le fonctionnement de la méthode wrapInner(), supposons qu'une page HTML définisse le paragraphe suivant :

```
Code : HTML
```
**<p>**Le texte du paragraphe**</p>**

Si vous exécutez l'instruction jQuery suivante :

**Code : JavaScript**

```
$('p') . wrapInner('<i>></i>/<i></i>);
```
…le paragraphe se transforme en :

**Code : HTML**

**<p><i>**Le texte du paragraphe**</i></p>**

Si vous aviez utilisé la méthode wrap() à la place :

**Code : JavaScript**

```
$('p') . wrap('<i>></i>/<i></i>);
```
…le paragraphe se serait transformé en :

**Code : HTML**

**<i><p>**Le texte du paragraphe**</p></i>**

Pour illustrer le fonctionnement de la méthode wrapAll(), nous allons raisonner sur le code suivant :

**Code : HTML**

```
<!DOCTYPE html>
<html>
  <head>
    <meta charset="UTF-8">
    <title>Wrap</title>
    <style type="text/css">
      div { background: red;}
    </style>
```

```
</head>
  <body>
    <p>Paragraphe 1</p>
    <p>Paragraphe 2</p>
    <p>Paragraphe 3</p>
   un texte isolé
    <p>Paragraphe 4</p>
    un autre texte isolé
   <script src="jquery.js"></script>
   <script>
      $(function() {
        // Insérer le code jQuery ici
        });
    </script>
  </body>
</html>
```
Si vous exécutez ce code dans un navigateur, vous obtiendrez l'image suivante.

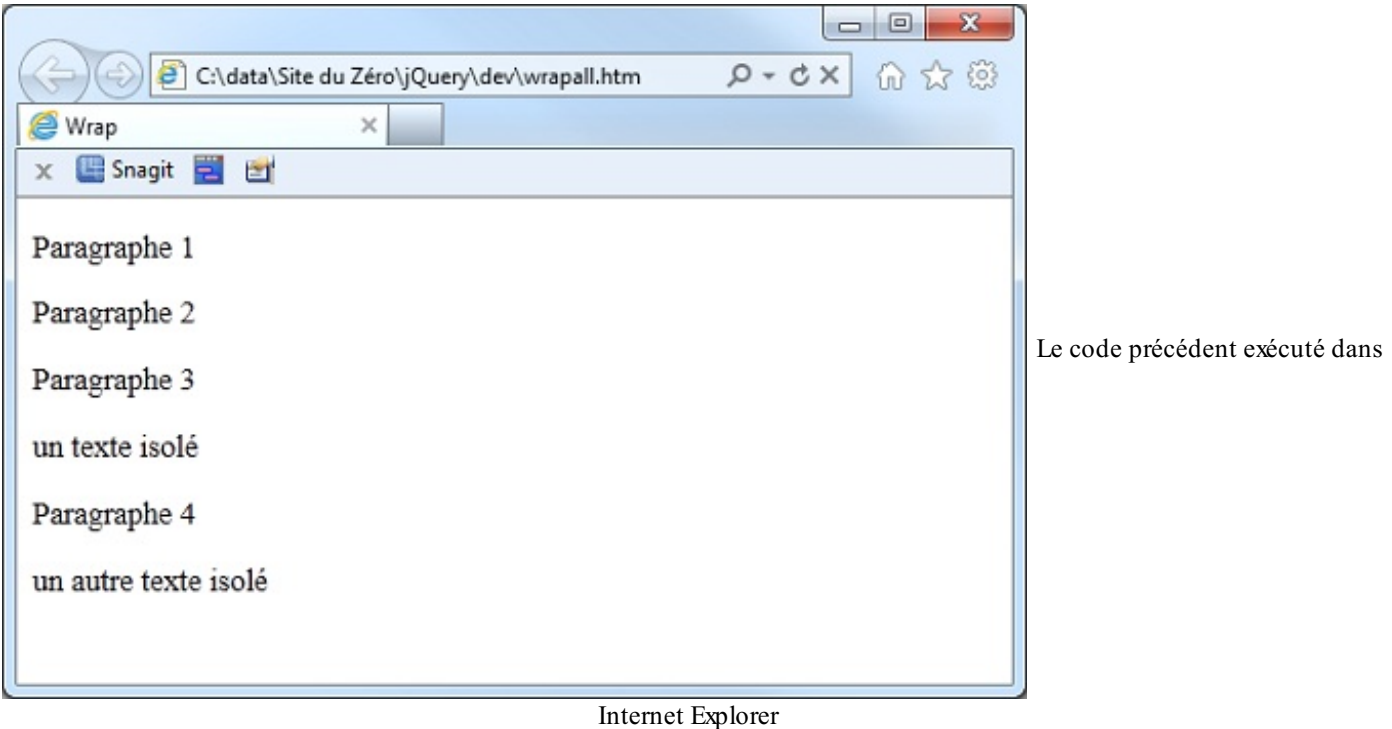

Comme vous le voyez, les paragraphes et le texte isolé apparaissent dans l'ordre où ils ont été définis. Nous allons maintenant appliquer la méthode wrapAll() auxparagraphes (autrement dit auxbalises **<p>**) du document et les entourer d'une balise **<div>**. Le style **div** a été défini dans le document : les éléments de ce style auront un arrière-plan rouge. Insérez l'instruction suivante en ligne 22 :

**Code : JavaScript**

\$('p').wrapAll('<div></div>');

Sauvegardez le document, puis rafraîchissez l'affichage dans le navigateur. Vous devriez obtenir l'image suivante.

### [www.openclassrooms.com](http://fr.openclassrooms.com)

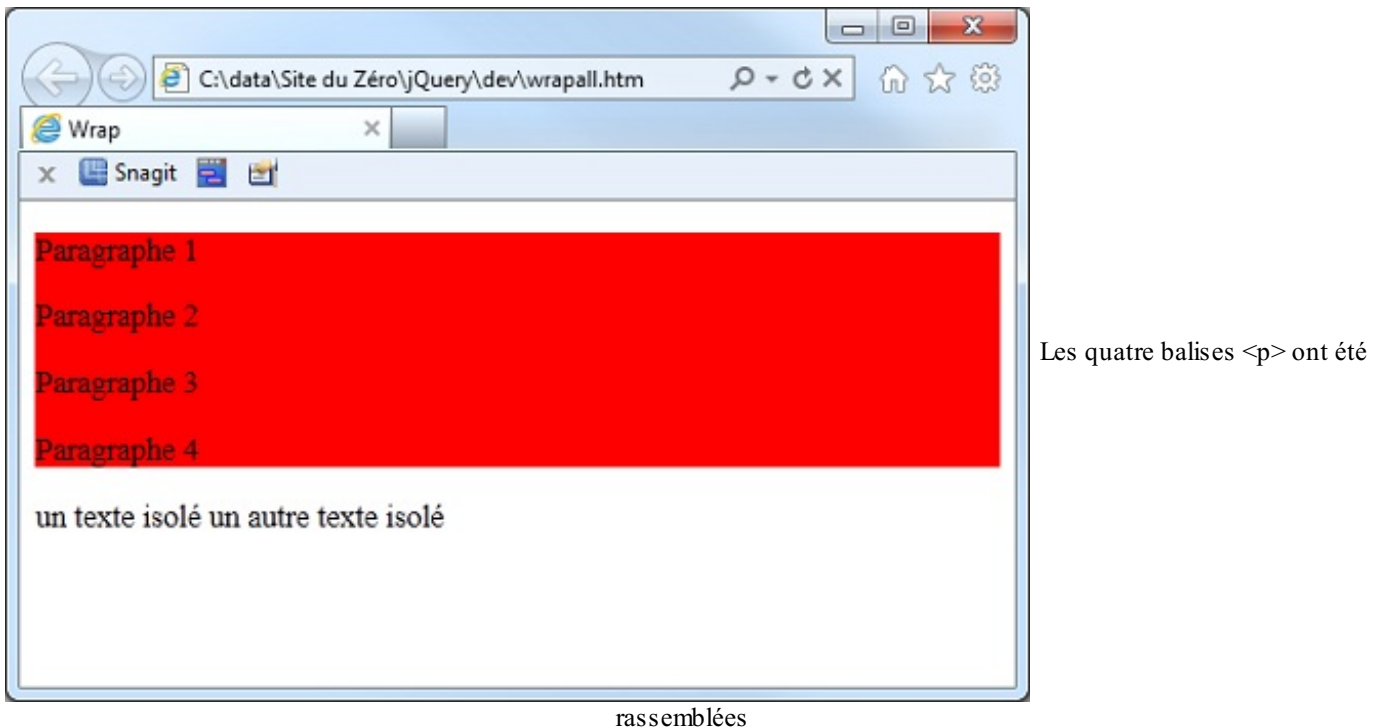

Les paragraphes ont été rassemblés et entourés par une balise **<div>**. Le code HTML a été transformé comme suit :

**Code : HTML**

```
<div>
 <p>Paragraphe 1</p>
  <p>Paragraphe 2</p>
  <p>Paragraphe 3</p>
  <p>Paragraphe 4</p>
</div>
un texte isolé un autre texte isolé
```
### **[Supprimer](#page-2-1) des éléments**

La méthode remove () permet de supprimer les éléments retournés par un sélecteur jQuery. Par exemple, pour supprimer tous les titres **<h2>** du document, utilisez cette instruction :

**Code : JavaScript**

```
$('h2').remove();
```
Ou encore, pour supprimer la troisième puce dans l'unique liste à puces du document, utilisez l'instruction suivante :

**Code : JavaScript**

\$('li:nth-child(2)').remove();

Un dernier exemple. Pour supprimer tous les paragraphes qui contiennent le mot « quelconque », utilisez l'instruction suivante : **Code : JavaScript**

```
$('p').remove(':contains("quelconque")');
```
- Pour insérer du contenu dans un document, vous utiliserez les méthodes append(), prepend(), before() et after(). Pour remplacer des éléments, vous utiliserez la méthode replaceWith(). Pour insérer des éléments dans le DOM, vous utiliserez les méthodes appendTo(), prependTo(), insertBefore() et insertAfter(). Enfin, pour dupliquer des éléments, vous utiliserez la méthode clone(), chaînée à la méthode appendTo(), prependTo(), insertBefore() ou insertAfter().
- Les méthodes wrap(), wrapInner() et wrapAll() permettent d'entourer un élément par un ou plusieurs autres éléments créés à la volée.
- Pour supprimer un élément, vous utiliserez la méthode remove().

## TP : [Questionnaire](#page-2-2) interactif en jQuery

Vous voici donc arrivés au premier TP ! TP signifie « TravauxPratiques ». En clair, vous allez pratiquer ce que nous venons de voir. Régulièrement, je vous ferai travailler grâce à ce genre d'exercices et vous allez vite voir que, mine de rien, vous savez beaucoup de choses.

Évidemment, je ne vous demanderai jamais rien que vous ne soyez capables de faire. Enfin pas vraiment…Ilse peut que cela arrive, mais dans ce cas je vous donnerai la marche à suivre pour parvenir à la fin du TP.

Bon, vous êtes prêts ? Alors allons-y ! Je vous propose de créer un QCM (questionnaire à choix multiples) interactif en jQuery. **[Instructions](#page-2-3) pour réaliser le TP**

Dans ce premier TP, vous allez mettre en place un QCM interactif en partant d'un modèle HTML que je vais vous fournir. En utilisant des instructions jQuery, vous devrez transformer ce modèle de base pour obtenir quelque chose ressemblant à l'image suivante.

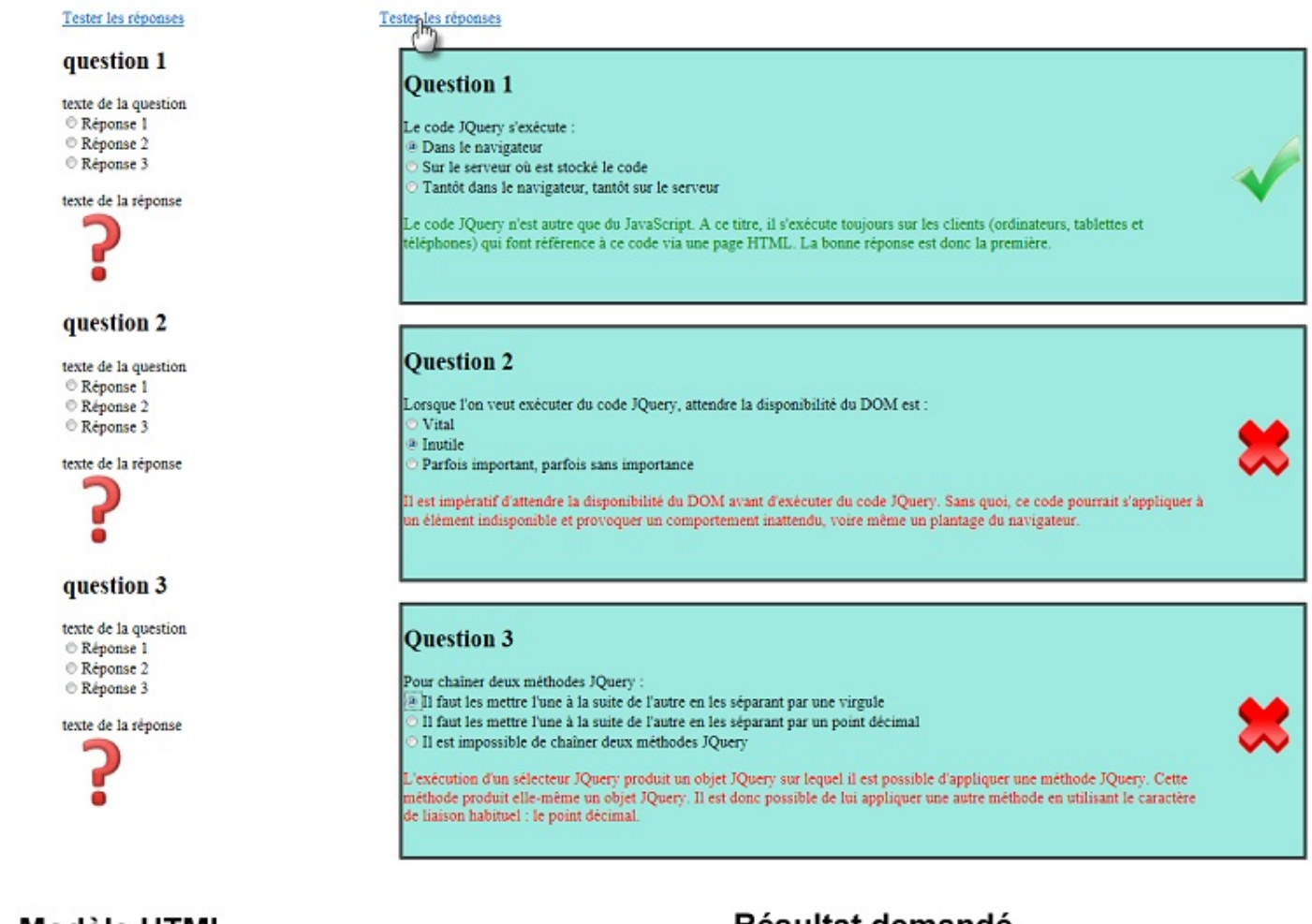

### Modèle HTML de départ

### **Résultat demandé**

Voilà à quoi devra ressembler le QCM

Pour arriver à ce résultat, vous devrez :

- 1. Dissimuler les réponses auxquestions ;
- 2. Mettre en forme les éléments affichés sur l'écran ;
- 3. Réagir au survol du lien « Tester les réponses » en affichant, pour chaque question :
	- a. L'icône bon.png si la réponse est bonne ou l'icône mauvais.png si la réponse est mauvaise.
	- b. Le texte explicatif en vert si la réponse est bonne ou en rouge si elle est mauvaise.

Normalement, seule la troisième étape devrait vous poser un problème. Les autres ont déjà été vues. Si vous rencontrez le moindre problème, n'hésitez pas à (re)lire les chapitres précédents correspondants.

Si la troisième étape peut vous poser des problèmes, ce n'est pas tant par sa complexité que par le fait que vous devrez utiliser une instruction jQuery qui n'a pas encore été vue et qui donne de l'interactivité au QCM. J'aurais pu limiter votre travail à une pure mise en forme, mais cela aurait vraiment été dommage de ne pas intégrer de l'interactivité dans ce formulaire. Je vais donc vous donner l'instruction jQuery à utiliser, sans m'étendre sur le sujet ni expliquer son fonctionnement.

La méthode à utiliser est la suivante :

```
Code : JavaScript
```

```
$('a').hover(
  function() {
    // Les instructions à exécuter au survol du lien
  },
  function() {
   // Les instructions à exécuter lorsque le lien n'est plus
survolé
 }
);
```
Vous voyez, il n'y a rien de bien sorcier. Vous auriez presque pu trouver la méthode sans mon aide tant elle est proche de son homologue CSS **hover**.

Voici le code HTML de départ :

**Code : HTML**

```
<!DOCTYPE html>
<!DOCTYPE html>
<html>
  <head>
    <meta charset="UTF-8">
    <title>Questionnaire interactif en jQuery</title>
 </head>
  <body>
    <form>
    <a href="">Tester les réponses</a>
   <div class="question">
      <div class="texte">
        <h2>Question 1</h2>
          Le code jQuery s'exécute :<br>
          <input type="radio" id="r1" name="q1">Dans le
navigateur<br>
          <input type="radio" id="r2" name="q1">Sur le serveur où
est stocké le code<br>
        <input type="radio" id="r3" name="q1">Tantôt dans le
navigateur, tantôt sur le serveur<br>
        <br><span class="reponse" id="reponse1">Le code jQuery n'est
autre que du JavaScript. A ce titre, il s'exécute toujours sur les
clients (ordinateurs, tablettes et téléphones) qui font référence à
ce code via une page HTML. La bonne réponse est donc la
première.</span>
      </div>
      <img id="img1" src="question.png" />
    </div>
    <div class="question">
      <div class="texte">
        <h2>Question 2</h2>
        Lorsque l'on veut exécuter du code jQuery, attendre la
disponibilité du DOM est :<br>
        <input type="radio" id="r4" name="q2">Vital<br>
        <input type="radio" id="r5" name="q2">Inutile<br>
```

```
<input type="radio" id="r6" name="q2">Parfois important,
parfois sans importance<br>
        <br>>Span class="reponse" id="reponse2">Il est impératif
d'attendre la disponibilité du DOM avant d'exécuter du code jQuery.
Sans quoi, ce code pourrait s'appliquer à un élément indisponible et
provoquer un comportement inattendu, voire même un plantage du
navigateur.</span>
      </div>
      <img id="img2" src="question.png" />
    </div>
    <div class="question">
      <div class="texte">
        <h2>Question 3</h2>
        Pour chaîner deux méthodes jQuery :<br>
        <input type="radio" id="r7" name="q3">Il faut les mettre
l'une à la suite de l'autre en les séparant par une virgule<br>
        <input type="radio" id="r8" name="q3">Il faut les mettre
l'une à la suite de l'autre en les séparant par un point décimal<br>
        <input type="radio" id="r9" name="q3">Il est impossible de
chaîner deux méthodes jQuery<br>
        <br>>span class="reponse" id="reponse3">L'exécution d'un
sélecteur jQuery produit un objet jQuery sur lequel il est possible
d'appliquer une méthode jQuery. Cette méthode produit elle-même un
objet jQuery. Il est donc possible de lui appliquer une autre
méthode en utilisant le caractère de liaison habituel : le point
décimal.</span>
      </div>
      <img id="img3" src="question.png" />
    </div>
    </form>
   <script src="jquery.js"></script>
    <script>
      $(function() {
        // Insérer le code jQuery ici
      });
    </script>
 </body>
</html>
```
Examinons la structure de ce document.

L'en-tête ne contient aucun code de mise en forme CSS, ce qui est tout à fait normal puisque vous devrez écrire ce code de mise en forme…en jQuery ! Le corps du document contient un formulaire — qui contient lui-même un lien hypertexte — ainsi que trois balises **<div>** qui correspondent auxtrois questions du QCM.

Chaque balise **<div>** contient deuxéléments essentiels :

- 1. Une autre balise **<div>** dans laquelle seront affichés tous les éléments textuels ;
- 2. Une balise **<img>** d'identifiant img1, qui pointe vers l'image question.png.

Cet agencement a été créé pour faciliter la mise en forme flottante de l'image par rapport au texte.

À l'intérieur de la balise **<div>** de classe texte, sixéléments :

- Un titre de niveau 2;
- Le texte de la question ;
- $\bullet$  Trois boutons radio (d'identifiants r1, r2 et r3 et d'attribut name q1) suivis des réponses possibles ;
- Une balise **<span>** dans laquelle s'affiche le texte qui explique la bonne réponse lorsque l'utilisateur place le pointeur de la souris sur le lien « Tester les réponses ».

Le code se termine de façon très classique par l'intégration de la bibliothèque jQuery et par l'attente de la disponibilité du DOM. C'est ici que vous interviendrez en insérant autant d'instructions jQuery que nécessaires pour arriver au résultat demandé.

Avant de vous laisser à votre imagination et à votre clavier, je vais vous fournir les trois images utilisées dans le document.

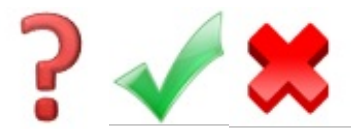

Allez, c'est à vous de jouer !

#### **[Correction](#page-2-4)**

J'espère que vous n'avez pas eu trop de problèmes dans ce TP. Voici ma correction, dans laquelle je passe en revue tous les points qui auraient pu « coincer ».

### **[Dissimuler](#page-2-5) les réponses aux questions**

Toutes les réponses ont la même classe : reponse. Pour les dissimuler, ilsuffit d'exécuter la méthode hide() sur les objets renvoyés par le sélecteur \$('.reponse') dès la disponibilité du DOM :

#### **Code : JavaScript**

```
$(function() {
  // Dissimulation des réponses
  $('.reponse').hide();
```
### **Mettre en forme les [éléments](#page-2-6) affichés sur l'écran**

Dans un premier temps, yous allez mettre en forme les balises  $\langle \text{div} \rangle$  de classe question, c'est-à-dire les balises qui correspondent aux questions posées dans le QCM. En utilisant le sélecteur \$('.question'), vous pouvez facilement isoler les trois balises <div> de classe question. Il suffit alors d'appliquer à plusieurs reprises la méthode jQuery css() à ce sélecteur pour modifier les caractéristiques des balises **<div>** :

```
Code : JavaScript
```

```
var q = $('.question'); //Mémorisation du sélecteur dans
une variable pour optimiser le code
q.css('background', '#9EEAE0'); //Couleur d'arrière-plan
q.css('border-style', 'groove'); //Type de la bordure
q.css('border-width', '4px'); //Largeur de la bordure
q.css('width', '900px'); //Largeur des balises <div> de
classe « question »
                                  q.css('height', '250px'); //Hauteur des balises <div> de
classe « question »
                                  q.css('margin', '20px'); //Marge autour des balises <div> de
classe « question »
```
### **Textes et images en [affichage](#page-2-7) flottant**

Les caractéristiques de mise en forme des balises de classe question étant définies, nous allons maintenant faire flotter les éléments textuels à gauche et l'image à droite de ces balises. Cette mise en page se fera en agissant sur la propriété CSS **float** des balises de classe texte et des images.

La première instruction fait flotter la balise <div> de classe texte à gauche de la balise <div> parente, c'est-à-dire de la balise **<div>** de classe question :

#### **Code : JavaScript**

```
$('.texte').css('float', 'left');
```
La deuxième instruction donne 90% de la largeur disponible à la balise **<div>** de classe texte. Ainsi, cette balise aura toujours la même largeur et, par voie de conséquence, les images affichées à sa droite auront toujours la même position et seront alignées verticalement :

```
Code : JavaScript
```

```
$('.texte').css('width', '90%');
```
La troisième instruction fait flotter l'image à droite de la balise **<div>** parente, c'est-à-dire de la balise **<div>** de classe question :

**Code : JavaScript**

```
$('img').css('float', 'right');
```
Enfin, la quatrième instruction décale l'image vers le bas en définissant une marge supérieure de 80 pixels :

**Code : JavaScript** \$('img').css('margin-top', '80px');

La mise en page est maintenant terminée. Si vous exécutez le code, vous devriez obtenir quelque chose ressemblant à l'image suivante.

#### Tester les réponses

### **Ouestion 1**

- Le code JQuery s'exécute :
- **O** Dans le navigateur
- Sur le serveur où est stocké le code
- O Tantôt dans le navigateur, tantôt sur le serveur

### **Ouestion 2**

Lorsque l'on veut exécuter du code JQuery, attendre la disponibilité du DOM est :

- **Vital**
- **O** Inutile

O Parfois important, parfois sans importance

### **Ouestion 3**

Pour chaîner deux méthodes JQuery :

- O Il faut les mettre l'une à la suite de l'autre en les séparant par une virgule
- O Il faut les mettre l'une à la suite de l'autre en les séparant par un point décimal
- O Il est impossible de chaîner deux méthodes JQuery

Le texte et les images sont maintenant bien positionnés

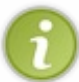

Dans ce TP, la mise en forme des éléments HTML a été réalisée en jQuery. Certains d'entre vous ont peut-être utilisé des instructions CSS à la place. Il n'y a rien de mal à cela. Je dirai même que la mise en forme est le propre du CSS. Si j'ai utilisé des instructions jQuery à la place, ce n'est que pour ajouter quelques exemples à votre palmarès.

### **Réagir au survol du lien « Tester les [réponses](#page-2-8) »**

Arrivés à ce point, la mise en page est terminée, il vous est possible de répondre auxquestions posées, mais pas de tester les réponses. Pour cela, vous devez écrire le code de la méthode \$('a').hover(). Lorsque le lien « Tester les réponses » est pointé, les actions à accomplir sont les suivantes pour chaque question :

- 1. Test de la réponse.
- 2. Si la réponse est bonne, affichage de l'icône bon.png et du texte explicatif en vert.
- 3. Si la réponse est mauvaise, affichage de l'icône mauvais.png et du texte explicatif en rouge.

Lorsque le lien « Tester les réponses » n'est plus pointé, les actions à accomplir sont les suivantes :

- 1. Dissimulation des réponses.
- 2. Affichage de l'icône question.png dans les trois balises **<img>**.

Voici la fonction mise à jour :

**Code : JavaScript**

```
$('a').hover(
  function() {
    $('.reponse').show();
    if ($(':radio[id="r1"]:checked').val()) {
      $('#img1').attr('src', 'bon.png');
      $('#reponse1').css('color', 'green');
    }
    else {
      $('#img1').attr('src', 'mauvais.png');
      $('#reponse1').css('color', 'red');
    }
    if ($(':radio[id="r4"]:checked').val()) {
      $('#img2').attr('src', 'bon.png');
      $('#reponse2').css('color', 'green');
    }
    else {
      $('#img2').attr('src', 'mauvais.png');
      $('#reponse2').css('color', 'red');
    }
    if ($(':radio[id="r8"]:checked').val()) {
      $('#img3').attr('src', 'bon.png');
      $('#reponse3').css('color', 'green');
    }
    else {
      $('#img3').attr('src', 'mauvais.png');
      $('#reponse3').css('color', 'red');
    }
  },
  function() {
    $('.reponse').hide();
    $('#img1').attr('src', 'question.png');
    $('#img2').attr('src', 'question.png');
    $('#img3').attr('src', 'question.png');
  }
);
```
Ne vous laissez pas impressionner par la longueur du code ! Vous allez voir, toutes ces lignes sont vraiment simples à comprendre !

La première fonction contient trois blocs d'instructions quasiment identiques. Chacun d'entre euxs'intéresse à une des questions posées dans le QCM. Nous allons nous intéresser au premier bloc d'instructions. Vous pourrez sans problème transférer les explications qui vont être données auxdeuxautres blocs.

Après avoir validé l'affichage des balises de classe reponse :

**Code : JavaScript**

\$('.reponse').show();

…l'état du premier bouton radio est testé (ce choixreprésente la bonne réponse). Si ce bouton a été sélectionné :

#### **Code : JavaScript**

```
if ($(':radio[id="r1"]:checked').val()) {
```
…l'image bon.png est affichée dans la balise **<img>** d'identifiant #img1 :

#### **Code : JavaScript**

\$('#img1').attr('src', 'bon.png');

…et les explications sont affichées en vert dans la balise d'identifiant #reponse1 :

**Code : JavaScript**

```
$('#reponse1').css('color', 'green');
```
Si ce bouton radio n'est pas sélectionné :

**Code : JavaScript**

**else** {

…l'image mauvais.png est affichée dans la balise **<img>** d'identifiant #img1 :

```
Code : JavaScript
  $('#img1').attr('src', 'mauvais.png');
```
 $\ldots$  et les explications sont affichées en rouge dans la balise d'identifiant  $\#$ reponse1 :

**Code : JavaScript**

```
$('#reponse1').css('color', 'red');
```
Les deux autres blocs de code effectuent un traitement similaire, si ce n'est qu'ils testent un autre bouton radio, et qu'ils agissent sur d'autres balises **<img>** et **<span>**.

Le deuxième paramètre de la méthode hover() indique ce qu'il faut faire quand le lien n'est plus pointé par la souris. La réponse doit être cachée :

**Code : JavaScript**

```
function() {
  $('.reponse').hide();
```
…et l'image question.png doit être affichée dans les trois balises **<img>** :

**Code : JavaScript**

```
$('img').each(function() {
 $(this).attr('src', 'question.png');
});
```
### **Le code [complet](#page-2-9)**

Ça y est, le code est entièrement opérationnel. Bien entendu, vous pouvez le modifier pour créer vos propres QCM…

```
Code : HTML
```

```
<!DOCTYPE html>
<html>
 <head>
   <meta charset="UTF-8">
    <title>Questionnaire interactif en jQuery</title>
 </head>
 <body>
    <form>
    <a href="">Tester les réponses</a>
   <div class="question">
      <div class="texte">
        <h2>Question 1</h2>
          Le code jQuery s'exécute :<br>
          <input type="radio" id="r1" name="q1">Dans le
navigateur<br>
          <input type="radio" id="r2" name="q1">Sur le serveur où
est stocké le code<br>
        <input type="radio" id="r3" name="q1">Tantôt dans le
navigateur, tantôt sur le serveur<br>
        <br><span class="reponse" id="reponse1">Le code jQuery n'est
autre que du JavaScript. À ce titre, il s'exécute toujours sur les
clients (ordinateurs, tablettes et téléphones) qui font référence à
ce code via une page HTML. La bonne réponse est donc la
première.</span>
      </div>
      <img id="img1" src="question.png" />
    </div>
    <div class="question">
      <div class="texte">
        <h2>Question 2</h2>
        Lorsque l'on veut exécuter du code jQuery, attendre la
disponibilité du DOM est :<br>
        <input type="radio" id="r4" name="q2">Vital<br>
        <input type="radio" id="r5" name="q2">Inutile<br>
        <input type="radio" id="r6" name="q2">Parfois important,
parfois sans importance<br>
        <br><span class="reponse" id="reponse2">Il est impératif
d'attendre la disponibilité du DOM avant d'exécuter du code jQuery.
Sans quoi, ce code pourrait s'appliquer à un élément indisponible et
provoquer un comportement inattendu, voire même un plantage du
navigateur.</span>
      </div>
      <img id="img2" src="question.png" />
    </div>
    <div class="question">
      <div class="texte">
```

```
<h2>Question 3</h2>
        Pour chaîner deux méthodes jQuery :<br>
        <input type="radio" id="r7" name="q3">Il faut les mettre
l'une à la suite de l'autre en les séparant par une virgule<br>
        <input type="radio" id="r8" name="q3">Il faut les mettre
l'une à la suite de l'autre en les séparant par un point décimal<br>
        <input type="radio" id="r9" name="q3">Il est impossible de
chaîner deux méthodes jQuery<br>
        <br>>span class="reponse" id="reponse3">L'exécution d'un
sélecteur jQuery produit un objet jQuery sur lequel il est possible
d'appliquer une méthode jQuery. Cette méthode produit elle-même un
objet jQuery. Il est donc possible de lui appliquer une autre
méthode en utilisant le caractère de liaison habituel : le point
décimal.</span>
      </div>
      <img id="img3" src="question.png" />
    </div>
    </form>
    <script src="jquery.js"></script>
    <script>
      $(function() {
        // Dissimulation des réponses
        $('.reponse').hide();
        // Mise en forme des div du QCM
        var q = $('.question');
        q.css('background', '#9EEAE0');
        q.css('border-style', 'groove');
        q.css('border-width', '4px');
        q.css('width', '900px');
        q.css('height', '250px');
        q.css('margin', '20px');
        $('.texte').css('float', 'left');
        $('.texte').css('width', '90%');
        $('img').css('float', 'right');
        $('img').css('margin-top', '80px');
        // Action au survol du lien « Tester les réponses »
        $('a').hover(
          function() {
            $('.reponse').show();
            if ($(':radio[id="r1"]:checked').val()) {
              $('#img1').attr('src', 'bon.png');
              $('#reponse1').css('color', 'green');
            }
            else {
              $('#img1').attr('src', 'mauvais.png');
              $('#reponse1').css('color', 'red');
            }
            if ($(':radio[id="r4"]:checked').val()) {
              $('#img2').attr('src', 'bon.png');
              $('#reponse2').css('color', 'green');
            }
            else {
              $('#img2').attr('src', 'mauvais.png');
              $('#reponse2').css('color', 'red');
            }
            if ($(':radio[id="r8"]:checked').val()) {
              $('#img3').attr('src', 'bon.png');
              $('#reponse3').css('color', 'green');
            }
            else {
              $('#img3').attr('src', 'mauvais.png');
              $('#reponse3').css('color', 'red');
            }
          },
          function() {
            $('.reponse').hide();
```

```
$('img').each(function() {
              $(this).attr('src', 'question.png');
          });
}
      );
     });
   </script>
 </body>
</html>
```
## **Partie 3 : Aller plus loin avec jQuery**

## Les bases de la gestion [événementielle](#page-3-0)

Vous avez déjà fait connaissance avec la gestion événementielle dans le TP de la deuxième partie de ce cours. Cela vous a permis de faire réagir le survol d'un lien hypertexte. Ce chapitre va aller beaucoup plus loin en présentant les très nombreuxévénements qui peuvent être gérés par du code jQuery.

## **La [souris](#page-3-1)**

### **Avant de [commencer](#page-3-2)**

Quel que soit l'événement à gérer, vous devrez mettre en place une méthode qui ressemblera à ceci :

#### **Code : JavaScript**

```
$(sel).mge(function() {
  // Une ou plusieurs instructions jQuery
  // pour gérer l'événement lorsqu'il se produit
}
```
…où sel est un sélecteur jQuery comme ceuxque vous avez rencontrés jusqu'ici et mge est une méthode de gestion événementielle comme celles que vous rencontrerez tout au long de ce chapitre.

La mise en place d'un événement concerne tous les éléments retournés par le sélecteur. Ainsi par exemple, en appliquant une gestion événementielle au sélecteur \$('img'), elle concernera toutes les balises **<img>** du document. Ou encore, en appliquant une gestion événementielle au sélecteur \$('.resultat'), elle s'appliquera à toutes les balises de classe **resultat**. Bref, vous l'aurez compris : une seule instruction permet de mettre en place plusieurs gestions événementielles. Quel gain de temps ! À vous de trouver le sélecteur le plus approprié à chaque cas.

La souris est un périphérique universellement utilisé pour communiquer avec l'ordinateur. Vous pouvez désigner un élément en le pointant, sélectionner ou donner le focus à un élément en cliquant dessus, ou encore déplacer le contenu d'un élément doté d'une barre de défilement en agissant sur la roulette.Autant d'événements accessibles en jQuery. Dans ce sous-chapitre, nous allons nous intéresser auxévénements décrits dans le tableau suivant.

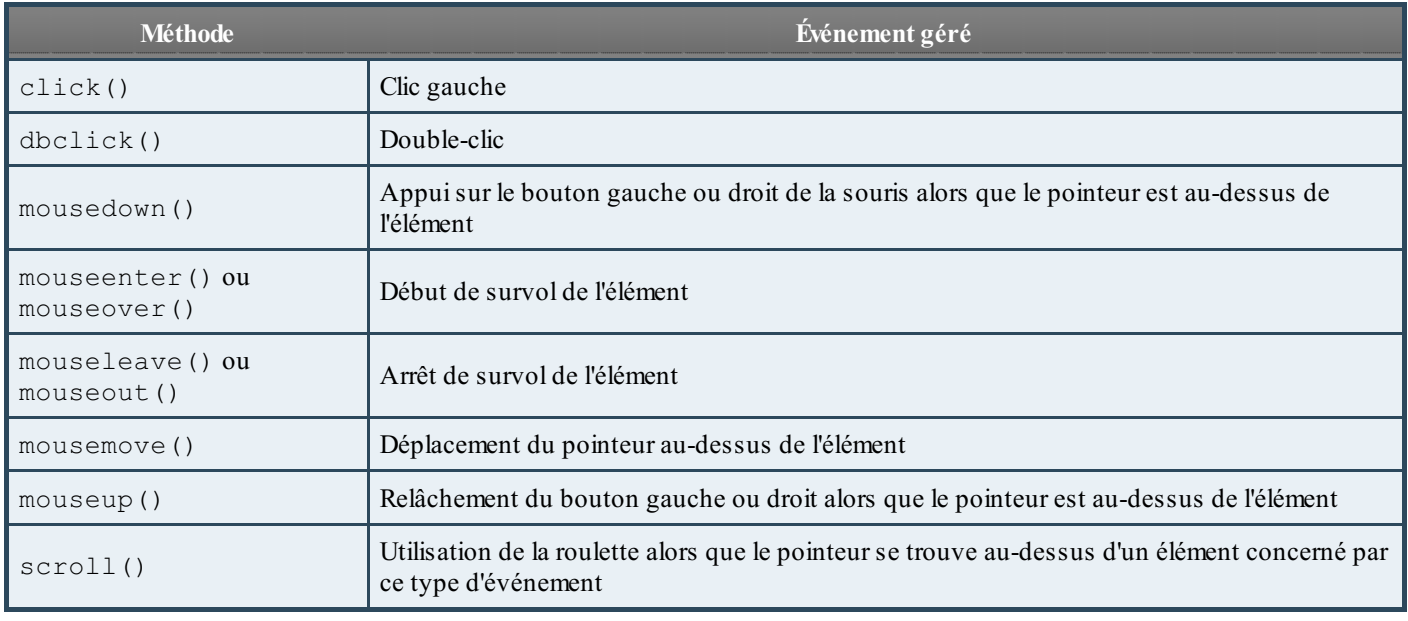

### **Clics et [positions](#page-3-3) de la souris**

Je suis bien conscient que vous avez appris beaucoup de choses dans les chapitres précédents et que vous avez besoin de

vous détendre. Que diriez-vous d'un mini-jeu écrit en jQuery pour bien comprendre comment fonctionnent les méthodes de gestion événementielle de la souris ? Nous allons afficher une image de petite taille à une position aléatoire sur l'écran. Lorsque le joueur cliquera sur cette image, elle sera affichée à un autre emplacement. Voici le code utilisé :

```
Code : HTML
```

```
<img id="target" src="petitchat.jpg">
<script src="jquery.js"></script>
<script>
  $(function() {
    // Dimensions de la fenêtre
    var largeur = (\frac{5}{w} \times w) \cdot \text{width}() = 50;var hauteur = ($(window).height()) - 50;
    // Affichage de la première image en (100, 100)
    var p = \frac{1}{2}('#target').offset();
    p.top=100;
    p.left=100;
    $('#target').offset(p);
    // Gestion du clic et déplacement de l'image
    $("#target").click(function() {
      x = Math.floor(Math.random() * larger);
      y = Math.floor(Math.random()*hauteur);
      var p = $('#target').offset();
      p.top = y;p. left = x;
      $('#target').offset(p);
    });
  });
</script>
```
Examinons les instructions qui composent ce document. Une balise **<img>** d'identifiant #target fait référence à l'image petitchat.jpg. Le reste du code utilise des instructions jQuery pour modifier l'emplacement de l'image et réagir auxclics de l'utilisateur.

Après avoir attendu la disponibilité du DOM, les dimensions de la fenêtre sont mémorisées dans les variables largeur et hauteur :

**Code : JavaScript**

```
var largeur = (\frac{5}{w}(\text{window}), \text{width})) - 50;
var hauteur = ($(window).height()) - 50;
```
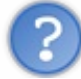

Je comprends qu'ilsoit nécessaire de connaître les dimensions de la fenêtre pour afficher l'image, mais pourquoi avoir soustrait 50 de la largeur et de la hauteur ?

L'image affichée a une dimension de 50×50 pixels. En soustrayant ces valeurs de la largeur et de la hauteur de la fenêtre, on s'assure que l'image sera toujours affichée dans la partie visible de la fenêtre. La méthode jQuery offset() est utilisée pour modifier l'emplacement initial de l'image, et la méthode target() pour connaître l'emplacement actuel de l'image :

**Code : JavaScript**

```
var p = \frac{1}{2}('#target').offset();
```
À quoi peut bien servir de connaître l'emplacement de l'image ?

[www.openclassrooms.com](http://fr.openclassrooms.com)

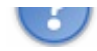

Vous avez raison, cette instruction n'a apparemment aucun intérêt. Et pourtant, en y regardant d'un peu plus près…En utilisant l'instruction \$('#target').offset() et en mémorisant son résultat dans la variable JavaScript p, on définit du même coup un objet jQuery par lequel les coordonnées de l'image pourront être modifiées. C'est d'ailleurs ce que font les deux instructions suivantes en affichant l'image auxcoordonnées (100, 100) :

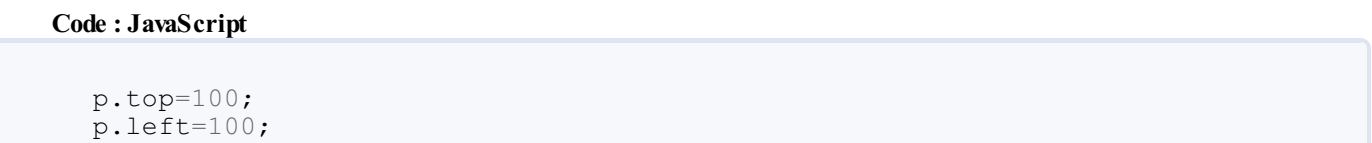

Il ne reste plus qu'à utiliser la méthode offset() pour afficher l'image aux coordonnées (100, 100) :

**Code : JavaScript** \$('#target').offset(p);

Une gestion événementielle est mise en place pour l'événement click, c'est-à-dire lorsque l'utilisateur clique sur le bouton gauche de la souris :

**Code : JavaScript**

```
$("#target").click(function() {
```
Une nouvelle position aléatoire est choisie pour l'image (tout en restant dans les limites de la fenêtre) en attendant un autre clic de l'utilisateur. Un nombre aléatoire compris entre 0 et la largeur de la fenêtre est choisi et mémorisé dans la variable x :

**Code : JavaScript**

 $x = Math.float(Math.random() *largeur);$ 

Math.random() est une fonction JavaScript qui retourne un nombre aléatoire compris entre 0 et une valeur proche de 1. Dans cet exemple, afin de simplifier les choses, nous allons admettre que le nombre retourné est compris entre 0 et 1.

En multipliant la valeur retournée par la largeur de la fenêtre, on obtient un nombre compris entre 0 et la largeur de la fenêtre. Enfin, en appliquant la fonction JavaScript Math.floor() à ce nombre, on obtient la valeur entière la plus proche de ce nombre. C'est exactement l'effet recherché.

La ligne suivante utilise la même technique pour choisir un nombre aléatoire compris entre 0 et la hauteur de la fenêtre. Ce nombre est mémorisé dans la variable y.

Pour déplacer l'image, nous utilisons la technique traditionnelle. Après avoir obtenu un objet jQuery qui correspond à la position actuelle de l'image :

**Code : JavaScript**

```
var p = \frac{6}{7} ('#target').offset();
```
…les coordonnées de l'image sont modifiées en utilisant les coordonnées tirées aléatoirement dans l'étape précédente :

#### [www.openclassrooms.com](http://fr.openclassrooms.com)

**Code : JavaScript**

 $p.top = y;$  $p.$ left =  $x;$ 

Puis l'image est déplacée en utilisant la méthode offset () :

```
Code : JavaScript
```

```
$('#target').offset(p);
```
Le code est fonctionnel, vous pouvez le tester dans un navigateur quelconque.

Vous pouvez évidemment remplacer la méthode click() par une autre de votre choix. Par exemple, pour réagir au début du survol de l'image, vous utiliserez cette instruction :

#### **Code : JavaScript**

```
$("#target").mouseenter(function() {
```
### **La [méthode](#page-3-4) scroll**

Pour terminer avec les méthodes événementielles relatives à la souris, il ne reste plus qu'à écrire un peu de code pour utiliser la méthode scroll().

**Code : HTML**

```
<style type="text/css">
 div {
   width: 200px;
   height: 200px;
   overflow: scroll;
   background-color: yellow;
   border: 2px black solid;
  }
</style>
<div>
Lorem ipsum dolor sit amet, consectetur adipisicing elit, sed do
eiusmod tempor incididunt ut labore et dolore magna aliqua.
Ut enim ad minim veniam, quis nostrud exercitation ullamco laboris
nisi ut aliquip ex ea commodo consequat.
Duis aute irure dolor in reprehenderit in voluptate velit esse
cillum dolore eu fugiat nulla pariatur.
Excepteur sint occaecat cupidatat non proident, sunt in culpa qui
officia deserunt mollit anim id est laborum.
</div>
<script src="jquery.js"></script>
<script>
  $(function() {
    $('div').scroll(function() {
      alert('Utilisation de la roulette dans la balise <div>');
    });
    $(window).scroll(function() {
      alert('Utilisation de la roulette dans le document');
```
}); }); **</script>**

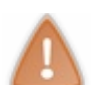

À partir d'ici, je ne mettrai plus l'ensemble du code mais uniquement les éléments indispensables. À ce stade, vous devriez être capables de vous débrouiller.

Pour détecter l'utilisation de la roulette dans la balise **<div>**, ilsuffit de sélectionner la balise et de lui appliquer la méthode scroll() :

**Code : JavaScript**

```
$('div').scroll(function() {
```
La détection d'un mouvement de roulette déclenche l'affichage d'une boîte de message :

```
Code : JavaScript
```
alert('Utilisation de la roulette dans la balise <div>');

Pour détecter l'utilisation de la roulette dans le document, procédez de même, en insérant le mot window dans le sélecteur, sans le mettre entre apostrophes :

#### **Code : JavaScript**

```
$(window).scroll(function() {
```
Ici aussi, la détection d'un mouvement de roulette déclenche l'affichage d'une boîte de message :

```
Code : JavaScript
```
alert('Utilisation de la roulette dans le document');

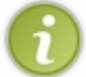

Si la fenêtre est trop grande, vous ne pourrez pas y tester l'utilisation de la roulette. Pensez à redimensionner la fenêtre pour qu'un *scrolling* soit possible.

### **[which](#page-3-5) et type**

Dans certains cas particuliers, il peut être nécessaire de savoir quel bouton de la souris a été pressé. Pour cela, vous ferez appel à la méthode event.which, qui renvoie l'une des valeurs suivantes :

- $\bullet$  1 : bouton gauche pressé ;
- 2 : bouton central pressé ;
- 3 : bouton droit pressé.

Pour connaître le type d'événement qui a été levé par la procédure de gestion événementielle, vous utiliserez la méthode event.type. La valeur renvoyée pourra être click, dblclick, mousedown, mouseenter, mouseover, mouseleave, mouseout, mousemove ou mouseup.

Voyons comment utiliser ces deuxméthodes en pratique.

#### **Code : HTML**

```
Cliquez sur l'image avec un des boutons de la souris.<br />
<img id="target" src="petitchat.jpg"><br />
<span id="rapport"></span>
<script src="jquery.js"></script>
<script>
  $(function() {
    $('#target').mousedown(function(e){
      $('#rapport').html('Événement : ' + e.type + '. Bouton pressé
 ' + e.which );
   });
  });
</script>
```
Le code jQuery met en place un gestionnaire événementiel en rapport avec la balise d'identifiant #target, c'est-à-dire l'image. Ce gestionnaire capture l'événement mousedown. Remarquez le paramètre e passé à la fonction :

**Code : JavaScript**

```
$('#target').mousedown(function(e){
```
Les méthodes e.type et e.which sont utilisées pour indiquer le type d'événement levé et le bouton qui a été pressé. Ces informations sont affichées dans la balise **<span>** d'identifiant #rapport :

```
Code : JavaScript
```

```
$('# rapport') ..html('Événement : ' + e.type + '. Bouton pressé : ' +e.which );
```
### **Le [clavier](#page-3-6)**

Le clavier est également un périphérique fondamental pour communiquer avec l'ordinateur. Sur le Web, il est essentiellement utilisé pour saisir des données textuelles dans des formulaires. jQuery est en mesure de capturer trois événements en rapport avec le clavier.

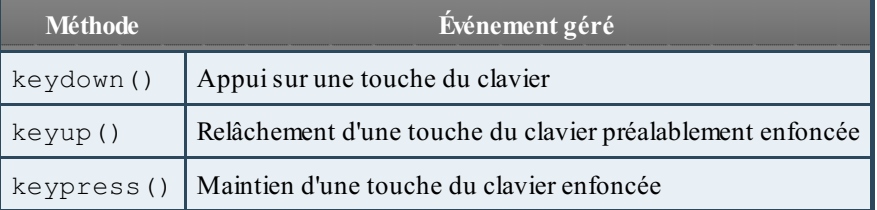

Voyons comment utiliser ces méthodes en raisonnant sur un cas pratique. À titre d'exemple, nous allons afficher un petit rectangle de couleur verte chaque fois qu'un caractère sera ajouté dans une balise **<textarea>**. Ce rectangle deviendra blanc lorsque la touche sera relâchée. Voici le code utilisé :

```
<style type="text/css">
  #lumiere {
    width: 10px;
    height: 10px;
    background-color: white; }
</style>
<div id="lumiere"></div>
<textarea id="target"></textarea>
<script src="jquery.js"></script>
<script>
  $(function() {
    $('#target').keydown(function(){
      $('#lumiere').css('background-color', 'green');
    });
    $('#target').keyup(function(){
        $('#lumiere').css('background-color', 'white');
    });
  });
</script>
```
Le code jQuery met en place deuxprocédures événementielles : une relative à l'événement keydown et l'autre à l'événement keyup. Lorsqu'une touche du clavier est enfoncée, la couleur d'arrière-plan de la balise **<div>** devient verte. Lorsque la touche est relâchée, la balise redevient blanche.

Dans certains programmes écrits en jQuery, il peut être nécessaire de savoir quelle touche du clavier a été pressée. Pour cela, vous ferez appel à la méthode event.which qui renvoie précisément cette information. Pour connaître le type d'événement qui a été levé par la procédure de gestion événementielle, vous utiliserez la méthode event.type. La valeur renvoyée pourra être keydown, keypress ou keyup, en fonction de la méthode événementielle utilisée. Voyons comment utiliser la méthode event.which en pratique.

**Code : HTML**

```
<form>
  Laissez aller votre imagination : saisissez quelques mots<br />
  <textarea id="saisie"></textarea>
</form><br />
Caractère saisi : < span id="unelettre"></>></>span>
<script src="jquery.js"></script>
<script>
  $(function() {
    $('#saisie').keypress(function(e) {
      $('#unelettre').text(e.which); //keyCode
    });
  });
</script>
```
L'utilisateur est invité à taper quelques mots dans la zone de texte multilignes. Chacun des caractères tapés est alors affiché en dessous de la zone de saisie. Le code jQuery met en place un gestionnaire événementielsur la balise d'identifiant #saisie, c'est-à-dire sur le **<textarea>**. La touche frappée est récupérée et affichée dans la balise **<span>**, comme le montre la figure suivante.

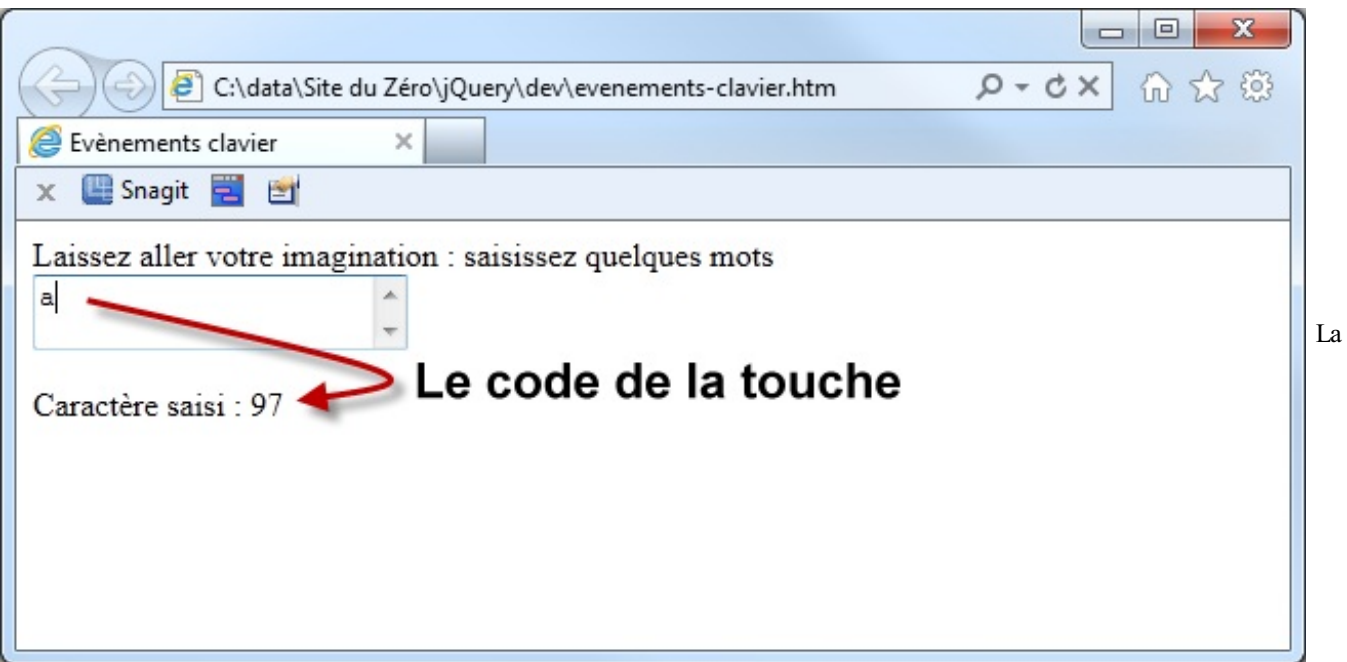

méthode e.which retourne le code de la touche frappée

|                    |    |                |    |                |    | Caractère ASCII Caractère ASCII Caractère ASCII Caractère ASCII Caractère ASCII                                                                                                    |     |                                                       |     |
|--------------------|----|----------------|----|----------------|----|----------------------------------------------------------------------------------------------------|-----|-------------------------------------------------------|-----|
| Espace             | 32 | $\overline{3}$ | 51 | ${\bf F}$      | 70 | $\mathbf Y$                                                                                                    | 89  | $\mathbf{1}$                                          | 108 |
| Ţ                  | 33 | $\overline{4}$ | 52 | $\mathbf G$    | 71 | Z                                                                                                    | 90  | m                                                     | 109 |
| $\pmb{\mathsf{H}}$ | 34 | 5              | 53 | H              | 72 | $\overline{L}$                                                                                                    | 91  | $\mathbf n$                                           | 110 |
| $\#$               | 35 | 6              | 54 | $\rm I$        | 73 | $\setminus$                                                                                                    | 92  | $\mathbf{o}$                                          | 111 |
| $\mathbb S$        | 36 | $\overline{7}$ | 55 | $\bf J$        | 74 | $\left.\rule{0pt}{10pt}\right]$                                                                                                    | 93  | $\mathbf{p}$                                          | 112 |
| $\frac{0}{0}$      | 37 | 8              | 56 | $\rm K$        | 75 | $\land$                                                                                                    | 94  | q                                                     | 113 |
| $\&$               | 38 | 9              | 57 | L              | 76 | $\overline{\phantom{0}}$                                                                                                    | 95  | $\mathbf{r}$                                          | 114 |
| $\pmb{\mathsf{r}}$ | 39 | $\vdots$       | 58 | $\mathbf M$    | 77 | $\bar{\mathbf{v}}$                                                                                                    | 96  | $\mathbf S$                                           | 115 |
| $\overline{(\ }$   | 40 | $\vdots$       | 59 | $\overline{N}$ | 78 | a                                                                                                    | 97  | t                                                     | 116 |
| $\mathcal{E}$      | 41 | $\,<$          | 60 | $\mathcal{O}$  | 79 | $\mathbf b$                                                                                                    | 98  | u                                                     | 117 |
| $\ast$             | 42 | $=$            | 61 | $\, {\bf P}$   | 80 | $\mathbf c$                                                                                                    | 99  | $\mathbf{V}$                                          | 118 |
| $\boldsymbol{+}$   | 43 | $\,>$          | 62 | Q              | 81 | $\rm d$                                                                                                    | 100 | W                                                     | 119 |
| $\bullet$          | 44 | $\overline{?}$ | 63 | $\mathbf R$    | 82 | $\mathbf{e}% _{B}=\mathbf{e}_{B}+\mathbf{e}_{B}+\mathbf{e}_{B}+\mathbf{e}_{B}$                                                                                                    | 101 | $\mathbf X$                                           | 120 |
| $\blacksquare$     | 45 | $\circleda$    | 64 | S              | 83 | $\mathbf f$                                                                                                    | 102 | y                                                     | 121 |
| $\bullet$          | 46 | $\mathbf{A}$   | 65 | $\rm T$        | 84 | $\mathbf{g}% _{T}=\mathbf{g}_{T}=\mathbf{g}_{T}=\math$ | 103 | $\mathbf{Z}% ^{T}=\mathbf{Z}^{T}\times\mathbf{Z}^{T}$ | 122 |
| $\sqrt{2}$         | 47 | $\overline{B}$ | 66 | U              | 85 | $\boldsymbol{\mathrm{h}}$                                                                                                    | 104 | $\{$                                                  | 123 |
| $\boldsymbol{0}$   | 48 | $\mathcal{C}$  | 67 | $\mathbf V$    | 86 | $\mathbf{i}$                                                                                                    | 105 |                                                       | 124 |
| $\mathbf{1}$       | 49 | $\mathbf D$    | 68 | W              | 87 | $\mathbf{j}$                                                                                                    | 106 | $\}$                                                  | 125 |
| $\sqrt{2}$         | 50 | ${\bf E}$      | 69 | $\mathbf X$    | 88 | $\mathbf k$                                                                                                    | 107 | $\sim$                                                | 126 |

Avec keydown() et keyup(), ils'agit d'une version simplifiée du code ASCII dans laquelle les caractères minuscules et majuscules sont confondus.

**Touche Code Touche Code Touche Code Touche Code**

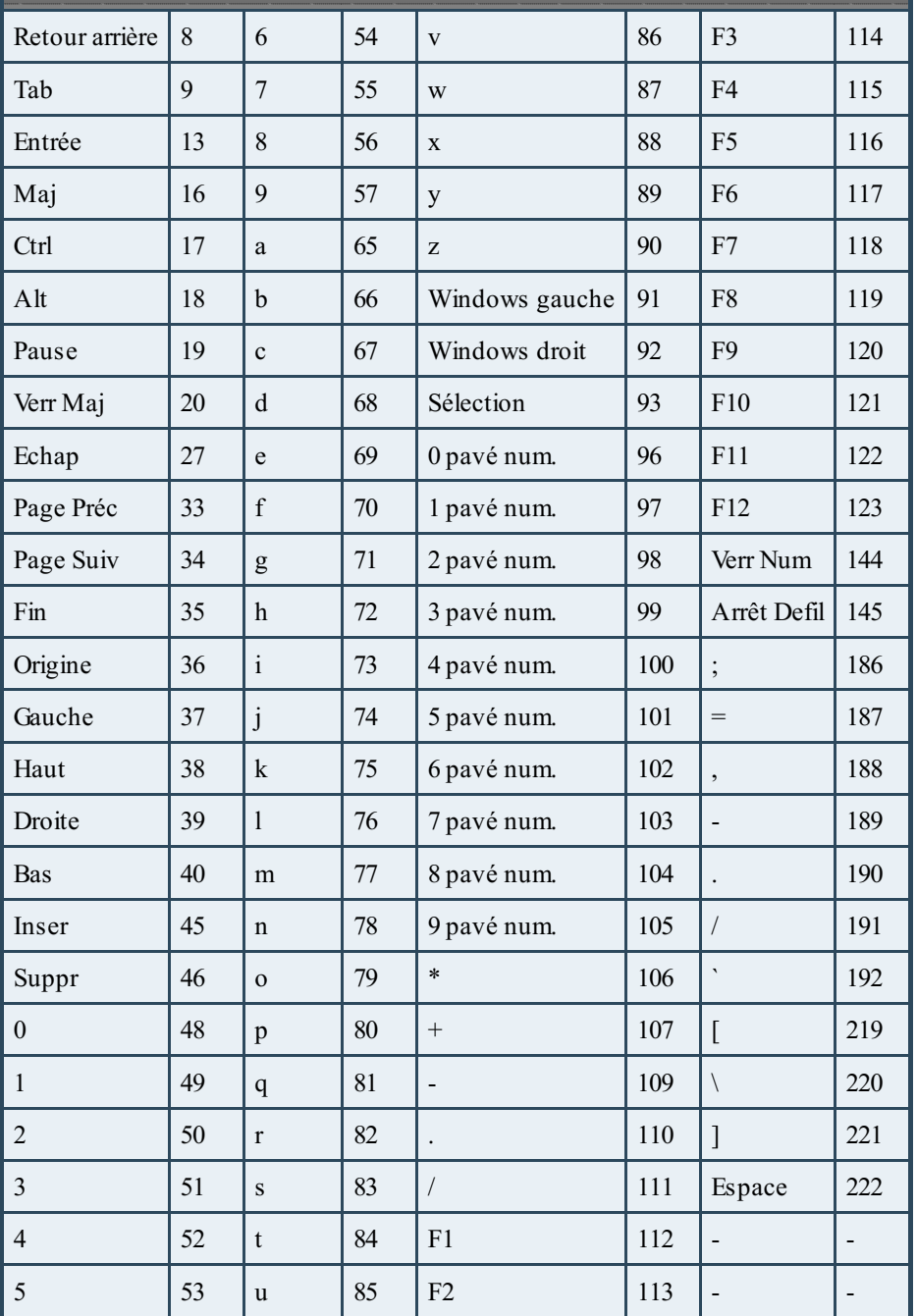

Si vous voulez obtenir non pas le code du caractère mais le caractère lui-même, assurez-vous que vous utilisez la méthode keypress() :

**Code : JavaScript**

```
$('#saisie').keypress(function(e) {
```
Et remplacez la ligne suivante par :

**Code : JavaScript**

```
var c = String.fromCharCode(e.which);
$('#unelettre').text(c);
```
La première instruction récupère le code tapé au clavier (e.which), le convertit en un caractère (String.fromCharCode) et le stocke dans la variable c. La deuxième instruction affiche ce caractère dans la balise d'identifiant #unelettre, c'est-à-dire dans le **<span>**.

### **Les [éléments](#page-3-7)**

J'ai ici regroupé les méthodes événementielles en rapport avec le gain et la perte de focus, la modification de la taille et du contenu, et la sélection d'un élément.

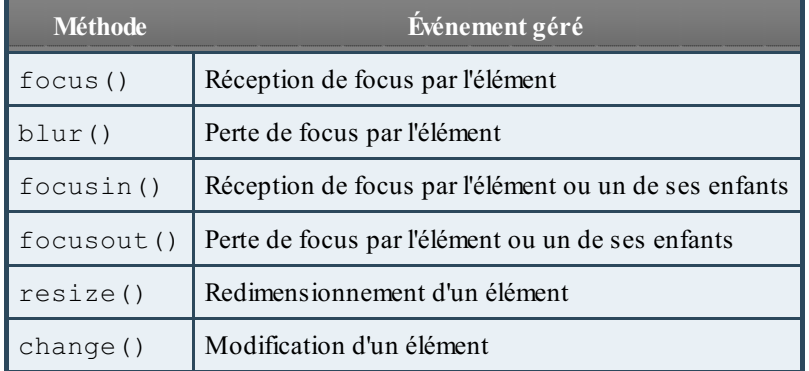

Les méthodes focus() et blur() détectent respectivement la réception de focus et la perte de focus par un élément dans un formulaire. Cela peut se produire suite à l'appuisur une touche ou une combinaison de touches du clavier (Tab ou Maj + Tab par exemple) ou par un clic de souris.

Les méthodes focusin() et focusout() sont comparables aux méthodes focus() et blur() et peuvent les remplacer. Cependant, elles détectent également la réception et la perte de focus d'un élément parent.

### **[focus\(\)](#page-3-8) et blur()**

Un peu de code va éclaircir ce que je viens de dire. Tout d'abord, intéressons-nous aux méthodes focus() et blur().

**Code : HTML**

```
<form>
  Cliquez sur les zones de texte<p>
  <input type="text" class="f" id="Zone-de-texte-1"><p>
   <input type="text" class="f" id="Zone-de-texte-2"><br />
</form><br />
  Focus : <span id="resultat"></span><br />
  Perte de focus : < span id="resultat2"></span>
<script src="jquery.js"></script>
<script>
  $(function() {
    $('.f').focus(function() {
      $('#resultat').text($(this).attr('id'));
    });
    $('.f').blur(function() {
      $('#resultat2').text($(this).attr('id'));
    });
  });
</script>
```
Le corps du document contient essentiellement deux zones de texte et deux balises **<span>**. Lorsque l'utilisateur donne le focus à l'une des zones de texte, le contenu des deux**<span>** est modifié. Le premier indique l'identifiant du contrôle qui a reçu le focus et le deuxième indique l'identifiant du contrôle qui a perdu le focus.

La procédure événementielle est responsable de l'affichage dans le premier **<span>**. La méthode utilisée est focus().

### [www.openclassrooms.com](http://fr.openclassrooms.com)

L'événement déclencheur sera donc la réception du focus :

```
Code : JavaScript
```
\$('.f').focus(**function**() {

Examinez le sélecteur. Toutes les balises de classe f sont concernées, à savoir les deuxzones de texte. Lorsque cette fonction événementielle est exécutée, l'identifiant (attr('id')) de la balise qui a déclenché l'événement (\$(**this**)) est affiché (text) dans la balise d'identifiant #resultat (\$('#resultat')), c'est-à-dire dans la première balise **<span>** :

**Code : JavaScript**

```
$('#resultat').text($(this).attr('id'));
```
La deuxième procédure événementielle est responsable de l'affichage dans le deuxième **<span>**. La méthode utilisée est blur(). L'événement déclencheur sera donc la perte du focus :

#### **Code : JavaScript**

```
$('.f').blur(function() {
```
Cette méthode concerne les balises de classe f, et donc les deuxzones de texte. Lorsque cette fonction événementielle est exécutée, l'identifiant (attr('id')) de la balise qui a déclenché l'événement (\$(**this**)) est affiché (text) dans la balise d'identifiant #resultat2 (\$('#resultat2')), c'est-à-dire dans la deuxième balise **<span>**.

La figure suivante montre la page Web après avoir donné le focus à la deuxième zone de texte, puis à la première.

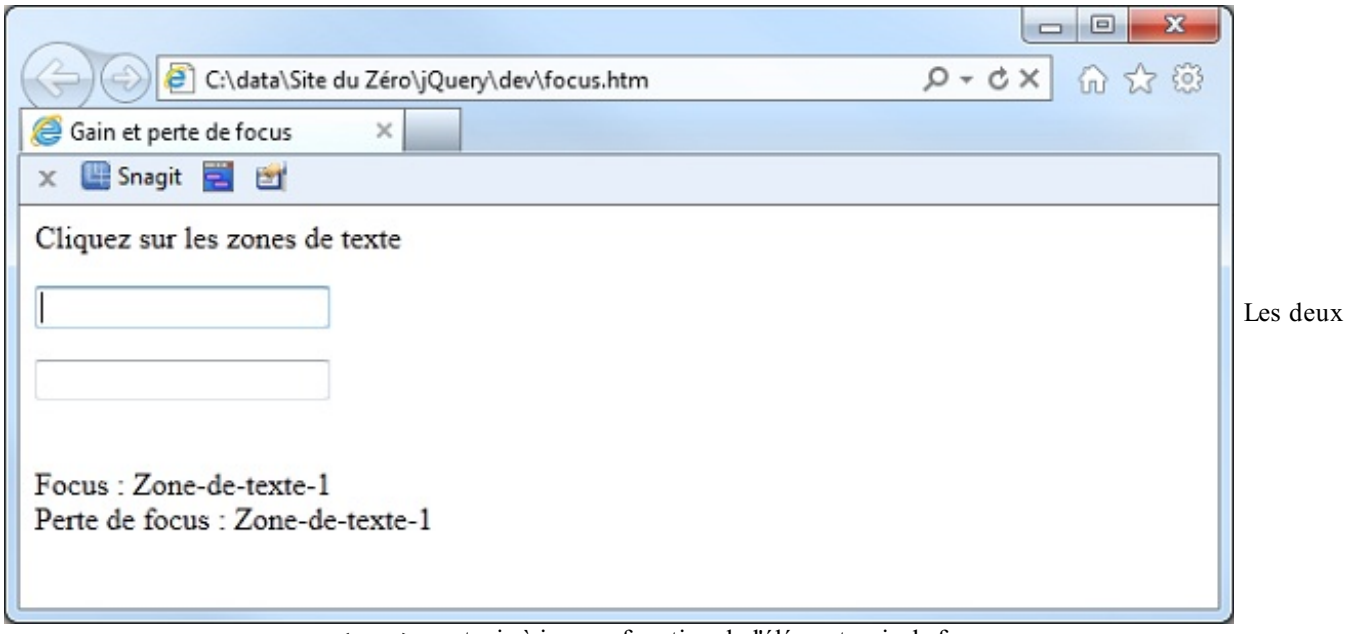

<span> sont mis à jour en fonction de l'élément qui a le focus

### **focusin() et [focusout\(\)](#page-3-9)**

Nous allons maintenant nous intéresser aux méthodes focusin() et focusout(), et montrer leurs différences par rapport auxméthodes focus() et blur(). Pour cela, deuxbalises **<fieldset>** contenant chacune deuxbalises **<input** type="text"**>** vont être créées. Le gain et la perte de focus seront testés au niveau des balises **<fieldset>**. En donnant le focus à une zone de texte, l'événement sera répercuté jusqu'à la balise **<fieldset>** parent qui affichera des informations en conséquence.

**Code : HTML**

```
<form>
  Cliquez sur les zones de texte<p>
  <fieldset id="premier">
    <legend>Premier groupe</legend>
    <input type="text" class="f" id="Zone-de-texte-1"><p>
    <input type="text" class="f" id="Zone-de-texte-2"><br />
  </fieldset>
  <fieldset id="deuxieme">
    <legend>Deuxième groupe</legend>
    <input type="text" class="f" id="Zone-de-texte-3"><p>
    <input type="text" class="f" id="Zone-de-texte-4"><br />
  </fieldset>
</form><br />
Focus : < span id="resultat"></span><br />>
Perte de focus : < span id="resultat2"></span>
<script src="jquery.js"></script>
<script>
  $(function() {
    $('fieldset').focusin(function() {
      $('#resultat').text($(this).attr('id'));
    });
    $('fieldset').focusout(function() {
      $('#resultat2').text($(this).attr('id'));
    });
  });
</script>
```
Le corps du document contient deuxbalises **<fieldset>** d'identifiant #premier et #deuxieme. Chacune de ces balises contient une légende et deuxzones de texte. À la suite des deuxbalises **<fieldset>**, deuxbalises **<span>** sont utilisées pour indiquer quelle balise **<fieldset>** gagne le focus et quelle balise **<fieldset>** le perd.

La première procédure événementielle teste le gain de focus. La méthode focusin() est appliquée auxéléments fieldset, c'est-à-dire auxdeuxbalises **<fieldset>** :

**Code : JavaScript**

\$('fieldset').focusin(**function**() {

Lorsqu'une balise **<fieldset>** ou un de ses enfants (les balises **<legend>** et **<input** type="text"**>**) gagne le focus, cette méthode événementielle est exécutée. L'identifiant (attr('id')) de la balise **<fieldset>** parent (\$(**this**)) est alors affiché (text) dans la balise d'identifiant #resultat (\$('#resultat')), c'est-à-dire dans la première balise **<span>** :

**Code : JavaScript**

\$('#resultat').text(\$(**this**).attr('id'));

Un traitement similaire affiche dans la deuxième balise **<span>** le nom de la balise **<fieldset>** qui a perdu le focus :

**Code : JavaScript**

#### [www.openclassrooms.com](http://fr.openclassrooms.com)

```
$('fieldset').focusout(function() {
  $('#resultat2').text($(this).attr('id'));
});
```
À tout hasard, remplacez les méthodes focusin() et focusout() par focus() et blur() et expérimentez le nouveau code. Maintenant, vous faites la différence entre ces deuxjeuxde méthodes et vous savez quand utiliser l'un ou l'autre.

### **[resize\(\)](#page-3-10)**

Nous allons maintenant nous intéresser à la méthode événementielle resize(). Cette méthode est exécutée chaque fois que la fenêtre change de taille. Nous allons l'utiliser pour afficher dans une balise **<span>** les dimensions de la fenêtre chaque fois qu'elle est exécutée :

#### **Code : HTML**

```
<span id="resultat"></span>
<script src="jquery.js"></script>
<script>
  $(function() {
    $(window).resize(function() {
      var taille = 'Taille de la fenêtre : ' + \frac{1}{2} (window).width() +
'px x' + $(window) \cdot height() + 'px';$('#resultat').text(taille);
    });
  });
  </script>
```
Le corps du document est vraiment simple, puisqu'il ne comporte qu'une balise **<span>** dans laquelle nous afficherons les dimensions de la fenêtre. Quant au traitement, il est très simple. Dans un premier temps, les dimensions de la fenêtre (\$(window).width et \$(window).height) sont mémorisées dans la variable taille :

**Code : JavaScript**

```
var taille = 'Taille de la fenêtre : ' + $(window).width() + 'px x '
+ $(window).height() + 'px';
```
Puis le contenu de la variable taille est copié (text (taille)) dans la balise **<span>** d'identifiant #resultat  $(\frac{5}{7}$ ('#resultat')):

**Code : JavaScript**

```
$('#resultat').text(taille);
```
Essayez de redimensionner la fenêtre, vous verrez que cela fonctionne !

### **[change\(\)](#page-3-11)**

Pour en terminer avec les méthodes événementielles relatives auxéléments, nous allons nous intéresser à la méthode change(). Cette méthode est exécutée chaque fois que le contenu de l'élément concerné change. Elle peut être utilisée sur les balises **<input>**, **<textarea>** et **<select>**. À titre d'exemple, nous allons détecter les modifications dans une liste déroulante et afficher un message en conséquence.

#### **Code : HTML**

```
<form>
  Sélectionnez une valeur dans la liste déroulante
  <select>
    <option>J'aime jQuery</option>
    <option>J'adore jQuery</option>
    <option>Je raffole de jQuery</option>
    <option>jQuery ? Jamais entendu parler !</option>
  </select>
</form><br />
<span id="resultat"></span><br />
<script src="jquery.js"></script>
<script>
  $(function() {
    $('select').change(function() {
        $('#resultat').text('Vous venez de sélectionner "' +
$(this).val() +'".');
   });
  });
</script>
```
Le corps du document met en place une liste déroulante qui contient quatre éléments. L'élément sélectionné dans la liste sera indiqué dans la balise **<span>** d'identifiant #resultat. La partie la plus intéressante du code se trouve bien évidemment entre les balises **<script>** et **</script>**. La méthode événementielle change() est appliquée à la balise **<select>**. Chaque fois que l'utilisateur sélectionne une valeur dans la liste, cette méthode est exécutée :

#### **Code : JavaScript**

```
$('select').change(function() {
```
Le texte de l'élément sélectionné dans la liste (\$(**this**).val()) est alors affiché dans la balise **<span>** d'identifiant #resultat (\$('#resultat').text) :

#### **Code : JavaScript**

```
$('#resultat').text('Vous venez de sélectionner "' + $(this).val()
+'".');
```
La figure suivante vous montre un exemple d'exécution.

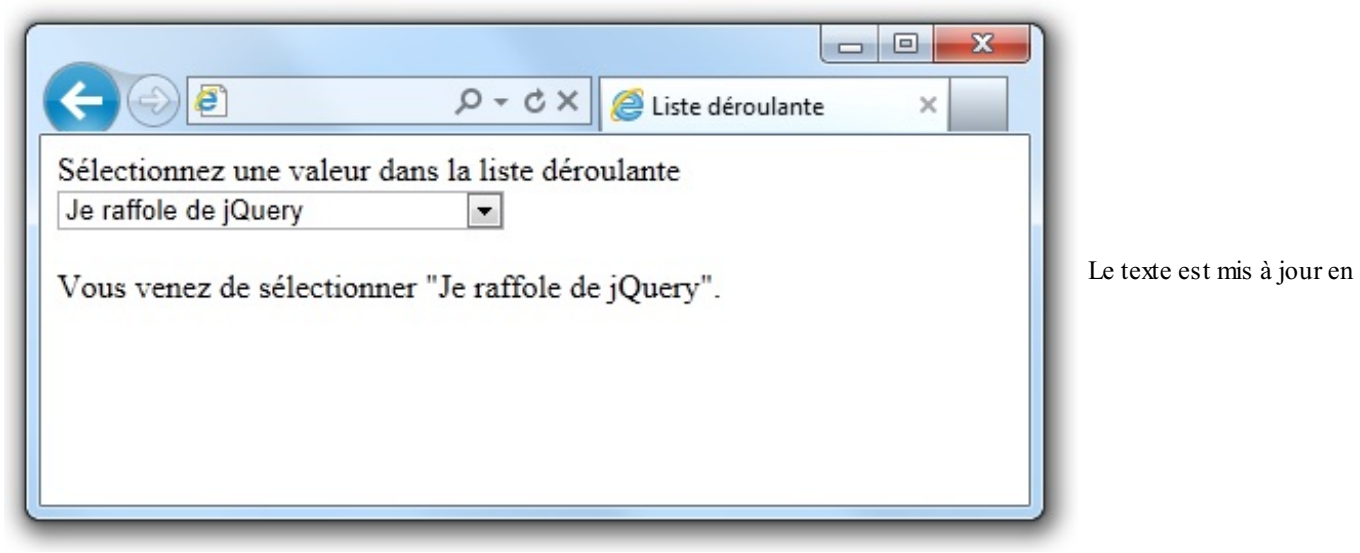

fonction du choixdans la liste

### **Les [pages](#page-3-12)**

Appliquée à l'élément window, la méthode événementielle load() permet de tester le complet chargement d'une page, en incluant les textes, images et autres objets qui la composent. Quant à la méthode unload(), elle est déclenchée lorsque l'internaute a demandé un changement de page. Voyons comment utiliser ces deuxméthodes :

**Code : HTML**

```
<img src="canard.jpg"><br />
<a href="http://www.siteduzero.com">Cliquez ici pour aller sur le
Site du Zéro</a>
<script src="jquery.js"></script>
<script>
  $(function() {
    alert('Le DOM est chargé');
    $(window).load(function() {
        alert('La page est entièrement chargée');
    });
    $(window).unload(function() {
        alert('Vous avez demandé à changer de page');
    });
  });
</script>
```
Le corps du document contient une image et un lien qui pointe vers le Site du Zéro. Lorsque le DOM est disponible, une boîte de dialogue est affichée :

**Code : JavaScript**

alert('Le DOM est chargé');

Le contenu de la page est alors chargé. Lorsque l'image et le lien sont en mémoire, la méthode événementielle \$(window).load() s'exécute. Une autre boîte de dialogue est alors affichée :

**Code : JavaScript**

alert('La page est entièrement chargée');

Enfin, quand l'utilisateur clique sur le lien « Cliquez ici pour aller sur le Site du Zéro », puis clique sur Page précédente ou Page suivante du navigateur ou lorsqu'il ferme ce dernier, la méthode événementielle \$(window).unload() est exécutée, ce qui produit l'affichage d'une troisième boîte de dialogue :

# **Code : JavaScript**

La méthode unload() est toujours appliquée à l'élément window, c'est-à-dire à la fenêtre du navigateur. Par contre, la méthode load() peut être appliquée à un autre élément auquel est associé une URL : une balise **<img>**, **<script>**, **<frame>** ou **<iframe>**. Dans ce cas, le code associé à cette méthode est exécuté lorsque l'élément correspondant et ses enfants (s'ils existent) sont entièrement chargés.

Par exemple, vous utiliserez les instructions suivantes pour afficher les dimensions d'une image après son complet chargement :

#### **Code : JavaScript**

```
$('#image1').load(function() {
  alert(this.width + ' x ' + this.height);
}
```
alert('Vous avez demandé à changer de page');

…où #image1 est l'identifiant de l'image.

- Dans une méthode de gestion événementielle de type mousedown(**function**(e)), e.which indique quel bouton a été pressé (1 pour le bouton gauche, 2 pour le bouton central, 3 pour le bouton droit). Dans une méthode de gestion événementielle de type keypress(**function**(e)), e.which retourne le code ASCII de la touche pressée. Ce code peut être converti en un caractère avec la fonction JavaScript String.fromCharCode().
- Vous utiliserez la méthode focus() pour effectuer un traitement suite au gain de focus par un élément et la méthode blur() pour effectuer un traitement suite à la perte de focus par un élément. Si le gain et la perte de focus peuvent également concerner les enfants de l'élément, vous utiliserez les méthodes focusin() et focusout().
- Appliquée à l'élément window, la méthode load() permet d'exécuter du code lorsque la page est entièrement chargée, en incluant les textes, images et autres objets qui la composent. Quant à la méthode unload(), elle permet d'exécuter du code juste avant un changement de page demandé par l'utilisateur.

## Plus loin dans la gestion [événementielle](#page-3-13)

Arrivés à ce point dans la lecture du cours, vous savez comment mettre en place une gestion événementielle en rapport avec la souris, le clavier et les éléments affichés sur une page Web. Je vous propose d'aller plus loin en vous faisant découvrir comment gérer plusieurs événements avec une seule méthode, déclencher des événements avec du code jQuery ou encore utiliser la délégation d'événements pour limiter le code.

### **Événements [personnalisés](#page-3-14)**

Sans le savoir, vous avez utilisé la version simplifiée de la méthode on() dans toutes les méthodes événementielles étudiées jusqu'ici. Le tableau suivant donne quelques correspondances entre les méthodes traditionnelles et les méthodes on() équivalentes.

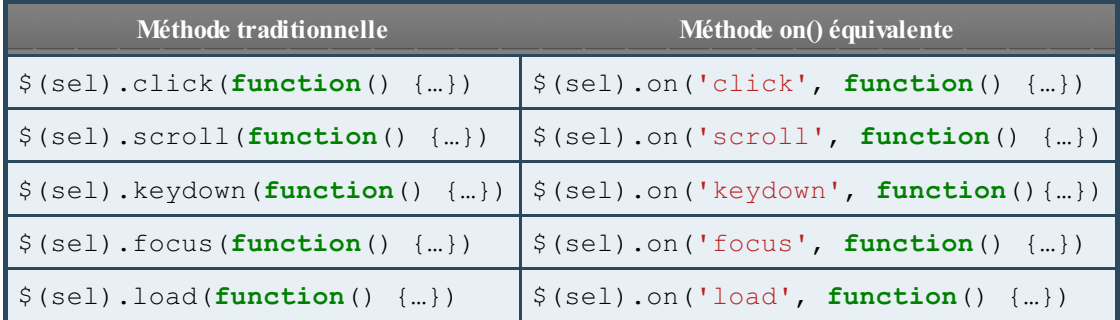

Dans toutes ces expressions, sel représente un sélecteur jQuery quelconque.

Je pense que vous avez compris la logique permettant de convertir une méthode événementielle traditionnelle quelconque en son équivalent on () : il suffit de spécifier le nom de l'événement dans le premier argument de la méthode, entre apostrophes, et de spécifier la fonction événementielle dans le deuxième argument.

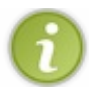

Mais alors, pourquoi utiliser la méthode on () et ne pas se contenter des méthodes traditionnelles ?

Comme nous allons le voir, la méthode on() a plusieurs avantages. Elle permet de :

- Limiter l'écriture en associant une même méthode événementielle à plusieurs éléments ;
- Relier plusieurs méthodes événementielles à un élément en une seule instruction ;
- Désactiver une méthode événementielle précédemment attachée avec la méthode on () ;
- Relier plusieurs méthodes événementielles entre elles. Par la suite, vous pourrez toutes les déclencher, ou toutes les désactiver en une seule instruction jQuery.

### **Une méthode pour gérer plusieurs [événements](#page-3-15)**

Supposons que vous vouliez relier les méthodes événementielles mouseenter() et mousemove() auxbalises **<img>**. Traditionnellement, vous utiliserez les instructions suivantes :

**Code : JavaScript**

```
$('img').mouseenter(function() { … }
$('img').mousemove(function() { … }
```
Si vous passez par la méthode on(), une seule instruction suffira :

#### **Code : JavaScript**

\$('img').on('mouseenter mousemove', **function**() { … })

Comme vous le voyez, ilsuffit de passer les méthodes événementielles dans le premier argument de la méthode on() en les mettant entre apostrophes et en les séparant par une espace.

### **Plusieurs méthodes en une seule [instruction](#page-3-16)**

Imaginons maintenant que vous vouliez associer les fonctions traitement1 et traitement2 auxévénements mouseenter et mousemove des balises **<img>** de classe grand. Vous utiliserez les instructions suivantes :

#### **Code : JavaScript**

```
$('img.grand').mouseenter(traitement1);
$('img.grand').mousemove(traitement2);
```
En utilisant la méthode on(), une seule ligne suffit pour associer les deuxtraitements auxdeuxévénements des images de classe grand :

#### **Code : JavaScript**

```
$('img.grand').on({mouseenter:traitement1, mousemove:traitement2});
```
Ce cas particulier se généralise : pour associer plusieurs événements et plusieurs fonctions de traitement auxéléments sélectionnés par un sélecteur jQuery, spécifiez les différents événements en paramètres de la méthode on() en respectant les règles suivantes :

- Chaque événement doit être suivi du caractère « : » et de la fonction de traitement associée ;
- Les événements sont séparés par une virgule ;
- Les événements sont mis entre accolades.

### **Désactiver une méthode de gestion [événementielle](#page-3-17)**

Si la méthode on() attache un événement à un élément, d'après vous, quelle méthode détache ce même événement ? Comme on pouvait s'y attendre, ils'agit de la méthode off().

Nous allons autoriser puis interdire l'événement click sur une image en utilisant les méthodes on() et off().

**Code : HTML**

```
Cliquez sur l'image après avoir activé le clic<br />
<img src="canard.jpg" id='image'><br />
<button id="activer">Activer le clic</button>
<button id="desactiver">Désactiver le clic</button>
<script src="jquery.js"></script>
<script>
  $(function() {
    function traitement() {
      alert('Image cliquée');
    }
    $('#activer').on('click', function() {
      $('#image').click(traitement);
    });
    $('#desactiver').on('click', function() {
      $('#image').off('click', traitement);
    });
});
```
## **</script>**

La fonction traitement() affiche une boîte de dialogue avec la fonction JavaScript alert(). Cette fonction sera invoquée lorsque l'utilisateur cliquera sur l'image, à condition que la méthode de gestion événementielle click() ait été attachée à l'image.

**Code : JavaScript**

```
$(function() {
  function traitement() {
  alert('Image cliquée');
}
```
Lorsque l'utilisateur clique sur le bouton d'identifiant #activer, la méthode de gestion événementielle click() est attachée à l'image d'identifiant #image. À chaque clic sur l'image, la fonction traitement() sera exécutée :

**Code : JavaScript**

```
$('#image').click(traitement);
```
Lorsque l'utilisateur clique sur le bouton d'identifiant #desactiver, la méthode de gestion événementielle click() est détachée de l'image d'identifiant #image :

```
Code : JavaScript
```

```
$('#image').off('click', traitement);
```
## **Étiqueter plusieurs méthodes [événementielles](#page-3-0)**

Vous avez appris à attacher une méthode événementielle à un sélecteur en utilisant la méthode on().Ainsi par exemple, pour attacher une méthode événementielle correspondant à l'événement « début de survol » auxbalises **<img>**, vous utilisez cette instruction :

#### **Code : JavaScript**

```
$('img').on('mouseenter', function() {...});
```
Pour supprimer cette méthode événementielle, vous utilisez cette instruction :

**Code : JavaScript**

```
$('img').off('mouseover');
```
Tout ceci fonctionne parfaitement tant que vous utilisez la bibliothèque jQuery sans aucun plugin. Par contre, si un ou plusieurs plugins sont utilisés (un chapitre y est consacré), ilse peut qu'ils définissent leurs propres méthodes événementielles et qu'ils les attachent aux mêmes sélecteurs que vous. Si vous utilisez la méthode  $\circ$ ff() en précisant un nom d'événement, comme dans l'instruction précédente, toutes les méthodes événementielles correspondant à cet événement seront supprimées : les vôtres,

mais aussi celles quisont peut-être définies dans les plugins que vous utilisez. Du coup, ces plugins risquent de ne plus fonctionner !

### *Première parade*

Dans la sous-section « Désactiver une méthode de gestion événementielle », vous avez vu qu'il était possible de créer une fonction de traitement en JavaScript, et d'indiquer son nomlorsque vous définissez une méthode événementielle à un sélecteur. Par exemple, pour attacher une méthode événementielle correspondant à l'événement « début de survol » auxbalises **<img>** en confiant le traitement à la fonction actions(), vous utilisez l'une de ces instructions :

#### **Code : JavaScript**

```
$('img').mouseenter(actions);
$('img').on('mouseenter', actions);
```
Bien entendu, vous devrez définir la fonction actions() pour indiquer quel traitement doit être effectué :

#### **Code : JavaScript**

```
function actions() {
  // Insérer les instructions de traitement appropriées
}
```
Par la suite, vous pourrez supprimer cette méthode événementielle sans toucher auxéventuelles autres qui auraient pu être associées à l'événement mouseenter. Pour cela, vous utiliserez cette instruction :

#### **Code : JavaScript**

```
$('img').off('mouseenter', actions);
```
#### *Deuxième parade*

Vous pouvez affecter un « espace de noms » (*namespace* en anglais) à vos méthodes événementielles. Ne soyez pas effrayés par ce nom. En jQuery, un espace de noms peut être comparé à une classe CSS. Son but est de donner une étiquette à une ou plusieurs méthodes événementielles afin de faciliter leur manipulation. Une fois vos méthodes événementielles ainsi étiquetées, vous pourrez facilement les supprimer sans que cela nuise auxméthodes événementielles qui auraient pu être définies dans les plugins que vous utilisez.

Commencez par choisir un espace de noms. Supposons que vous utilisiez jQuery pour mettre au point un site en rapport avec le dépannage informatique, vous pourriez utiliser l'espace de noms « depanPC » pour toutes les méthodes événementielles que vous définirez. Cet espace de noms sera alors systématiquement ajouté chaque fois que vous faites appel à la méthode on(). Par exemple :

#### **Code : JavaScript**

```
$('img').on('mouseenter.depanPC', function() { //traitement });
$('img').on('mouseleave.depanPC', function() { //traitement });
$('img').on('mousemove.depanPC', function() { //traitement });
```
Comme vous le voyez, ilsuffit d'ajouter un point suivi de l'espace de noms à chaque événement. Lorsque vous voudrez supprimer la méthode événementielle mouseleave() que vous avez mise en place, vous utiliserez l'instruction suivante :

#### [www.openclassrooms.com](http://fr.openclassrooms.com)

#### **Code : JavaScript**

```
$('img').off('mouseleave.depanPC');
```
Cette instruction ne supprimera pas les éventuelles autres méthodes événementielles qui auraient pu être définies dans les plugins que vous utilisez. Vous pouvez supprimer plusieurs méthodes événementielles liées à un espace de noms en une seule instruction. Supposons que vous désiriez supprimer les méthodes événementielles mouseenter() et mouseleave() liées à l'espace de noms « depanPC ». Vous utiliserez l'instruction suivante :

```
Code : JavaScript
```
\$('img').off('mouseenter.depanPC mouseleave.depanPC');

Supposons maintenant que vous désiriez supprimer toutes les méthodes événementielles rattachées à l'espace de noms « depanPC ». Pour cela, vous utiliserez l'instruction suivante :

```
Code : JavaScript
```

```
$('img').off('.depanPC');
```
Enfin, vous pouvez supprimer les méthodes événementielles liées à plusieurs espaces de noms en une seule instruction. Par exemple, pour supprimer des espaces de noms « depanPC » et « depanMAC » de toutes les méthodes événementielles liées à l'événement click et appliquées aux balises **<img>**, vous utiliserez l'instruction suivante :

**Code : JavaScript**

\$('img').off('click.depanPC.depanMAC');

Ou encore, pour supprimer des espaces de noms « depanPC » et « depanMAC » de toutes les méthodes événementielles appliquées auxbalises **<a>**, vous utiliserez l'instruction suivante :

```
Code : JavaScript
```

```
$('a').off('.depanPC.depanMAC');
```
Pour l'instant, vous ne voyez peut-être pas très bien à quoi les espaces de noms vont vous servir, mais rassurez-vous, tout deviendra limpide lorsque vous définirez vos propres plugins jQuery.

## **Gestion [événementielle](#page-3-1) unique**

Il est parfois nécessaire de réagir à un événement la première fois qu'ilse produit, puis de l'ignorer par la suite. jQuery possède une méthode pour cela : one(). Voyons comment mettre en œuvre cette méthode avec quelques lignes de code. Dans cet exemple, l'utilisateur pourra cliquer sur une image. Le premier clic sera pris en compte, les autres seront ignorés.

**Code : HTML**

```
Cliquez sur l'image<br />
<img src="bon.gif"><br />
<span id='message'></span>
<script src="jquery.js"></script>
<script>
```

```
$(function() {
    $('img').one('click', function() {
      $('#message').text('Vous avez cliqué sur l\'image. Désormais,
je resterai insensible aux clics.').fadeIn(1000).fadeOut(5000);
    });
  });
</script>
```
Le corps du document contient un texte, une image et une balise <span> dans laquelle sera affiché un message suite au premier clic sur l'image. Le code jQuery met en place une méthode événementielle à usage unique sur l'événement click de la balise **<img>** :

**Code : JavaScript**

```
$('img').one('click', function() {
```
Lorsque l'image est cliquée pour la première fois, un texte est affiché dans la balise **<span>** à l'aide de la méthode  $\text{text}(\cdot)$ . Cette méthode est chaînée avec les méthodes fadeIn() et fadeOut() pour provoquer une apparition du message en une seconde (fadeIn(1000)) et une disparition du message en cinq secondes (fadeOut (5000)).

### **[Déclenchement](#page-3-2) d'événements**

Généralement, les événements sont déclenchés par l'utilisateur, lorsqu'il clique sur un objet, utilise la roulette de la souris ou appuie sur une touche du clavier par exemple. Dans certains cas, il peut être nécessaire de déclencher un événement sans le concours de l'utilisateur, en utilisant une instruction jQuery. Pour cela, vous ferez appel à la méthode trigger(), dont voici la syntaxe :

#### **Code : JavaScript**

\$(sel).trigger('ev');

…où sel est un sélecteur jQuery quelconque et ev est l'événement à déclencher.

Seuls les événements suivants sont déclenchables : blur, change, click, dblclick, error, focus, keydown, keypress, keyup, select et submit.

Voyons comment utiliser la méthode trigger() en pratique. Cet exemple demande à l'utilisateur de cliquer sur une image. Un message est alors affiché dans une balise **<span>**. L'utilisateur peut également cliquer sur un bouton. Dans ce cas, c'est la procédure événementielle liée au clic sur le bouton qui déclenche l'affichage du message.

**Code : HTML**

```
Cliquez sur l'image<br />
<img src="bon.gif"><br />
<span id='message'></span><br />
<button>Cliquez ici</button>
<script src="jquery.js"></script>
<script>
  $(function() {
    $('img').click(function() {
      $('#message').text('L\'image a été
cliquée.').fadeIn(1000).fadeOut(1000);
    });
    $('button').click(function() {
      $('img').trigger('click');
    });
  });
```
**</script>**

L'instruction suivante définit une méthode événementielle liée au clic sur le bouton :

**Code : JavaScript**

```
$('button').click(function() {
```
Le traitement consiste à simuler le clic sur l'image :

**Code : JavaScript**

```
$('img').trigger('click');
```
Le message « L'image a été cliquée » est donc affiché lorsque vous cliquez sur l'image ou sur le bouton.

Il pourrait être intéressant d'afficher un message si l'image est cliquée et un autre message si le bouton est cliqué. Voici le code utilisé :

**Code : HTML**

```
Cliquez sur l'image<br />
<img src="bon.gif"><br />
<span id='message'></span><br />
<button>Cliquez ici</button>
<script src="jquery.js"></script>
<script>
  $(function() {
    $('img').click(function(event,texte) {
      if (texte == undefined)
        texte = "par vous";
      $('#message').text('L\'image a été cliquée ' +
texte).fadeIn(1000).fadeOut(1000);
    });
    $('button').click(function() {
      $('img').trigger('click', 'par jQuery');
    });
  });
</script>
```
Comme vous pouvez le constater, seul le code jQuery a été modifié. Maintenant, la fonction a deuxparamètres :

**Code : JavaScript**

\$('img').click(**function**(event,texte) {

Le paramètre event sera remplacé par le nom de l'événement lorsqu'il se produira. Ici, event vaudra donc click lorsque l'image sera cliquée. Par contre, texte est un paramètre supplémentaire qui pourra être pris en compte lors du traitement de la méthode événementielle. Lorsque l'utilisateur clique sur l'image, aucun paramètre texte n'est passé à la méthode de gestion événementielle. Le paramètre texte vaut donc **undefined** (non défini). Dans ce cas, la valeur « par vous » doit lui être affectée pour que le message « L'image a été cliquée par vous » s'affiche dans la balise **<span>** :

#### **Code : JavaScript**

```
if (texte == undefined)
  texte = "par vous";
```
Le message affiché a une partie fixe (« L'image a été cliquée ») et une partie variable (texte) qui dépend de l'élément cliqué par l'utilisateur. La méthode événementielle liée au clic sur le bouton simule toujours un clic sur l'image, mais cette fois-ci le texte « par jQuery » est passé à la méthode \$('img').click() pour modifier le texte affiché dans la balise **<span>**.

#### **Code : JavaScript**

```
$('button').click(function() {
 $('img').trigger('click', 'par jQuery');
});
```
Il est parfois nécessaire de passer plusieurs arguments à la méthode  $\text{trigger}()$ . Dans ce cas, mettez-les entre crochets, comme ceci :

#### **Code : JavaScript**

```
$(sel).trigger('ev', ['param1', 'param2', 'param3', 'etc.']);
```
…où :

- sel est un sélecteur jQuery quelconque ;
- ev est l'événement à simuler ;
- param1, param2, param3 et les suivants s'ils existent sont les paramètres à passer à la méthode événementielle déclenchée par la méthode trigger().

## **Créer des événements [personnalisés](#page-3-3)**

Arrivés à ce point dans la lecture de ce cours, vous savez créer des méthodes événementielles en utilisant la méthode on(). Par exemple, les instructions suivantes mettent en place une méthode événementielle qui affiche une boîte de dialogue lorsque l'utilisateur clique sur un élément d'identifiant #calcul :

#### **Code : JavaScript**

```
$('#calcul').on("click", function() {
 alert("Vous avez cliqué sur l'élément d'identifiant #calcul");
});
```
La méthode on () peut également être utilisée pour définir des méthodes événementielles personnalisées. Ici par exemple, nous définissons l'événement personnalisé bonjour\_jquery et nous l'associons à un élément d'identifiant #bonjour :

**Code : JavaScript**

```
$('#bonjour').on('bonjour_jquery', function() {
 alert('jQuery vous dit bonjour !');
});
```
Pour déclencher l'événement personnalisé bonjour\_jquery lors du clic sur un élément d'identifiant #bonjour, vous

utiliserez la méthode trigger() :

**Code : JavaScript**

\$('#bonjour').trigger('bonjour\_jquery');

Voici un exemple de code complet :

**Code : HTML**

```
<button id="bonjour">Cliquez ici</button>
<script src="jquery.js"></script>
<script>
  $(function() {
    $('#bonjour').on('bonjour_jquery', function() {
      alert('jQuery vous dit bonjour !');
    });
    $('#bonjour').click(function() {
      $('#bonjour').trigger('bonjour_jquery');
    });
  });
</script>
```
Le corps du document contient un bouton d'identifiant #bonjour. Le code jQuery définit l'événement personnalisé bonjour\_jquery et lui fait afficher une boîte de message :

#### **Code : JavaScript**

```
$('#bonjour').on('bonjour_jquery', function() {
 alert('jQuery vous dit bonjour !');
});
```
Les instructions suivantes définissent une méthode événementielle pour le clic sur le bouton d'identifiant #bonjour :

**Code : JavaScript**

```
$('#bonjour').click(function() {
```
Cette méthode déclenche l'événement bonjour jquery, et donc affiche la boîte de message définie dans cette méthode :

**Code : JavaScript**

\$('#bonjour').trigger('bonjour\_jquery');

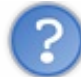

Est-il possible de passer des paramètres à une procédure événementielle personnalisée ?

Cela est tout à fait possible. Voici le code à utiliser :

**Code : HTML**

```
<button id="bonjour">Cliquez ici</button>
<script src="jquery.js"></script>
<script>
  $(function() {
    $('#bonjour').on('bonjour_jquery', function(event, param) {
     alert(param + ', jQuery vous dit bonjour !');
    });
    $('#bonjour').click(function() {
      $('#bonjour').trigger('bonjour_jquery', 'Michel');
    });
  });
</script>
```
Comme vous pouvez le voir, deuxparamètres sont passés à la fonction de retour :

```
Code : JavaScript
```
\$('#bonjour').on('bonjour\_jquery', **function**(event, param) {

Utilisez le paramètre transmis comme bon vous semble. Ici par exemple, il est intégré dans le texte affiché par la boîte de message :

**Code : JavaScript**

alert(param + ', jQuery vous dit bonjour !');

Lors du déclenchement de l'événement personnalisé bonjour jquery, il suffit de passer une valeur dans le deuxième paramètre de la méthode trigger() :

**Code : JavaScript**

\$('#bonjour').trigger('bonjour\_jquery', 'Michel');

Le résultat se trouve à la figure suivante.

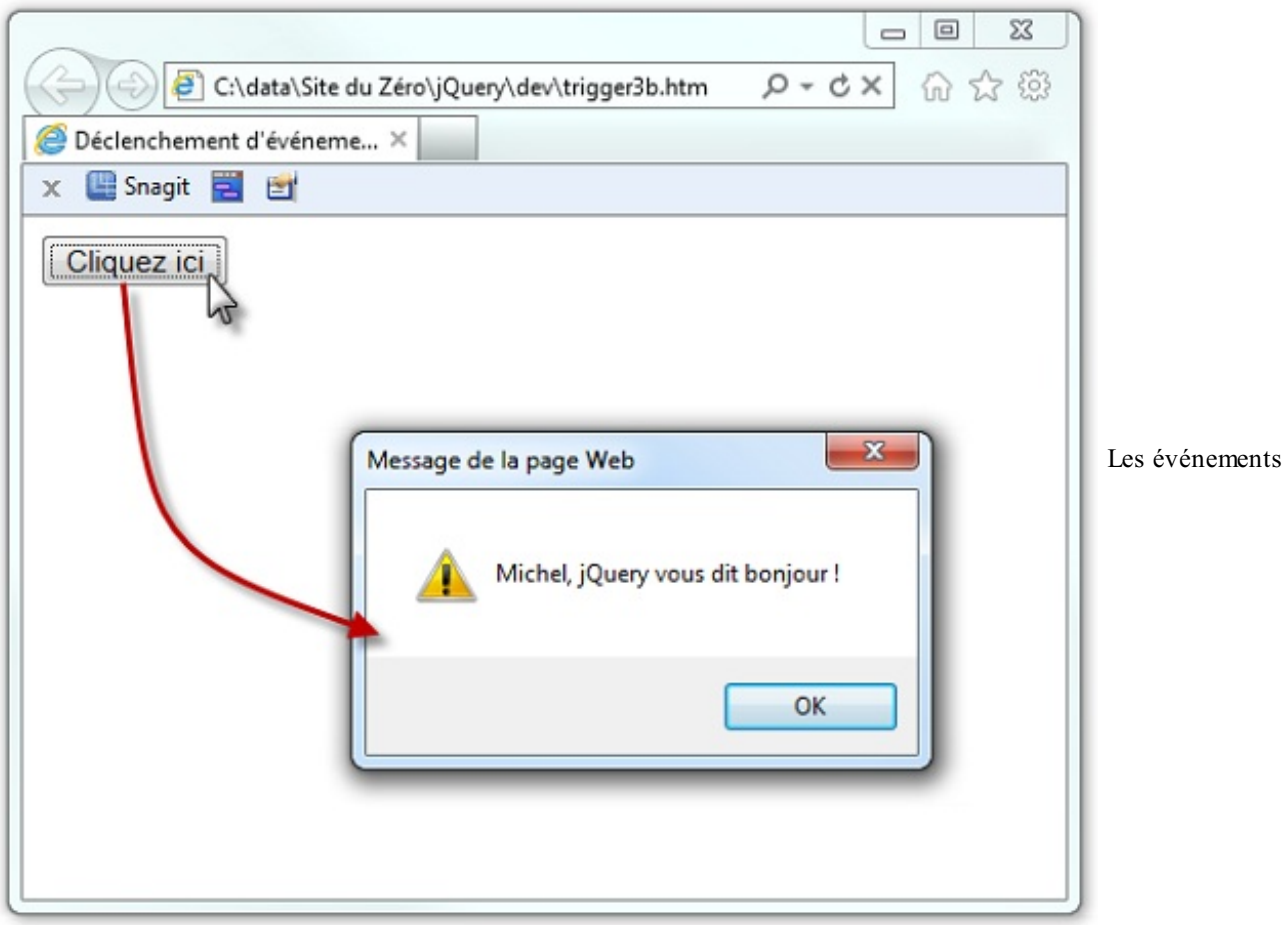

personnalisés peuvent être facilement paramétrés

## **Délégation [d'événements](#page-3-4)**

jQuery est fréquemment utilisé pour ajouter des éléments dans une page Web. Si des événements sont attachés auxéléments de même type déjà existants, vous voudrez certainement attacher les mêmes événements auxnouveauxéléments. Plutôt que de définir une méthode événementielle pour chacun des nouveauxéléments, vous utiliserez la délégation d'événements. Pour cela, vous devez utiliser la méthode on() en lui transmettant trois arguments :

```
Code : JavaScript
```

```
$('#del').on('ev', 'sel', function () {
  //Une ou plusieurs instructions
});
```
…où :

- del est l'élément dont on souhaite cloner le ou les gestionnaires d'événements ;
- ev est le nomde l'événement concerné ;
- sel est un sélecteur qui agit comme un filtre ;
- function() est la fonction à exécuter lorsque l'événement ev est détecté.

Lorsque l'événement ev se produit sur l'élément retourné par le sélecteur  $\frac{1}{2}$  ('#del'), jQuery teste si cet événement correspond à ce qui est spécifié dans le deuxième argument de la méthode on(). Si c'est le cas, la fonction est exécutée.

Voyons comment fonctionne cette méthode en pratique. Dans l'exemple suivant, nous allons définir une balise **<div>**, modifier ses caractéristiques à l'aide de quelques instructions CSS et lui affecter une gestion événementielle sur l'événement click. Lorsque cet événement surviendra, une balise de même type sera créée à la suite de la balise cliquée, et la gestion événementielle de la balise cliquée luisera affectée.

À la figure suivante, un clic sur l'élément d'origine crée un autre élément ayant la même allure et le même comportement événementiel (1). Un deuxième clic sur l'élément d'origine crée un deuxième élément ayant la même allure et le même comportement événementiel (2). Étant donné que le premier élément créé a le même comportement événementiel que celui dont il est issu, il est également possible de cliquer sur cet élément pour créer un clone événementiel (3).

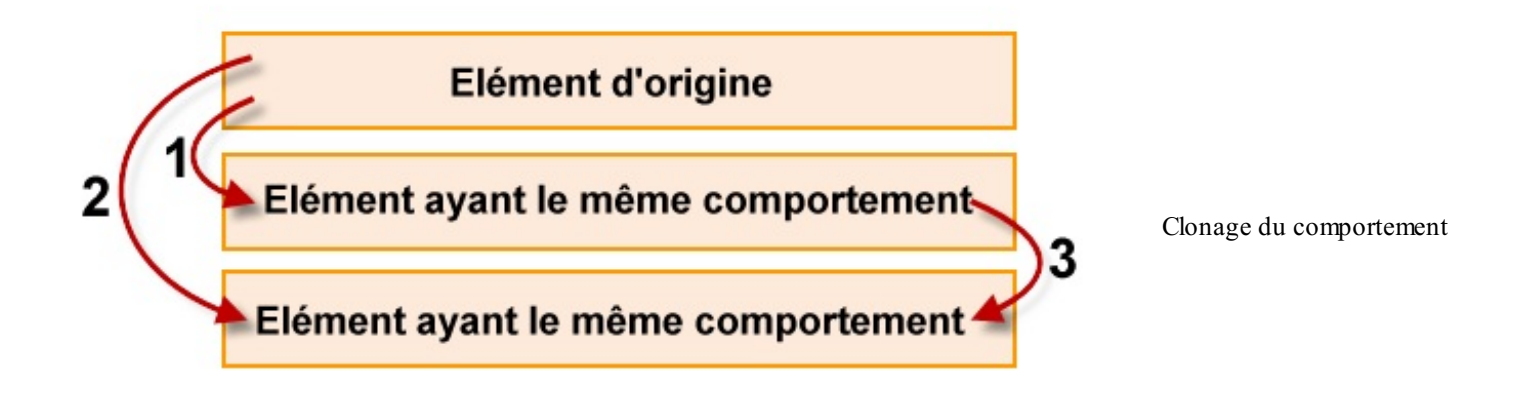

de l'élément d'origine

Pour ceuxqui frôlent la syncope, voici (enfin !) un peu de code :

```
Code : HTML
  <style>
    div {
      background:yellow;
      font-weight:bold;
      cursor:pointer;
      padding:8px;
    }
  </style>
  <div id="master">
    <div>Cliquez pour insérer un autre &ltdiv&qt</div>
  </div>
  <script src="jquery.js"></script>
  <script>
    $('#master').on('click', 'div', function(){
      $(this).after('<div>Ce &lt;div&qt; a les mêmes caractéristiques
  que son parent</div>');
    });
  </script>
```
Le corps du document contient deux balises <div> imbriquées. La balise conteneur (#master) est celle dont on désire reproduire le comportement. Le code CSS met en forme les balises **<div>** du document : arrière-plan de couleur jaune, graisse des caractères initialisée à bold, pointeur de la souris transformé en une main et marges intérieures fixées à 8 pixels.

Examinons le code jQuery qui est à l'origine du clonage événementiel :

```
$('#master').on('click', 'div', function(){
  $(this).after('<div>Ce &lt;div&gt; a les mêmes caractéristiques
que son parent</div>');
});
```
Lorsque l'élément d'identifiant #master (\$('#master')) est cliqué (on(click, …)), jQuery vérifie qu'il s'agit bien d'un élément de type div. Dans ce cas, la fonction de retour est exécutée. Cette fonction insère une balise **<div>** et son contenu (**<div>**Ce **<**div**>** a les mêmes caractéristiques que son parent**</div>**) après l'élément qui vient d'être cliqué (\$ (**this**). after (…)). Vous pouvez indifféremment cliquer sur la balise **<div>** d'origine ou sur une des balises **<div>** insérées pour ajouter une nouvelle balise **<div>** après la dernière. La gestion événementielle a donc bien été clonée.

La figure suivante représente le résultat obtenu.

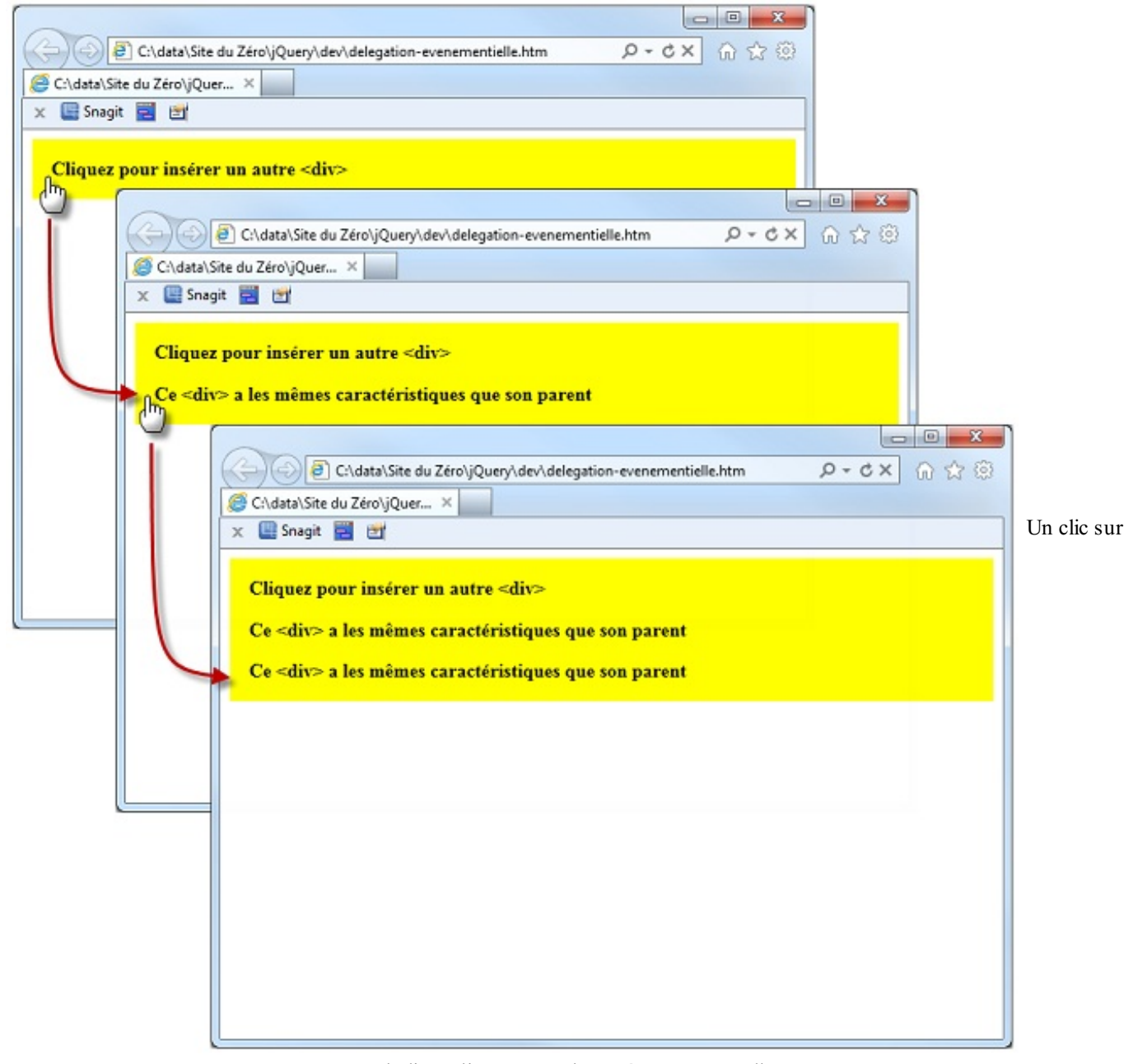

une balise <div> permet d'en créer une nouvelle

La délégation d'événements apporte un avantage indéniable : elle permet de réduire dans de larges proportions le nombre de gestionnaires d'événements définis dans le code. Imaginez que vous ayez plusieurs dizaines d'éléments insérés dans le conteneur pendant l'exécution du code jQuery. Sans la délégation d'événements, vous devriez définir un gestionnaire événementiel pour chacun d'entre eux!

Pour supprimer une délégation d'événements, vous utiliserez la méthode off() :

```
$('#del').off('ev', 'sel');
```
…où :

- del est l'élément à partir duquel le ou les gestionnaires d'événements ont été clonés ;
- ev est le nomde l'événement concerné ;
- sel est un sélecteur qui agit comme un filtre.

Nous allons ajouter un bouton de commande dans le code précédent pour supprimer la délégation d'événements.

**Code : HTML**

**<button** id="suppr"**>**Supprimer la délégation d'événements**</button>**

**Code : JavaScript**

```
$('#master').on('click', 'div', function(){
  $(this).after('<div>Ce <div> a les mêmes caractéristiques
que son parent</div>');
});
$('#suppr').on('click', function() {
  $('#master').off('click','div');
});
```
Le code jQuery capture l'événement click sur le bouton d'identifiant #suppr :

**Code : JavaScript**

```
$('#suppr').on('click', function() {
```
Lorsque cet événement se produit, la délégation d'événements est supprimée en faisant appel à la méthode  $\circ$  f  $($  :

```
$('#master').off('click','div');
```
- Certains événements peuvent être déclenchés par une instruction, en utilisant la méthode trigger() : blur, change, click, dblclick, error, focus, keydown, keypress, keyup, select et submit. Par contre, les événements suivants ne sont pas déclenchables : load, mousedown, mouseout, mouseover, mousemove, mouseup, resize et unload.
- Il est possible de définir des événements personnalisés en jQuery, en utilisant la méthode on(). L'événement ainsi créé peut être déclenché avec la méthode trigger().
- La délégation d'événements permet de cloner la gestion événementielle d'un élément à un ou plusieurs de ses enfants créés à la volée dans le code jQuery. Peu importe le nombre d'éléments créés : ils se comporteront tous (d'un point de vue événementiel) comme leur parent. Et ce, sans qu'aucun code supplémentaire ne soit écrit.

## [Animations](#page-3-5) et effets

Dans ce chapitre, je vais vous montrer comment animer vos pages Web.Après cette lecture, vous saurez comment faire apparaître, faire disparaître et animer des objets, en utilisant et en combinant les méthodes prédéfinies dans jQuery.

## **Apparition et [disparition](#page-3-6)**

Vous avez précédemment fait connaissance avec les méthodes show() et hide(). Dans les versions élémentaires de ces deux méthodes, vous avez vu que hide() fait disparaître le ou les objets auxquels elle est appliquée, alors que show() fait apparaître le ou les objets auxquels elle est appliquée.

Ainsi l'instruction  $\frac{1}{2}$  ('div').hide(); cache toutes les balises <div> du document. Seulement, cette instruction fait apparaître ou disparaître les éléments correspondants immédiatement, sans aucune animation…

## **[Apparition/disparition](#page-3-7) avec une animation**

Si vous passez une durée auxméthodes show() et hide(), l'apparition ou la disparition s'animent en agissant de concert sur la hauteur, la largeur et l'opacité du ou des objets concernés. Vous pouvez passer une valeur numérique à ces méthodes pour indiquer le temps de l'animation en millisecondes ou passer la chaîne fast pour fixer la durée de l'animation à 200 millisecondes, ou la chaîne slow pour la fixer à 600 millisecondes.

Voici un exemple d'animation basé sur l'utilisation des méthodes show() et hide(). Ici, deuxboutons de commande permettent d'afficher et de dissimuler les lignes paires d'un tableau.

**Code : HTML**

```
<button id="affiche">Faire apparaître les lignes paires</button>
<button id="cache">Faire disparaître les lignes paires</button><br
/>
<table border>
  <tr><td>a</td><td>b</td><td>c</td></tr>
  <tr><td>d</td><td>e</td><td>f</td></tr>
  <tr><td>g</td><td>h</td><td>i</td></tr>
  <tr><td>j</td><td>k</td><td>l</td></tr>
  <tr>><td>m</td><td>n</td><td>o</td></tr>
</table>
<script src="jquery.js"></script>
<script>
  $(function() {
    $('tr:even').css('background','yellow');
    $('td').css('width','200px');
    $('td').css('text-align','center');
    $('#affiche').click(function() {
      $('tr:even').show('slow');
    } );
    $('#cache').click(function() {
      $('tr:even').hide(1000);
    });
  });
</script>
```
#### [Essayer](http://www.sdz-files.com/cours/jquery/partie 3/chapitre 3/tableau/tableau.html)

Le corps du document définit les boutons #affiche et #cache ainsi qu'un tableau composé de cinq lignes et de trois colonnes. La mise en forme du tableau est effectuée en jQuery. Dans un premier temps, une couleur d'arrière-plan jaune est affectée auxlignes paires du tableau, puis la largeur de toutes les cellules du tableau est fixée à 200 pixels. Enfin, le contenu des cellules est centré.

Lorsque l'utilisateur clique sur le premier bouton, la procédure événementielle \$('#affiche').click () est exécutée. Les lignes paires sont alors affichées (si elles étaient cachées) en utilisant une animation lente :

```
$('tr:even').show('slow');
```
Lorsque l'utilisateur clique sur le deuxième bouton, la procédure événementielle  $\frac{1}{2}$  ('#cache').click() est exécutée. Les lignes paires sont alors cachées (si elles étaient affichées) en utilisant une animation d'une durée de 1000 millisecondes :

#### **Code : JavaScript**

```
$('#cache').click(function() {
  $('tr:even').hide(1000);
}
```
Si les valeurs prédéfinies fast et slow ne vous suffisent pas, vous pouvez les redéfinir, voire même en ajouter d'autres. Vous agirez pour cela sur l'objet jQuery. fx. speeds. Par exemple, l'instruction suivante redéfinit la valeur slow et lui affecte une durée de 1500 millisecondes :

#### **Code : JavaScript**

```
jQuery.fx.speeds.slow = 1500;
```
L'instruction suivante ajoute la valeur super-slow et lui affecte une durée de 3000 millisecondes :

```
Code : JavaScript
  jQuery.fx.speeds['super-slow'] = 3000;
```
Ces valeurs pourront être utilisées dans les méthodes show() et hide(), mais également dans les méthodes fadeIn(), fadeOut(), fadeTo(), slideDown(), slideUp(), slideToggle() et animate(), quiseront étudiées un peu plus loin dans ce chapitre.

## **Animation avec un modèle de [progression](#page-3-8)**

En précisant un deuxième paramètre dans les méthodes show() et hide(), vous pouvez choisir un modèle de progression de l'animation. Deuxmodèles sont disponibles dans jQuery : le modèle par défaut (swing) et le modèle de progression linéaire (linear). Voici comment les incorporer auxméthodes show() et hide() :

#### **Code : JavaScript**

```
show('slow','linear');
hide(1000, 'swing');
```
La deuxième instruction est équivalente à l'instruction hide (1000); puisque le modèle swing est utilisé par défaut s'il n'est pas spécifié.

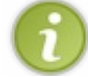

En faisant appel à des plugins jQuery, vous pouvez utiliser d'autres modèles de progression. Ne vous inquiétez pas, j'en parle plus loin dans ce cours.

## **[Apparition/disparition](#page-3-9) en cascade**

Il est possible d'utiliser une fonction de rappel dans les méthodes show() et hide(). Cette méthode est appelée lorsque l'affichage/la dissimulation est terminé. Par exemple, cette instruction affiche une boîte de dialogue lorsque la dissimulation des images est terminée :

#### **Code : JavaScript**

```
$('img').hide('slow', function message() {
 alert('Les images sont maintenant cachées');
});
```
En faisant référence au premier élément lors de l'exécution de la fonction hide(), et en définissant une fonction de rappel qui fait référence auxautres éléments avec la méthode next(), il est possible de faire disparaître un à un les éléments concernés par le sélecteur. Un peu comme dans un jeu de dominos : le premier domino s'écroule, entraînant dans sa chute le deuxième domino, qui entraîne dans sa chute le troisième, et ainsi de suite. Ici, le premier élément disparaît (ou apparaît si vous utilisez la méthode show()). Lorsque l'animation est terminée, la fonction de rappel fait disparaître (ou apparaître) l'élément suivant.Ainsi de suite jusqu'au dernier élément concerné par le sélecteur.

En utilisant ce principe, voyons comment enchaîner l'apparition/la disparition des images insérées dans un document.

**Code : HTML**

```
<button id="affiche">Faire apparaître les images</button>
<button id="cache">Faire disparaître les images</button><br />
<img src="bon.png">
<img src="mauvais.png">
<img src="question.png">
<script src="jquery.js"></script>
<script>
  $(function() {
    $('#affiche').click(function() {
      $('img').first().show('slow', function showNextOne() {
        $(this).next('img').show('slow', showNextOne);
      });
    });
    $('#cache').click(function() {
      $('img').first().hide('slow', function hideNextOne() {
        $(this).next('img').hide('slow', hideNextOne);
      });
    });
  });
</script>
```
#### [Essayer](http://www.sdz-files.com/cours/jquery/partie 3/chapitre 3/cascade/cascade.html)

Le corps du document contient deuxboutons d'identifiants #affiche et #cache et trois images sans identifiant, simplement affichées l'une à la suite de l'autre. Lorsque l'utilisateur clique sur le premier bouton, la méthode événementielle click() associée est exécutée. La première image ( $\frac{5}{\text{img}}$ , first()) est affichée (show()). Cet affichage est lent (slow), et la fonction showNextOne() est exécutée à la fin de l'animation. À son tour, la fonction showNextOne() affiche lentement (slow) l'image suivante (\$(**this**).next('img')). Cette fonction étant appelée lorsque l'image est entièrement affichée, l'affichage se poursuit jusqu'à la dernière image incluse dans le document.

Lorsque l'utilisateur clique sur le deuxième bouton, la méthode événementielle associée est exécutée. Cette méthode est en tout point similaire à la précédente, si ce n'est que les images disparaissent une à une en utilisant la méthode hide().

#### **Fondu [enchaîné](#page-3-10)**

Les méthodes fadeIn() et fadeOut() sont complémentaires des méthodes hide() et show(). Elles agissent toutes deux progressivement sur l'opacité d'un élément. La première affiche l'élément et la deuxième fait disparaître l'élément.

## **Apparition/disparition**

Dans leur forme la plus simple, les méthodes fadeIn() et fadeOut() ne demandent aucun paramètre. Dans ce cas, l'apparition ou la disparition se fait en 400 millisecondes :

#### **Code : JavaScript**

```
$('sel').fadeIn();
$('sel').fadeOut();
```
En passant une valeur numérique à ces méthodes, vous pouvez indiquer le temps de l'animation en millisecondes. Vous pouvez aussi passer la chaîne fast pour fixer la durée de l'animation à 200 millisecondes, ou la chaîne slow pour la fixer à 600 millisecondes :

#### **Code : JavaScript**

```
$('sel').fadeIn('fast');
$('sel').fadeOut('slow');
```
En ajoutant un deuxième paramètre dans les méthodes fadeIn() et fadeOut(), vous pouvez choisir un modèle de progression de l'animation. Deuxmodèles sont disponibles dans jQuery : le modèle par défaut (swing) et le modèle de progression linéaire (linear). Voici comment les incorporer auxméthodes show() et hide() :

#### **Code : JavaScript**

```
$('sel').fadeIn(1200,'linear');
$('sel').fadeOut(1000,'swing');
```
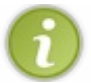

Tout comme pour les méthodes show() et hide(), vous pouvez faire appel à des plugins jQuery pour utiliser d'autres modèles de progression.

## **[Modification](#page-3-11) de l'opacité**

Pour modifier progressivement l'opacité d'un élément sans aller jusqu'à sa disparition ou sa complète opacité, vous utiliserez la méthode fadeTo(), dont voici la syntaxe :

#### **Code : JavaScript**

```
$('sel').fadeTo(durée, opacité);
```
…où :

- sel est un sélecteur jQuery ;
- durée est la durée de l'animation. Indiquez un entier qui représente une durée en millisecondes ou une chaîne (fast, normal ou slow pour fixer la durée à 200, 400 ou 600 millisecondes) ;
- opacité est un nombre décimal compris entre 0 (transparent) et 1 (opaque).

Si nécessaire, vous pouvez définir une fonction de rappel, quisera appelée à la fin de l'animation :

#### **Code : JavaScript**

```
$('sel').fadeTo(durée, opacité, function() {
 // Une ou plusieurs instructions
});
```
À titre d'exemple, vous utiliserez l'instruction suivante pour faire passer l'opacité d'un élément d'identifiant #semiT de sa valeur actuelle à 0,4 :

**Code : JavaScript**

```
$('#semiT').fadeTo(3000, 0.4);
```
## **Un diaporama en deux [instructions](#page-3-12)**

Je vous propose de mettre tout ça en pratique afin de réaliser un diaporama basique. Nous allons empiler plusieurs images en les faisant disparaître grâce à la méthode fadeOut(). Voici le code :

**Code : HTML**

```
<style type="text/css">
  img { position: absolute; left: 0px; top: 0px; }
  #img1 {z-index: 1;}
  #img2 {z-index: 2;}
  #img3 {z-index: 3;}
  #img4 {z-index: 4;}
  #img5 {z-index: 5;}
</style>
<img src="zozor5.jpg" id="img5">
<img src="zozor4.jpg" id="img4">
<img src="zozor3.jpg" id="img3">
<img src="zozor2.jpg" id="img2">
<img src="zozor1.jpg" id="img1">
<script src="jquery.js"></script>
<script>
  $(function() {
    $('img').first().fadeOut(2000, function suivante() {
        $(this).next('img').fadeOut(2000,suivante);
    });
  });
</script>
```
Le corps du document se contente d'afficher cinq images d'identifiants #img5 à #img1. Quelques instructions CSS suffisent pour que les images s'empilent les unes sur les autres. Pour cela, les images sont positionnées au même emplacement et un **zindex** différent est affecté à chacune d'entre elles pour provoquer l'empilement (plus la propriété **z-index** est élevée, plus l'image se trouve en avant-plan ; ici, l'image  $\frac{\text{#img}}{5}$  sera donc au premier plan).

Dès l'ouverture de la page, le code jQuery commence à afficher le diaporama. La première image disparaît en 2 secondes en utilisant la méthode fadeOut(), puis la fonction suivante() est appelée :

**Code : JavaScript**

\$('img').first().fadeOut(2000, **function** suivante() {

Cette fonction accède à l'image suivante (\$(**this**).next('img')), lui applique un fadeOut() réglé sur 2 secondes, puis appelle la fonction suivante() :

#### **Code : JavaScript**

```
$(this).next('img').fadeOut(2000,suivante);
```
Vous l'aurez compris : la fonction suivante() est appelée jusqu'à la dernière image, provoquant ainsi un fondu enchaîné sur toutes les images empilées.

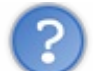

Une fois les cinq images dissimulées, plus rien ne se passe. Est-il possible de boucler sur la première image pour faire un diaporama sans fin ?

Effectivement, lorsque toutes les images ont été dissimulées avec la méthode fadeOut(), la fenêtre reste désespérément vide. J'espère que vous ne m'en voudrez pas trop mais…je vous montrerai comment réaliser des diaporamas un peu plus loin dans ce cours. Pour l'instant, il est encore trop tôt et j'espère que vous pourrez vous contenter de cette ébauche de diaporama.

## **[Aller](#page-3-13) plus loin [Déplier/replier](#page-3-14) des éléments**

Arrivés à ce point dans la lecture de ce chapitre, vous savez faire apparaître et disparaître des éléments en utilisant les méthodes show(), fadeIn(), hide() et fadeOut(). Je vous propose de découvrir comment déplier et replier des éléments en modifiant simultanément leur hauteur et leur largeur. Pour cela, vous utiliserez les méthodes slideDown(), slideUp() et slideToggle() :

- slideDown() augmente la hauteur et la largeur de la sélection jusqu'à atteindre la dimension « native » de chaque élément ;
- slideUp() diminue la hauteur et la largeur de la sélection jusqu'à ce qu'elle disparaisse ;
- slideToggle() inverse l'animation :si les objets sélectionnés ont une taille nulle, leur hauteur et leur largeur sont augmentées jusqu'à ce qu'ils atteignent leur dimension. Par contre, s'ils ont une taille non nulle, leur hauteur et leur largeur sont diminuées jusqu'à ce qu'ils disparaissent.

Tout comme les autres méthodes d'animation étudiées jusqu'ici, il est possible de passer zéro, un ou plusieurs paramètres à ces méthodes. Voici quelques exemples qui vous aideront à mieuxcomprendre comment réagissent ces méthodes en fonction des paramètres qui leur sont passés.

## **Désactiver les [animations](#page-3-15)**

De nombreuxsites Web utilisent couramment les animations dont nous venons de parler. Si, vous aussi, vous en faites usage dans vos pages, je vous conseille d'insérer un lien permettant de les désactiver.

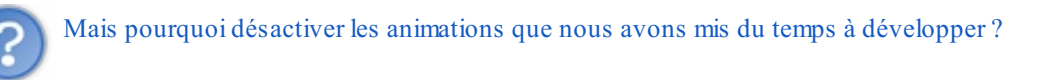

La plupart de vos visiteurs apprécieront vos animations, mais il faut aussi penser à ceux et celles qu'elles pourraient déranger ! D'autant plus que cette opération est élémentaire en jQuery : pour désactiver toutes les animations, il vous suffit d'affecter la valeur **true** à l'objet jQuery.fx.off :

```
jQuery.fx.off = true;
```
Et si, par la suite, vous voulez réactiver les animations, vous affecterez la valeur **false** à ce même objet. L'activation et la désactivation des animations pourraient être déclenchées suite au clic sur un lien hypertexte que vous placerez dans vos pages. Le plus simple consiste à créer deux classes :

#### **Code : JavaScript**

```
$('.stopAnim').click(function() {
  jQuery.fx.off = true;
});
$('.execAnim').click(function() {
 jQuery.fx.off = false;
});
```
C'est tout bête mais ça fonctionne très bien !

## **Définir un délai avant une [animation](#page-3-16)**

Il est parfois nécessaire de définir un délai avant d'exécuter une animation. Pour cela, le plus simple consiste à utiliser la méthode jQuery delay(), en précisant le délaisouhaité en millisecondes. Par exemple, supposons que vous vouliez afficher un message avec la méthode fadeIn(), le laisser affiché pendant deux secondes pour qu'il ait le temps d'être lu, puis l'effacer avec la méthode fadeOut (). Vous pourriez utiliser quelque chose comme ceci :

#### **Code : HTML**

```
<style>
  #message { display: none; background-color: yellow; }
</style>
<span id="message">Ce texte sera affiché pendant deux
secondes</span><br />>>/>><br />
<button id="afficheMessage">Afficher le message</button>
<script src="jquery.js"></script>
<script>
 $(function() {
   $('#afficheMessage').click(function() {
     $('#message').fadeIn('slow').delay(2000).fadeOut('slow');
   });
 });
</script>
```
Le corps du document affiche une balise <span> dans laquelle se trouve le message, et un bouton pour déclencher l'affichage du message. Pour éviter que le message ne soit affiché à l'ouverture de la page, une instruction CSS affecte la valeur **none** à la propriété **display** de la balise **<span>**. Lorsque le bouton est cliqué par l'utilisateur, le texte contenu dans la balise **<span>** s'affiche progressivement (fadeIn('slow')), reste affiché pendant 2 secondes (delay(2000)), puis disparaît progressivement (fadeOut('slow')).

## **Définir une animation [personnalisée](#page-3-17)**

Les méthodes passées en revue jusqu'ici étaient basées sur des effets préprogrammés dans la bibliothèque jQuery. Dans cette section, je vais vous montrer comment créer des animations personnalisées en agissant sur une ou plusieurs propriétés CSS via la méthode animate(). Cette méthode admet deuxsyntaxes.

#### *Première syntaxe*

Cette syntaxe est la plus fréquemment utilisée. Elle permet de faire évoluer plusieurs propriétés de concert. Il est possible de choisir la durée de l'animation, le modèle de progression de l'animation et, si cela est nécessaire, d'exécuter une fonction lorsque l'animation est terminée :

**Code : JavaScript**

```
$('sel').animate({ prop1: val1, prop2: val2, prop3: val3, etc. },
durée, modèle, function() {
  //Une ou plusieurs instructions
});
```
…où :

- sel est un sélecteur jQuery.
- prop1, prop2 et prop3 sont des propriétés CSS et val1, val2 et val3 les valeurs associées. Une valeur numérique sera interprétée comme un nombre de pixels. Une valeur du type « +=50 » demandera d'ajouter progressivement 50 pixels à la propriété. Inversement, la valeur « -=50 » demandera de soustraire progressivement 50 pixels à la propriété. Vous pouvez également utiliser les chaînes show, hide et toggle pour respectivement afficher, dissimuler et inverser la propriété.
- durée est la durée de l'animation (entier en millisecondes ou chaîne fast, normal ou slow).
- modèle est le modèle de progression de l'animation (swing, linear ou un modèle issu d'un plugin).
- **function**() contient une ou plusieurs instructions quiseront exécutées lorsque l'animation sera terminée.

Dans cette syntaxe, durée, modèle et la fonction sont facultatifs. Si vous ne spécifiez qu'un ou plusieurs couples propriétés/valeurs CSS, l'animation durera 400 millisecondes.

Les données spécifiées dans le premier argument de la méthode animate() peuvent être :

- Des valeurs littérales : «  $0.25$  », «  $50$  », « 'yellow' » ;
- Des valeurs relatives : «  $+100$  » pour augmenter de 100 pixels ou «  $-30$  » pour diminuer de 30 pixels ;
- Des pourcentages : «  $15\%$  »;
- Des modèles de progression : swing, linear ou d'autres modèles accessibles via des plugins ;
- Le mot clé toggle pour inverser l'animation.

#### *Deuxième syntaxe*

Dans cette syntaxe, le deuxième argument de la méthode animate () est un objet qui peut contenir une ou plusieurs options identifiées par des mots-clés. Elle est utilisée dans des cas particuliers, comme par exemple l'exécution d'une fonction à chaque étape de l'animation, la gestion des files d'attente d'animations ou encore l'utilisation de plusieurs modèles de progression pour faire évoluer les différentes propriétés CSS :

#### **Code : JavaScript**

```
$('sel').animate({ prop1: val1, prop2: val2, prop3: val3, etc. },
{options});
```
 $\sim$ où  $\cdot$ 

- sel est un sélecteur jQuery ;
- prop1, prop2 et prop3 sont des propriétés CSS et val1, val2 et val3 les valeurs associées ;
- options est un objet qui peut contenir une ou plusieurs des propriétés suivantes :
	- o duration : durée de l'animation (entier en millisecondes ou chaîne fast, normal ou slow);
	- easing : modèle de progression de l'animation (swing, linear ou un modèle issu d'un plugin) ;
	- complete : fonction appelée lorsque l'animation est terminée ;
	- step : fonction appelée à chaque étape de l'animation ;
	- queue : valeur booléenne qui indique si l'animation doit (**true**) ou ne doit pas (**false**) être placée dans une file

d'attente réservée auxanimations. Si la valeur **false** est attribuée à cette propriété, l'animation démarre immédiatement. Dans le cas contraire, elle est en attente de déclenchement.

- specialEasing : un ou plusieurs couples propriétés CSS/modèle de progression.
- Lorsque les méthodes show(), hide(), fadeIn(), fadeOut(), fadeTo(), slideDown(), slideUp() et slide Toggle() sont utilisées sans argument, leur durée d'exécution est par défaut égale à 400 millisecondes. Si vous le souhaitez, il est possible de choisir une autre durée. Vous pouvez utiliser la chaîne fast pour fixer la durée à 200 millisecondes ou la chaîne slow pour fixer la durée à 600 millisecondes. Mais vous pouvez également passer un nombre entier qui représente une durée en millisecondes.
- Deuxmodèles de progression sont disponibles pour vos animations : linear et swing. Si vous voulez utiliser d'autres modèles de progression, vous devrez utiliser un ou plusieurs plugins.
- Les méthodes fadeIn(), fadeOut() et fadeTo() permettent d'agir sur l'opacité des éléments sélectionnés. La première fait apparaître la sélection en augmentant l'opacité jusqu'à 1.La deuxième fait disparaître la sélection en diminuant l'opacité jusqu'à 0. La troisième augmente ou diminue l'opacité jusqu'à ce qu'elle atteigne la valeur spécifiée.
- Pour replier des éléments vers le haut ou vers le bas, vous pouvez utiliser les méthodes slideDown(), slideUp() et slideToggle(). Un niveau minimum en anglais vous laisse supposer que la première méthode déplie la sélection vers le bas et la deuxième replie la sélection vers le haut. Quant à la troisième, elle agit comme slideDown() ou comme slideUp() en fonction de l'état (déplié ou replié) de la sélection.
- L'objet jQuery.fx.off permet d'activer et de désactiver les animations.Affectez-lui la valeur **true** pour désactiver toutes les animations et la valeur **false** pour autoriser les animations.
- La méthode delay() permet de différer l'exécution d'une animation. Vous pouvez l'insérer dans un chaînage d'animations.
- Il est possible de définir des animations en faisant évoluer progressivement une ou plusieurs propriétés CSS via la méthode animate(). Ces animations sont dites personnalisées.

# Files d'attente et timer

Ce chapitre poursuit votre formation sur les animations. Vous y découvrirez entre autres comment enchaîner vos animations, ou au contraire comment les exécuter simultanément, comment répéter sans fin une animation, et comment mettre en place un *timer* pour exécuter du code à intervalles réguliers.

## **Les files [d'attente](#page-3-18) jQuery**

Les animations jQuery sont asynchrones, c'est-à-dire qu'elles s'exécutent en tâche de fond. Si vous enchaînez deux animations en utilisant une instruction du type suivant :

#### **Code : JavaScript**

```
$('sel').animate(…).animate(…);
```
…alors la deuxième animation commence quand la première est terminée. Ils'agit là du comportement par défaut de jQuery : les animations sont placées dans une file d'attente et s'enchaînent, les unes à la suite des autres. Si vous souhaitez que plusieurs animations s'exécutent en même temps, ilsuffit d'indiquer les propriétés CSS à modifier dans le premier argument de la méthode animate() :

#### **Code : JavaScript**

```
$('sel').animate({ prop1: val1, prop2: val2, } …);
```
Mais, dans ce cas, la vitesse d'exécution de chaque animation est commune. Si vous voulez exécuter plusieurs animations en même temps, chacune ayant une vitesse d'exécution qui lui est propre, vous devez utiliser une technique particulière, basée sur l'utilisation de la propriété queue dans la deuxième syntaxe de la méthode animate() :

#### **Code : JavaScript**

```
$('sel').animate({ prop1: val1, prop2: val2, prop3: val3, etc. },
{queue: …});
```
Voyons tout cela en raisonnant sur un exemple pratique. Nous allons appliquer deuxanimations à une image : la première augmentera progressivement la largeur de la bordure et la deuxième diminuera progressivement la taille de l'image. Voici le code utilisé :

#### **Code : HTML**

```
<button id="enchainer">Enchaîner les animations</button>
<button id="nePasEnchainer">Ne pas enchaîner les
animations</button><br />>
<button id="executerEnMemeTemps">Exécuter les animations en même
temps</button>
<button id="etatInitial">État initial</button><br /><br />
<img src="logo.png" style="border: 2px black solid;">
<script src="jquery.js"></script>
<script>
  $(function() {
    $('#enchainer').click( function() {
      $('img').animate({ 'border-width': '100'}, 1500 )
              .animate({ 'width': '-=100'}, 1500);
    });
    $('#nePasEnchainer').click( function() {
      $('img').animate({ 'border-width': '100'}, { queue: false,
duration: 1500 })
              .animate({ 'width': '-=100'}, 1500);
    });
```
[www.openclassrooms.com](http://fr.openclassrooms.com)

```
$('#executerEnMemeTemps').click( function() {
      $('img').animate({ 'border-width': '100', 'width': '-=100' },
1500);
    });
    $('#etatInitial').click( function() {
      $('img').css({'border-width': '2px', width: '200'});
    });
  });
</script>
```
#### [Essayer](http://www.sdz-files.com/cours/jquery/partie 3/chapitre 4/double_animation.html)

Le corps du document définit quatre boutons ainsi qu'une image dont la bordure est définie par un style CSS.

Lorsque le premier bouton est cliqué par l'utilisateur, la bordure de l'image s'agrandit jusqu'à 100 pixels en 1500 millisecondes :

```
Code : JavaScript
```

```
$('img').animate({ 'border-width': '100'}, 1500 )
```
Une fois cette première animation terminée, la largeur de l'image diminue de 100 pixels en 1500 millisecondes :

```
Code : JavaScript
```

```
.animate({ 'width': '-=100'}, 1500);
```
Affichez cette page dans un navigateur et cliquez sur le premier bouton. Comme vous pouvez le voir, la bordure de l'image est modifiée, puis l'image est redimensionnée.

Lorsque le deuxième bouton est cliqué, la bordure de l'image s'agrandit jusqu'à 100 pixels en 1500 millisecondes. Comme la propriété queue est initialisée à **false**, la deuxième animation est exécutée en même temps que la première. Étant donné que les deuxanimations ont la même durée, elles s'exécuteront exactement en même temps :

**Code : JavaScript**

```
$('img').animate({ 'border-width': '100'}, { queue: false, duration:
1500 })
        .animate({ 'width': '-=100'}, 1500);
```
Affichez cette page dans un navigateur et cliquez sur le deuxième bouton. La modification de la bordure et le redimensionnement de l'image se font en parallèle.

Lorsque le troisième bouton est cliqué, les deux animations sont exécutées en parallèle :

**Code : JavaScript**

```
$('img').animate({ 'border-width': '100', 'width': '-=100' }, 1500);
```
Affichez cette page dans un navigateur et essayez de trouver une différence entre les animations associées au deuxième et au troisième bouton…Vous avez du mal à les différencier ? Cela est tout à fait normal, puisqu'elles produisent le même effet.

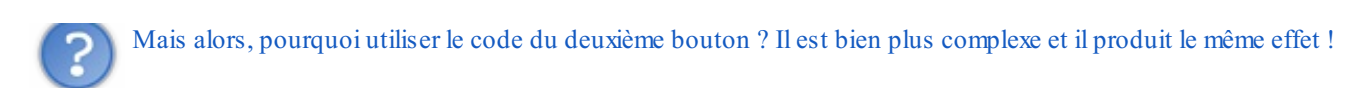

Vous avez raison, à un détail près :si les deuxtraitements produisent le même effet, c'est parce que les deuxanimations ont une durée identique. Essayez de modifier la valeur affectée à la propriété duration, dans la méthode \$('#nePasEnchainer').click().Affectez-lui par exemple la valeur 500 et visualisez le résultat.Affectez maintenant la valeur 3000 à cette propriété et visualisez le résultat. Je suis sûr que maintenant vous comprenez l'intérêt du code attaché au deuxième bouton.  $\left(\cdot\right)$ 

Lorsque le quatrième bouton est cliqué, les propriétés CSS **border-width** et **width** de l'image sont initialisées à leurs valeurs originales, ce qui permet de retrouver l'image telle qu'elle était affichée à l'ouverture de la page :

**Code : JavaScript**

```
$('img').css({'border-width': '2px', width: '200'});
```
## **État de la file [d'attente](#page-3-19)**

Quand plusieurs animations s'enchaînent sur un même objet, elles sont placées dans une file d'attente, prêtes à s'exécuter les unes après les autres. Pour connaître l'état de la file d'attente pour un objet particulier, vous lui appliquerez la méthode queue() sans aucun argument. Par exemple, pour connaître l'état de la file d'attente pour un élément d'identifiant #monElement, vous utiliserez cette instruction :

**Code : JavaScript**

```
var resultat = $('#monElement') . queue();
```
La méthode queue() retourne un tableau. Le nombre d'animations en attente d'exécution est égal au nombre d'éléments du tableau, et donc à resultat.length.

Pour illustrer cette méthode, nous allons nous appuyer sur quelques lignes de code jQuery. Nous allons appliquer une ou plusieurs animations à une image et tester le nombre d'animations en attente d'exécution en cliquant sur un bouton. Voici le code utilisé :

**Code : HTML**

```
<button id="droite">Droite</button>
<button id="gauche">Gauche</button>
<button id="bas">Bas</button>
<button id="haut">Haut</button>
<button id="etatFile">Etat de la file d'attente</button><br />
<span id="infos">Cliquez sur Etat de la file d'attente</span><br
/><br />
<img src="logo.png" style="position: relative;">
<script src="jquery.js"></script>
<script>
  $(function() {
    $('#droite').click( function() {
      $('img').animate({left: '+=50'}, 2000);
    });
    $('#gauche').click( function() {
      $('img').animate({left: '-=50'}, 2000);
    });
    $('#bas').click( function() {
      $('img').animate({top: '+=50'}, 2000);
    });
    $('#haut').click( function() {
      $('img').animate({top: '-=50'}, 2000);
    });
    $('#etatFile').click(function() {
      var n = \frac{2}{3} ('img'). queue ();
```

```
$('#infos').text('Nombre d\'animations dans la file d\'attente
   + n.length);
    });
  });
</script>
```
#### [Essayer](http://www.sdz-files.com/cours/jquery/partie 3/chapitre 4/file_attente.html)

Le document contient cinq boutons, une balise <span> et une image positionnée en relatif dans la page de façon à pouvoir être déplacée facilement. Très classiques, les quatre premiers boutons appliquent une animation de 2 secondes à l'image en la déplaçant respectivement vers la droite, vers la gauche, vers le bas et vers le haut. Par exemple, lorsque le bouton #haut est cliqué, le code suivant s'exécute :

**Code : JavaScript**

```
$('img').animate({top: '-=50'}, 2000);
```
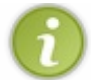

La vitesse de l'animation est volontairement longue. Cela permet à l'utilisateur de mettre plusieurs animations dans la file d'attente.

Lorsque le cinquième bouton est cliqué, la méthode queue () est appelée afin de connaître le nombre d'animations dans la file d'attente. L'objet retourné par la méthode queue() est stocké dans la variable n :

```
Code : JavaScript
```
**var** n = \$('img').queue();

En appliquant la fonction JavaScript length à cette variable, on obtient le nombre d'animations en attente d'exécution. Cette information est affichée dans la balise **<span>** #infos :

**Code : JavaScript**

```
$('#infos').text('Nombre d\'animations dans la file d\'attente : ' +
n.length);
```
### **[Manipuler](#page-3-20) la file d'attente**

Dans les sections précédentes, vous avez appris à utiliser la propriété queue pour indiquer si une animation devait ou ne devait pas être placée dans la file d'attente, et la méthode queue() pour connaître l'état de la file d'attente. Vous allez maintenant apprendre à utiliser les méthodes queue(), dequeue() et clearQueue() pour manipuler la file d'attente :

- queue() ajoute une animation dans la file d'attente ;
- dequeue() joue puis supprime une animation de la file d'attente ;
- clearQueue() vide la file d'attente.

Comme toujours, c'est par la pratique que vous allez comprendre le fonctionnement de ces méthodes. Dans cet exemple, deux images sont affichées dans le navigateur. À l'aide de quatre boutons de commande, vous allez pouvoir :

- Jouer une animation, puis, lorsqu'elle sera terminée, ajouter d'autres animations dans la file d'attente avec la méthode queue() ;
- Supprimer le contenu de la file d'attente ;
- Remplacer le contenu de la file d'attente ;
- Ajouter une fonction de retour à la file d'attente.

Voici le code utilisé :

**Code : HTML**

```
<button id="ajouter">Ajouter animation</button>
<button id="annuler">Annuler la file d'attente</button><br />
<button id="remplacer">Remplacer la file d'attente</button>
<button id="retour">Ajouter une fonction de retour</button><br />
<img src="bon.gif" id="bon" style="position: relative;">
<img src="mauvais.gif" id="mauvais" style="position: relative;">
<script src="jquery.js"></script>
<script>
  $(function() {
    $('#ajouter').click( function() {
      $('#bon').toggle(5000)
               .queue(function() {
                 $('#mauvais').animate({left: '+=200'}, 'slow')
                 .animate({top: '+=200'}, 'slow')
                 .animate({left: '-=200'}, 'slow')
                 .animate({top: ' = 200'}, 'slow');
               });
    });
    $('#annuler').click( function() {
        $('img').clearQueue();
    });
    $('#remplacer').click( function() {
      $('#mauvais').css('left', 200).css('top', 200);
      $('#mauvais').queue(function() {
                   $(this).animate({top: '-=200'}, 'slow')
                           .animate({top: '+=200', 'left': '-=200'},
'slow')
                           .animate({top: '-=200'}, 'slow');
                   $(this).dequeue();
                   });
    });
    $('#retour').click( function() {
      $('img').queue(function() {
            alert('Animation terminée.');
            $(this).dequeue();
       });
    });
  });
</script>
```
Lorsque le premier bouton (#ajouter) est cliqué, la méthode toggle est appliquée à l'image d'identifiant #bon pour la faire disparaître ou apparaître, selon qu'elle soit visible ou non :

**Code : JavaScript**

\$('#bon').toggle(5000)

Lorsque cette première animation est terminée (c'est-à-dire au bout de 5 secondes), quatre autres animations sont placées dans la file d'attente à l'aide de la méthode queue() :

```
.queue(function() {
  $('#mauvais').animate({left: '+=200'}, 'slow')
  .animate({top: '+=200'}, 'slow')
```

```
.animate({left: '-=200'}, 'slow')
  .animate({top: '-=200'}, 'slow');
  });
});
```
Le code associé au deuxième bouton de commande est simplissime : ilse contente d'appeler la méthode clearQueue() pour effacer le contenu de la file d'attente :

#### **Code : JavaScript**

```
$('#annuler').click( function() {
  $('img').clearQueue();
});
```
Lorsque le troisième bouton est cliqué, la méthode css() est invoquée à deux reprises pour déplacer l'image #mauvais en  $(200, 200)$ :

#### **Code : JavaScript**

```
$('#mauvais').css('left', 200).css('top', 200);
```
Une animation sur l'image #mauvais est placée dans la file d'attente :

#### **Code : JavaScript**

```
$('#mauvais').queue(function() {
  $(this).animate({top: '-=200'}, 'slow')
         .animate({top: '+=200', 'left': '-=200'}, 'slow')
         .animate({top: '-=200'}, 'slow');
```
En invoquant la méthode dequeue(), cette animation est jouée immédiatement et enlevée de la file d'attente :

**Code : JavaScript**

```
$(this).dequeue();
```
Enfin, lorsque le quatrième bouton est cliqué, une fonction de retour est ajoutée à la file d'attente via la méthode queue(). Cette fonction se contente d'afficher une boîte de message pour indiquer que l'animation est terminée :

**Code : JavaScript**

```
$('img').queue(function() {
     alert('Animation terminée.');
     $(this).dequeue();
});
```
### **Répéter une [animation](#page-3-21) sans fin**

Toutes les animations jQuery présentées jusqu'icis'exécutaient suite à des actions de l'utilisateur et s'arrêtaient après leur exécution. Que diriez-vous d'exécuter une animation en boucle ?

Le principe repose sur la définition d'une fonction JavaScript dans laquelle on insère un ou plusieurs appels à la méthode

animate(). Le dernier de ces appels utilise une fonction de rappel qui exécute…cette même fonction JavaScript !

Pour illustrer mes propos, nous allons déplacer indéfiniment une balise **<div>** sur un carré de 200 pixels de côté. Voici le code utilisé :

#### **Code : HTML**

```
<style type="text/css">
  #balle {
   width: 10px;
   height: 10px;
   background-color: red;
    border: black 2px solid;
    border-radius: 10px;
    position: relative;
  }
</style>
<div id="balle"></div>
<script src="jquery.js"></script>
<script>
  $(function() {
    function bis() {
      $('#balle').animate({left: '+=200'}, 'slow')
                  .animate({top: '+=200'}, 'slow')
                  .animate({left: '-=200'}, 'slow')
                  .animate({top: ' = -200'}, 'slow', bis);
    };
    bis();
  });
</script>
```
#### [Essayer](http://www.sdz-files.com/cours/jquery/partie 3/chapitre 4/balle.html)

Le corps du document contient une simple balise <div> d'identifiant #balle. Cette balise est mise en forme par quelques instructions CSS. Sont ainsi définies les dimensions, la couleur d'arrière-plan, la bordure et le type de positionnement.

La fonction bis() décrit un cycle d'animation de la balise **<div>**. Elle est tout d'abord déplacée vers la droite de 200 pixels en 200 millisecondes, puis vers le bas de 200 pixels en 200 millisecondes, puis vers la gauche de 200 pixels en 200 millisecondes et enfin vers le haut de 200 pixels, toujours en 200 millisecondes :

#### **Code : JavaScript**

```
$('#balle').animate({left: '+=200'}, 'slow')
           .animate({top: '+=200'}, 'slow')
           .animate({left: '-=200'}, 'slow')
           .animate({top: '-=200'}, 'slow', bis);
};
```
Remarquez le dernier paramètre de la méthode animate(). En utilisant la fonction de rappel bis(), un nouveau cycle d'animation est lancé.

Il ne suffit pas de définir la fonction bis() pour qu'elle soit exécutée. C'est pourquoi la fonction bis() est appelée une première fois, juste avant la balise **</script>**, afin d'amorcer l'animation.

## **Arrêter et reprendre une [animation](#page-3-22)**

La méthode stop() permet d'arrêter une animation. Selon les paramètres qui luisont passés, cette méthode peut supprimer ou non les animations en attente et/ou afficher l'état final de l'animation. Voicisa syntaxe :

#### **Code : JavaScript**

```
$('sel').stop(efface, fin);
```
 $\sim$ où :

- sel est un sélecteur jQuery ;
- efface est une valeur booléenne qui indique si les animations en attente d'exécution doivent être (**true**) ou non (**false**) supprimées de la file d'attente ;
- fin est une valeur booléenne qui indique si l'animation doit prendre son état final (**true**) ou non (**false**). Si ce paramètre n'est pas spécifié, l'animation reste dans l'état où elle se trouvait au moment de son arrêt.

Dans l'exemple suivant, deux animations sont appliquées à une image : un décalage vers la droite, puis un décalage vers le bas. À tout moment, l'utilisateur peut arrêter l'animation en cours en cliquant sur un bouton de commande. Trois types d'arrêt sont proposés :

- Arrêt et positionnement à la fin de l'animation en cours ;
- Arrêt de l'animation en cours, annulation des animations en attente et déplacement à la fin de l'animation en cours ;
- Simple arrêt de l'animation.

Un autre bouton permet de reprendre l'animation comme à l'ouverture de la page. Voici le code utilisé :

**Code : HTML**

```
<button id="stopFin">Stop et fin</button>
<button id="stopAnnuleFin">Stop, annule et fin</button>
<button id="stop">Stop</button>
<button id="reprise">Reprise</button><br /><br />
<img src="image.png" style="position: relative;">
<script src="jquery.js"></script>
<script>
  $(function() {
    $('img').animate({left: '+=500'}, 2000).animate({top: '+=300'},
2000);
    $('#stopFin').click( function() {
      $('img').stop(false, true);
    });
    $('#stopAnnuleFin').click( function() {
      $('img').stop(true, true);
    });
    $('#stop').click( function() {
      $('img').stop(true, false);
    });
    $('#reprise').click( function() {
      $('img').css('left', 0).css('top', 0);
      $('img').animate({left: '+=500'}, 2000).animate({top:
'+=300'}, 2000);
    });
  });
</script>
```
Dès que le DOM est prêt, l'image est animée :

```
$(function() {
    $('img').animate({left: '+=500'}, 2000).animate({top: '+=300'},
2000);
```
L'utilisateur peut alors cliquer sur l'un des trois premiers boutons pour arrêter l'animation. Un clic sur le premier bouton met fin à l'animation en cours, ne supprime pas les animations dans la file d'attente (premier paramètre **false**) et place l'image dans sa position finale (deuxième paramètre **true**) :

#### **Code : JavaScript**

```
$('#stopFin').click( function() {
  $('img').stop(false, true);
});
```
Un clic sur le deuxième bouton met fin à l'animation en cours, supprime les animations dans la file d'attente (premier paramètre **true**) et place l'image dans sa position finale (deuxième paramètre **true**) :

**Code : JavaScript**

```
$('#stopAnnuleFin').click( function() {
  $('img').stop(true, true);
});
```
Enfin, un clic sur le troisième bouton met fin à l'animation en cours, supprime les animations dans la file d'attente (premier paramètre **true**) et laisse l'image dans sa position actuelle (deuxième paramètre **false**) :

#### **Code : JavaScript**

```
$('#stop').click( function() {
  $('img').stop(true, false);
});
```
Examinons la dernière méthode événementielle. Lorsque l'utilisateur clique sur le quatrième bouton, l'image est repositionnée à son emplacement d'origine :

**Code : JavaScript**

```
$('img').css('left', 0).css('top', 0);
```
…et l'animation qui lui a été appliquée à l'ouverture de la page est relancée :

**Code : JavaScript**

```
$('img').animate({left: '+=500'}, 2000).animate({top: '+=300'},
2000);
```
#### **[Mettre](#page-3-23) en place un timer**

Vous avez vu dans ce chapitre qu'il était possible de répéter une série d'animations en plaçant toutes les animations dans une fonction, et en utilisant la fonction de rappel de la dernière animation pour exécuter à nouveau la fonction. Une autre technique est possible. Je tenais à vous la montrer avant de terminer ce chapitre, car elle vous sera certainement utile si vous vous aventurez à créer des jeuxou des zones animées sur le Web. Cette technique consiste à utiliser un *timer* JavaScript via la fonction setInterval() :

```
function nom() {
 // Une ou plusieurs instructions JavaScript et/ou jQuery
}
setInterval(nom, période);
```
…où :

- nom est le nomde la fonction qui doit être exécutée périodiquement ;
- durée est la période (c'est-à-dire le temps) entre deuxexécutions consécutives des instructions contenues dans la fonction.

## **Une horloge [élémentaire](#page-3-24)**

Dans ce premier exemple, nous allons réaliser une horloge numérique élémentaire en utilisant la fonction JavaScript setInterval(). L'heure sera mise à jour toutes les secondes dans une balise **<span>** en utilisant une instruction jQuery. Voici le code utilisé :

**Code : HTML**

```
<span id="heure"></span>
<script src="jquery.js"></script>
<script>
$(function() {
  function Horloge() {
   var laDate = new Date();
   var h = laDate.getHours() + ":" + laDate.getMinutes() + ":" +
laDate.getSeconds();
    $('#heure').text(h);
  }
  setInterval(Horloge, 1000);
});
</script>
```
Lorsque le DOM est disponible, la fonction Horloge() est définie.Après avoir créé l'objet Date, les heures, minutes et secondes sont récupérées via les fonctions getHours(), getMinutes() et getSeconds(), et stockées dans la variable  $h \cdot$ 

#### **Code : JavaScript**

```
function Horloge() {
 var laDate = new Date();
 var h = laDate.getHours() + ":" + laDate.getMinutes() + ":" +
laDate.getSeconds();
```
Le contenu de la balise <span> #heure est alors mis à jour en y affichant la valeur qui vient d'être stockée dans la variable h :

**Code : JavaScript**

\$('#heure').text(h);

Pour que la fonction Horloge () s'exécute toutes les secondes, il suffit maintenant d'utiliser la fonction setInterval() en

passant Horloge en premier argument et 1000 en deuxième argument :

```
Code : JavaScript
```

```
setInterval(Horloge, 1000);
```
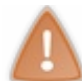

Ne mettez pas le nomde la fonction entre apostrophes ou entre guillemets, ne la faites pas suivre de parenthèses ouvrante et fermante ni d'un point-virgule, sans quoi la fonction ne sera pas appelée !

## **Une [animation](#page-3-25) sans fin**

Ce deuxième exemple reprend l'animation de la section « Répéter une animation sans fin » et l'exécute en boucle avec la fonction setInterval(). Voici le code utilisé :

**Code : HTML**

```
<!DOCTYPE html>
<style type="text/css">
  #balle {
   width: 10px;
   height: 10px;
   background-color: red;
   border: black 2px solid;
   border-radius : 10px;
   position: relative;
  }
</style>
<body>
  <div id="balle"></div>
  <script src="jquery.js"></script>
  <script>
    $(function() {
      function bis() {
        $('#balle').animate({left: '+=200'}, 'slow')
                   .animate({top: '+=200'}, 'slow')
                    .animate({left: '-=200'}, 'slow')
                   .animate({top: '-=200'}, 'slow');
      };
      setInterval(bis, 2400);
    });
  </script>
```
Le corps du document ne contient qu'une balise **<div>** d'identifiant #balle. Lorsque le DOM est disponible, la fonction JavaScript bis() est définie. Dans cette fonction se trouvent les quatre animations qui font décrire un carré à la balle :

**Code : JavaScript**

```
function bis() {
  $('#balle').animate({left: '+=200'}, 'slow')
             .animate({top: '+=200'}, 'slow')
             .animate({left: '-=200'}, 'slow')
             .animate({top: '-=200'}, 'slow');
};
```
Si vous pensez qu'il n'y a rien de bien nouveau dans ce code, examinez la dernière méthode animate() : la fonction de rappel a

#### disparu !

Cela est tout à fait normal puisque l'exécution répétée de la fonction bis() ne va pas se faire par la fonction de rappel de la dernière animation, mais par une instruction setInterval(). Cette instruction suit la fonction bis(). Elle appelle la fonction bis() toutes les 2400 millisecondes :

#### **Code : JavaScript**

```
setInterval(bis, 2400);
```
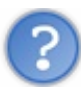

Pourquoi avoir choisi 2400 millisecondes ?

Réfléchissez un peu…La valeur slow, passée en deuxième argument des quatre méthodes animate, correspond à une durée de 600 millisecondes. Étant donné que l'on enchaîne quatre animations, vous avez votre réponse.

- Les animations jQuery sont asynchrones. Si vous lancez plusieurs animations, elles seront placées dans une file d'attente. La énième animation ne pourra être lancée que lorsque la précédente sera terminée…à moins que vous n'agissiez sur la file d'attente. Pour cela, vous utiliserez la deuxième syntaxe de la méthode animate() pour déclencher simultanément plusieurs animations.
- Pour connaître le nombre d'animations quise trouvent dans la file d'attente, utilisez la méthode queue() sans argument et testez sa propriété length.
- Vous pouvez utiliser les méthodes queue(), dequeue() et clearQueue() pour manipuler la file d'attente : queue() ajoute une animation dans la file d'attente, dequeue() joue puis supprime une animation de la file d'attente, clearQueue() vide la file d'attente.
- La méthode stop() met fin à l'animation en cours. Selon les paramètres qui luisont passés, les animations suivantes sont ou ne sont pas effacées de la file d'attente et l'animation est affichée dans son état final ou s'arrête simplement.
- Deuxtechniques permettent de répéter une série d'animations sans fin.Après avoir inclus les animations dans une fonction, vous pouvez :
	- Utiliser la fonction de rappel de la dernière animation pour rappeler la fonction ;
	- Appeler la fonction en mettant en place un *timer* JavaScript.

# Textes et [images](#page-3-26)

Dans ce chapitre, nous allons voir quelques méthodes spécialisées dans le traitement des chaînes de caractères et des images. Vous allez apprendre à supprimer des espaces dans une chaîne, à faire des recherches et des remplacements, mais aussi à créer une galerie d'images ou un diaporama.

## **Les chaînes de [caractères](#page-3-27) [Supprimer](#page-3-28) des espaces dans une chaîne**

La fonction  $\frac{1}{2}$ . trim() supprime les espaces au début et à la fin d'une chaîne. Pour mettre en évidence son fonctionnement, le code suivant demande à l'utilisateur d'entrer du texte dans la zone de texte en le faisant précéder et/ou suivre par des espaces. Ce texte est alors affiché dans une balise <pre> tel qu'il a été saisi, puis tel qu'il est après avoir été traité par la fonction  $\text{trim}(\cdot)$ . Voici le code utilisé :

**Code : HTML**

```
Tapez du texte dans la zone de texte en le faisant commencer et/ou
finir par des espaces, puis cliquez sur le bouton.<br><br>
<input type="text" id="texte" />
<button id="action">Cliquez ici</button>
<pre id="resultat"></pre>
<script src="jquery.js"></script>
<script>
  $(function() {
    $('#action').click(function() {
      var leTexte = $('#texte'), val();
      $('#resultat').html('Texte original : "' + leTexte + '"' +
                      '<br>Après la fonction trim() : "' +
$.trim(leTexte) + '"');
    });
  });
</script>
```
Le résultat se trouve à la figure suivante.

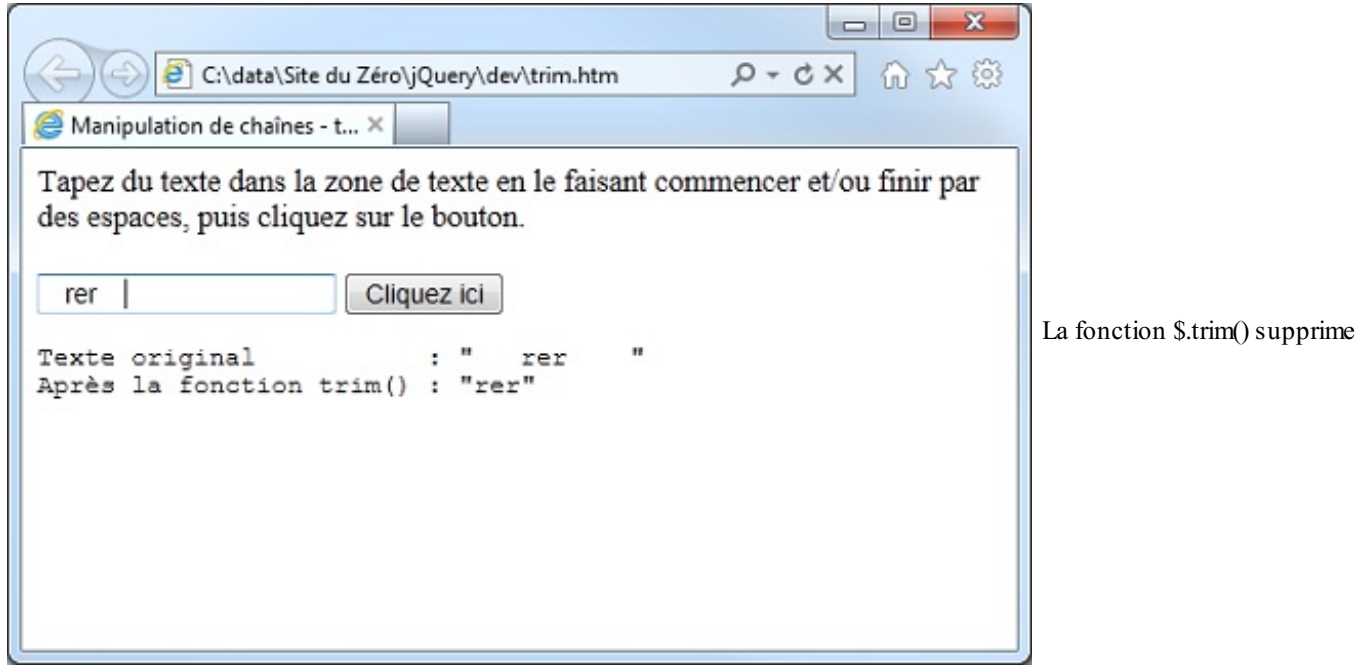

tous les espaces au début et à la fin de la chaîne

Ce code n'a rien d'extraordinaire et vous devriez être en mesure de le comprendre par vous-mêmes. Cependant, remarquez l'utilisation d'une balise **<pre>** pour afficher le résultat. Ce choixde balise est intentionnel, car le texte y est affiché avec des

## [www.openclassrooms.com](http://fr.openclassrooms.com)

caractères non proportionnels, c'est-à-dire dont la largeur est fixe. Par exemple, une espace est aussi large que la lettre *i* ou encore que la lettre *R*.

## **Position d'un [caractère](#page-3-29) dans une chaîne**

La fonction charAt() permet d'obtenir le caractère qui se trouve à une position donnée dans une chaîne. Voici sa syntaxe :

#### **Code : JavaScript**

**var** unCaractere = chaine.charAt(position);

…où chaine est une chaîne de caractères, position est la position du caractère à extraire (attention, le premier caractère occupe la position 0, le deuxième la position 1, etc.) et unCaractere est la variable dans laquelle est stocké le caractère extrait.

Dans l'exemple suivant, l'utilisateur entre une chaîne de caractères dans la première zone de texte, une position dans la deuxième, puis il appuie sur le bouton. Le caractère quise trouve dans la position spécifiée est alors affiché dans une balise **<div>**.

**Code : HTML**

```
Tapez du texte dans la première zone de texte, une position dans la
deuxième zone de texte, puis cliquez sur le bouton.<br><br>
Texte : <input type="text" id="texte" /><br>
Position : <input type="text" id="position" /><br>
<button id="action">Cliquez ici</button><br>
<div id="resultat"></div>
<script src="jquery.js"></script>
<script>
  $(function() {
    $('#action').click(function() {
      var leTexte = $('#texte'), val();
     var laPosition = $('#position').val();
      var leResultat = 'Le caractère en position ' + laPosition + '
est un " + leTexte.charAt(laPosition) + ";
      $('#resultat').text(leResultat);
    });
  });
</script>
```
La figure suivante montre le résultat dans un navigateur.

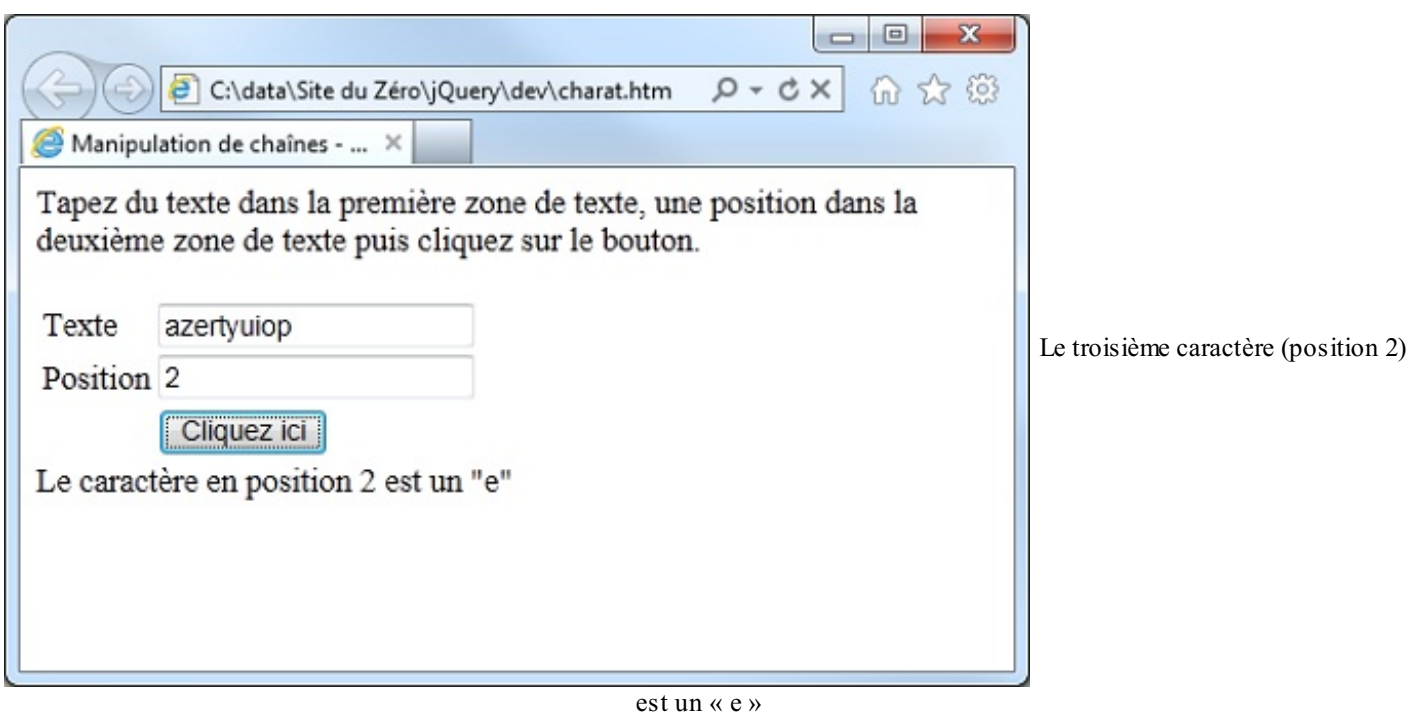

## **Recherches et [remplacements](#page-3-30) de textes**

Il est parfois nécessaire de sélectionner le ou les éléments qui contiennent un mot ou un texte particulier. Pour cela, vous utiliserez le pseudo-sélecteur :contains. Par exemple, pour sélectionner toutes les balises **<div>** qui contiennent le mot « rouge », vous utiliserez le sélecteur suivant :

#### **Code : JavaScript**

```
$('div:contains("rouge")')
```
Vous pourriez par exemple modifier la couleur d'arrière-plan des **<div>** qui contiennent le mot « rouge » en utilisant cette instruction :

**Code : JavaScript**

```
$('div:contains("rouge")').css('background-color', 'red');
```
Il est également possible de remplacer un texte par un autre ou un élément par un autre en utilisant la méthode replaceWith(), dont voici la syntaxe :

**Code : JavaScript**

\$('sel').replaceWith('contenu');

…où sel est un sélecteur jQuery et contenu une chaîne HTML, un élément du DOM ou un objet jQuery qui remplacera le ou les éléments sélectionnés. Regardez le code suivant, tout deviendra limpide.

**Code : HTML**

**<img** id="un" src="girafe.jpg"**><br>**

[www.openclassrooms.com](http://fr.openclassrooms.com)
```
<button id="changement">Remplacer l'image</button>
<script src="jquery.js"></script>
<script>
  $(function() {
    $('#changement').click(function() {
      $('#un').replaceWith('<img id="unbis" src="chat.jpg">');
    });
  });
</script>
```
En cliquant sur le bouton #changement, la balise **<img** id="un"**>** va tout simplement être remplacée par la balise **<img** id="unbis"**>**, qui affiche une autre image.

replaceWith() remplace sans supprimer si on lui fournit du code HTML. Par contre, ilsupprime et remplace si on lui fournit un sélecteur jQuery.

## **Les [images](#page-3-0)**

Ce que nous allons voir ici ne sera pas forcément nouveau pour vous. J'ai voulu faire un rappel et approfondir certaines techniques déjà vues.

## **[Réagir](#page-3-1) au survol d'une image**

Pour ajouter un peu d'interactivité dans une page Web, vous pouvez suivre les mouvements de la souris et interagir lorsqu'elle survole certains éléments.

### *Agrandissement au survol*

Cet exemple est un grand classique : une vignette est affichée sur la page. Lorsqu'elle est survolée par la souris, elle est remplacée par une image de plus grande taille. Lorsque la souris se déplace en dehors de l'image, la vignette est à nouveau affichée. Voici le code utilisé :

**Code : HTML**

```
<img id="montagne" src="montagnepetit.jpg">
<script type="text/javascript" src="jquery.js"></script>
<script type="text/javascript">
  $(function() {
    $('#montagne').mouseover(function() {
      $(this).attr('src','montagne.jpg');
    });
    $('#montagne').mouseout(function() {
      $(this).attr('src','montagnepetit.jpg');
    });
  });
</script>
```
Une vignette (ou une miniature, si vous préférez) est affichée sur la page. Lorsque l'utilisateur la survole avec la souris :

**Code : JavaScript**

\$('#montagne').mouseover(**function**() {

…elle est remplacée par une autre image. Cette action est accomplie en agissant sur la propriété src de la vignette :

Lorsque la souris n'est plus sur l'image :

#### **Code : JavaScript**

```
$('#montagne').mouseout(function() {
```
…cette dernière est remplacée par la vignette. Ici encore, le passage de l'image à la vignette se fait en agissant sur la propriété src de l'image :

**Code : JavaScript**

\$(**this**).attr('src','montagnepetit.jpg');

#### *Agrandissement avec animation au survol*

Dans l'exemple précédent, le passage de la vignette à l'image et de l'image à la vignette était pratiquement instantané. Que diriezvous d'ajouter un peu de douceur auxtransitions ? Pour cela, nous allons :

- 1. Superposer la vignette et l'image ;
- 2. Cacher l'image ;
- 3. Passer de la vignette à l'image et de l'image à la vignette en utilisant des transitions  $\text{fadeIn}()/\text{fadeOut}()$ .

Voici le code utilisé :

**Code : HTML**

```
<style type="text/css">
  img{
    position: absolute;
    left: 0px;
    top: 0px;
  }
  #montagneGrand{
    display: none;
  }
</style>
<img id="montagnePetit" src="montagnepetit.jpg">
<img id="montagneGrand" src="montagne.jpg">
<script type="text/javascript" src="jquery.js"></script>
<script type="text/javascript">
  $(function() {
    $('#montagnePetit').mouseover(function() {
      $(this).fadeOut(1000);
      $('#montagneGrand').fadeIn(1000);
    });
    $('#montagneGrand').mouseout(function() {
      $(this).fadeOut(1000);
      $('#montagnePetit').fadeIn(1000);
    });
  });
</script>
```
Les deuximages doivent se trouver au même emplacement pour que le passage de l'une à l'autre se fasse en douceur. D'autre part, seule la vignette doit être affichée. Toutes ces mises en forme se font en CSS. Les deuximages sont positionnées de façon absolue en haut et à gauche de l'écran, puis l'image est dissimulée afin que seule la vignette soit affichée.

Passons maintenant au code jQuery ! Lorsque le pointeur se trouve au-dessus de la vignette :

# **Code : JavaScript**

```
$('#montagnePetit').mouseover(function() {
```
…celle-ci est dissimulée avec la fonction fadeOut() et l'image la remplace progressivement avec la fonction fadeIn() :

**Code : JavaScript**

```
$(this).fadeOut(1000);
$('#montagneGrand').fadeIn(1000);
```
Inversement, lorsque la souris se déplace en dehors de l'image, cette dernière disparaît et la vignette la remplace progressivement :

#### **Code : JavaScript**

```
$('#montagneGrand').mouseout(function() {
  $(this).fadeOut(1000);
  $('#montagnePetit').fadeIn(1000);
});
```
## **Galerie [d'images](#page-3-2)**

Vous voulez exposer des photos sur un site Web ? Rien de tel qu'une galerie d'images. Voici le code utilisé :

#### **Code : HTML**

```
<style type="text/css">
  img
  {
   padding: 5px;
  }
</style>
<img src="miniPaysage1.jpg" id="paysage1.jpg" class='miniature'>
<img src="miniPaysage2.jpg" id="paysage2.jpg" class='miniature'>
<img src="miniPaysage3.jpg" id="paysage3.jpg" class='miniature'>
<img src="miniPaysage4.jpg" id="paysage4.jpg" class='miniature'>
<img src="miniPaysage5.jpg" id="paysage5.jpg" class='miniature'><br
/>
<img id="grand" src="paysage1.jpg" />
<script src="jquery.js"></script>
<script>
  $(function() {
    $('.miniature').css('border','5px white solid');
    $('img:first').css('border','5px black solid');
    $('.miniature').click(function() {
      $('img').css('border','5px white solid');
```

```
$(this).css('border','5px black solid');
       var nom = $(\text{this}) \text{.attr}('id');$('#grand').attr('src',nom);
    });
  });
</script>
```
Pour faire fonctionner ce programme, vous devez disposer de cinq images et des vignettes associées. Les vignettes sont affichées sur une même ligne à l'aide de balises **<img>**. Par défaut, la première vignette est sélectionnée et l'image de grande taille est affichée dans la partie inférieure de la page, comme à la figure suivante.

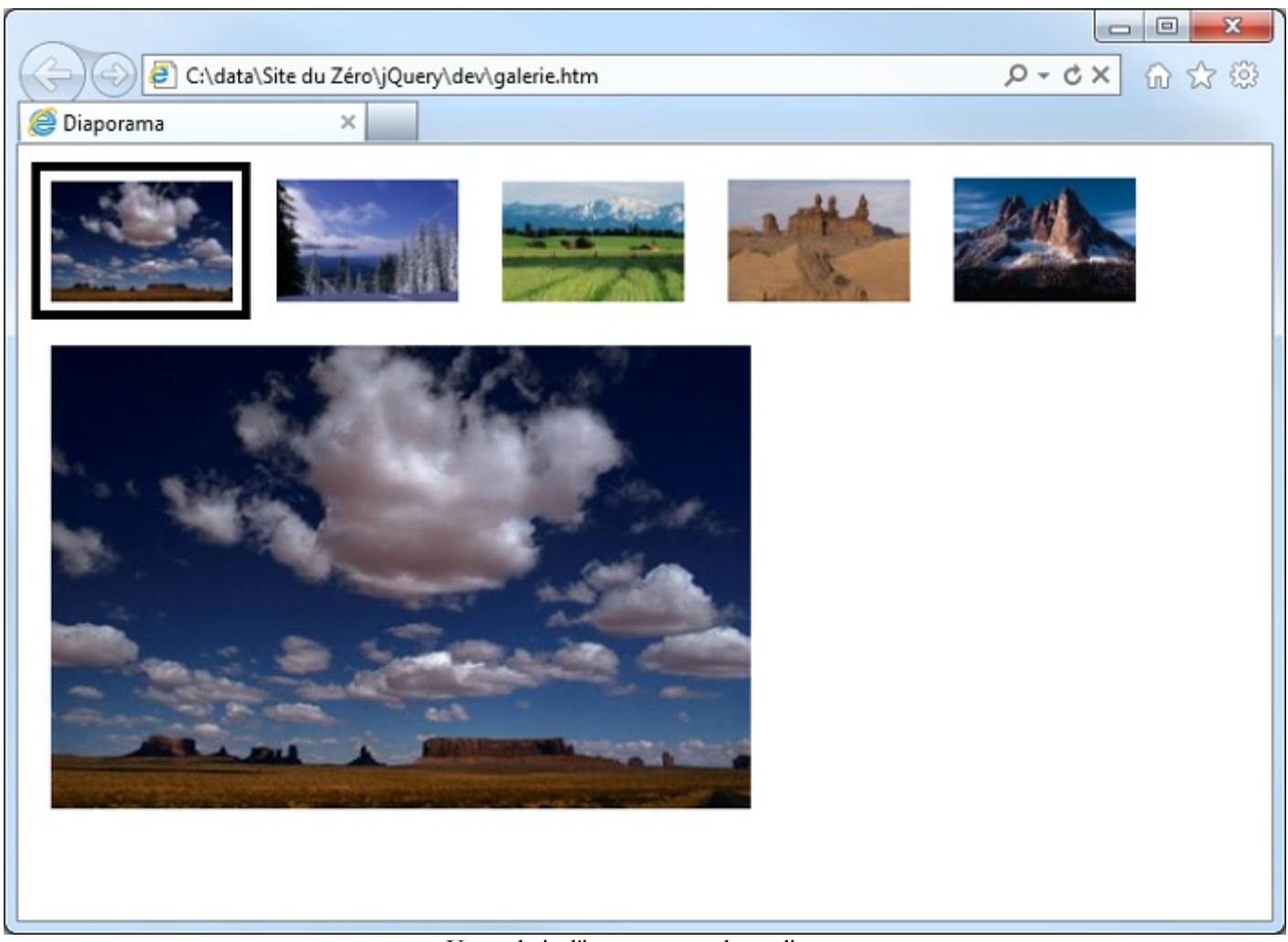

Une galerie d'images en quelques lignes

Avez-vous remarqué le nom des identifiants des cinq vignettes ? paysage1.jpg, paysage2.jpg, etc. Vous vous demandez certainement pourquoi avoir choisi ces noms. Ils'agit là, nous allons le voir, d'une astuce pour alléger (oui, c'est possible !) l'écriture du code jQuery.

Dès que le DOM est disponible, une bordure blanche épaisse de 5 pixels est affichée autour des cinq vignettes et une bordure noire épaisse de 5 pixels est affichée autour de la première vignette :

**Code : JavaScript**

```
$('.miniature').css('border','5px white solid');
$('img:first').css('border','5px black solid');
```
Quelle étrange pratique ! Pourquoi afficher une bordure blanche pour ensuite la remplacer par une bordure noire ?

La première instruction affiche une bordure blanche autour de tous les éléments de classe miniature. C'est-à-dire autour des cinq vignettes. Cet affichage a un seul but : décaler les vignettes horizontalement de telle sorte qu'elles restent à la même place lorsque l'utilisateur cliquera par la suite sur l'une d'entre elles. Vous comprenez mieuxmaintenant le pourquoi de cette première instruction. Quant à la deuxième instruction, elle encadre la première vignette. C'est en effet elle qui est affichée par défaut à l'ouverture de la page.

Lorsqu'une des miniatures est cliquée :

```
Code : JavaScript
```
\$('.miniature').click(**function**() {

…il faut effacer le cadre affiché autour de la vignette précédemment sélectionnée. Une instruction se charge d'effacer tous les cadres :

**Code : JavaScript**

```
$('img').css('border','5px white solid');
```
L'instruction suivante affiche un cadre autour de la vignette qui a été cliquée. Remarquez l'utilisation du mot-clé **this** :

```
Code : JavaScript
  $(this).css('border','5px black solid');
```
Un peu plus haut, vous avez remarqué à quel point l'identifiant des vignettes était étrange. Il est temps de mettre à profit cette étrangeté. L'instruction suivante définit la variable nom et y stocke l'attribut de l'image qui a été cliquée :

```
Code : JavaScript
  var nom = $(this).attr('id');
```
Pour afficher cette image, ilsuffit de modifier en conséquence l'attribut src de l'image de grande taille :

**Code : JavaScript**

```
$('#grand').attr('src',nom);
```
Si vous vous sentez l'âme codeuse, n'hésitez pas à améliorer cette galerie en utilisant les méthodes fadeIn() et fadeOut() pour que les images apparaissent en fondu-enchaîné. Une ou deuxlignes de jOuery devraient suffire !

## **Diaporama [automatique](#page-3-3)**

Dans un chapitre précédent, nous avions travaillé sur un diaporama basique, et je vous avais dit que nous reviendrions dessus. Il est désormais temps !Arrivés à ce point dans la lecture de ce cours, vous en savez assez pour comprendre le code d'un « vrai » diaporama.

**Code : HTML**

```
<style type="text/css">
  img
  {
    position: absolute; // Les images vont se superposer
    left: 0px; // A gauche
    top: 0px; // et en haut de la feuille
    display: none; // Par défaut, elles ne seront pas affichées
  }
</style>
<img src="paysage5.jpg" id="img5">
<img src="paysage4.jpg" id="img4">
<img src="paysage3.jpg" id="img3">
<img src="paysage2.jpg" id="img2">
<img src="paysage1.jpg" id="img1">
<script src="jquery.js"></script>
<script>
  $(function() {
    var i=0;
    affiche();
    function affiche() {
      i^{++};
      if (i == 1) precedent = ' \#img5'else precedent = '\text{limg'} + (i-1);
      var actuel = '#img' + i;
      $(precedent).fadeOut(2000);
      $(actuel).fadeIn(2000);
      if (i == 5) i = 0;}
    setInterval(affiche, 2000);
  });
</script>
```
#### [Essayer](http://www.sdz-files.com/cours/jquery/partie 3/chapitre 5/diaporama.html)

La partie la plus importante du code réside dans la définition de la fonction  $affiche()$ . Lorsque le DOM est disponible, la variable i est définie et initialisée à 0. Dans la suite du code, cette variable sera utilisée pour pointer successivement sur les cinq images du diaporama. Puis la fonction affiche(), responsable de l'affichage d'une image, est appelée. Mais voyons voir ce quise cache dans cette fonction.

Tout d'abord, la variable i est incrémentée. Lors de la première exécution de la fonction affiche(), elle aura donc pour valeur 1 :

**Code : JavaScript**

```
function affiche() {
i++;
```
Si la variable i vaut 1, la variable precedent est initialisée à #img5. Dans le cas contraire, cette variable est initialisée à #img suivi de la valeur de i-1 :

```
if (i == 1) precedent = ' \# img 5';
```

```
else precedent = '#imq' + (i-1);
```
Pourquoi différencier le cas i=1 des autres cas ? Tout simplement pour que la « boucle puisse boucler » ou, en d'autres termes, pour que les images se succèdent de la première à la cinquième, puis que la boucle soit à nouveau exécutée. La variable actuel est initialisée avec #img suivi de l'indexi. Elle vaudra consécutivement #img1, #img2, #img3 et #img4 :

```
Code : JavaScript
```

```
var actuel = '#img' + i;
```
Maintenant, on sait quelle image doit disparaître (precedent) et quelle image doit apparaître (actuel). Il ne reste plus qu'à utiliser un fadeOut() et un fadeIn() :

**Code : JavaScript**

```
$(precedent).fadeOut(2000);
$(actuel).fadeIn(2000);
```
Lorsque la cinquième image est atteinte, il faut réinitialiser la boucle en affectant la valeur 0 à la variable i :

**Code : JavaScript**

**if**  $(i == 5)$   $i = 0;$ 

Une dernière chose : pour que les images s'enchaînent automatiquement, il suffit d'exécuter la fonction affiche() à intervalles réguliers :

```
setInterval(affiche, 2000);
```
- \$.trim() supprime les espaces au début et à la fin de la chaîne passée en argument.
- charAt() retourne le caractère quise trouve à une position donnée dans une chaîne. Indiquez le nomde la chaîne suivi d'un point et de la fonction charAt(), et précisez la position du caractère entre les parenthèses.
- Pour sélectionner le ou les éléments qui contiennent un mot ou un texte particulier, utilisez le pseudo-sélecteur :contains.
- Enfin, pour remplacer un texte par un autre ou un élément par un autre, utilisez la méthode replaceWith().

# [Formulaires](#page-3-4) et tableaux

Dans ce chapitre, nous allons nous intéresser aux formulaires et auxtableaux dans jQuery. Je ne parle pas des tableaux HTML **<table></table>**, mais des tableauxJavaScript, définis par exemple en sérialisant des données ou encore retournés par la méthode queue().

Vous verrez dans un premier temps comment gérer le focus ou la perte de focus d'un élément de tableau ou encore comment vider un formulaire. Dans un second temps, vous verrez différentes méthodes associées au traitement des données contenues dans des tableaux.

**Les [formulaires](#page-3-5)**

Certaines des techniques que nous allons voir sont possibles en HTML5 et CSS3. Malheureusement, vos visiteurs n'auront pas forcément un navigateur récent, aussi est-il bien de savoir comment les mettre en place en jQuery.

# **Donner le focus à un [élément](#page-3-6)**

Si vous êtes amenés à créer une page de login, vos utilisateurs apprécieront que la première zone de texte (celle où ils saisiront leur nom) soit sélectionnée par défaut. Ceci est extrêmement simple en jQuery. Supposons que vous ayez défini la zone de texte #user comme ceci :

**Code : HTML**

```
<input type="text" id="user">
```
Pour que le point d'insertion s'affiche dans cette zone de texte et que les frappes au clavier y soient reportées, utilisez cette instruction jQuery :

**Code : JavaScript**

```
$('#user').focus();
```
# **Quel [élément](#page-3-7) a le focus ?**

Il peut parfois être intéressant de savoir quel élément a le focus dans un formulaire. Par exemple pour modifier sa mise en forme afin que l'utilisateur sache d'un simple coup d'œil quel élément il est en train de modifier.

Dans cet exemple, un formulaire contient trois zones de texte **<input** type="text"**>** et un **<textarea>**. Lorsque l'utilisateur clique dans un de ces éléments, son identifiant est affiché dans une balise **<span>**.

**Code : HTML**

```
<span id="status">Cliquez sur un des éléments du
formulaire</span><br />>> />
<form>
  <input type="text" id="zone1"><br />
  <input type="text" id="zone2"><br />
  <input type="text" id="zone3"><br />
  <textarea id="zone4"></textarea>
</form>
<script src="jquery.js"></script>
<script>
  $(function() {
    var leFocus;
    $('input, textarea').focus( function() {
      leFocus = $(this).attr('id');
      $('#status').text(leFocus + ' a le focus');
    });
```
[www.openclassrooms.com](http://fr.openclassrooms.com)

}); **</script>**

Une fois la variable leFocus définie, le DOM est parcouru pour trouver quelle balise **<input>** ou **<textarea>** a le focus :

#### **Code : JavaScript**

```
$('input, textarea').focus( function() {
```
Le nomde la balise qui a le focus est alors récupéré dans la fonction de retour. Le mot-clé **this** correspond à l'élément qui a le focus. Ici, nous extrayons son attribut id avec la méthode attr() :

**Code : JavaScript**

```
leFocus = $(this).attr('id');
```
Le nomde l'identifiant est enfin affiché dans la balise **<span>** :

**Code : JavaScript**

```
$('#status').text(leFocus + ' a le focus');
```
## **Mise en évidence de [l'élément](#page-3-8) qui a le focus**

Vous venez d'apprendre à identifier l'élément qui a le focus dans un formulaire. Je vous propose maintenant de modifier la mise en forme de cet élément. Pour cela, vous allez devoir vous intéresser non seulement à l'élément qui gagne le focus (méthode focus()), mais également à celui qui le perd (méthode blur()). Sans quoi, après quelques clics, ilsera impossible de savoir quel élément a le focus, car ils auront tous la même mise en forme !

Dans l'exemple suivant, nous allons agir sur la couleur d'arrière-plan des éléments qui gagnent et qui perdent le focus. Mais rien ne vous empêche d'agir sur une ou plusieurs autres propriétés. Voici le code utilisé :

**Code : HTML**

```
<span id="status">Cliquez sur un des éléments du
formulaire</span><br />>>/>
<form>
  <input type="text" id="zone1"><br />
  <input type="text" id="zone2"><br />
  <input type="text" id="zone3"><br />
  <textarea id="zone4"></textarea>
</form>
<script src="jquery.js"></script>
<script>
  $(function() {
    var leFocus;
    $('input, textarea').focus( function() {
      leFocus = \{ \text{#} \} + \S(\text{this}) \text{.attr}(\text{id}');$(leFocus).css('background-color', '#afc');
    });
    $('input, textarea').blur( function() {
      leFocus = '#' + $(this).attr('id');
      $(leFocus).css('background-color', '#fff');
    });
```

```
});
</script>
```
#### [Essayer](http://www.sdz-files.com/cours/jquery/partie 3/chapitre 6/focus.html)

Une fois la variable leFocus définie, la méthode focus() est utilisée pour savoir quel élément acquiert le focus :

```
Code : JavaScript
  $('input, textarea').focus( function() {
```
La variable leFocus est alors initialisée avec l'identifiant de cet élément, précédé du signe # :

```
Code : JavaScript
   leFocus = \{ + \} + \S(\text{this}) \text{.attr}(\text{'id}');
```
La variable leFocus est directement utilisable dans un sélecteur jQuery. En agissant sur la propriété CSS **backgroundcolor**, la couleur d'arrière-plan de l'élément change dès que celui-ci acquiert le focus :

#### **Code : JavaScript**

```
$(leFocus).css('background-color', '#afc');
```
Il reste maintenant à modifier la couleur d'arrière-plan de l'élément qui a perdu le focus, s'il existe un tel élément. Pour cela, nous faisons appel à la méthode blur(), en l'appliquant auxéléments **<input>** et **<textarea>** du document :

**Code : JavaScript**

```
$('input, textarea').blur( function() {
```
Comme dans la requête jQuery précédente, l'identifiant de l'élément est mémorisé dans la variable leFocus :

**Code : JavaScript**

```
leFocus = \{ + \} + \S(\text{this}) \text{.attr}(\text{'id}');
```
Ilsuffit maintenant d'utiliser cette variable dans un sélecteur pour modifier la couleur d'arrière-plan de l'élément qui a perdu le focus :

**Code : JavaScript**

```
$(leFocus).css('background-color', '#fff');
```
# **Vider un [formulaire](#page-3-9)**

Pour annuler les données saisies dans un formulaire, ilsuffit d'utiliser un bouton reset :

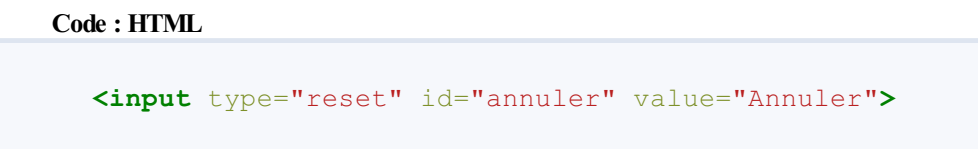

Si vous le souhaitez, cette action peut également être accomplie en jQuery. Mettez en place un bouton de remise à zéro du formulaire :

**Code : HTML**

**<button** id="raz"**>**RAZ du formulaire**</button>**

Capturez l'événement click sur ce bouton et exécutez la fonction efface\_formulaire() (ou tout autre nomqui vous conviendra) :

**Code : JavaScript**

```
$('#raz').click(efface_formulaire);
```
Et voici le code de cette fonction :

**Code : JavaScript**

```
function efface formulaire () {
  $(':input')
   .not(':button, :submit, :reset, :hidden')
   .val('')
   .prop('checked', false)
   .prop('selected', false);
}
```
Un sélecteur jQuery sélectionne toutes les balises <input> du document, en dehors des éléments button, submit, reset et hidden :

**Code : JavaScript**

```
$(':input')
.not(':button, :submit, :reset, :hidden')
```
Les valeurs de ces éléments (si elles existent) sont supprimées :

**Code : JavaScript**

 $.val('')$ 

Puis, s'ils existent, les attributs checked et selected sont supprimés :

#### **Code : JavaScript**

```
.prop('checked', false)
.prop('selected', false);
```
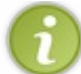

Lorsqu'une page ne contient qu'un formulaire, il suffit de la rafraîchir pour supprimer toutes les données qui auraient pu y être saisies. Pour cela, vous utiliserez l'instruction JavaScript location.reload();.

## **Validation de [formulaires](#page-3-10)**

Vous voulez valider les données saisies par l'utilisateur dans un de vos formulaires ? En testant par exemple que l'adresse e-mail entrée est bien formée, ou encore que la date d'anniversaire est bien une date ? Le plus simple consiste à utiliser un *plugin*. Arrivés à ce point dans le cours, vous ne savez pas encore comment utiliser des plugins dans jQuery, mais figurez-vous que c'est justement le sujet d'une prochaine partie. Si vous n'avez pas la patience d'attendre jusque-là, reportez-vous au premier chapitre de la partie consacrée auxplugins.

## **Les [tableaux](#page-3-11) La fonction [\\$.grep\(\)](#page-3-12)**

Cette fonction trouve les éléments du tableau quisatisfont un ou plusieurs critères. Voicisa syntaxe :

#### **Code : JavaScript**

```
var tableau2 = $.grep(tableau, function(élément, index) { … }, inv);
```
…où :

- $\bullet$  tableau est le tableau qui contient les données à filtrer;
- élément et index sont les éléments et l'indexdes éléments du tableau ;
- inv indique si le critère doit (**true**) ou ne doit pas (**false** ou n'est pas spécifié) être inversé.

Un peu de pratique serait vraiment bienvenue. Voici donc quelques lignes de code. Deuxbalises **<span>** seront utilisées pour afficher les résultats et trois boutons de commande pour filtrer le tableau de départ selon différents critères :

**Code : HTML**

```
<span id="un"></span><br /><br />
<span id="deux"></span><br /><br />
<button id="filtre1">Après le cinquième</button>
<button id="filtre2">Différent de Mathis, Hugo et Yanis</button>
<button id="filtre3">Avant le cinquième</button>
<script src="jquery.js"></script>
<script>
  $(function() {
    var tableau = ['Luca', 'Emma', 'Mathis', 'Jade', 'Léa', 'Enzo',
'Chloé', 'Nathan', 'Manon', 'Noah', 'Sarah ', 'Louis', 'Luna',
'Kylian', 'Clara', 'Ethan', 'Camille', 'Hugo', 'Lylou', 'Théo', 'Zoé
', 'Yanis', 'Maélys'];
   var tableau2;
    $('#un').text('Données originales : ' + tableau.join(', '));
    $('#filtre1').click(function() {
      tableau2 = $.grep(tableau, function(el,ind) {
        return (ind > 4);
      });
      $('#deux').text('Après le cinquième : ' + tableau2.join(',
```

```
'));
    });
    $('#filtre2').click(function() {
      tableau2 = $.grep(tableau, function(el,ind) {
        return (el != 'Mathis' && el != 'Hugo' && el !='Yanis');
      });
      $('#deux').text('Différent de Mathis, Hugo et Yanis : ' +
tableau2.join(', '));
    });
    $('#filtre3').click(function() {
      tableau2 = $.grep(tableau, function(el,ind) {
       return (ind > 4);
      }, true);
      $('#deux').text('Avant le cinquième : ' + tableau2.join(',
'));
    });
  });
</script>
```
#### [Essayer](http://www.sdz-files.com/cours/jquery/partie 3/chapitre 6/tableau1.htm)

Le code jQuery commence par définir le tableau et y stocker quelques prénoms, puis définit le tableau dans lequel seront stockés les résultats :

**Code : JavaScript**

```
$(function() {
  var tableau = ['Luca', '…' 'Maélys'];
  var tableau2;
```
L'instruction suivante lit les données stockées dans le tableau et les copie dans la première balise <span> en les séparant par une virgule et une espace :

**Code : JavaScript**

```
$('#un').text('Données originales : ' + tableau.join(', '));
```
Lorsque le premier bouton est cliqué :

**Code : JavaScript**

```
$('#filtre1').click(function() {
```
…la fonction grep() est appliquée au tableau en ne sélectionnant que les éléments dont l'indexest supérieur à 5 (la valeur 4 s'explique par le fait que le premier élément a un indexégal à 0) :

**Code : JavaScript**

```
tableau2 = $.grep(tableau, function(el,ind) {
 return (ind > 4);});
```
Le tableau mis à jour par la fonction grep() est alors affiché dans la deuxième balise **<span>** :

**Code : JavaScript**

```
$('#deux').text('Après le cinquième : ' + tableau2.join(', '));
```
Lorsque le deuxième bouton est cliqué, la fonction grep() est appliquée au tableau. Seuls les éléments différents de « Mathis », « Hugo » et « Yanis » sont conservés :

**Code : JavaScript**

```
tableau2 = $.grep(tableau, function(el,ind) {
 return (el != 'Mathis' && el != 'Hugo' && el !='Yanis');
});
```
Puis le résultat est affiché dans la deuxième balise **<span>**.

Enfin, lorsque le troisième bouton est cliqué, la fonction grep() est appliquée au tableau en ne conservant que les éléments d'indice supérieur à 5. Étant donné que le troisième paramètre a pour valeur **true**, le critère de sélection est inversé. Ce sont donc les éléments d'indice inférieur à 5 quiseront affichés :

**Code : JavaScript**

```
tableau2 = $.grep(tableau, function(el,ind) {
 return (ind > 4);
}, true);
```
Le résultat est affiché dans la deuxième balise **<span>**.

## **La fonction [\\$.map\(\)](#page-3-13)**

Cette fonction recopie en partie ou en totalité un tableau en lui appliquant un traitement. Voicisa syntaxe :

```
Code : JavaScript
  tableau2 = $map(tableau, function (el, ind) { ... };
```
…où :

- $\bullet$  tableau est le tableau qui contient les données à recopier;
- élément et index sont les éléments et l'indexdes éléments du tableau ;
- tableau2 est le tableau dans lequelsont stockés les résultats de la fonction map().

Afin que ce soit plus clair, nous allons travailler sur un exemple concret. Deuxbalises **<span>** sont utilisées pour afficher les résultats et deuxboutons de commande pour recopier le tableau de départ en lui appliquant deuxtraitements différents :

**Code : HTML**

 $\langle$ span id="un" $\langle$ span $\rangle$ span $\langle$ br  $\rangle$  $\langle$ span id="deux"></span><br />>/> **<button** id="copie1"**>**Prénoms en majuscules**</button> <button** id="copie2"**>**Index et prénoms en minuscules**</button>**

```
<script src="jquery.js"></script>
<script>
  $(function() {
 var tableau = ['Luca', 'Emma', 'Mathis', 'Jade', 'Léa', 'Enzo',
'Chloé'];
 var tableau2;
 $('#un').text('Données originales : ' + tableau.join(', '));
 $('#copie1').click(function() {
   tableau2 = $.map(tableau, function(el,ind) {
  return (el.toUpperCase());
   });
   $('#deux').text('Prénoms en majuscules : ' + tableau2.join(',
'));
 });
 $('#copie2').click(function() {
  tableau2 = $.map(tableau, function(el,ind) {
  return (ind + ' : ' + el.toLowerCase());
   });
   $('#deux').text('Index et prénoms en minuscules : ' +
tableau2.join(', '));
 });
  });
</script>
```
#### [Essayer](http://www.sdz-files.com/cours/jquery/partie 3/chapitre 6/tableau2.htm)

Les premières instructions jQuery définissent le tableau de départ et le tableau dans lequelse feront les copies et affichent le tableau de départ :

#### **Code : JavaScript**

```
$(function() {
 var tableau = ['Luca', 'Emma', 'Mathis', 'Jade', 'Léa', 'Enzo',
'Chloé'];
 var tableau2;
  $('#un').text('Données originales : ' + tableau.join(', '));
```
Lorsque le premier bouton est cliqué, la fonction map() est appliquée au tableau. Les prénoms sont retournés en caractères majuscules et stockés dans tableau2 :

#### **Code : JavaScript**

```
tableau2 = $.map(tableau, function(el,ind) {
 return (el.toUpperCase());
```
Ce tableau est alors affiché dans la deuxième balise **<span>** :

**Code : JavaScript**

```
$('#deux').text('Prénoms en majuscules : ' + tableau2.join(', '));
```
Lorsque le deuxième bouton est cliqué, la fonction map () est appliquée au tableau. Chacun des éléments du tableau est transformé en une chaîne contenant l'indexdu tableau suivi du séparateur « : » et du prénomconverti en caractères minuscules :

```
tableau2 = $.map(tableau, function(el,ind) {
  return (ind + ' : ' + el.toLowerCase());
```
Comme précédemment, le résultat est affiché dans la deuxième balise **<span>**.

# **La fonction [\\$.inArray\(\)](#page-3-14)**

Vous recherchez un élément dans un tableau ? La fonction inArray() est là pour vous. Voicisa syntaxe :

#### **Code : JavaScript**

```
var position = $.inArray('valeur', tableau, index)
```
…où :

- valeur est la valeur recherchée ;
- tableau est le tableau dans lequel doit se faire la recherche ;
- index, s'il est précisé, est le numéro de la cellule à partir de laquelle doit commencer la recherche (attention, la première cellule a pour index0) ;
- position est la première position de la valeur dans le tableau. Si la recherche est infructueuse, inArray() retourne 1.

Supposons que la variable tableau soit définie comme suit :

#### **Code : JavaScript**

```
var tableau = ['Luca', 'Emma', 'Mathis', 'Jade', 'Léa', 'Enzo',
'Chloé'];
```
Le tableau suivant indique quelques exemples de valeurs retournées par la fonction inArray().

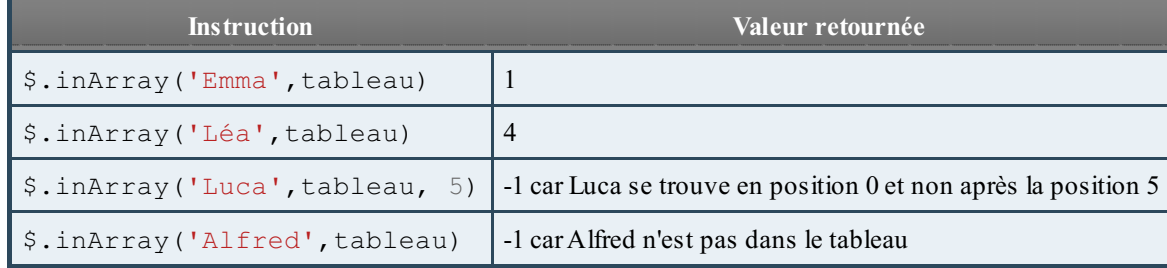

## **La fonction [\\$.merge\(\)](#page-3-15)**

Il est parfois nécessaire de regrouper les informations quise trouvent dans deuxtableaux. La fonction merge() est là pour vous faciliter la tâche. Voicisa syntaxe :

```
$.merge(tableau1, tableau2);
```
…où tableau1 et tableau2 sont les deuxtableauxà regrouper. Lorsque la fonction a été exécutée, le premier tableau contient ses propres données et celles du deuxième tableau. Par exemple :

#### **Code : JavaScript**

```
var tableau1 = ['Luca', 'Emma', 'Mathis', 'Jade', 'Léa', 'Enzo',
'Chloé'];
var tableau2 = ['Clara', 'Ethan', 'Camille', 'Hugo', 'Lylou',
'Théo'];
$.merge(tableau1, tableau2);
alert(tableau1.join(', '));
```
Ce qui donne la figure suivante.

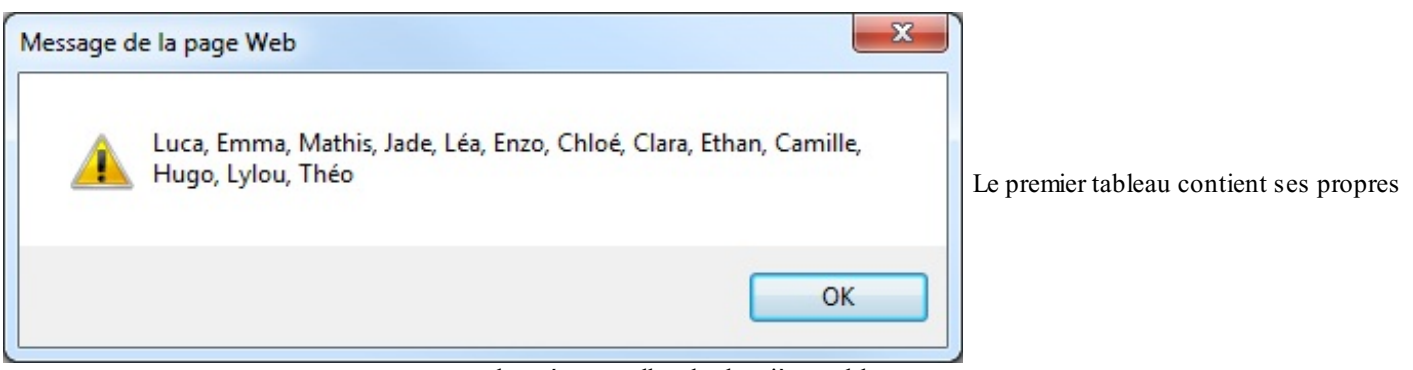

données et celles du deuxième tableau

- Pour donner le focus à un élément d'un formulaire, vous utiliserez l'instruction \$('élément').focus();.
- Pour savoir quel élément a le focus dans un formulaire, commencez par parcourir le DOM avec l'instruction \$('input, textarea').focus( **function**() { … });. Utilisez ensuite l'instruction **var** idFocus = \$(**this**).attr('id'); pour récupérer l'identifiant de l'élément qui a le focus.
- Pour vider le contenu d'un formulaire, vous devez lui appliquer les méthodes val(''), removeAttr('checked') et removeAttr('selected'). Si la page ne contient qu'un formulaire, vous pouvez la rafraîchir avec l'instruction location.reload();
- La fonction \$.grep() sélectionne certains éléments dans un tableau et les copie dans un autre tableau.
- $\bullet$  La fonction  $\frac{1}{2}$ . map() recopie les éléments d'un tableau dans un autre tableau en leur appliquant un traitement.
- $\bullet$  La fonction  $\frac{1}{2}$ , inArray() recherche si un élément particulier est présent dans un tableau.
- $\bullet$  La fonction  $\varsigma$ . merge() regroupe les informations qui se trouvent dans deux tableaux.

# TP : Mise en [forme](#page-3-16) d'une page Web

Avec ce TP, je vous propose de réviser les techniques de sélection et de mise en forme étudiées dans cette partie mais également dans les parties précédentes. Ils'agit d'une révision générale, en somme. Le but sera de modifier une page Web via un formulaire.

## **[Instructions](#page-3-17) pour réaliser le TP**

Avant toute chose, je vais vous montrer à quoi va ressembler le rendu final de ce TP. Pour ça, regardez la figure suivante.

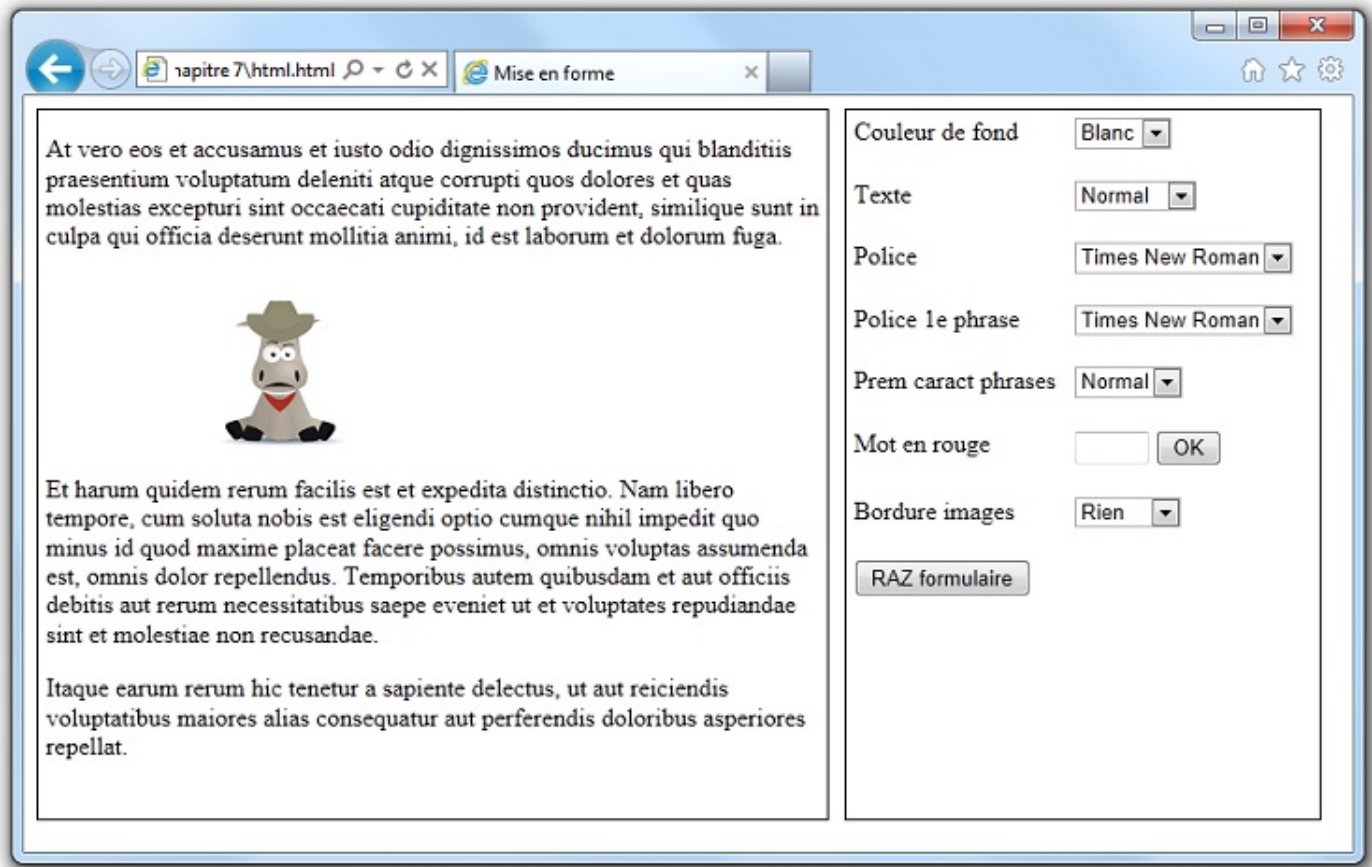

Cette page n'attend plus que votre code jQuery

La page est composée de deuxbalises **<div>**. La première contient des informations textuelles et une image. La deuxième contient un formulaire composé de plusieurs listes déroulantes, d'une zone de texte et de deuxboutons de commande. Lorsque l'utilisateur agira sur les contrôles du formulaire, le contenu de la première balise <div> devra être mis à jour en conséquence.

Rassurez-vous, je vous fais grâce du code HTML/CSS. Ce que je vous demande ici, c'est de donner vie auxéléments du formulaire en effectuant les actions nécessaires en jQuery lorsque l'utilisateur sélectionne une valeur dans une liste déroulante ou clique sur un bouton. Le tableau suivant résume la fonction des différents contrôles du formulaire.

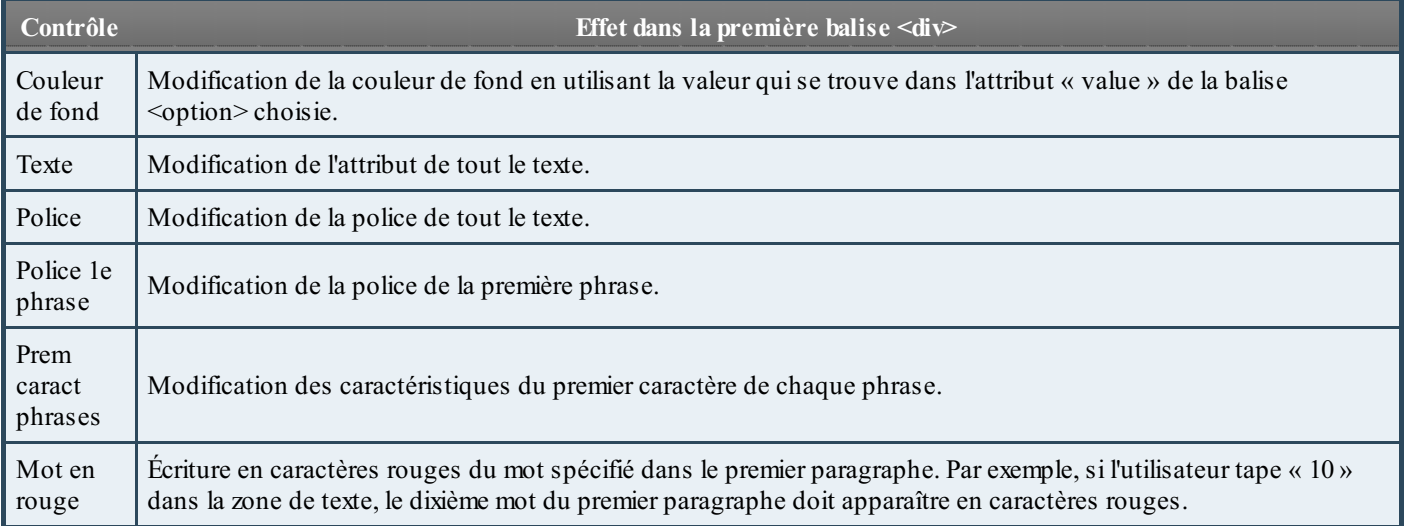

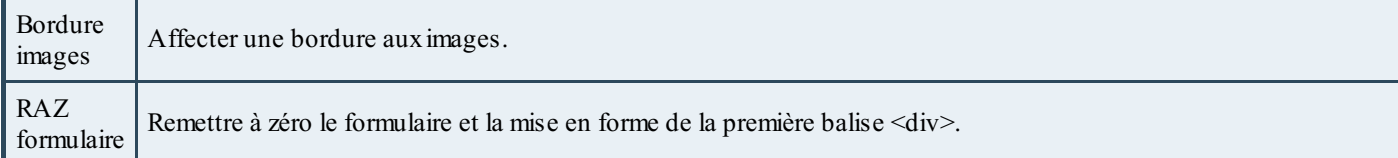

Voici le code HTML/CSS sur lequel vous allez travailler :

```
Code : HTML
```

```
<!DOCTYPE html>
<html>
  <head>
    <meta charset="UTF-8">
    <title>Mise en forme</title>
    <style type="text/css">
      #contenu
      {
        width: 500px;
        height: 450px;
        border: 1px black solid;
        float: left;
        margin-right: 10px;
        overflow-y: auto;
      }
      #controles
      {
        width: 300px;
        height: 450px;
        border: 1px black solid;
        float: left;
      }
      #controles div{
        margin-bottom: 10px;
      padding: 5px;
      }
      label{
        float: left;
        width: 140px;
      }
      #image
      {
        width: 110px;
        height: 110px;
        margin-left: 100px;
      }
      p
      {
        padding-left: 5px;
        padding-right: 5px;
        font-family: 'Times New Roman';
      }
    </style>
  </head>
  <body>
    <div id="contenu">
```
**<p>**At vero eos et accusamus et iusto odio dignissimos ducimus qui blanditiis praesentium voluptatum deleniti atque corrupti quos dolores et quas molestias excepturi sint occaecati cupiditate non provident, similique sunt in culpa qui officia deserunt mollitia animi, id est laborum et dolorum fuga. **</p>**

**<div** id="image"**><img** src="zozor.png"**></div>**

**<p>**Et harum quidem rerum facilis est et expedita distinctio. Nam libero tempore, cum soluta nobis est eligendi optio cumque nihil impedit quo minus id quod maxime placeat facere possimus, omnis voluptas assumenda est, omnis dolor repellendus. Temporibus autem quibusdam et aut officiis debitis aut rerum necessitatibus saepe

```
eveniet ut et voluptates repudiandae sint et molestiae non
recusandae. </p>
      <p>Itaque earum rerum hic tenetur a sapiente delectus, ut aut
reiciendis voluptatibus maiores alias consequatur aut perferendis
doloribus asperiores repellat. </p>
    </div>
    <div id="controles">
      <div>
        <label for="couleur-fond">Couleur de fond</label>
        <select id="couleur-fond">
          <option value="#FFFFFF">Blanc</option>
          <option value="#9FFEF1">Bleu</option>
          <option value="#9FFECE">Vert</option>
          <option value="#FAFE9F">Jaune</option>
        </select>
      </div>
      <div>
        <label for="texte">Texte</label>
          <select id="texte">
            <option value="Normal">Normal</option>
            <option value="Gras">Gras</option>
            <option value="Italique">Italique</option>
            <option value="Souligne">Souligné</option>
          </select>
      </div>
      <div>
        <label for="police">Police</label>
        <select id="police">
          <option value="Times New Roman">Times New Roman</option>
          <option value="Courier New">Courier New</option>
          <option value="Arial">Arial</option>
        </select>
      </div>
      <div>
        <label for="police-prem-phrase">Police 1e phrase</label>
        <select id="police-prem-phrase">
          <option value="Times New Roman">Times New Roman</option>
          <option value="Courier New">Courier New</option>
          <option value="Arial">Arial</option>
        </select>
      </div>
      <div>
        <label for="prem-car-phrases">Prem caract phrases</label>
        <select id="prem-car-phrases">
          <option value="Normal">Normal</option>
          <option value="Gras">Gras</option>
        </select>
      </div>
      <div>
        <label for="mot">Mot en rouge</label>
        <input type="text" id="mot" size="2">
        <button id="couleurMot">OK</button>
      </div>
      <div>
        <label for="bordure-images">Bordure images</label>
        <select id="bordure-images">
          <option value="Rien">Rien</option>
          <option value="Simple">Simple</option>
          <option value="Double">Double</option>
        </select>
      </div>
      <div>
        <button id="raz">RAZ formulaire</button>
```
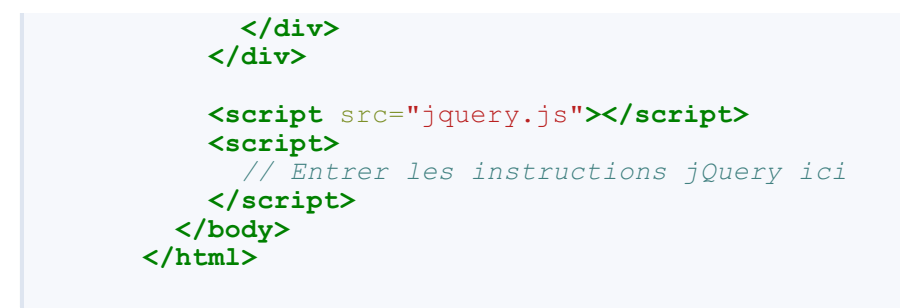

#### [Essayer](http://www.sdz-files.com/cours/jquery/partie 3/chapitre 7/html.html)

La figure suivante représente l'image que j'ai utilisée, mais vous pouvez évidemment en utiliser une autre (dans ce cas attention auxdimensions).

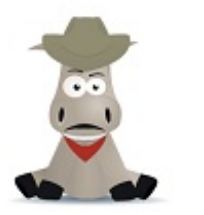

L'image que j'utilise pour ce TP

Votre travail va consister à écrire quelques (!) lignes de jQuery à la fin du document. N'hésitez pas à relire les parties du cours qui vous aideront à résoudre ce TP. Et maintenant, c'est à vous de jouer !

## **[Correction](#page-3-18)**

J'espère que tout s'est bien passé et que vous n'avez pas rencontré de difficulté majeure dans ce TP. Comme toujours, je vous propose une solution. Ilse peut que vous soyez partis dans une autre direction et que vos codes fonctionnent à la perfection. Dans ce cas, considérez ce que je propose comme une solution alternative.

Pour faciliter la lecture de la correction, je l'aiscindée en autant de sous-sections que de contrôles dans le formulaire. Vous pouvez tout lire ou vous reporter à la sous-section qui correspond à un traitement qui vous en a particulièrement fait baver.

## **[Couleur](#page-3-19) de fond**

Cette fonctionnalité ne devrait pas vous avoir posé de problème. Voici le code que j'ai utilisé :

#### **Code : JavaScript**

```
$('#couleur-fond').change(function() {
 var cf = $('#couleur-fond option:selected').val();
  $('#contenu').css('background-color', cf);
});
```
Lorsque l'utilisateur sélectionne une entrée dans la liste déroulante #couleur-fond :

**Code : JavaScript**

\$('#couleur-fond').change(**function**() {

…on récupère la valeur stockée dans l'attribut value de la sélection :

**Code : JavaScript**

### [www.openclassrooms.com](http://fr.openclassrooms.com)

```
var cf = $('#couleur-fond option:selected').val();
```
Cette instruction est essentielle. Elle sera utilisée tout au long de cette correction. Le sélecteur est particulièrement remarquable à mon avis. Jugez un peu : #couleur-fond option:selected signifie « l'élément d'identifiant #couleur-fond dont la balise enfant **<option>** est sélectionnée ». Ce simple sélecteur fait référence à la balise **<option>** choisie par l'utilisateur dans la liste déroulante. Pour connaître la valeur affectée à son attribut value, ilsuffit d'appliquer la méthode val() à ce sélecteur !

La valeur retournée est une couleur directement exploitable. Ilsuffit donc de l'affecter à la propriété **background-color** de la première balise **<div>** pour modifier la couleur de l'arrière-plan :

```
Code : JavaScript
```

```
$('#contenu').css('background-color', cf);
```
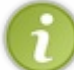

J'allais oublier : le code jQuery doit commencer par l'instruction  $\frac{1}{2}$  (**function** () { pour s'assurer que le DOM est disponible. Mais bien sûr, vous y aviez pensé.

## **[Texte](#page-3-20)**

L'affectation des attributs gras, italique et souligné au texte contenu dans la première balise **<div>** n'est guère plus compliquée. Il vous suffit de savoir quelles propriétés CSS utiliser :

- **font-weight** pour le gras ;
- **font-style** pour l'italique ;
- **text-decoration** pour le soulignement.

Voici le code utilisé :

**Code : JavaScript**

```
$('#texte').change(function() {
 var te = $('#texte option:selected').val();
 if (te == 'Gras') $('#contenu p').css('font-weight', 'bold');
  if (te == 'Italique') $('#contenu p').css('font-style', 'italic');
  if (te == 'Souligne') $('#contenu p').css('text-decoration',
'underline');
  if (te == 'Normal') {
    $('#contenu p').css('font-weight', 'normal');
    $('#contenu p').css('font-style', 'normal');
   $('#contenu p').css('text-decoration', 'none');
  }
});
```
Lorsque le contenu de la liste déroulante #texte change :

```
$('#texte').change(function() {
```
…l'attribut valeur de l'entrée sélectionnée par l'utilisateur est mémorisé dans la variable te :

```
Code : JavaScript
  var te = $('#texte option:selected').val();
```
Si l'entrée « Gras » a été sélectionnée, la propriété **font-weight** est initialisée à **bold** :

```
Code : JavaScript
```
**if** (te == 'Gras') \$('#contenu p').css('font-weight', 'bold');

Si l'entrée « Italique » a été sélectionnée, la propriété **font-style** est initialisée à **italic** :

**Code : JavaScript**

**if** (te == 'Italique') \$('#contenu p').css('font-style', 'italic');

Si l'entrée « Souligné » a été sélectionnée, la propriété **text-decoration** est initialisée à **underline** :

**Code : JavaScript**

```
if (te == 'Souligne') $('#contenu p').css('text-decoration',
'underline');
```
Enfin, si l'entrée « Normal » a été sélectionnée, il faut réinitialiser les propriétés **font-weight**, **font-style** et **textdecoration** :

**Code : JavaScript**

```
if (te == 'Normal') {
  $('#contenu p').css('font-weight', 'normal');
  $('#contenu p').css('font-style', 'normal');
  $('#contenu p').css('text-decoration', 'none');
}
```
## **[Police](#page-3-21)**

Si vous avez passé avec succès les deuxétapes précédentes, la modification de la police utilisée dans la première balise **<div>** sera un vrai jeu d'enfant. Un simple coup d'œil au code HTML permet de constater que l'attribut value des différents **<select>** contient le nomde la police à utiliser :

**Code : HTML**

```
<select id="police">
  <option value="Times New Roman">Times New Roman</option>
  <option value="Courier New">Courier New</option>
  <option value="Arial">Arial</option>
</select>
```
Ilsuffira donc de récupérer ce nomet de l'affecter à la propriété **font-family** de la première balise **<div>**. Voici les quelques lignes de code jQuery utilisées :

#### **Code : JavaScript**

```
$('#police').change(function() {
  var ff = 1^{\text{m}} + 5 ('#police option:selected').val() + 1^{\text{m}};
  $('#contenu p').css('font-family', ff);
});
```
Lorsque l'utilisateur sélectionne une valeur dans la liste déroulante #police :

**Code : JavaScript**

```
$('#police').change(function() {
```
…la valeur de l'attribut de la balise **<option>** sélectionnée est mémorisée dans la variable ff :

**Code : JavaScript**

```
var ff = ''''' + \frac{1}{2}('#police option:selected').val() + ''''';
```
Pour modifier la police utilisée dans les paragraphes de la première balise **<div>**, ilsuffit d'affecter cette valeur à la propriété CSS **font-family** de toutes les balises **<p>** :

```
Code : JavaScript
```

```
$('#contenu p').css('font-family', ff);
```
C'est aussisimple que cela !

## **Police de la [première](#page-3-22) phrase**

Enfin quelque chose de plus difficile ! Quoique…Ici, seule la police de la première phrase doit être modifiée. Si vous avez buté sur cette problématique, prenez le temps de réfléchir à ce qui la différencie de la précédente…

Vous avez trouvé ? C'est le sélecteur qui va faire toute la différence. Observez bien le premier paragraphe. Il contient une (et une seule) phrase. Sélectionner la première phrase va donc revenir à sélectionner le premier paragraphe ! Voici le code utilisé :

**Code : JavaScript**

```
$('#police-prem-phrase').change(function() {
 var ppp = $('#police-prem-phrase option:selected').val();
 $('#contenu p:first').css('font-family', ppp);
});
```
Lorsqu'une valeur est sélectionnée dans la liste déroulante #police-prem-phrase :

#### **Code : JavaScript**

```
$('#police-prem-phrase').change(function() {
```
…la valeur de l'attribut value de la balise **<option>** sélectionnée est mémorisée dans la variable ppp :

```
Code : JavaScript
  var ppp = $('#police-prem-phrase option:selected').val();
```
Cette valeur est affectée à la propriété CSS **font-family** du premier paragraphe de la première balise #contenu :

**Code : JavaScript**

\$('#contenu p:first').css('font-family', ppp);

## **Premier [caractère](#page-3-23) des phrases**

À mon avis, cette problématique a dû vous occuper un certain temps. J'espère que vous avez survécu à l'épreuve. Quelle idée, me direz-vous, mettre en gras la première lettre de chaque phrase ! Si vous vous rappelez ce qui a été dit sur la séparation des éléments contenus dans une chaîne, vous êtes sur la bonne voie. Que diriez-vous de partager le contenu des paragraphes sur les caractères « . », ou, en d'autres termes, à la fin de chaque phrase ? Il vous suffira ensuite d'appliquer un traitement particulier au premier caractère des différentes valeurs ainsi isolées et…le tour sera joué. Voici le code que j'ai utilisé :

**Code : JavaScript**

```
$('#prem-car-phrases').change(function() {
  var pcp = $('#prem-car-phrases option:selected').val();
  if (pcp == 'Gras') {
    $('p').each(function() {
      var tableau = $(this).text().split('. ');
      if (tableau.length == 1) {}
       else {
         var tableau2 = $.map(tableau, function(el, ind) {
           if (el[0] != null) return \langle \diamond \rangle + (el[0]) + \langle \diamond \rangleel.substring(1) + \cdot \cdot \cdot;
         });
         $(this).html(tableau2.join(''));
       }
    });
  }
  if (pcp == 'Normal') {
    $('p').each(function() {
      var unPar = \S(\text{this}), html();
      if (unPar.indexOf('\langleimq') == -1)
         $(this).text($(this).text());
    });
  }
});
```
Ne soyez pas impressionnés par le nombre d'instructions : je vais tout vous expliquer !

Lorsque l'utilisateur sélectionne une valeur dans la liste déroulante #prem-car-phrases :

**Code : JavaScript**

```
$('#prem-car-phrases').change(function() {
```
…cette valeur est mémorisée dans la variable pcp :

```
Code : JavaScript
```
**var** pcp = \$('#prem-car-phrases option:selected').val();

Si l'utilisateur a sélectionné la valeur « Gras » :

**Code : JavaScript**

```
if (pcp == 'Gras') {
```
…on applique un traitement à chaque paragraphe du document :

```
Code : JavaScript
  $('p').each(function() {
```
La première étape du traitement va consister à diviser les phrases dans un tableau en utilisant la fonction  $split()$ :

**Code : JavaScript var** tableau = \$(**this**).text().split('. ');

Si le paragraphe ne comporte qu'une phrase, le tableau contient un seul élément. Sa longueur est donc égale à 1. Dans ce cas, aucun traitement ne doit être effectué puisque le paragraphe ne contient aucune phrase :

**Code : JavaScript**

```
if (tableau.length == 1) {}
```
Dans le cas contraire, la fonction map() est appliquée au tableau pour mettre en gras le premier caractère de chaque phrase. Le résultat de la fonction map() est stocké dans la variable tableau2 :

**Code : JavaScript**

```
else {
 var tableau2 = $.map(tableau, function(el, ind) {
```
Si la valeur examinée n'est pas nulle, ils'agit d'une phrase qui doit être traitée. Dans ce cas, le premier caractère est entouré des

balises <br  $\langle$ b> et  $\langle$ /b> et du reste de la phrase diminué du premier caractère. Enfin, un point et une espace sont ajoutés à la fin de la phrase, puisqu'ils avaient été supprimés par la méthode  $split$  () à l'étape précédente :

```
Code : JavaScript
  if (el[0] != null) return ' \>' + (el[0]) + ' \> + el.substring(1)
  + , 1, 1;
```
Les éléments contenus dans tableau2 sont alors rassemblés et la chaîne HTML obtenue remplace le paragraphe qui était sélectionné :

**Code : JavaScript**

```
$(this).html(tableau2.join(''));
```
Vous êtes toujours là ? Je l'espère, car seule la moitié du traitement a été effectuée. Il faut encore écrire quelques lignes de code pour réagir à la sélection de la valeur « Normal » dans la liste déroulante #prem-car-phrases. Je vous rassure tout de suite : le code à écrire est bien plus simple à comprendre que celui qui vient d'être écrit.

Lorsque la valeur « Normal » est sélectionnée dans la liste déroulante :

```
Code : JavaScript
```

```
if (pcp == 'Normal') {
```
…un traitement est appliqué à tous les paragraphes du document :

```
Code : JavaScript
```

```
$('p').each(function() {
```
Dans un premier temps, le code HTML du paragraphe est mémorisé dans la variable unPar :

```
Code : JavaScript
```
 $var$  unPar =  $$$  (this).html();

Si ce code ne contient pas une balise  $\langle \text{img} \rangle$ :

**Code : JavaScript**

```
if (unPar.indexOf('\langle i \rangle) == -1)
```
…cela signifie qu'il contient du texte dans lequel le premier caractère de chaque phrase a pu être mis en gras par l'utilisateur. Un traitement particulier doit donc lui être appliqué. Nous allons utiliser une astuce de programmation : en affectant au paragraphe sa version texte (et non HTML), toutes les balises HTML qu'il pourrait contenir sont supprimées :

```
$(this).text($(this).text());
```
## **Mot en [rouge](#page-3-24)**

Ilse peut que cette mise en forme vous ait également posé quelques problèmes. Cependant, si vous avez suivi ce que je viens de dire, tout vous semblera bien plus simple. Je vous mets sur la voie : pour séparer les mots du premier paragraphe, la fonction split() semble tout indiquée…

Voici le code que j'ai utilisé :

#### **Code : JavaScript**

```
$('#couleurMot').click(function() {
  var mot = $('#mot') .val();
  var tableau = \frac{2}{3}('p:first').text().split(' ');
  var tableau2 = $.map(tableau, function(el, ind) {
    if (ind+1 == mot) return ('<font color="red">'' + el + '</font>)else return(el);
    });
    $('p:first').html(tableau2.join(' '));
});
```
Lorsque le bouton #couleurMot est cliqué :

#### **Code : JavaScript**

```
$('#couleurMot').click(function() {
```
…le nombre tapé dans la zone de texte #mot est mémorisé dans la variable mot :

**Code : JavaScript**

```
var mot = $('#mot').val();
```
Les mots sont séparés entre eux par des espaces. C'est donc une espace que nous utiliserons comme séparateur dans la fonction split(). Le résultat de la séparation est stocké dans la variable tableau :

**Code : JavaScript**

**var** tableau = \$('p:first').text().split(' ');

Il ne reste plus qu'à appliquer un traitement spécial au mot désigné par l'utilisateur en utilisant la méthode map(). Le résultat est stocké dans la variable tableau2 :

```
var tableau2 = $.map(tableau, function(el, ind) {
```
Lorsque l'index de l'élément est égal à la valeur entrée dans la zone de texte  $\#$ mot (à un près puisque le décompte se fait à partir de 0), le mot est entouré par une balise **<font>** dans laquelle l'attribut color est initialisé à « red » :

```
Code : JavaScript
  if (ind+1 == mot) return (' < font color="red")' + el + ' < /font)')
```
S'ils'agit d'un autre mot, aucun traitement ne lui est appliqué :

```
Code : JavaScript
```

```
else return(el);
```
Enfin, le premier paragraphe est remplacé par le contenu de la variable tableau2, après avoir assemblé ses éléments via la fonction join() :

**Code : JavaScript**

```
$('p:first').html(tableau2.join(' '));
```
Vous voyez qu'il n'y avait rien de compliqué dans ce traitement.

## **[Bordure](#page-3-25) des images**

La bordure des images est définie avec la propriété CSS **border**. Selon la valeur sélectionnée dans la liste déroulante #bordure-images, une bordure simple, double ou aucune bordure est appliquée à l'image contenue dans la première balise **<div>**. Voici le code utilisé :

**Code : JavaScript**

```
$('#bordure-images').change(function() {
 var bi = $('#bordure-images option:selected').val();
  if (bi == 'Rien') $('img').css('border', '2px solid white');
  if (bi == 'Simple') $('img').css('border', '2px solid red');
  if (bi == 'Double') $('img').css('border', '5px double red');
});
```
Lorsque l'utilisateur sélectionne une valeur dans la liste déroulante #bordure-images :

**Code : JavaScript**

\$('#bordure-images').change(**function**() {

…cette valeur est mémorisée dans la variable bi :

**Code : JavaScript**

**var** bi = \$('#bordure-images option:selected').val();

Si la valeur « Rien » a été sélectionnée, une bordure blanche épaisse de 2 pixels est affichée autour de l'image. Si elle existait, la bordure précédente est effacée, car la bordure blanche s'affiche sur un arrière-plan de couleur blanche :

```
Code : JavaScript
  if (bi == 'Rien') $('img').css('border', '2px solid white');
```
Le principe est le même pour les deuxautres valeurs :

**Code : JavaScript**

```
if (bi == 'Simple') $('img').css('border', '2px solid red');
if (bi == 'Double') $('img').css('border', '5px double red');
```
## **Remise à zéro du [formulaire](#page-3-26)**

Pour remettre à zéro le formulaire, vous avez peut-être écrit de nombreuses lignes de code jQuery pour parvenir à un résultat certes correct, mais qui aurait pu s'écrire en une seule ligne ! Si vous vous demandez quelle instruction j'ai bien pu utiliser, je dois bien avouer que j'ai eu recours à une astuce : tout le contenu du document est remis à zéro si on rafraîchit la page. Ilsuffit donc d'utiliser une instruction qui provoque le rafraîchissement de la page lorsque le bouton  $\#$ raz est cliqué :

**Code : JavaScript**

```
$('#raz').click(function() {
  location.reload();
});
```
## **Le code jQuery [complet](#page-3-27)**

Voici le code jQuery dans son intégralité, afin que vous ayez une vue d'ensemble :

```
$(function() {
  // Couleur de fond
  $('#couleur-fond').change(function() {
   var cf = $('#couleur-fond option:selected').val();
   $('#contenu').css('background-color', cf);
  });
  // Texte
  $('#texte').change(function() {
   var te = $('#texte option:selected') .val();if (te == 'Normal') {
     $('#contenu p').css('font-weight', 'normal');
      $('#contenu p').css('font-style', 'normal');
      $('#contenu p').css('text-decoration', 'none');
    }
    if (te == 'Gras') $('#contenu p').css('font-weight', 'bold');
   if (te == 'Italique') $('#contenu p').css('font-style',
'italic');
   if (te == 'Souligne') $('#contenu p').css('text-decoration',
'underline');
  });
```

```
// Police
  $('#police').change(function() {
    var ff = ''''' + \frac{2}{7}('#police option:selected').val() + ''''';
    $('#contenu p').css('font-family', ff);
  });
  // Police 1e phrase
  $('#police-prem-phrase').change(function() {
    var ppp = $('#police-prem-phrase option:selected').val();
    $('#contenu p:first').css('font-family', ppp);
  });
  // Premier caractère des phrases
  $('#prem-car-phrases').change(function() {
    var pcp = $('#prem-car-phrases option:selected').val();
    if (pcp == 'Normal') {
      $('p').each(function() {
        var unPar = \S(\text{this}).html();
        if (unPar.indexOf('\langle i \rangle) == -1)
          $(this).text($(this).text());
      });
    }
    if (pcp == 'Gras') {
      $('p').each(function() {
        var tableau = $(this).text().split('. ');
        if (tableau.length == 1) {}
        else {
          var tableau2 = $.map(tableau, function(el, ind) {
            if (el[0] != null) return ' \>' + (el[0]) + ' \> / +
el.substring(1) + '. ';});
        $(this).html(tableau2.join(''));
        }
      });
    }
  });
  // Mot en rouge
  $('#couleurMot').click(function() {
    var mot = $('#mot') .val();
    var tableau = \frac{2}{3} ('p:first').text().split(' ');
    var tableau2 = $.map(tableau, function(el, ind) {
      if (ind+1 == mot) return ('<font color="red")' + el +
' </font>')
      else return(el);
    });
    $('p:first').html(tableau2.join(' '));
  });
  // Bordure des images
  $('#bordure-images').change(function() {
    var bi = $('#bordure-images option:selected').val();
    if (bi == 'Rien') $('img').css('border', '2px solid white');
    if (bi == 'Simple') $('img').css('border', '2px solid red');
    if (bi == 'Double') $('img').css('border', '5px double red');
  });
  // RAZ du formulaire
  $('#raz').click(function() {
     location.reload();
  });
});
```
[Essayer](http://www.sdz-files.com/cours/jquery/partie 3/chapitre 7/tp.html)

# Un jeu en jQuery

Vous étiez nombreuxà attendre un chapitre consacré à la réalisation de jeuxen jQuery. Eh bien, vous y êtes ! Vous allez apprendre à :

- Afficher un décor en mouvement pour donner l'illusion d'un déplacement ;
- Déplacer des objets sur l'écran en utilisant les touches fléchées du clavier ;
- Gérer plusieurs couches graphiques ;
- Détecter des collisions ;
- Ajouter des sons.

### Prêts ? Allons-y !

## **Le [document](#page-4-0) de base**

Avant d'aller plus loin, je vais vous montrer à quoi va ressembler le jeu. Regardez la figure suivante pour en avoir un petit aperçu.

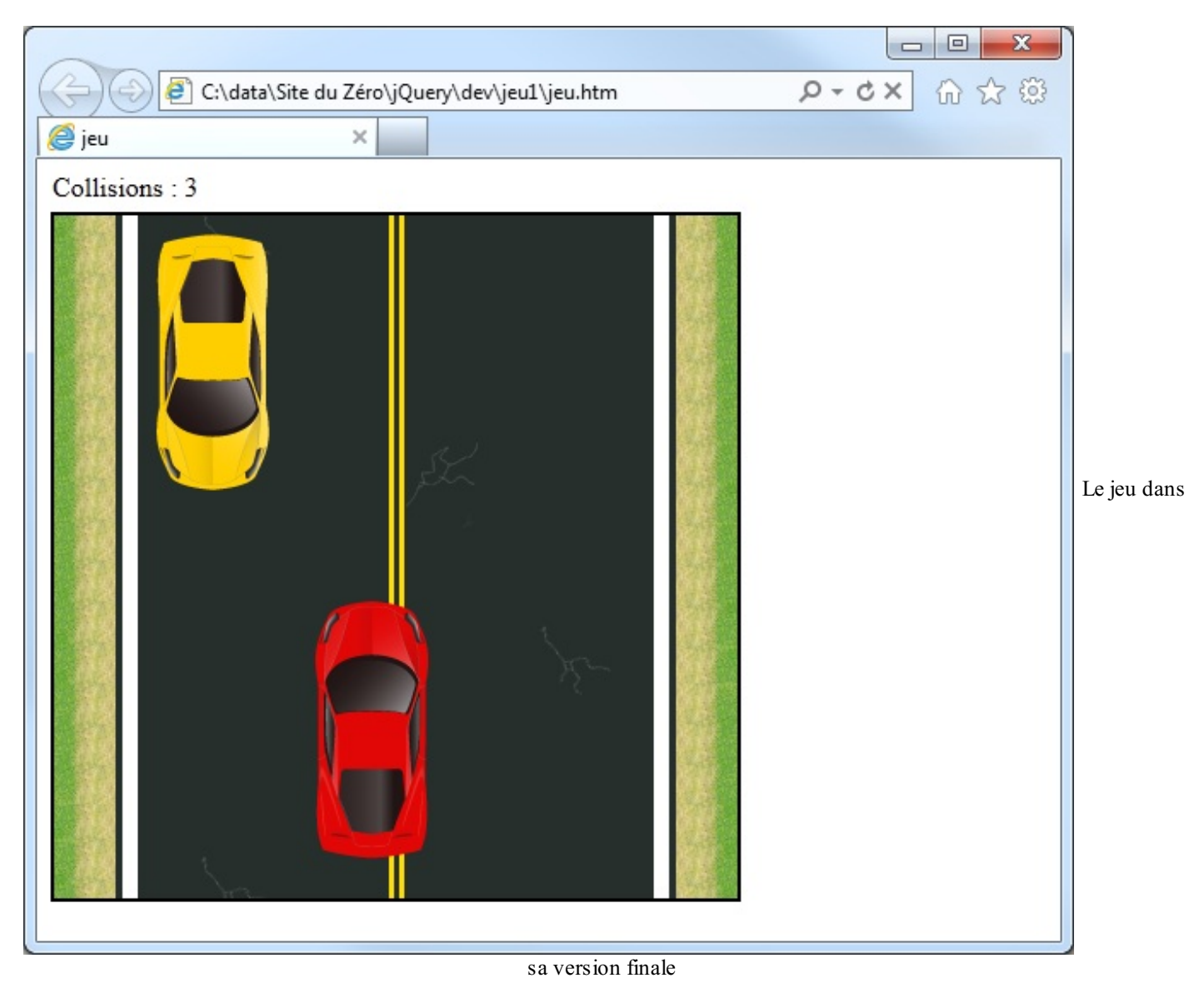

La route défile du bas vers le haut. Le joueur pilote la voiture jaune et doit éviter les voitures rouges qui apparaissent aléatoirement sur l'écran. La voiture jaune se dirige avec les touches Droite et Gauche du clavier. La zone de jeu n'est autre qu'une balise **<div>** dans laquelle on place les différents éléments graphiques :

- Deuxportions de route #fond1 et #fond2, toutes deuxde classe **.fond** ;
- La voiture #voiture ;
- La voiture rouge  $\#vr$ .

Je vous propose de télécharger les images que j'ai utilisées, mais vous pouvez bien évidemment prendre vos propres images.

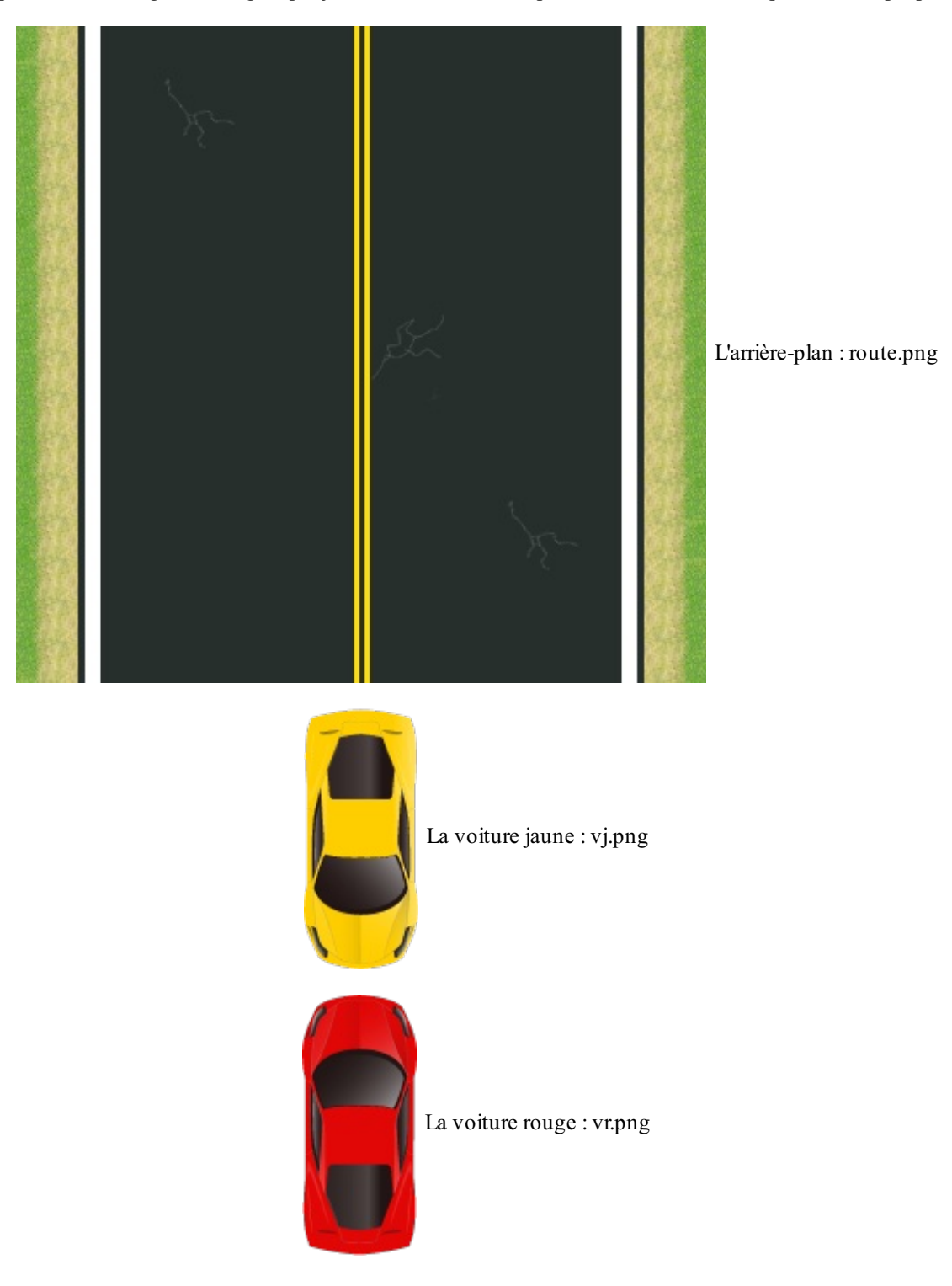

Des informations textuelles sont affichées au-dessus de l'aire de jeu à l'aide d'une balise **<span>**. Voici le code HTML utilisé :

**Code : HTML**

```
Collisions : <span id="info">0</span>
<div id="jeu">
 <img id="fond1" class="fond" src="route.png">
 <img id="fond2" class="fond" src="route.png">
 <img id="vj" src="vj.png"> <!-- La voiture jaune -->
 <img id="vr" src="vr.png"> <!-- La voiture rouge -->
</div>
```
Ces éléments sont mis en forme à l'aide de quelques instructions CSS. L'aire de jeu  $\#$ jeu est dimensionnée à 400 × 400 pixels. Elle est entourée d'une bordure noire continue épaisse de 2 pixels. Étant donné que deuximages vont être affichées l'une en dessous de l'autre, sa propriété **overflow** est initialisée à **hidden** pour dissimuler les barres de défilement. Le positionnement à l'intérieur de l'aire de jeu se fait de façon relative.

#### **Code : CSS**

```
#jeu{
 width: 400px;
 height: 400px;
 border: 2px black solid;
 overflow: hidden;
 position: relative;
}
```
Les images qui représentent la route sont positionnées de façon relative et leur **z**-index est initialisé à 10. Quant auximages des voitures, elles sont positionnées de façon absolue et leur **z-index** est initialisé avec d'autres valeurs. Vous comprendrez pourquoi en lisant la suite.

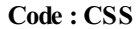

```
.fond{
 margin-bottom:-5px;
 z-index: 10;
 position: relative;
}
#vj{
 z-index: 100;
 position: absolute;
 top: 10px;
 left: 48px;
}
#vr{
 z-index: 80;
 position: absolute;
 top: -200px;
 left: 0px;
}
```
Dans les chapitres précédents, nous avons déjà croisé la propriété CSS **z-index**. Je vais quand même rappeler que cette propriété permet d'empiler plusieurs éléments les uns sur les autres. L'élément qui est le plus en avant-plan est celui qui a un **zindex** le plus élevé. Inversement, l'élément qui est le plus en arrière-plan est celui qui a un **z-index** le plus faible, comme le montre la figure suivante.

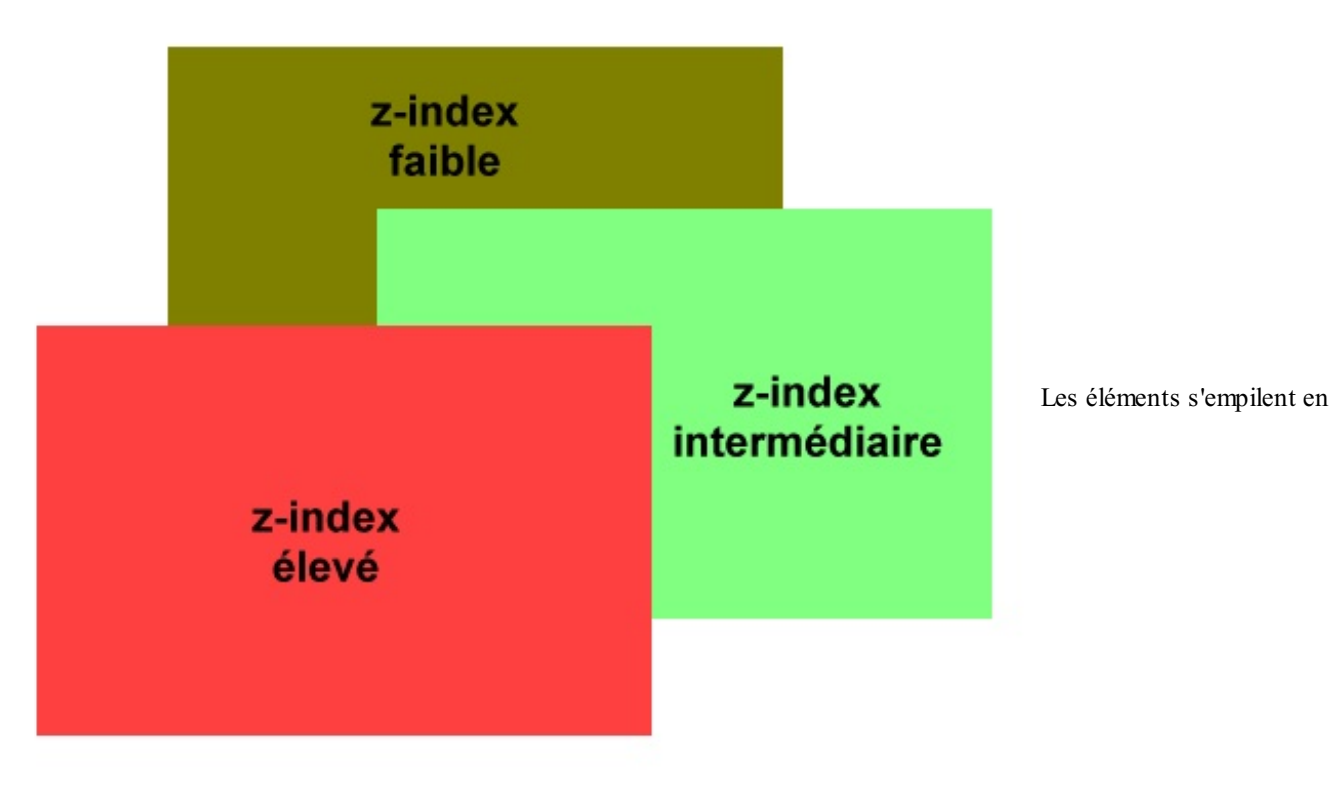

fonction de leur propriété z-index

Dans le code sur lequel nous sommes en train de travailler, la route a un **z-index** égal à 10, la voiture rouge un **z-index** égal à 80 et la voiture jaune un **z-index** égal à 100. La voiture jaune sera donc en avant-plan, la route en arrière-plan et la voiture rouge sera affichée au-dessus de la route, mais en dessous de la voiture jaune si vous ne savez pas l'éviter.

Ça y est : la structure et la mise en forme du document sont maintenant en place ! Il ne reste plus (!) qu'à écrire quelques lignes de jQuery pour mettre tout cela en mouvement.

## **Gérer les [déplacements](#page-4-1) Créer un décor en [mouvement](#page-4-2)**

La route doit défiler du bas vers le haut de l'aire de jeu. Avez-vous une idée de la technique à utiliser ? La méthode animate(), bien entendu !

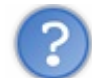

D'accord, la méthode animate() va me permettre de déplacer la route vers le haut, mais comment faire en sorte que l'affichage boucle sur lui-même afin que la route se déroule vers le haut sans jamais s'arrêter ?

Deuxastuces vont mener à ce résultat :

- 1. En insérant l'appel à la méthode animate() dans une fonction et en réexécutant cette fonction via la fonction de rappel de la méthode animate(), on obtient une boucle sans fin.
- 2. En redonnant la position initiale auximages de classe **.fond** dans la fonction de rappel de la méthode animate(), un nouveau déplacement vers le haut peut être initié.

Voici le code utilisé :

```
function deplace()
{
  $('.fond').animate({
    top: '-=360'
  },
  1000,
  'linear',
```

```
function(){
    $('.fond').css('top', 0);
    deplace();
  });
}
```
Dans ce code, les deuximages de la route sont déplacées de façon linéaire vers le haut de 360 pixels en 1000 millisecondes. Lorsque ce déplacement est terminé, la fonction de rappel est exécutée. Les images sont replacées à leur position d'origine et la fonction deplace() est à nouveau exécutée.

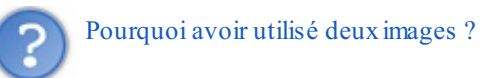

La méthode animate() déplace de 360 pixels vers le haut la première image. En ajoutant une deuxième image identique à sa suite, on évite qu'une zone blanche n'apparaisse dans la partie inférieure de l'aire de jeu, comme à la figure suivante.

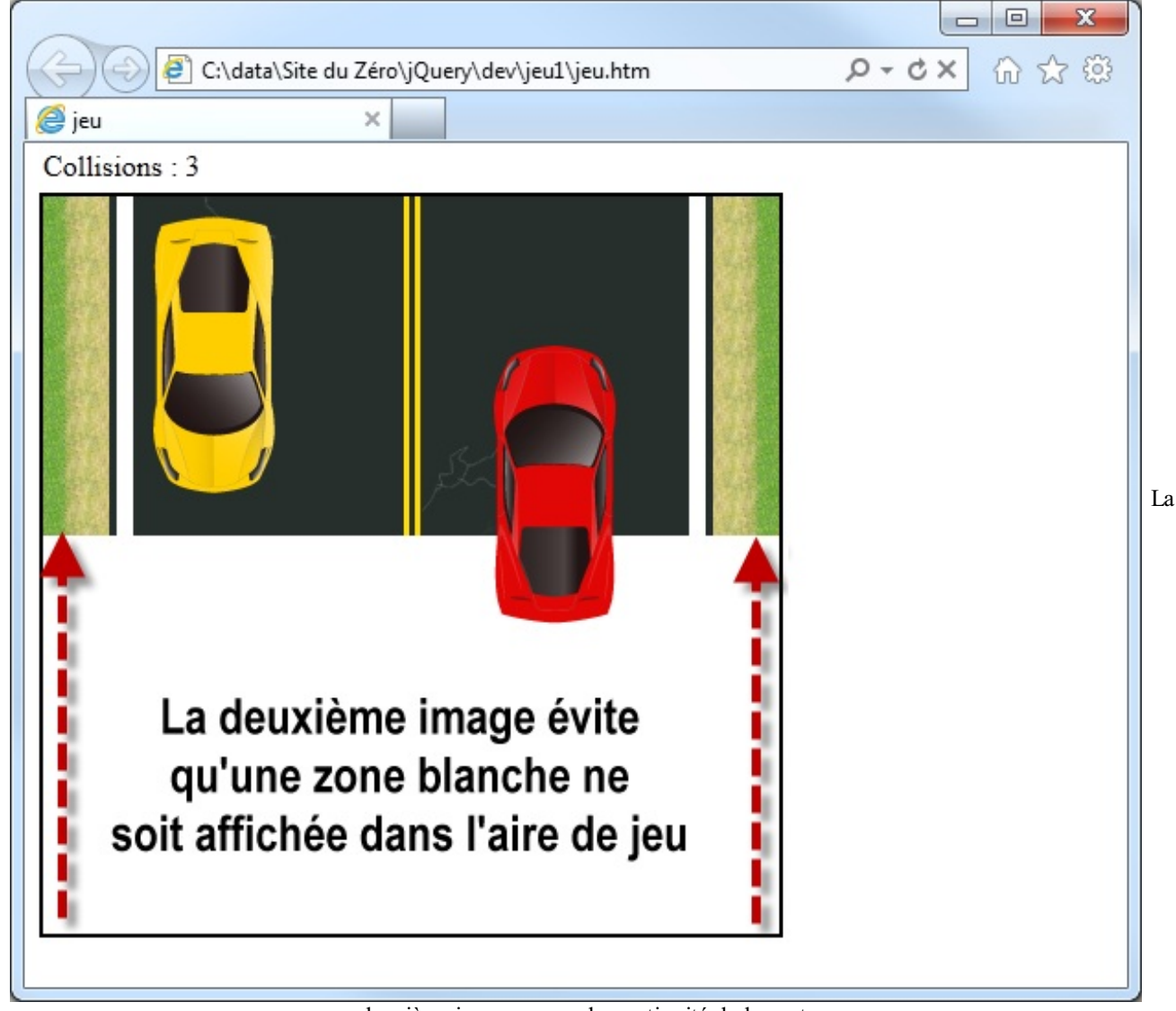

deuxième image assure la continuité de la route

Ilsuffit d'exécuter la fonction deplace() pour que la route se déplace sans fin vers le haut. Mais si vous ne l'activez pas une première fois, rien ne se passera sur l'écran. Vous devez donc insérer l'instruction deplace(); un peu avant la balise **</script>**.

## **Afficher et [déplacer](#page-4-3) la voiture rouge**
La voiture rouge doit se déplacer de bas en haut et apparaître aléatoirement. Voici le code utilisé :

#### **Code : JavaScript**

```
function deplace()
{
  $('#vr').animate({top: '-=600'}, 2500, 'linear', function(){
    var v \rvert x = \text{Math}.floor(Math.random() *194) +70;
    var vrY = 400;
    $('#vr').css('top',vrY);
    $('#vr').css('left',vrX);
  });
  // Ici se trouve l'appel à la méthode animate()
  // pour animer la route
};
```
N'ayez pas peur de ce code. Il n'y a rien de sorcier là-dedans !

La première instruction déplace linéairement la voiture rouge vers le haut de 600 pixels en 2500 millisecondes. C'est le même principe que pour déplacer la route, sauf qu'ici on déplace la voiture de 600 pixels vers le haut afin qu'elle disparaisse complètement de l'écran. Faites le test avec une valeur plus petite que 400, vous comprendrez. On modifie également le temps de défilement : l'image a plus de chemin à parcourir, il faut donc laisser le temps au joueur d'éviter la voiture. Lorsque le déplacement est terminé, une nouvelle voiture rouge doit être affichée. Pour cela, on tire aléatoirement un nombre compris entre 70 et 194+70, soit 264. Ce nombre est mémorisé dans la variable vrX. Il correspond à l'abscisse (la coordonnée horizontale) de la voiture rouge lorsqu'elle sera affichée pour la première fois. Cette abscisse doit se trouver sur la route. Les valeurs 70 et 264 ont été obtenues en utilisant un logiciel graphique.

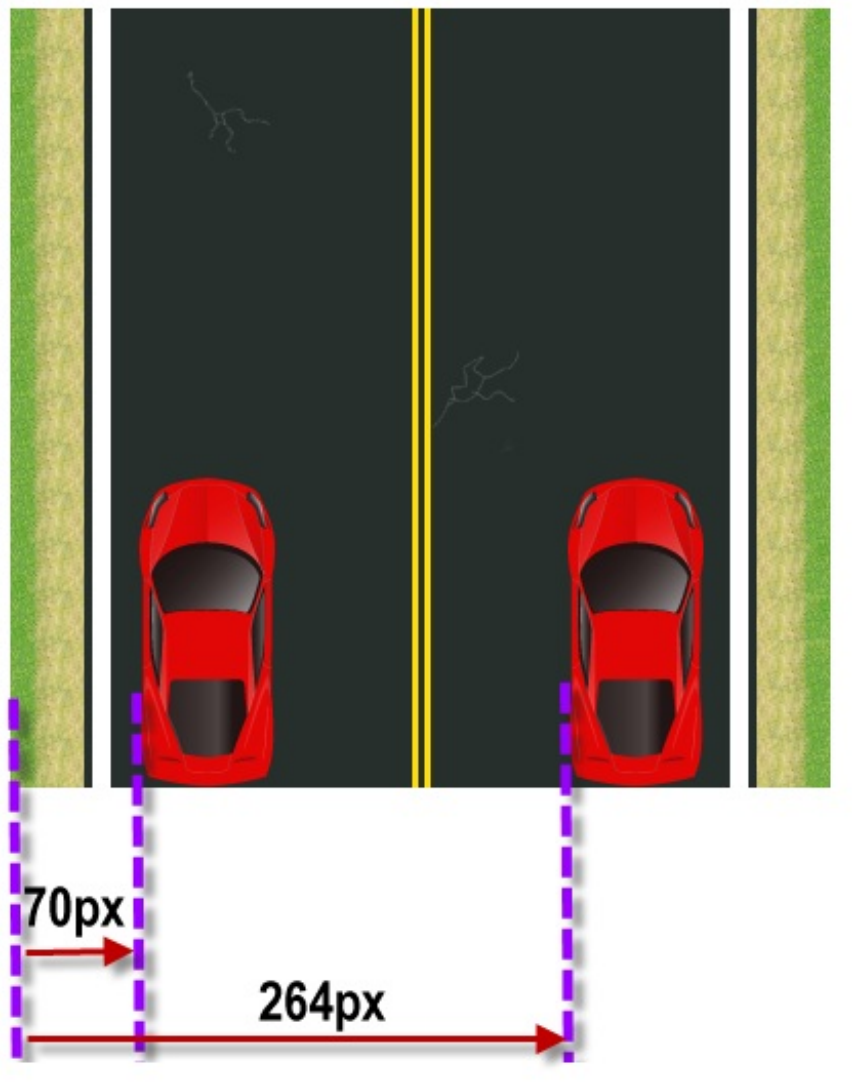

Les abscisses minimale et maximale d'affichage

# **[Déplacer](#page-4-0) la voiture jaune**

La voiture jaune se déplace horizontalement, avec les touches Gauche et Droite du clavier. Ilsuffit donc de capturer l'appuisur ces touches et d'effectuer le traitement nécessaire. Pour cela, nous appliquerons la méthode événementielle keydown() au document :

**Code : JavaScript**

```
$(document).keydown(function(e){
```
Les touches Gauche et Droite ont pour code ASCII 37 et 39. Il suffit donc de tester la valeur de e. which pour savoir quelle touche a été pressée. S'ils'agit de la touche Droite, et si la voiture n'est pas trop à droite, celle-ci est déplacée de 30 pixels grâce à la propriété CSS **left** :

**Code : JavaScript**

```
if (e.which == 39){
  vjX = parseInt(\frac{\xi(\forall \#vj')}.css('left'));if (v \, \texttt{j} X < 280)$('#vj').css('left', vjX+30);
}
```
Si la touche Gauche est pressée, et si la voiture n'est pas trop à gauche, celle-ci est déplacée de 30 pixels grâce à la propriété CSS **left** :

**Code : JavaScript**

```
if (e.which == 37)
{
  vjX = parseInt(\frac{5}{\#vj'}).css('left'));
  if (vjX > 70)$('#vj').css('left', vjX-30);
}
```
Simple et efficace !

#### **Détecter les [collisions](#page-4-1)**

Comment savoir si les voitures sont entrées en collision ? En comparant leurs coordonnées respectives tout simplement. Voici le code utilisé :

**Code : JavaScript**

```
function collision()
{
  v \uparrow X = parseInt(\S(' \# v \uparrow').css('left'));
  vrx = parseInt(\frac{5}{\#vr}), \csc('left'));
  vjY = 10;vry = parseInt(\frac{5('#vr')}.css('top'));if (((vrX > vjX) && (vrX < (vjX+66)) && (vrY > (vjY+120)) && (vrY
\langle (vjY+150)) & \& (ok == 1))
  || ((vrX2 > vjX) && (vrX2 < (vjX+66)) && (vrY > (vjY+120)) && (vrY
\langle \text{vjY+150)} \rangle & \langle \text{ok} = 1 \rangle)
  {
     collision = parseInt($('#info') .text() ) + 1;
```

```
$('#info').text(collision);
    ok = 0;}
}
```
Les premières lignes placent les coordonnées de la voiture jaune dans les variables  $\forall j \times j \times k$  et  $\forall j \times k$  celles de la voiture rouge dans les variables vrX et vrY. Les lignes 7 et 8 représentent le test de collision. La première ligne traite des collisions sur le côté gauche.

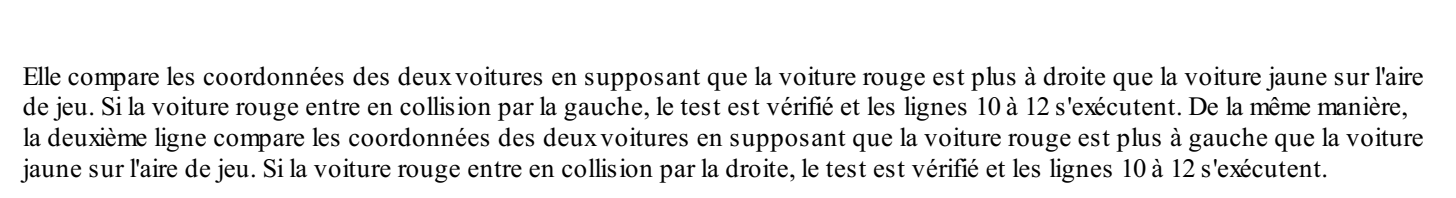

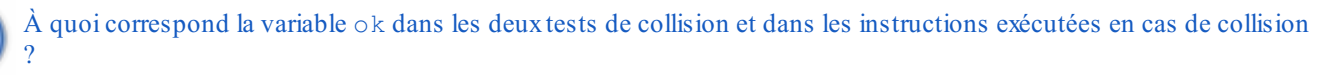

Sans cette variable, en cas de collision, plusieurs collisions seraient détectées au fur et à mesure que la voiture rouge se déplace vers le haut. Pour que la variable ok remplisse sa fonction, vous devez l'initialiser à 1 au tout début du code ainsi qu'en fin de déplacement de chaque voiture rouge :

```
Code : JavaScript
```

```
$(function() {
  var \ ok = 1;...
```
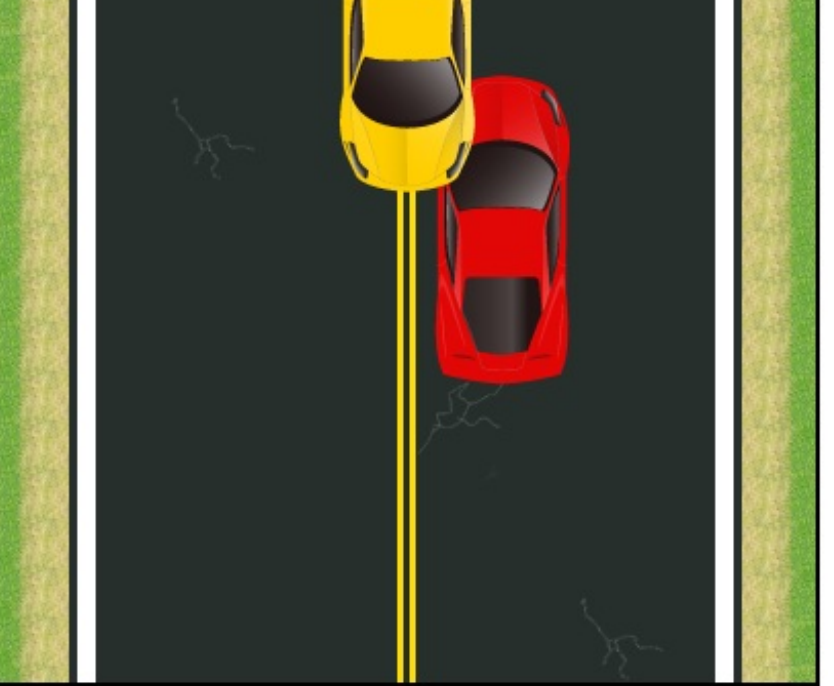

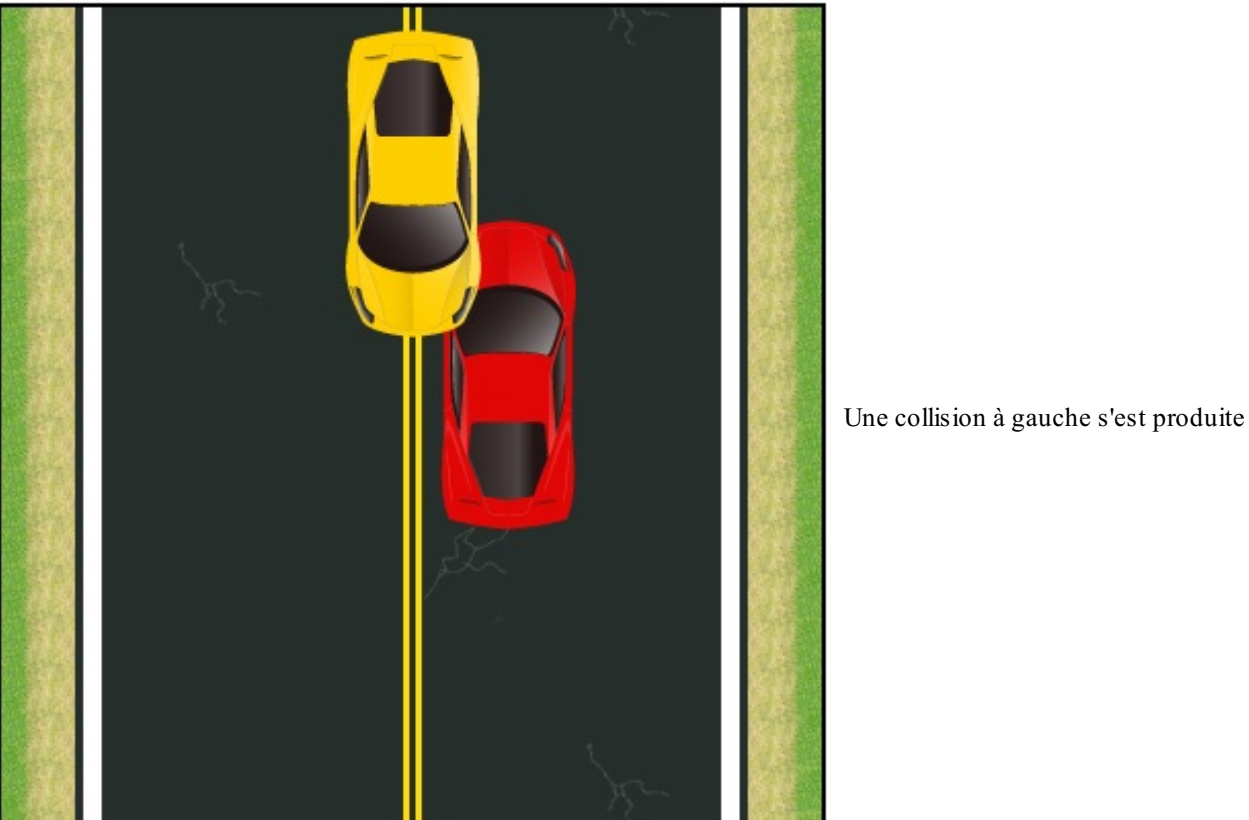

#### **Code : JavaScript**

```
function deplace()
\left\{ \right.$('#vr').animate({top: '-=600'}, 2500, 'linear', function(){
  var v \rightharpoonup rX = \text{Math.floor}(\text{Math.random}(x \rightharpoonup 194) + 70;var vrY = 400;
  $('#vr').css('top',vrY);
  $('#vr').css('left',vrX);
  ok = 1;});
...
```
Lorsqu'une collision se produit, le nombre de collisions est incrémenté de 1 dans la balise **<span** id="info"**>**. Pour que cette fonction soit exécutée à intervalles réguliers (ici, toutes les 20 millisecondes), nous utilisons la fonction setInterval() :

#### **Code : JavaScript**

```
setInterval(collision, 20);
```
#### **[Ajouter](#page-4-2) des sons**

Que diriez-vous d'ajouter un effet sonore à chaque collision ? Ceci est encore une fois d'une simplicité désarmante, à condition d'utiliser un navigateur récent, compatible avec le langage HTML5. Commencez par insérer une balise **<audio>** dans le document :

#### **Code : HTML**

```
<audio preload="auto" id="son">
 <source src="beep.mp3" type="audio/mp3">
  <source src="beep.ogg" type="audio/ogg">
</audio>
```
Comme vous pouvez le voir, on utilise deuxformats de son : MP3 et OGG. Ceci afin d'assurer la compatibilité du code avec la plupart des navigateurs du marché. Chaque navigateur utilisera le type de fichier qu'ilsait lire. Par exemple, Internet Explorer choisira le fichier MP3, Firefoxet Google Chrome le fichier OGG.

Vous trouverez sans peine de [nombreuxeffets](http://www.sdz-files.com/cours/jquery/partie 3/chapitre 8/sons.zip) spéciauxsur le Web, mais encore une fois je vous propose de télécharger celui que j'ai utilisé pour ce chapitre.

Pour jouer le son, utilisez l'instruction jQuery suivante :

#### **Code : JavaScript**

```
$('#son')[0].play();
```
Si vous placez cette instruction dans la fonction collision(), juste après le **if** qui teste si une collision s'est produite, l'effet sonore se produira à chaque fois que les voitures entrent en collision :

**Code : JavaScript**

{

```
if (((vrX > vjX) && (vrX < (vjX+66)) && (vrY > vjY) && (vrY <
(vjY+150)) && (ok == 1))
|| ((vjX > vrX) && (vjX < (vrX+66)) && (vrY > vjY) && (vrY <
(vjY+150)) & & (ok == 1))
```

```
$('#son')[0].play();
...
```
### **Le code [complet](#page-4-3)**

Je vous propose de tester le rendu final en [cliquant](http://www.sdz-files.com/cours/jquery/partie 3/chapitre 8/jeu.html) ici. De plus, voici le code complet de l'application.Amusez-vous bien !

```
<!DOCTYPE html>
<html>
<head>
 <meta charset="utf-8">
  <title>jeu</title>
  <style type="text/css">
    #jeu{
      width: 400px;
      height: 400px;
      border: 2px black solid;
      overflow: hidden;
      position: relative;
    }
    .fond{
      margin-bottom:-5px;
      z-index: 10;
      position: relative;
    }
    #voiture{
      z-index: 100;
      position: absolute;
      top: 10px;
      left: 48px;
    }
    #vr{
      z-index: 80;
      position: absolute;
      top: -200px;
      left: 0px;
    }
  </style>
</head>
<body>
  Collisions : <span id="info">0</span>
  <div id="jeu">
    <img id="fond1" class="fond" src="route.png">
    <img id="fond2" class="fond" src="route.png">
    <img id="voiture" src="vj.png">
    <img id="vr" src="vr.png">
  </div>
  <audio preload="auto" id="son"><source src="beep.mp3"
type="audio/mp3"><source src="beep.ogg" type="audio/ogg"></audio>
 <script
src="http://ajax.googleapis.com/ajax/libs/jquery/1/jquery.min.js"></script>
  <script>
    $(function() {
      var \circ k = 1;function deplace()
      {
        $('#vr').animate({top: '-=600'}, 2500, 'linear', function(){
          var v \times x = \text{Math}.f \text{loor}(\text{Math}.random() * 194) + 70;var vrY = 400;
          $('#vr').css('top',vrY);
          $('#vr').css('left',vrX);
          ok = 1;});
        $('.fond').animate({top: '-=360'}, 1000, 'linear', function(){
          $('.fond').css('top',0);
```

```
deplace();
        });
      };
      $(document).keydown(function(e){
        if (e. which == 39){
          v \in X = \text{parseInt}(\S('#voiture'), \text{css('left'}));if (vjX < 280)$('#voiture').css('left', vjX+30);
        }
        if (e. which == 37){
          vjX = parseInt(S('#voiture').css('left'));
          if (vjX > 70)$('#voiture').css('left', vjX-30);
        }
      });
      function collision()
      {
        vjX = parseInt($('#voiture').css('left'));
        vrX = parseInt($('#vr').css('left'));
        vjY = 10;vrY = parseInt($('#vr').css('top'));
        if (((vrX > vjX) && (vrX < (vjX+66)) && (vrY > vjY) && (vrY <
(vjY+150)) & & (ok == 1))
        || ((vjX > vrX) && (vjX < (vrX+66)) && (vrY > vjY) && (vrY <
(vjY+150)) & ((ok == 1)){
          $('#son')[0].play();
          collision = parseInt($('#info') .text() ) + 1;$('#info').text(collision);
   ok = 0;}
      }
      deplace();
      setInterval(collision, 20);
    });
  </script>
</body>
</html>
```
# TP : Un jeu de [collecte](#page-4-4) spatiale

Pour terminer cette partie, je vous propose de réaliser un jeu en jQuery. Votre mission, si vous l'acceptez, va consister à diriger un vaisseau spatial au pavé numérique et à collecter des éléments qui apparaissent de façon aléatoire sur l'écran. Mais attention, il y a deuxtypes d'éléments : les bons (des vaches) et les mauvais (des voitures *Men In Black*). Les premiers ajoutent 5 points à votre score, alors que les seconds en enlèvent 5.

# **[Instructions](#page-4-5) pour réaliser le TP**

Avant de commencer, je vous propose de regarder la figure suivante pour voir à quoi ressemblera le jeu.

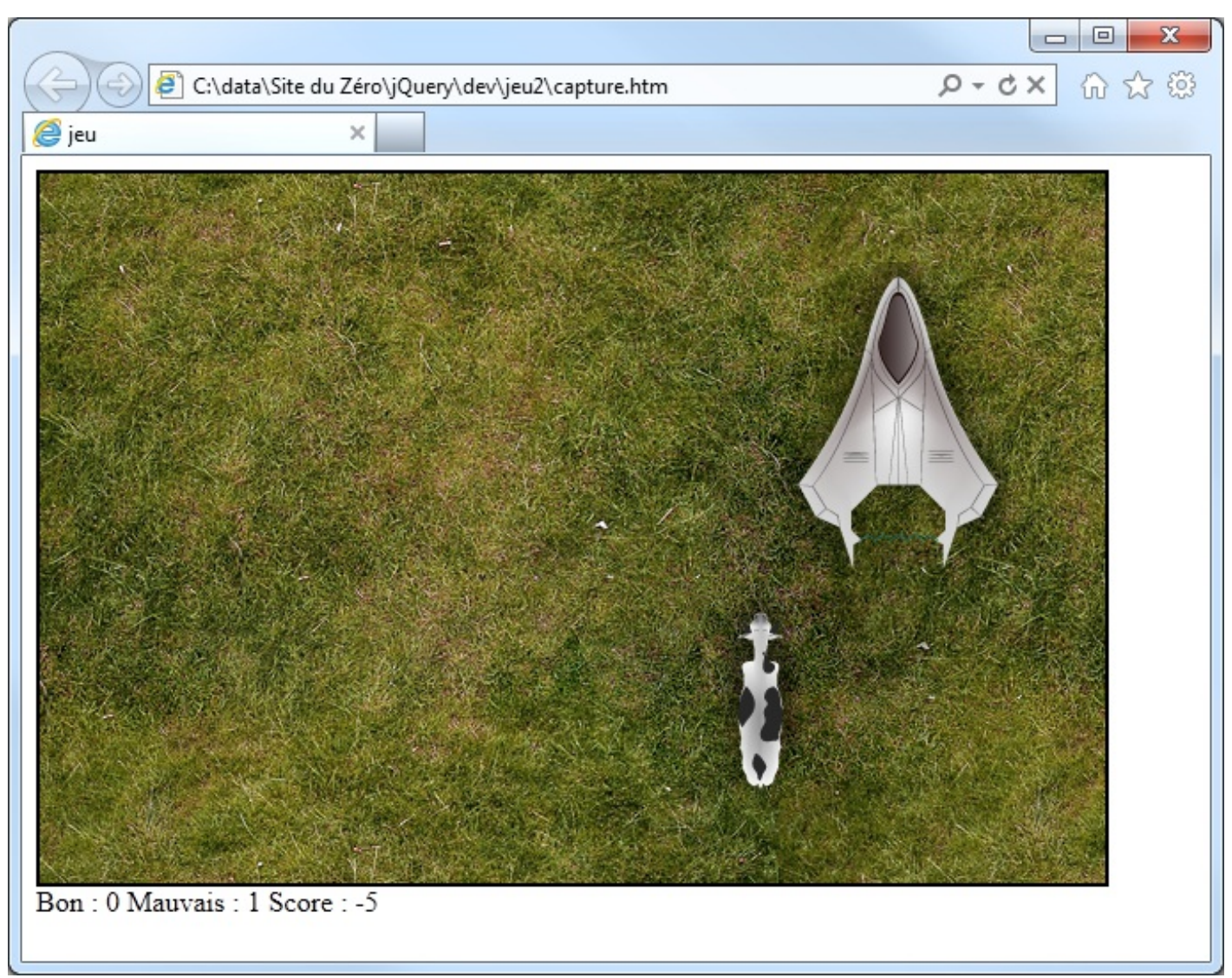

Le jeu une fois terminé

Les huit touches fléchées du pavé numérique permettront de diriger le vaisseau. Et vous verrez que ce n'est pas un luxe : la partie se joue très vite et le déplacement en diagonale est un vrai plus.

Pour vous faire réfléchir un peu plus, je vous demande d'ajouter une musique de fond au jeu. Celle-ci devra démarrer dès l'ouverture de la page et boucler sans fin. Vous pouvez utiliser n'importe quelle musique auxformats MP3 et OGG. Pour ma part, j'ai utilisé la musique [BabyPleaseDontGo.mp3](http://publicdomain4u.com/big-bill-broonzy-baby-please-dont-go/mp3-download), téléchargée gratuitement sur le site publicdomain4u.com.

Vous devriez être capables d'écrire tout le code sans aucun conseil de ma part. Je vais cependant vous fournir les fichiers dont vous aurez besoin et, au passage, vous donner deuxou trois conseils qui vous aideront à partir d'un bon pied.

Voici les ressources utilisées dans ce jeu :

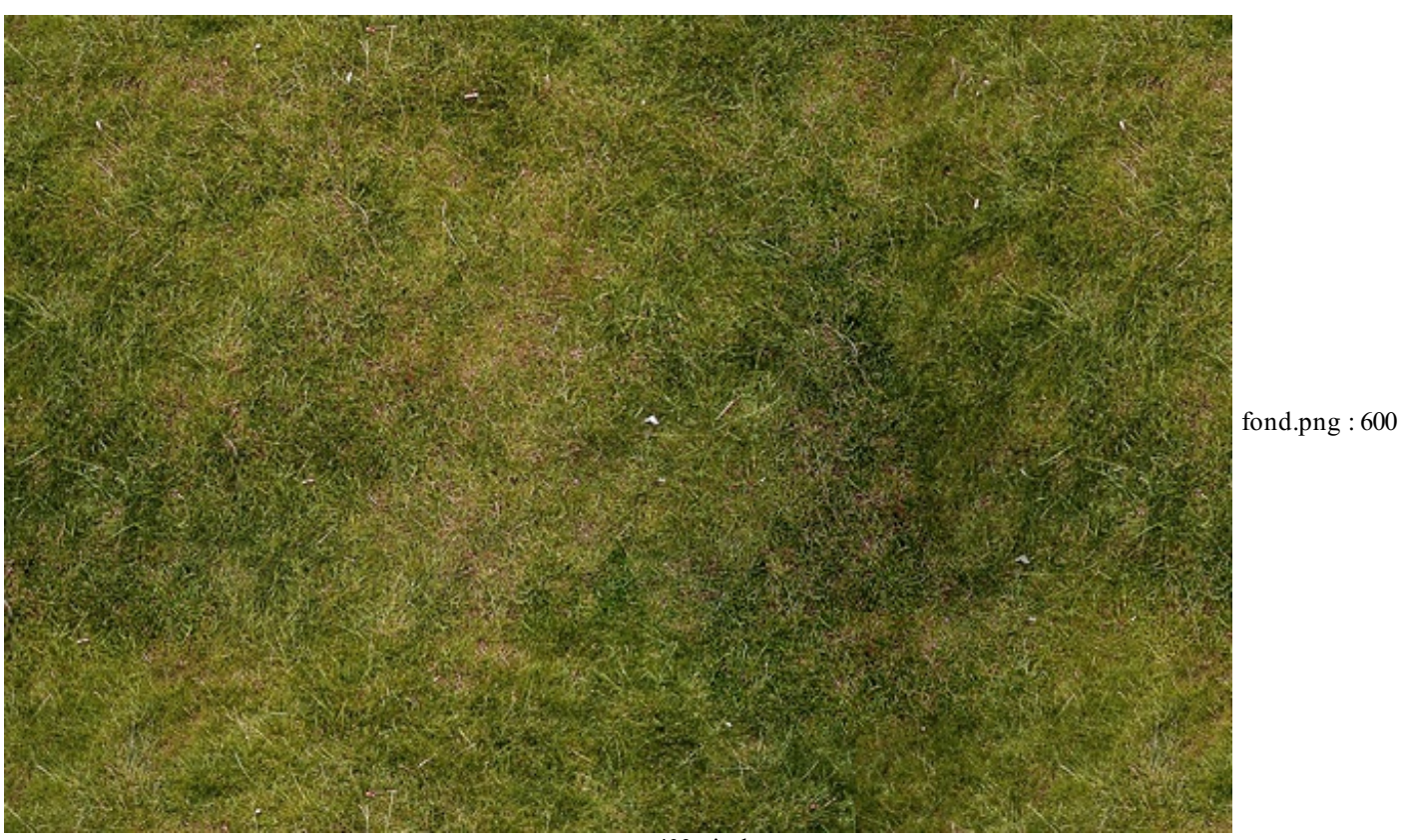

 $\times$  400 pixels

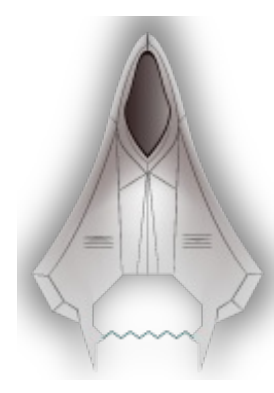

soucoupe.png :  $125 \times 177$  pixels bon.png :  $50 \times 116$  pixels mauvais.png :  $56 \times 113$ 

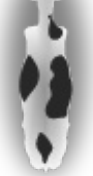

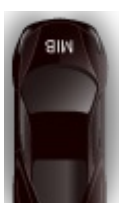

pixels

Le tableau suivant donne les codes ASCII des touches du pavé numérique. Il vous sera utile lorsque vous écrirez la procédure événementielle keydown() :

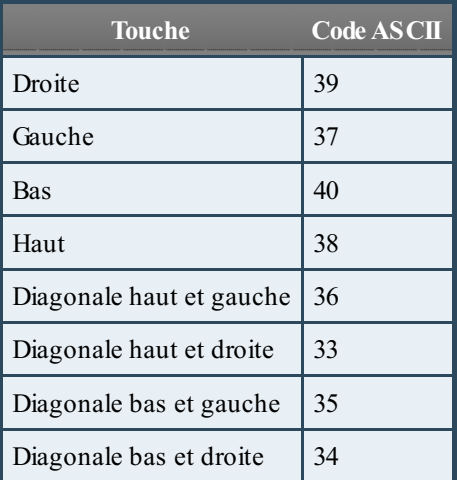

Dans le chapitre précédent, vous avez appris à jouer un son lorsqu'une collision se produit. Pour jouer une musique de fond, vous utiliserez le même principe, mais ici vous activerez la musique dès l'ouverture de la page en affectant la valeur autoplay à l'attribut autoplay de la balise **<audio>**. De même, vous affecterez la valeur loop à l'attribut loop de la balise **<audio>** pour que la musique boucle sur elle-même :

#### **Code : HTML**

```
<audio preload="auto" id="musiqueFond" autoplay="autoplay"
loop="loop">
 <source src="BabyPleaseDontGo.mp3" type="audio/mp3">
  <source src="BabyPleaseDontGo.mp3" type="audio/ogg">
</audio>
```
Et maintenant, la balle est dans votre camp. À vos claviers, et amusez-vous bien !

### **[Correction](#page-4-6)**

J'espère que tout s'est bien passé. Pour faciliter la correction, nous allons procéder par étapes successives.Assurez-vous que vous avez passé chaque étape avec succès et, en cas de doute, comparez le code de la correction avec votre propre code. Comme toujours en programmation, il n'y a pas une solution mais plusieurs qui donnent lieu à plusieurs codes, parfois très différents. Si votre code ne ressemble pas du tout au mien mais fonctionne, ce n'est pas grave. Cela signifie simplement que vous êtes partis dans une autre direction. Ce qui compte avant tout, c'est qu'il fonctionne.

# **[Structure](#page-4-7) HTML et mise en forme CSS**

La première étape consiste à mettre en place l'ossature HTML du document. Voici le code que j'ai utilisé :

```
<!DOCTYPE html>
<html>
<head>
  <meta charset="utf-8">
  <title>jeu</title>
  <style type="text/css">
    #jeu
    {
      width: 600px;
      height: 400px;
      border: 2px black solid;
      background: url('fond.png');
    }
    #soucoupe{
     z-index: 200;
      position: absolute;
      top: 20px;
      left: 70px;
    }
    #bon{
      z-index: 100;
      position: absolute;
      display: none;
    }
    #mauvais{
      z-index: 100;
      position: absolute;
      display: none;
    }
  </style>
</head>
<body>
  <div id="jeu">
    <img id="soucoupe" src="soucoupe.png">
    <img id="bon" src="bon.png">
    <img id="mauvais" src="mauvais.png">
```

```
</div>
  Bon : <span id="info1">0</span> Mauvais : <span
id="info2">0</span> Score : <span id="info3">0</span>
  <audio preload="auto" id="musiqueFond" autoplay="autoplay"
loop="loop">
    <source src="BabyPleaseDontGo.mp3" type="audio/mp3">
    <source src="BabyPleaseDontGo.ogg" type="audio/ogg">
  </audio>
  <script src="jquery.js"></script>
  <script>
    // Insérez le code jQuery ici
  </script>
</body>
</html>
```
Comme vous pouvez le voir, il n'y a rien d'exceptionnel dans ces lignes. L'aire de jeu correspond à la balise **<div** id="jeu"**>**. Cette balise héberge trois images : l'arrière-plan (soucoupe.png), l'élément à collecter (bon.png) et l'élément qui ne doit pas être collecté (mauvais.png).

Trois informations sont affichées en dessous de l'aire de jeu :

- 1. Le nombre de bons objets collectés (#info1) ;
- 2. Le nombre de mauvais objets collectés (#info2) ;
- 3. Le score du joueur (#info3).

Enfin, une balise **<audio>** est utilisée pour la musique de fond.

Le code CSS n'offre aucune difficulté. L'aire de jeu est dimensionnée, encadrée et une image y est affichée en arrière-plan. La propriété **z-index** de la soucoupe volante est initialisée à 200 afin qu'elle soit toujours affichée en avant-plan. Les images d'identifiants #bon et #mauvais ont un **z-index** égal à 100. Elles s'afficheront donc entre l'image d'arrière-plan et la soucoupe volante. Elles sont positionnées de façon absolue et leur propriété **display** est initialisée à **none** afin d'être invisibles à l'ouverture de la page.

# **[Déplacement](#page-4-8) du vaisseau**

Cette deuxième étape va donner vie auxtouches du pavé numérique. Dans quelques minutes, vous pourrez déplacer le vaisseau où bon vous semble.

Voici le code utilisé :

```
Code : JavaScript
```

```
$(document).keydown(function(e){
 if (e.which == 39) // Vers la droite
  {
   posX = parseInt($('#soucoupe').css('left'));
   if (posX \leq 470)
      $('#soucoupe').css('left', posX+30);
  }
 if (e.which == 37) // Vers la gauche
  {
   posX = parseInt($('#soucoupe').css('left'));
   if (posX > 20)
     $('#soucoupe').css('left', posX-30);
  }
 if (e.which == 40) // Vers le bas
  {
   posY = parseInt($('#soucoupe').css('top'));
   if (posY < 230)
     $('#soucoupe').css('top', posY+30);
```

```
}
  if (e.which == 38) // Vers le haut
  {
   posY = parseInt($('#soucoupe').css('top'));
   if (posY > 20)$('#soucoupe').css('top', posY-30);
  }
 if (e.which == 36) // Vers le haut et la gauche
  {
   posX = parseInt($('#soucoupe').css('left'));
   posY = parseInt($('#soucoupe').css('top'));
   if ((posY > 20) && (posX > 20))
      $('#soucoupe').css('left', posX-30).css('top', posY-30);
  }
 if (e.which == 33) // Vers le haut et la droite
  {
   posX = parseInt($('#soucoupe').css('left'));
   posY = parseInt($('#soucoupe').css('top'));
   if ((posY > 20) && (posX < 470))
      $('#soucoupe').css('left', posX+30).css('top', posY-30);
  }
 if (e.which == 35) // Vers le bas et la gauche
  {
   posX = parseInt($('#soucoupe').css('left'));
   posY = parseInt($('#soucoupe').css('top'));
   if ((posX > 20) && (posY < 230))
      $('#soucoupe').css('left', posX-30).css('top', posY+30);
  }
 if (e.which == 34) // Vers le bas et la droite
  {
   posX = parseInt($('#soucoupe').css('left'));
   posY = parseInt($('#soucoupe').css('top'));
   if ((posY < 230) && (posX < 470))
      $('#soucoupe').css('left', posX+30).css('top', posY+30);
  }
});
```
Ne vous laissez pas impressionner par le nombre d'instructions contenues dans la méthode keydown(). Si vous y regardez d'un peu plus près, vous verrez qu'elle contient huit blocs de code consacrés au traitement des huit touches du pavé numérique. Prenons par exemple le code traitant de la touche 9 du pavé numérique. Cette touche doit déplacer le vaisseau en diagonale, vers le haut et la droite.

#### **Code : JavaScript**

```
if (e.which == 33) // Vers le haut et la droite
{
 posX = parseInt($('#soucoupe').css('left'));
  posY = parseInt($('#soucoupe').css('top'));
  if ((posY > 20) && (posX < 470))
    $('#soucoupe').css('left', posX+30).css('top', posY-30);
}
```
Les deuxpremières instructions initialisent les variables posX et posY avec les coordonnées de la soucoupe. Si ces coordonnées le permettent, le déplacement est effectué. Ici, la soucoupe ne doit pas être trop haut (posY > 20) ni trop à droite  $(p \circ S \times 470)$ . Le déplacement s'effectue en modifiant les propriétés CSS left et top.

Une fois ces instructions saisies, vous pouvez vérifier que la soucoupe est guidée avec les touches fléchées du pavé numérique.

Rien ne se passe. Est-ce que j'ai oublié quelque chose ?

Si la soucoupe reste immobile, vérifiez que la touche Verr Numn'est pas active. Si vous utilisez un ordinateur portable, ilse peut que les touches fléchées soient absentes du clavier. Dans ce cas, vous devrez choisir d'autres touches. Reportez-vous à la section traitant de la gestion [événementielle](http://www.siteduzero.com/tutoriel-3-688216-1-les-bases-de-la-gestion-evenementielle.html#ss_part_2) du clavier, au chapitre 1 de la partie 3, pour avoir la liste des codes ASCII des touches du clavier.

# **Affichage des éléments #bon et [#mauvais](#page-4-9)**

Les images #bon et #mauvais doivent être affichées périodiquement à des positions choisies aléatoirement. Pour cela, vous devez mettre en place une fonction quis'exécutera à intervalles réguliers. Voici le code de cette fonction :

#### **Code : JavaScript**

```
function afficheElements()
{
  var elemX = Math.floor(Math.random(\frac{*500}{+20};
  var elemY = Math.floor(Math.random()*300)+20;
  var elemType = Math.floor(Math.random() *2);
  if (elemType == 0){
    $('#bon').css('top',elemY).css('left',elemX);
    $('#bon'); show();$('#mauvais').css('display','none');
  }
  else
  {
    $('#mauvais').css('top',elemY).css('left',elemX);
    $('#mauvais').show();
    $('#bon').css('display','none');
  }
}
```
Les trois premières instructions utilisent la fonction Math.random() pour tirer des nombres aléatoires. Le premier correspond à l'abscisse de l'élément qui va s'afficher. Il est compris entre 0 et 519. Le deuxième correspond à l'ordonnée de l'élément qui va s'afficher. Il est compris entre 0 et 319. Enfin, le troisième détermine le type de l'élément qui sera affiché. Si elemType vaut 0, l'élément #bon est affiché auxcoordonnées (elemX, elemY), puis l'élément #mauvais est dissimulé :

#### **Code : JavaScript**

```
if (elemType == 0)
{
  $('#bon').css('top',elemY).css('left',elemX);
  $('#bon').show();
  $('#mauvais').css('display','none');
}
```
Inversement, si elemType est différent de 0, l'élément #mauvais est affiché auxcoordonnées (elemX, elemY), puis l'élément #bon est dissimulé :

#### **Code : JavaScript**

```
else
{
  $('#mauvais').css('top',elemY).css('left',elemX);
  $('#mauvais').show();
  $('#bon').css('display','none');
}
```
N'oubliez pas d'utiliser la méthode setInterval() pour appeler de façon répétitive la fonction afficheElements(). Ici, la période entre deuxexécutions est fixée à 2 secondes :

```
Code : JavaScript
```

```
setInterval(afficheElements, 2000);
```
# **Gestion des [collisions](#page-4-10)**

Le programme est presque terminé : il ne reste plus qu'à gérer les collisions entre le vaisseau et les éléments #bon et #mauvais. Définissez pour cela la fonction collisions().

```
Code : JavaScript
```

```
function collisions()
{
  posX = parseInt($('#soucoupe').css('left'));
  posY = parseInt($('#soucoupe').css('top'));
  if ($('#bon').css('display') == 'none')
  {
    elemType = 'mauvais';
    elemX = parseInt($('#mauvais').css('left'));
    elemY = parseInt($('#mauvais').css('top'));
  }
  else
     {
    elemType = 'bon';
    elemX = parseInt($('#bon').css('left'));
    elemY = parseInt($('#bon').css('top'));
  }
  if ((elemX>posX-20) && (elemX<(posX+125-50+20)) && (elemY>posY-20)
&& (elemY<(posY+177-116+20)) && (stopDetection == 0))
  {
    if (elemType=='bon')
    {
      var nbBon = parseInt(\frac{2}{3}('#info1').text())+1;
      $('#info1').text(nbBon);
      var score = parseInt($('#info3').text())+5;
      $('#info3').text(score);
      $('#bon').css('display', 'none');
    }
    else
    {
      var nbMauvais = parseInt($('#info2').text())+1;
      $('#info2').text(nbMauvais);
      var score = \text{parseInt}(\$('#info3') .text() -5;$('#info3').text(score);
      $('#mauvais').css('display', 'none');
    }
  }
}
```
Les deux premières instructions mémorisent les coordonnées de la soucoupe dans les variables posX et posY :

**Code : JavaScript**

```
posX = parseInt($('#soucoupe').css('left'));
posY = parseInt($('#soucoupe').css('top'));
```
L'instruction **if** suivante détermine les coordonnées de l'élément (#bon ou #mauvais) affiché et les stocke dans les variables elemX et elemY. Si l'élément #bon n'est pas affiché :

#### **Code : JavaScript**

```
if (\frac{6}{100}).css('display') == 'none')
```
…cela signifie que l'élément #mauvais est affiché. La chaîne « mauvais » est stockée dans la variable elemType et les coordonnées de l'élément #mauvais le sont dans les variables elemX et elemY :

**Code : JavaScript**

```
elemType = 'mauvais';
elemX = parseInt($('#mauvais').css('left'));
elemY = parseInt($('#mauvais').css('top'));
```
Dans le cas contraire, l'élément #bon est affiché. La chaîne « bon » est stockée dans la variable elemType et les coordonnées de l'élément #bon le sont dans les variables elemX et elemY :

**Code : JavaScript**

```
elemType = 'bon';
elemX = parseInt($('#bon').css('left'));
elemY = parseInt($('#bon').css('top'));
```
Il ne reste plus qu'à tester si la soucoupe et l'élément affiché auxcoordonnées (elemX, elemY) se chevauchent :

**Code : JavaScript**

```
if ((elemX>posX-20) && (elemX<(posX+125-50+20)) && (elemY>posY-20)
& (element < (posY+177-116+20))
```
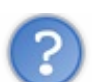

Pourquoi avoir écrit posX+125-50+20 et posY+177-116+20 ?

C'est vrai qu'il aurait été plus simple d'écrire posX+95 et posY+81. Si j'ai indiqué trois nombres à la suite de posX et de posY, c'est uniquement dans un but pédagogique : le vaisseau a une largeur de 125 pixels et les éléments à collecter une largeur d'environ 50 pixels. En vérifiant que l'abscisse de l'élément est supérieure à celle du vaisseau et inférieure à celle du vaisseau + la largeur du vaisseau - la largeur de l'élément, on s'assure que l'élément est entièrement couvert par le vaisseau.

Il en va de même en ce qui concerne les deuxderniers tests : en vérifiant que l'ordonnée de l'élément est supérieure à celle du vaisseau et inférieure à celle du vaisseau + la hauteur du vaisseau - la hauteur de l'élément, on s'assure que l'élément est entièrement couvert par le vaisseau.

Les 20 pixels ajoutés à posX et posY donnent une marge de sécurité autour du vaisseau afin que la collision soit plus facile à détecter. De la même façon, on enlève 20 pixels dans le premier et le troisième test pour faciliter la détection des collisions. Sans cet artifice, il faudrait que les éléments soient entièrement masqués par le vaisseau pour qu'une collision se produise.

Les lignes suivantes mettent à jour les balises <span>  $\frac{\pi}{2}$  info1,  $\frac{\pi}{2}$  info2 et  $\frac{\pi}{2}$  info3 en fonction de la nature de l'élément qui est entré en collision avec le vaisseau. S'ils'agit de l'élément #bon :

**if** (elemType=='bon')

…le nombre d'éléments #bon capturés est incrémenté de 1, le score est incrémenté de 5 et l'élément #bon est dissimulé :

```
Code : JavaScript
```

```
var nbBon = parseInt(\frac{5}{\text{t} + info1}, text()) + 1;$('#info1').text(nbBon);
var score = parseInt($('#info3').text())+5;
$('#info3').text(score);
$('#bon').css('display', 'none');
```
S'ils'agit de l'élément #mauvais, le nombre d'éléments #mauvais capturé est incrémenté de 1, le score est décrémenté de 5 et l'élément #mauvais est dissimulé :

**Code : JavaScript**

```
else
\left\{ \right.var nbMauvais = parseInt($('#info2') .text() +1;$('#info2').text(nbMauvais);
  var score = parseInt(\frac{2}{3}('#info3').text())-5;
  $('#info3').text(score);
  $('#mauvais').css('display', 'none');
}
```
Pour terminer, activez cette fonction à intervalles réguliers. Par exemple toutes les 200 millisecondes avec la fonction setInterval() :

**Code : JavaScript**

```
setInterval(collisions, 200);
```
Je vous sens impatients de tester ce code.Allez-y !

Tout fonctionne correctement si ce n'est un léger problème avec la détection des collisions. Étant donné que la fonction collisions() est exécutée toutes les 200 millisecondes, le programme détecte parfois plusieurs collisions alors qu'une seule s'est produite. Ce qui provoque l'augmentation ou la diminution excessive du nombre de #bon ou de #mauvais capturés. Bien entendu, ce problème se propage jusqu'au score qui peut s'envoler ou diminuer bien plus rapidement que ce qu'il devrait !

Pour résoudre ce problème, nous allons définir la variable globale stopDetection que nous initialiserons à 0 juste après la disponibilité du DOM :

**Code : JavaScript**

```
$(function() {
 var stopDetection = 0;
  ...
```
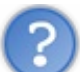

La variable stopDetection est dite « globale » car elle n'est pas liée à une méthode ou à une fonction donnée. Sa portée sera donc globale dans tout le code JavaScript.

Lorsqu'une collision est détectée, la valeur 1 est stockée dans la variable stopDetection pour indiquer qu'il ne faut plus détecter de collisions. Parallèlement, pour qu'une collision soit effective, la variable stopCollision doit être égale à 0. Le code de la fonction collisions() devient donc le suivant :

#### **Code : JavaScript**

```
if ((elemX>posX) && (elemX<(posX+233)) && (elemY>posY) &&
(elemY<(posY+127)) && (stopDetection == 0))
{
  $('#son')[0].play();
  stopDetection = 1;
```
Il ne reste plus qu'à mettre à 0 la variable stopDetection lorsqu'un nouvel élément est affiché :

#### **Code : JavaScript**

```
function afficheElements()
{
  stopDetection = 0;
  ...
```
Ça y est, le code est entièrement opérationnel. J'espère que sa mise au point ne vous a posé aucun problème. N'hésitez pas à modifier ou ajouter des choses (des sons par exemple). Ce quiserait bien, c'est de permettre au joueur de mettre la musique en pause ou en lecture.  $\odot$ 

#### [Essayer](http://www.sdz-files.com/cours/jquery/partie 3/chapitre 9/jeu.html) le jeu

```
<!DOCTYPE html>
<html>
<head>
  <meta charset="utf-8">
  <title>jeu</title>
  <style type="text/css">
    #jeu{
      width: 600px;
      height: 400px;
      border: 2px black solid;
      background: url('fond.png');
    }
    #soucoupe{
      z-index: 200;
      position: absolute;
      top: 20px;
      left: 70px;
    }
    #bon{
      z-index: 100;
      position: absolute;
      display: none;
    }
    #mauvais{
      z-index: 100;
      position: absolute;
```

```
display: none;
    }
  </style>
</head>
<body>
  <div id="jeu">
    <img id="soucoupe" src="soucoupe.png">
    <img id="bon" src="bon.png">
    <img id="mauvais" src="mauvais.png">
  </div>
  Bon : <span id="info1">0</span> Mauvais : <span
id="info2">0</span> Score : <span id="info3">0</span>
  <audio preload="auto" id="musiqueFond" autoplay="autoplay"
loop="loop"><source src="BabyPleaseDontGo.mp3"
type="audio/mp3"><source src="BabyPleaseDontGo.ogg"
type="audio/ogg"></audio>
  <script src="jquery.js"></script>
  <script>
    $(function() {
      var stopDetection = 0;
      $(document).keydown(function(e){
      if (e.which == 39) // Vers la droite
      {
        posX = parseInt($('#soucoupe').css('left'));
          if (posX < 470)
            $('#soucoupe').css('left', posX+30);
        }
        if (e.which == 37) // Vers la gauche
        {
          posX = parseInt($('#soucoupe').css('left'));
          if (posX > 20)$('#soucoupe').css('left', posX-30);
        }
        if (e.which == 40) // Vers le bas
        {
          posY = parseInt($('#soucoupe').css('top'));
          if (posy < 230)
            $('#soucoupe').css('top', posY+30);
        }
        if (e.which == 38) // Vers le haut
        {
          posY = parseInt($('#soucoupe').css('top'));
          if (posY > 20)$('#soucoupe').css('top', posY-30);
        }
        if (e.which == 36) // Vers le haut et la gauche
        {
          posX = parseInt($('#soucoupe').css('left'));
          posY = parseInt($('#soucoupe').css('top'));
          if ((posY > 20) && (posX > 20))
            $('#soucoupe').css('left', posX-30).css('top', posY-30);
        }
        if (e.which == 33) // Vers le haut et la droite
        {
          posX = parseInt($('#soucoupe').css('left'));
          posY = parseInt($('#soucoupe').css('top'));
          if ((posY > 20) && (posX < 470))
            $('#soucoupe').css('left', posX+30).css('top', posY-30);
        }
        if (e.which == 35) // Vers le bas et la gauche
        {
          posX = parseInt($('#soucoupe').css('left'));
          posY = parseInt($('#soucoupe').css('top'));
          if ((posX > 20) && (posY < 230))
            $('#soucoupe').css('left', posX-30).css('top', posY+30);
        }
        if (e.which == 34) // Vers le bas et la droite
```
{

```
posX = parseInt($('#soucoupe').css('left'));
          posY = parseInt($('#soucoupe').css('top'));
          if ((posY < 230) && (posX < 470))
             $('#soucoupe').css('left', posX+30).css('top', posY+30);
        }
      });
      function afficheElements()
      {
        stopDetection = 0;
        var elemX = Math.floor(Math.random()*500)+20;
        var elemY = Math.floor(Math.random()*300)+20;
        var elemType = Math.floor(Math.random()*2);
        if (elemType == 0)
        \mathcal{L}_{\mathcal{L}_{\mathcal{L}}}$('#bon').css('top',elemY).css('left',elemX);
          $('#bon').show();
          $('#mauvais').css('display','none');
        }
        else
        {
          $('#mauvais').css('top',elemY).css('left',elemX);
          $('#mauvais').show();
          $('#bon').css('display','none');
        }
      }
      function collisions()
      {
        posX = parseInt($('#soucoupe').css('left'));
        posY = parseInt($('#soucoupe').css('top'));
        if (\frac{6}{7} ('#bon').css('display') == 'none')
        {
          elemType = 'mauvais';
          elemX = parseInt($('#mauvais').css('left'));
          elemY = parseInt($('#mauvais').css('top'));
        }
        else
        {
          elemType = 'bon';
          elemX = parseInt($('#bon').css('left'));
          elemY = parseInt($('#bon').css('top'));
        }
        if ((elemX>posX-20) && (elemX<(posX+125-50+20)) &&
(elemY>posY-20) && (elemY<(posY+177-116+20)) && (stopDetection ==
0))
        {
          stopDetection = 1;
          if (elemType=='bon')
           {
            var nbBon = parseInt(\oint('#info1').text())+1;
            $('#info1').text(nbBon);
            var score = parseInt($('#info3').text())+5;
             $('#info3').text(score);
             $('#bon').css('display', 'none');
          }
          else
           {
            var nbMauvais = parseInt(\frac{2}{3}('#info2').text())+1;
            $('#info2').text(nbMauvais);
            var score = parseInt($('#info3').text())-5;
             $('#info3').text(score);
             $('#mauvais').css('display', 'none');
           }
        }
      }
      setInterval(afficheElements, 2000);
      setInterval(collisions, 200);
    });
```
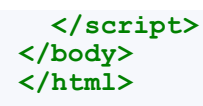

# **Partie 4 : jQuery et AJAX**

# [Premiers](#page-4-11) pas avec AJAX

Ce chapitre va aborder un sujet qui fait souvent peur auxprogrammeurs Web :AJAX. Vous allez voir à quel point jQuery facilite les échanges de données AJAX et il y a fort à parier que vous utiliserez sans aucune appréhension tout ce quisera écrit dans ce chapitre pour obtenir des pages Web dynamiques, vraiment réactives et quisoulageront dans de grandes mesures les échanges avec le serveur.

# **[Qu'est-ce](#page-4-12) qu'AJAX ?**

Lorsque vous naviguez de page en page sur un site Web traditionnel (entendez par là non-AJAX), les actions de l'internaute se traduisent par les actions suivantes :

- 1. Envoi d'une requête au serveur afin d'obtenir une nouvelle page.
- 2. Calcul de la nouvelle page par le serveur et envoi des données HTML/CSS correspondantes.
- 3. Affichage de ces données dans le navigateur.

Cette technique fonctionne très bien dans la plupart des cas, mais parfois seule une partie de la page nécessite d'être mise à jour. C'est là qu'intervient AJAX :

- 1. Dans un premier temps, envoi d'une requête au serveur afin d'obtenir les données quiseront affichées dans une partie bien précise de la page actuelle.
- 2. Calcul des données demandées par le serveur et envoi de ces données au navigateur au format XML.
- 3. Réception des données envoyées par le programme (on dit aussi moteur)AJAX qui les a demandées et affichage dans un endroit bien précis de la page actuelle sans toucher au reste de la page.

La figure suivante résume ces deuxmodes de fonctionnement.

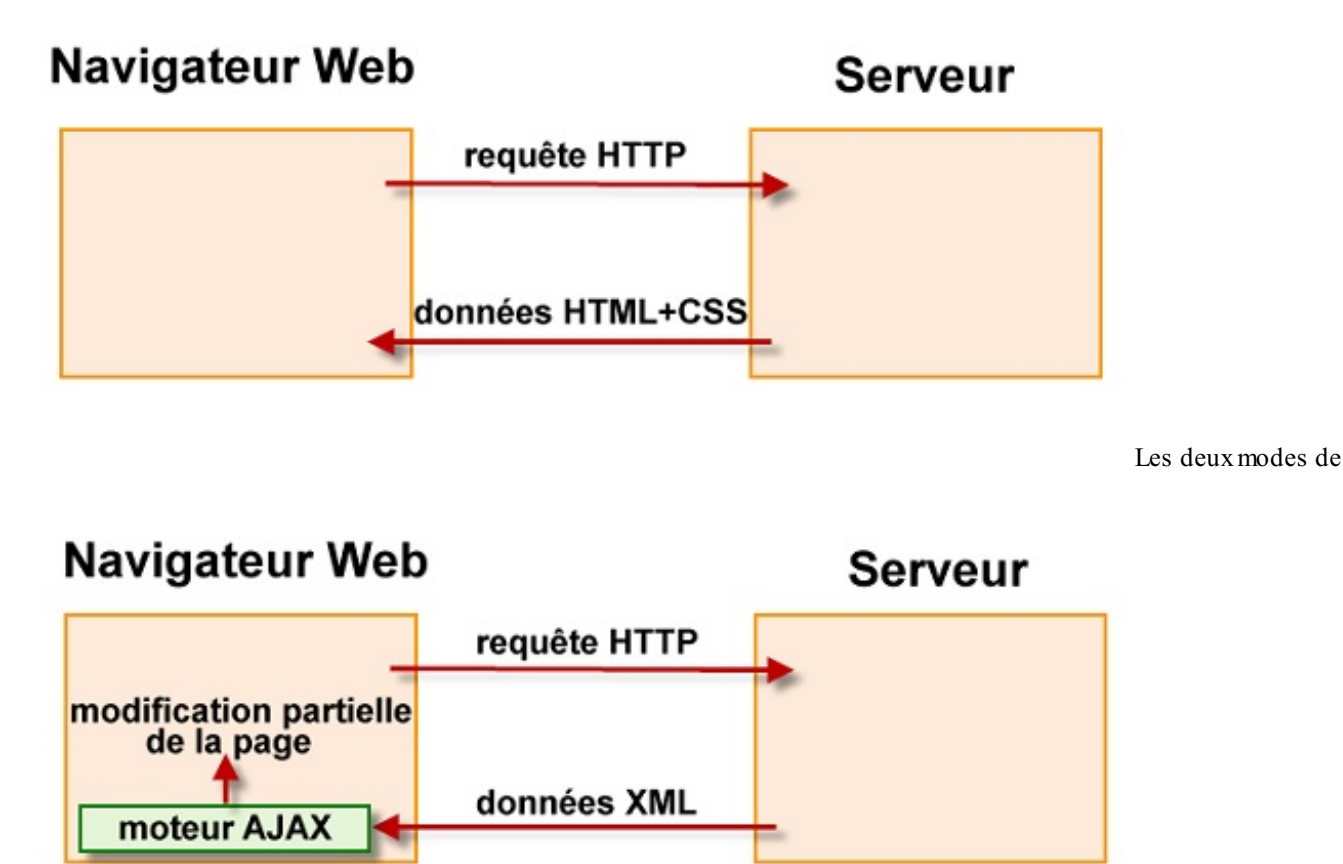

fonctionnement d'un site Web : client-serveur et AJAX

Si, dans la plupart des cas, un fonctionnement traditionnel est entièrement satisfaisant, les performances d'affichage peuvent être

grandement améliorées dans certains cas particuliers, comme par exemple l'affichage de données mises à jour à intervalles réguliers (cours d'actions en bourse par exemple), la sauvegarde des données pendant la saisie dans un formulaire, la mise à jour et/ou la vérification dynamique des champs d'un formulaire en fonction des données saisies par l'utilisateur, la saisie prédictive (comme le fait Google en proposant des réponses lorsque vous commencez à taper quelques caractères dans la case de recherche), etc.

Mais au fait, savez-vous ce que signifie le terme AJAX ? Que tous les joyeuxdrilles qui ont fait un rapprochement avec la lessive de même nomse rassurent, ces deuxtermes, quoique homonymes, n'ont aucun rapport entre eux.AJAX est l'acronyme d'*Asynchronous JavaScript and XML*. Tous ces termes se comprennent aisément : le langage JavaScript est utilisé pour demander des données au serveur. Ces données luisont retournées de façon asynchrone sous une forme XML.

# **[Serveur](#page-4-13) Web local et serveur Web distant**

Vous savez maintenant ce que signifie le terme AJAX et ce qu'il pourra vous apporter dans vos développements Web. Vous êtes donc prêts à écrire vos premières lignes. Et pourtant, nous n'allons pas commencer tout de suite…

Jusqu'ici, tous les développements en jQuery se faisaient en local, sur votre ordinateur, et ilsuffisait d'afficher la page HTML dans un navigateur Web pour tester son fonctionnement. En effet, tout se passait au niveau client, c'est-à-dire dans le navigateur : aucun aller-retour avec un serveur Web n'était nécessaire.Au risque de vous décevoir, pour que les échanges AJAX fonctionnent, vous devrez utiliser un serveur. Deuxpossibilités s'offrent à vous. Vous pouvez :

- 1. Installer un serveur Web sur votre ordinateur.
- 2. Poster vos pages sur un serveur Web distant.

#### *Installation et utilisation d'un serveur Apache*

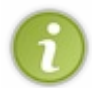

Si vous faites du PHP, il est plus que probable que vous ayez déjà un serveurApache sur votre machine. En effet, des logiciels comme WAMP, MAMP, XAMPP, etc. en possèdent déjà un. Si un serveur Apache est déjà installé sur votre ordinateur, vous pouvez sauter cette étape.

L'installation d'un serveurApache sur votre ordinateur n'a rien de sorcier : elle consiste à télécharger et exécuter un fichier. Rendez-vous sur le site officiel [d'Apache](http://httpd.apache.org/download.cgi#apache24) et téléchargez la dernière version en date du fichierApache pour Windows. Une fois téléchargé, double-cliquez sur ce fichier pour installer le serveurApache. Vous devriez rapidement arriver à la fenêtre visible à la figure suivante.

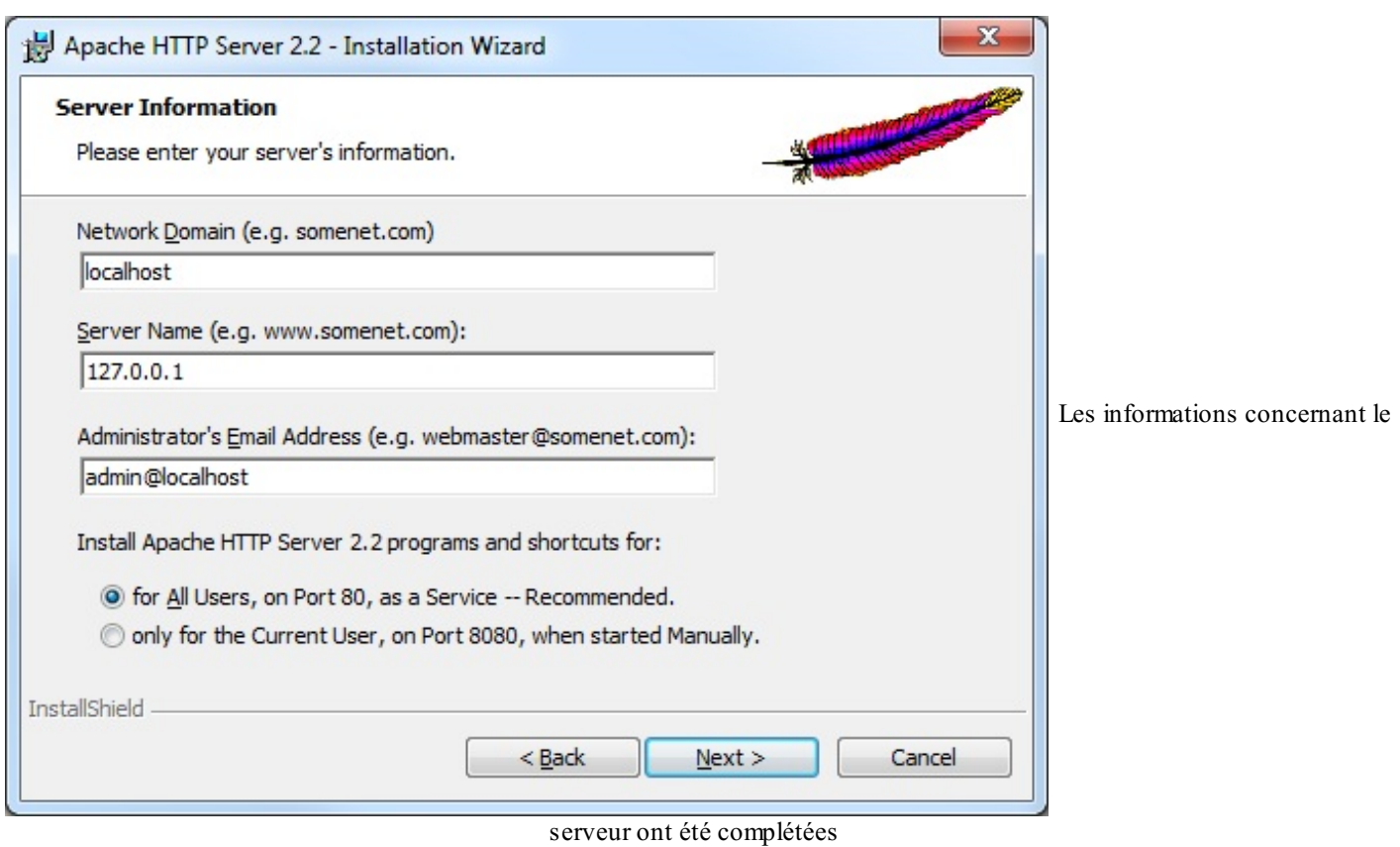

Quelques précisions sur le paramétrage de cette boîte de dialogue :

- « localhost » fait référence à l'ordinateur local ;
- « 127.0.0.1 » correspond à l'adresse IP interne de l'ordinateur ;
- « admin@localhost » est l'adresse de l'administrateur du serveur Web. En l'occurrence, vous.
- « forAll Users, on Port 80, as a Service » installe Apache pour tous les comptes d'utilisateurs en utilisant le port 80, c'està-dire le port de communication utilisé par défaut pour communiquer avec un serveur Web.

Cliquez sur Next, choisissez une installation typique. Cliquez sur Next et choisissez le dossier d'installation. Enfin, cliquez sur Install pour procéder à l'installation. Quelques instants plus tard, le serveur Web est installé sur votre ordinateur et il peut être utilisé. Pour vous en convaincre, ouvrez votre navigateur Web, tapez http://localhost dans la barre d'adresse et appuyez sur la touche Entrée. Vous devriez obtenir quelque chose ressemblant à la figure suivante.

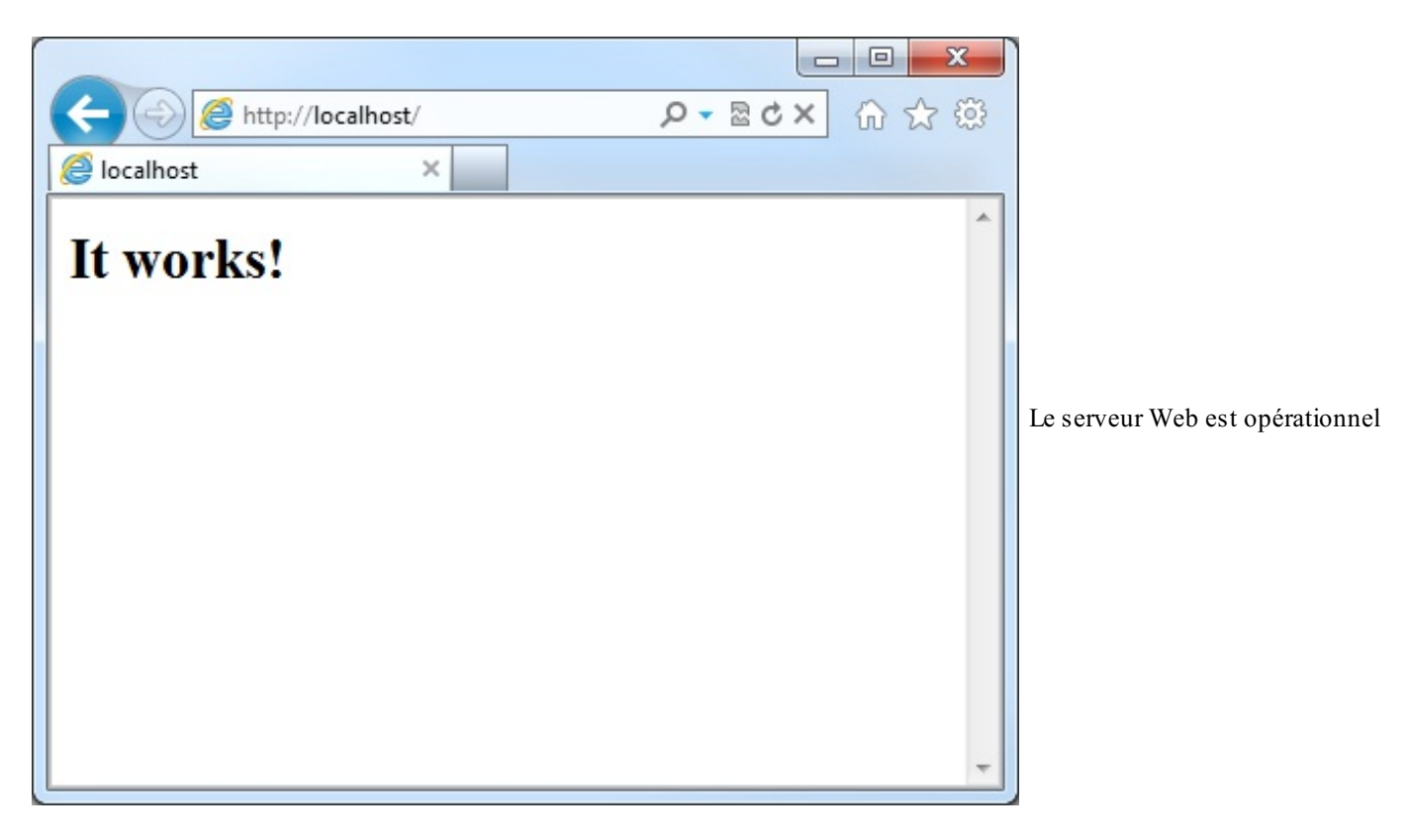

Peut-être avez-vous remarqué la présence d'une nouvelle icône dans la zone de notifications, comme le montre la figure suivante. Ils'agit du moniteurApache. Vous l'utiliserez pour démarrer, arrêter et redémarrer le service Apache.

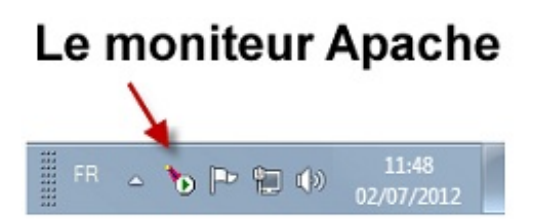

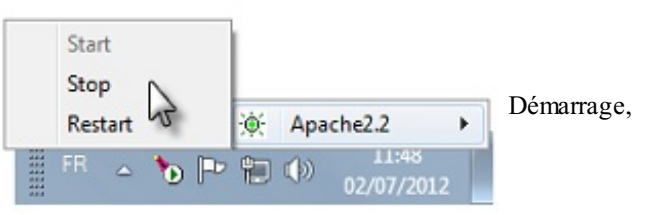

arrêt et redémarrage du service Apache en quelques clics de souris

Maintenant que le serveur Web est opérationnel, il va falloir placer vos fichiers HTML à un endroit bien précis. Le dossier de travail utilisé par défaut parApache est le sous-dossier htdocs du dossier dans lequelApache a été installé : C:/Program Files/Apache Software Foundation/Apache2.2/htdocs si vous avez conservé le chemin proposé dans l'assistant d'installation.

Si, pour une raison ou pour une autre, vous voulez utiliser un autre dossier, ouvrez le fichier

C:/Program Files/Apache Software Foundation/Apache2.2/conf/httpd.conf dans un éditeur de texte quelconque, recherchez le terme « DocumentRoot » et remplacez le chemin proposé par défaut par un autre chemin qui vous convient mieux.

Maintenant pour tester vos pages présentes dans le dossierApache, il vous suffit d'ouvrir votre navigateur et de vous rendre sur la page http://localhost/nom\_du\_fichier.html.

#### *Utilisation d'un serveur distant*

Si vous lisez ce cours, il est fort probable que vous ayez déjà hébergé des sites Web sur un serveur distant proposé par un hébergeur quelconque. Vous devriez donc savoir comment faire. Et si ce n'est pas le cas, je vous invite à lire ce [chapitre](http://www.siteduzero.com/tutoriel-3-13611-envoyez-votre-site-sur-le-web.html) du cours de HTML5 de Mathieu Nebra.

#### **[Charger](#page-4-14) un fichier**

Je vais vous montrer comment charger des informations stockées sur le serveur et mettre à jour un élément de la page actuelle (et juste cet élément) avec ces informations. Pour cela, nous allons utiliser la méthode load(), dont voici la syntaxe :

```
$('sel').load('nom_page', function() {
 //une ou plusieurs instructions
});
```
 $\sim$ où :

- sel est un sélecteur jQuery quelconque qui permet d'identifier l'élément (ou les éléments) à mettre à jour ;
- nom page est le nom d'une page Web quelconque dont le contenu sera utilisé pour effectuer la mise à jour ;
- Si elle est précisée, la fonction de rappel est, comme toujours, exécutée lorsque la méthode a été exécutée, c'est-à-dire lorsque l'élément (ou les éléments) a (ont) été mis à jour.

Passons tout de suite à la pratique. Dans ce premier exemple, un document affiche deuxboutons de commande et quatre balises **<div>**. Trois d'entre elles contiennent du texte et une contient une image. Le premier bouton va mettre à jour le contenu de la première balise **<div>** et le deuxième le contenu de la deuxième. Et ce, bien entendu, sans toucher au reste du document. Voici le code utilisé :

```
<style type="text/css">
  div { width: 400px; height: 300px; float: left; margin: 5px; }
  #premier { background-color: #F6E497; }
  #troisieme { background-color: #CAF1EC; }
  #quatrieme { background-color: #F1DBCA; }
</style>
<button id="majPremier">Mise à jour première zone</button>
<button id="majDeuxieme">Mise à jour deuxième zone</button><br /><br
/>
<div id="premier">
  Lorem ipsum dolor sit amet, consectetur adipisicing elit, sed do
eiusmod tempor incididunt ut labore et dolore magna aliqua. Ut enim
ad minim veniam, quis nostrud exercitation ullamco laboris nisi ut
aliquip ex ea commodo consequat.
</div>
<div id="deuxieme">
 <img src="image1.jpg">
</div>
<div id="troisieme">
  Duis aute irure dolor in reprehenderit in voluptate velit esse
cillum dolore eu fugiat nulla pariatur. Excepteur sint occaecat
cupidatat non proident, sunt in culpa qui officia deserunt mollit
anim id est laborum.
</div>
<div id="quatrieme">
 Sed ut perspiciatis unde omnis iste natus error sit voluptatem
accusantium doloremque laudantium, totam rem aperiam, eaque ipsa
quae ab illo inventore veritatis et quasi architecto beatae vitae
dicta sunt explicabo.
</div>
<script src="jquery.js"></script>
<script>
  $(function() {
    $('#majPremier').click(function() {
      $('#premier').load('maj1.html', function() {
        alert('La première zone a été mise à jour');
      });
    });
    $('#majDeuxieme').click(function() {
```

```
$('#deuxieme').load('maj2.html', function() {
        alert('La deuxième zone a été mise à jour');
      });
    });
  });
</script>
```
Examinons le code jQuery. Lorsque le premier bouton est cliqué, la balise d'identifiant #premier (en d'autres termes, la première balise **<div>**) est mise à jour avec le contenu du document maj1.html :

#### **Code : JavaScript**

```
$('#premier').load('maj1.html', function() {
```
La fonction de rappel de la méthode  $\text{load}()$  est utilisée pour indiquer la fin de la mise à jour :

**Code : JavaScript** alert('La première zone a été mise à jour');

Voici le code contenu dans le fichier maj1.html :

```
Code : HTML
  <!DOCTYPE html>
  <html>
    <head>
      <meta charset="UTF-8">
    </head>
    <body>
      Ut enim ad minima veniam, quis nostrum exercitationem ullam
  corporis suscipit laboriosam, nisi ut aliquid ex ea commodi
  consequatur? Quis autem vel eum iure reprehenderit qui in ea
  voluptate velit esse quam nihil molestiae consequatur, vel illum qui
  dolorem eum fugiat quo voluptas nulla pariatur?
    </body>
  </html>
```
Le texte compris entre les balises <br/>body> et </body> sera utilisé pour mettre à jour la première balise <div> de notre document. Le texte original « Loremipsumdolor sit amet…» deviendra donc « Ut enimad minima veniam…».

Lorsque le deuxième bouton est cliqué, la même technique met à jour le contenu de la deuxième balise <div>, avec le document maj2.html :

```
<!DOCTYPE html>
<html>
  <head>
   <meta charset="UTF-8">
  </head>
  <body>
    <img src="image2.jpg">
  </body>
```
**</html>**

#### [Essayer](http://www.sdz-files.com/cours/jquery/partie 4/chapitre 1/ajax 1/ajax.html) le code

### **[Charger](#page-4-15) une partie d'un fichier**

En modifiant légèrement la syntaxe de la méthode load(), il est possible d'utiliser une partie seulement des données auxquelles donne accès la requête AJAX. Pour cela, ilsuffit de faire suivre le nomdu fichier par une espace et par un sélecteur jQuery :

#### **Code : JavaScript**

```
$('sel').load('nom_page sel2', function() {
  //Une ou plusieurs instructions
});
```
…où :

- sel est un sélecteur jQuery quelconque qui permet d'identifier l'élément (ou les éléments) à mettre à jour ;
- nom page est le nom d'une page Web quelconque dont le contenu sera utilisé pour effectuer la mise à jour ;
- sel2 est un sélecteur jQuery quelconque, sans le signe \$ ni les parenthèses, qui permettra d'isoler certaines données dans la page nom\_page ;
- Si elle est précisée, la fonction de rappel est, comme toujours, exécutée lorsque la méthode a été exécutée, c'est-à-dire lorsque l'élément (ou les éléments) a (ont) été mis à jour.

À titre d'exemple, j'ai regroupé les données de mise à jour quise trouvaient dans les fichiers maj1.html et maj2.html de l'exemple précédent, je les ai placées dans le fichier maj.html et je leur ai affecté un identifiant pour qu'elles soient plus faciles à isoler en jQuery :

#### **Code : HTML**

```
<!DOCTYPE html>
<html>
  <head>
    <meta charset="UTF-8">
  </head>
  <body>
    <div id="modif1">
      Ut enim ad minima veniam, quis nostrum exercitationem ullam
corporis suscipit laboriosam, nisi ut aliquid ex ea commodi
consequatur? Quis autem vel eum iure reprehenderit qui in ea
voluptate velit esse quam nihil molestiae consequatur, vel illum qui
dolorem eum fugiat quo voluptas nulla pariatur?
    </div>
    <img id="modif2" src="paysage2.jpg">
  </body>
</html>
```
Ainsi, le texte à utiliser pour mettre à jour la première balise est facilement identifiable par l'identifiant #modif1, et l'image à utiliser pour mettre à jour la deuxième balise est facilement identifiable par l'identifiant  $\#$ modif2. Voici comment doivent être modifiées les deuxméthodes événementielles de l'exemple précédent pour n'utiliser qu'une partie du fichier lors de la mise à jour :

**Code : JavaScript**

```
$('#majPremier').click(function() {
  $('#premier').load('maj.html #modif1', function() {
    alert('La première zone a été mise à jour');
  });
```

```
});
$('#majDeuxieme').click(function() {
  $('#deuxieme').load('maj.html #modif2', function() {
   alert('La deuxième zone a été mise à jour');
  });
});
```
### **Passer des paramètres à un [programme](#page-4-16) PHP**

Je ne pouvais pas faire l'impasse sur les possibilités de passage de paramètres de la méthode load(). Cette technique est particulièrement adaptée si vous programmez en PHP. En utilisant jQuery pour créer des adresses URL contenant un ou plusieurs paramètres (http://site.fr/page.php?id=10&p=2), vous pourrez interroger une base de données en PHP et retourner des informations qui dépendent des paramètres passés dans l'URL.

#### *Première forme de la méthode load()*

Pour passer des paramètres à la suite de l'adresse URL avec la méthode load(), voici la syntaxe à utiliser :

```
Code : JavaScript
```
\$('sel').load(url,param);

…où :

- sel est un sélecteur jQuery quelconque qui permet d'identifier l'élément (ou les éléments) à mettre à jour ;
- url est le nomde la page PHP quisera utilisée pour faire la mise à jour ;
- param est une chaîne qui contient un ou plusieurs couples paramètres/valeurs. Par exemple, si param vaut « id=5, p=14 » et url vaut http://site.fr/page.php, la page utilisée pour la mise à jour sera http://site.fr/page.php?id=5&p=14.

Et maintenant, je vous propose de voir comment utiliser cette version de la méthode load() sur un cas concret. Que diriezvous d'afficher des proverbes chinois en utilisant quelques lignes de jQuery associées à un programme écrit en PHP ? Voici le code HTML/jQuery utilisé :

```
<!DOCTYPE html>
<html>
  <head>
    <meta charset="UTF-8">
    <title>Ajax - Load</title>
  </head>
  <body>
    <input type="text" id="ref">
    <button id="action">Afficher</button><br />
    <div id="r">Entrez un nombre compris entre 1 et 10 pour afficher
un proverbe chinois</div>
    <script src="jquery.js"></script>
    <script>
      $(function() {
        $('#action').click(function() {
          var param = 'l =' + $(' \# ref') .val();
          $('#r').load('http://www.proverbes.php',param);
        });
      });
      </script>
  </body>
</html>
```
Lorsque le bouton est cliqué, le contenu de la zone de texte est lu avec la méthode jQuery val() appliquée à la zone de texte # $r \in f$ . La valeur ainsi obtenue est mémorisée dans la variable param, précédée du texte «  $\models$  » :

```
Code : JavaScript
```

```
var param = 'l=' + $('#ref') .val();
```
Par exemple, si vous tapez « 5 » dans la zone de texte, la variable param contiendra la chaîne « l=5 » après l'exécution de cette instruction.

La ligne suivante passe le paramètre que vous avez saisi au programme proverbes. php et met à jour la balise **<div** id="r"**>** en conséquence :

#### **Code : JavaScript**

\$('#r').load('proverbes.php',param);

Il ne vous manque plus que le traitement PHP. Je vais vous le donner, mais je ne vais pas l'expliquer, ce n'est pas vraiment le but de ce cours. Sans plus attendre…

**Code : PHP**

```
<?php
$proverbe = array("On ne rassasie pas un chameau en le nourrissant à
la cuillère.",
                   "Connaître son ignorance est la meilleure part de
la connaissance.",
                   "Une maison en paille où l'on rit, vaut mieux
qu'un palais où l'on pleure.",
                   "Le vrai voyageur ne sait pas où il va.",
                   "Point n'est besoin d'élever la voix quand on a
raison.",
                   "Un ami c'est une route, un ennemi c'est un mur.",
                   "Un peu de parfum demeure toujours sur la main qui
te donne des roses.",
                   "Si élevé que soit l'arbre, ses feuilles tombent
toujours à terre.",
                   "Si ce que tu as à dire n'est pas plus beau que le
silence, tais toi.",
                   "Trois coupes de vin font saisir une doctrine
profonde.");
$1=$~GET['1"];if (\overline{(\xi)} = \mathbf{u} \mathbf{w}) & (\xi \ge 0) & (\xi \ge 1))
{
  echo "<u>Proverbe chinois N° ".$l."</u><br>>>>";
  echo "<b>".$proverbe[$1-1]."</b>";
}
else
  echo "<font color=red>Entrez un nombre compris entre 1 et 10
!</font>";
?>
```
#### [Essayer](http://www.siteduzero.com/uploads/fr/ftp/jquery/proverbes.html)

Seulement attention, comme je vous le disais précédemment, le PHP doit être placé sur un serveur, local ou distant. Pour que votre page fonctionne, placez les deuxfichiers sur un serveur.

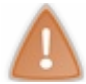

Il est impossible d'afficher des informations provenant d'un autre site. Votre traitement PHP doit donc être sur le même hébergement que votre code jQuery, sans ça rien ne fonctionnera.

#### *Deuxième forme de la méthode load()*

Il est également possible de passer un objet en deuxième argument de la méthode load(). Par exemple, vous pourriez passer deuxcouples paramètres/valeurs en utilisant l'instruction suivante :

#### **Code : JavaScript**

```
$('sel').load('http://www.site.com/page.php',{ id:50, nom:
'durand'});
```
Mais attention, dans ce cas, les valeurs sont passées par une requête HTTP POST. Elles devront donc être récupérées de la sorte par le programme PHP.

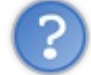

Requête HTTP POST ? Mais qu'est-ce que tout ce charabia ?

À chaque manipulation faite par l'utilisateur, le navigateur envoie une requête au serveur contenant une référence à une page Web (http://www.site.com/page.php?param1=15&param2=rouge par exemple). Le serveur effectue les calculs nécessaires et renvoie le résultat au navigateur sous forme d'une page Web. Les requêtes peuvent être de type GET (apparentes dans l'adresse URL) ou POST (absentes de l'adresse URL). Selon la méthode utilisée, les instructions permettant de récupérer les données côté serveur seront différentes.

# **[Requêtes](#page-4-17) GET et POST La fonction [\\$.get\(\)](#page-4-18)**

En parallèle de la méthode load(), vous pouvez utiliser la fonction jQuery \$.get() pour obtenir des données envoyées par le serveur en utilisant une requête HTTP GET. Voici la syntaxe de cette fonction :

#### **Code : JavaScript**

```
$.get(adresse, données, function() {
  // Une ou plusieurs instructions
});
```
…où :

- adresse est le nom d'une page Web quelconque dont le contenu sera récupéré par la fonction get() ;
- données représente les données à passer à la page Web par une requête HTTP GET ;  $\bullet$
- Si elle est précisée, la fonction de rappel est, comme toujours, exécutée lorsque la méthode a été exécutée, c'est-à-dire  $\bullet$ lorsque l'élément (ou les éléments) a (ont) été mis à jour.

Passons à la pratique. À l'aide de la fonction get(), nous allons modifier le code précédent pour récupérer le code HTML retourné par une page PHP et l'afficher dans une boîte de message. Voici les instructions utilisées :

```
<!DOCTYPE html>
<html>
  <head>
    <meta charset="UTF-8">
    <title>Ajax - Get</title>
```

```
</head>
  <body>
    <button id="action">Lancer la requête HTTP GET</button><br />
    <script src="jquery.js"></script>
    <script>
      $(function() {
        $('#action').click(function() {
          $.get('proverbes.php?l=9', function(data) {
            alert(data);
          });
        });
      });
      </script>
  </body>
</html>
```
[Essayer](http://www.siteduzero.com/uploads/fr/ftp/jquery/get.html)

Le corps du document comporte un simple bouton de commande qui déclenchera l'exécution de la méthode get(). Lorsque ce bouton est cliqué, la fonction  $qet()$  est exécutée. Le premier paramètre de la fonction contient l'adresse de la page à exécuter (ici, une page PHP). Le deuxième correspond à la fonction de rappel grâce à laquelle les données retournées par la page PHP seront récupérées :

**Code : JavaScript**

```
$.get('proverbes.php?l=9', function(data) {
```
Le paramètre data ayant été passé en argument de la fonction de rappel, il suffit de l'utiliser pour récupérer les données affichées par la page PHP. Ces données sont alors affichées dans une boîte de message avec la fonction alert().

La figure suivante vous montre le résultat.

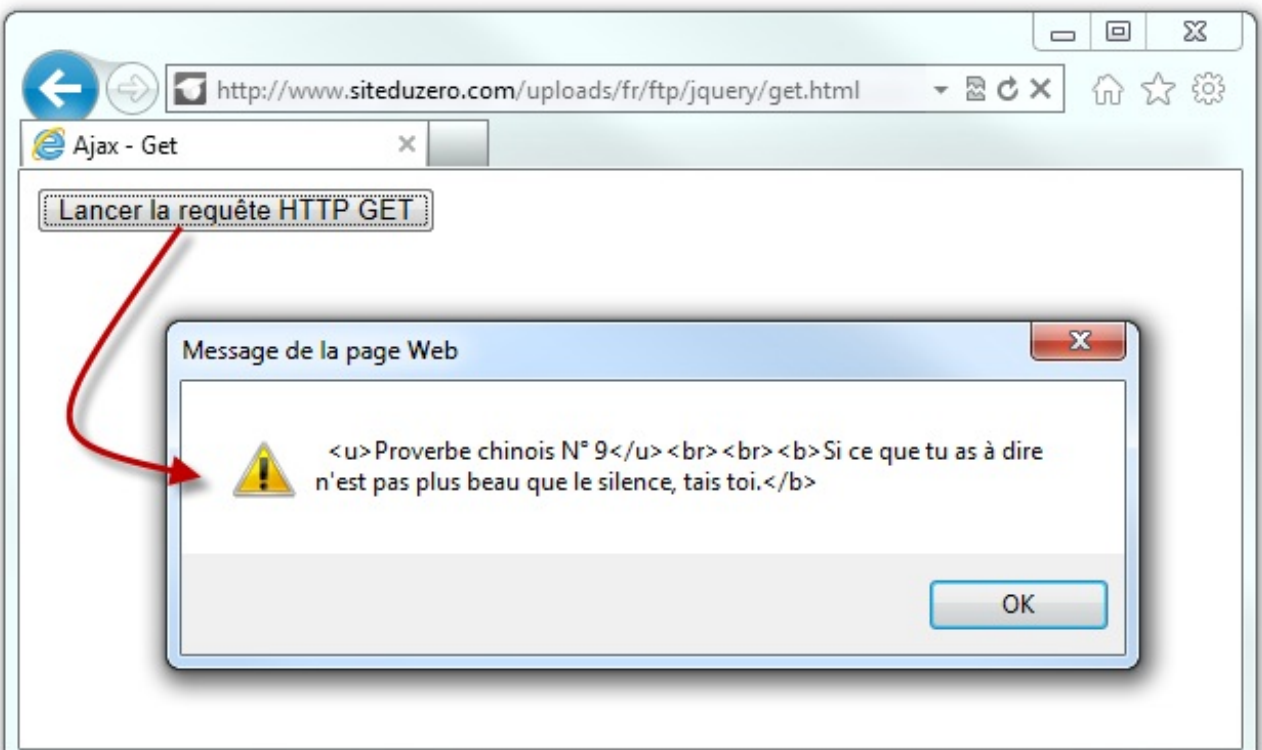

#### Récupération des données PHP et affichage

# **La fonction [\\$.post\(\)](#page-4-19)**

La fonction \$. post() est toute indiquée si vous voulez envoyer des données de grande taille et/ou sensibles (entendez par là qui contiennent des mots de passe ou d'autres données du même type) au serveur. Par exemple, vous utiliserez la fonction post() pour envoyer des données saisies dans un formulaire, qui doivent être stockées dans la base de données du site. Voici le type d'instruction que vous pourriez utiliser :

#### **Code : JavaScript**

```
$.post('traiteFormulaire.php', { nom: 'Pierre34', heure: '2pm',
post='Un peu de texte récupéré dans un formulaire HTML et destiné à
être posté dans un forum.' },
   function(data) {
     alert(data);
   });
```
Ici, le programme traiteFormulaire. php est exécuté. Les données saisies dans le formulaire luisont transmises, et les éléments affichés par le programme PHP sont affichés dans une boîte de message.

#### **Faire patienter [l'utilisateur](#page-4-20) avec une animation**

Certaines requêtes AJAX peuvent demander quelques secondes pour s'exécuter. Pour faire patienter la personne qui en est à l'origine, il est courant d'utiliser une image GIF animée, comme celle présentée à la figure suivante.

L'image indique au visiteur qu'il doit attendre quelques secondes

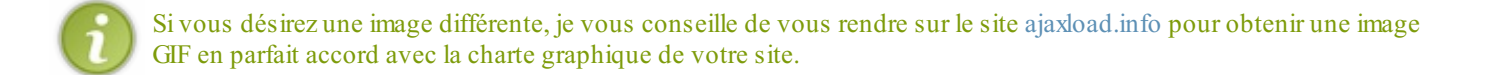

Pour gérer l'affichage de cette image, ilsuffit d'y faire référence lorsque la requête AJAX est déclenchée, puis de l'effacer lorsque l'exécution de la requête AJAX est terminée.

À titre d'exemple, voici comment a été modifié le code de l'exemple précédent pour afficher une image d'attente entre le début et la fin de la requête AJAX :

```
Code : HTML
```

```
<!DOCTYPE html>
<html>
  <head>
    <meta charset="UTF-8">
    <title>Ajax - Load</title>
  </head>
  <body>
    <input type="text" id="ref">
    <button id="action">Afficher</button><br />
    <div id="r">Entrez un nombre compris entre 1 et 10 pour afficher
un proverbe chinois</div>
    <script src="jquery.js"></script>
    <script>
      $(function() {
        $('#action').click(function() {
          $('#r').html('<img
src="http://www.mediaforma.com/sdz/jquery/ajax-loader.gif">');
          var param = 'l =' + $(' \# ref') .val();
$('#r').load('http://www.mediaforma.com/sdz/jquery/data.php',param);
```

```
});
      });
      </script>
  </body>
</html>
```
Qu'est-ce qui a changé, d'après vous ?

Le code HTML est strictement identique. C'est du côté jQuery qu'il faut chercher les différences, ou plutôt la différence, puisqu'une seule instruction a été ajoutée, ligne 17 :

**Code : JavaScript**

```
$('#r').html('<img src="http://www.mediaforma.com/sdz/jquery/ajax-
loader.gif">');
```
Lorsque le bouton est cliqué par l'utilisateur, cette ligne affiche l'animation dans la balise **<div>**. Les lignes 18 et 19 lancent une requête AJAX qui met à jour le contenu de la balise **<div>** et donc efface l'image GIF animée.

- Pour mettre à jour une zone du document avec une page Web (écrite en HTML ou en PHP par exemple), le plus simple consiste à utiliser la méthode load(), en précisant le nomde la page entre les parenthèses, éventuellement suivi d'une fonction de rappel. Si elle est précisée, cette fonction sera appelée lorsque les données auront été chargées.
- En modifiant légèrement la syntaxe de la méthode load(), il est possible d'utiliser une partie seulement des données auxquelles donne accès la requête AJAX. Pour cela, ilsuffit de faire suivre le nomdu fichier par une espace et par un sélecteur jQuery, sans le signe \$, sans les parenthèses et sans les apostrophes.
- Un ou plusieurs couples paramètres/valeurs peuvent être passés à la méthode load(). Indiquez-les sous la forme d'une chaîne dans le deuxième paramètre de la fonction.
- Plusieurs fonctions jQuery vont vous permettre d'aller plus loin avec vos requêtes AJAX. Vous pouvez en particulier envoyer des requêtes HTTP GET et POST au serveur avec les fonctions \$.get() et \$.post(), charger et exécuter un script JavaScript avec la fonction  $\frac{1}{2}$ . getScript() et des données JSON avec la fonction  $\frac{1}{2}$ . getJSON().

# Plus loin avec AJAX

Arrivés à ce point dans la lecture du cours, vous savez mettre à jour une partie d'une page Web en utilisant la méthode  $\text{load}()$ . Nous allons maintenant nous intéresser à des fonctions jQuery complémentaires.

Les méthodes se différencient des fonctions, car elles s'appliquent à des éléments obtenus à travers un sélecteur jQuery. Dans \$('sélecteur').meth(paramètres);, meth est une méthode, alors que dans \$.fonc(paramètres);, fonc est une fonction.

**[Charger](#page-4-21) un script et des données JSON [Charger](#page-4-22) un script**

La fonction \$. getScript() permet de charger (de façon asynchrone) puis d'exécuter un fichier JavaScript. Dans sa syntaxe la plus simple, ilsuffit de préciser l'adresse URL du fichier à charger :

**Code : JavaScript**

\$.getScript('adresse');

Dans la deuxième syntaxe, une fonction de retour est précisée en deuxième paramètre de la fonction. Cette fonction est exécutée lorsque le code JavaScript a été chargé et exécuté :

**Code : JavaScript**

```
$.getScript('adresse', function() {
  // Une ou plusieurs instructions
});
```
# **[Charger](#page-4-23) des données codées en JSON**

JSON (*JavaScript Object Notation*) est un format de données textuel qui permet de représenter des informations structurées. Voici un exemple de données au format JSON :

```
Code :Autre
```

```
{
  'menu': 'Fichier',
  'commande': [
      {
           'nomCde': 'Nouveau',
           'action':'CreateDoc'
      },
      {
           'nomCde': 'Ouvrir',
           'action': 'OpenDoc'
      },
      {
           'nomCde': 'Enregistrer sous',
           'action': 'SaveAs'
      }
      {
           'nomCde': 'Fermer',
           'action': 'CloseDoc'
      }
   ]
}
```
Comme vous pouvez le déduire en examinant ce code, un fichier JSON est composé d'un ensemble de paires 'nom':'valeur' organisées de façon hiérarchique. Ici par exemple, les noms menu et commande se trouvent au même niveau hiérarchique. Quant auxnoms nomCde et action, ils'agit des enfants du nomcommande.

Dans vos vies de programmeurs jQuery, vous serez peut-être amenés à manipuler des données au format JSON. Pour cela, vous chargerez le fichier de données JSON avec la fonction  $\frac{1}{2}$ , qetJSON(), puis vous travaillerez sur les différentes données qui le composent en utilisant la fonction de rappel.

Pour bien comprendre comment accéder auxdonnées d'un fichier codé en JSON, nous allons raisonner sur un exemple simple qui comporte quatre paires 'nom':'valeur' de même niveau :

**Code :Autre**

```
{
 "nom": "Pierre Durand",
 "age": "27",
 "ville": "Paris",
 "domaine": "HTML5, CSS3, JavaScript"
}
```
Et voici le code HTML/jQuery utilisé pour manipuler ces données :

**Code : HTML**

```
<button id="charger">Charger et traiter les données</button>
<div id="r">Cliquez sur "Charger et traiter les données" pour lancer
la lecture et le traitement des données JSON</div>
<script src="jquery.js"></script>
<script>
  $(function() {
    $('#charger').click(function() {
        $.getJSON('fichier.json', function(donnees) {
        $('#r').html('<p><b>Nom</b>: ' + donnees.nom + '</p>');
        $('#r').append('<p><b>Age</b>: ' + donnees.age + '</p>');
        $('#r').append('<p><b>Ville</b>: ' + donnees.ville +
' </p>');
        $('#r').append('<p><b>Domaine de compétences</b> : ' +
donnees.domaine + \sqrt{(p^2)};
     });
    });
  });
</script>
```
Lorsque le bouton est cliqué, la fonction getJSON() est exécutée pour charger le fichier de données fichier. json :

**Code : JavaScript**

\$.getJSON('fichier.json', **function**(donnees) {

Le deuxième paramètre de la fonction get JSON() correspond à la fonction de rappel. Cette fonction est exécutée lorsque le fichier de données a été entièrement chargé. Remarquez le mot donnees passé comme paramètre de la fonction de rappel. C'est par son intermédiaire que les données JSON seront accessibles.

Dans un premier temps, la valeur correspondant au nom (donnees.nom) est extraite du fichier de données et placée sous une forme HTML (html()) dans la balise **<div>** #r. Comme nous passons par la méthode html() pour remplir la balise **<div>**, il est possible d'utiliser des attributs de mise en forme. Ici, le mot « Nom » est mis en gras avec la balise HTML <br/>b>:

#### **Code : JavaScript**

```
$('#r').html('<p><b>Nom</b> : ' + donnees.nom + '</p>');
```
La donnée age (donnees. age) est alors extraite du fichier de données et placée à la suite du nom, dans un nouveau paragraphe. Ici aussi, le nomdu champ est mis en gras en utilisant la balise HTML **<b>**.

Deux instructions similaires extraient les données ville et domaine du fichier de données JSON et les affichent à la suite du nomet de l'âge :

**Code : JavaScript**

```
$('#r').append('<p><b>Ville</b> : ' + donnees.ville + '</p>');
$('#r') .append('<p><b></b> &gt; Domaine de compétences</i>donnees.domaine + \sqrt{(p)};
```
#### La figure suivante représente le rendu de ce code dans un navigateur.

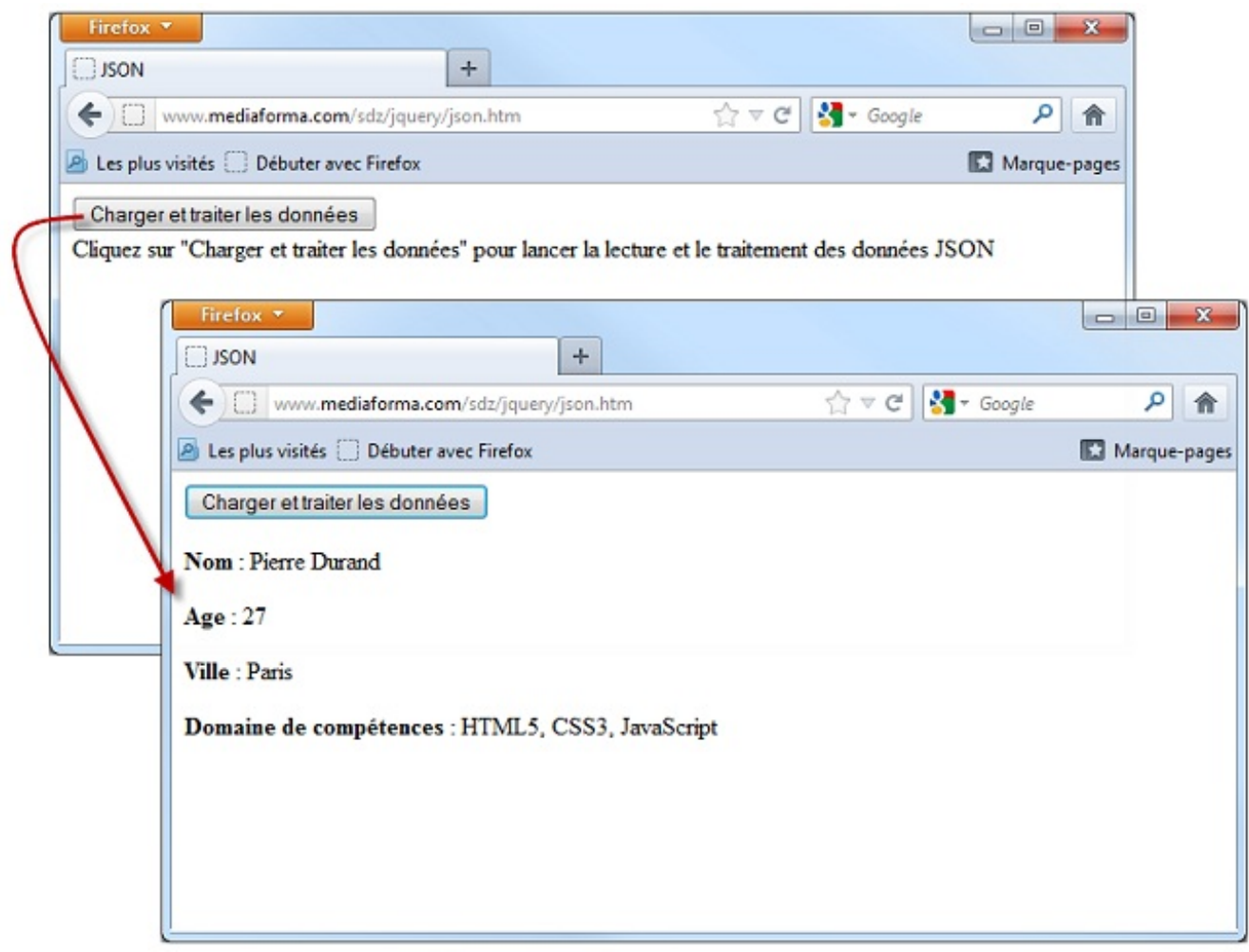

Récupération des données dans le fichier JSON

## **La [fonction](#page-4-24) \$.ajax()**

J'ai gardé le meilleur pour la fin : la fonction \$. ajax() ! Tout comme les méthodes et fonctions AJAX étudiées jusqu'ici, \$.ajax() permet d'envoyer des requêtes HTTPAJAX à un serveur Web. Ce qui la différencie de ses « collègues », c'est la finesse des paramètres qui peuvent lui être communiqués. N'ayez crainte, je vais tout vous expliquer et vous jugerez en toute connaissance de cause si oui ou non vous avez besoin de cette fonction. Deuxsyntaxes sont possibles :

**Code : JavaScript**

```
$.ajax(adresse, {options});
$.ajax({options});
```
…où adresse est l'adresse à laquelle la requête doit être envoyée, et options correspond à une ou plusieurs des options suivantes :

- type : type de la requête, GET ou POST (GET par défaut).
- url : adresse à laquelle la requête doit être envoyée.
- data : données à envoyer au serveur.
- dataType : type des données qui doivent être retournées par le serveur : xml, html, script, json, text.
- success : fonction à appeler si la requête aboutit.
- error : fonction à appeler si la requête n'aboutit pas.
- timeout : délai maximum(en millisecondes) pour que la requête soit exécutée. Si ce délai est dépassé, la fonction spécifiée dans le paramètre error sera exécutée.

Beaucoup d'autres options peuvent être utilisées. Pour en avoir une liste exhaustive, consultez la [documentation](http://api.jquery.com/jQuery.ajax/) officielle.

Que diriez-vous de passer à la pratique pour voir comment utiliser cette fonction ? Je vous propose de reprendre l'exemple du chapitre précédent et de remplacer la fonction  $\frac{1}{2}$ .  $\frac{1}{2}$  par  $\frac{2}{3}$ .  $\frac{1}{2}$  ajax(). Voici le code utilisé :

#### **Code : HTML**

```
<!DOCTYPE html>
<html>
  <head>
    <meta charset="UTF-8">
    <title>Ajax - La fonction ajax()</title>
  </head>
  <body>
    <button id="action">Lancer la requête AJAX</button><br />
    <script src="jquery.js"></script>
    <script>
      $(function() {
        $('#action').click(function() {
          $.ajax({
            type: 'GET',
            url: 'proverbes.php?l=7',
            timeout: 3000,
            success: function(data) {
              alert(data); },
            error: function() {
              alert('La requête n\'a pas abouti'); }
          });
        });
      });
      </script>
  </body>
</html>
```
Le corps du document contient un bouton de commande quisera utilisé pour exécuter la requête AJAX. Lorsque ce bouton est cliqué, la fonction \$.ajax() est lancée pour exécuter la requête AJAX. Cette requête est de type GET (ce paramètre aurait pu être omis, puisqu'ils'agit de la valeur par défaut). La page invoquée est définie dans le paramètre url et le délai maximal d'exécution l'est dans le paramètre timeout. Ici, un délai de 3000 millisecondes est accordé au programme PHP pour fournir ce qui lui est demandé.

Si la requête aboutit, les données renvoyées par le programme PHP sont affichées dans une boîte de message. Dans le cas contraire, un message d'erreur est affiché. Voici un exemple d'exécution de cette page :
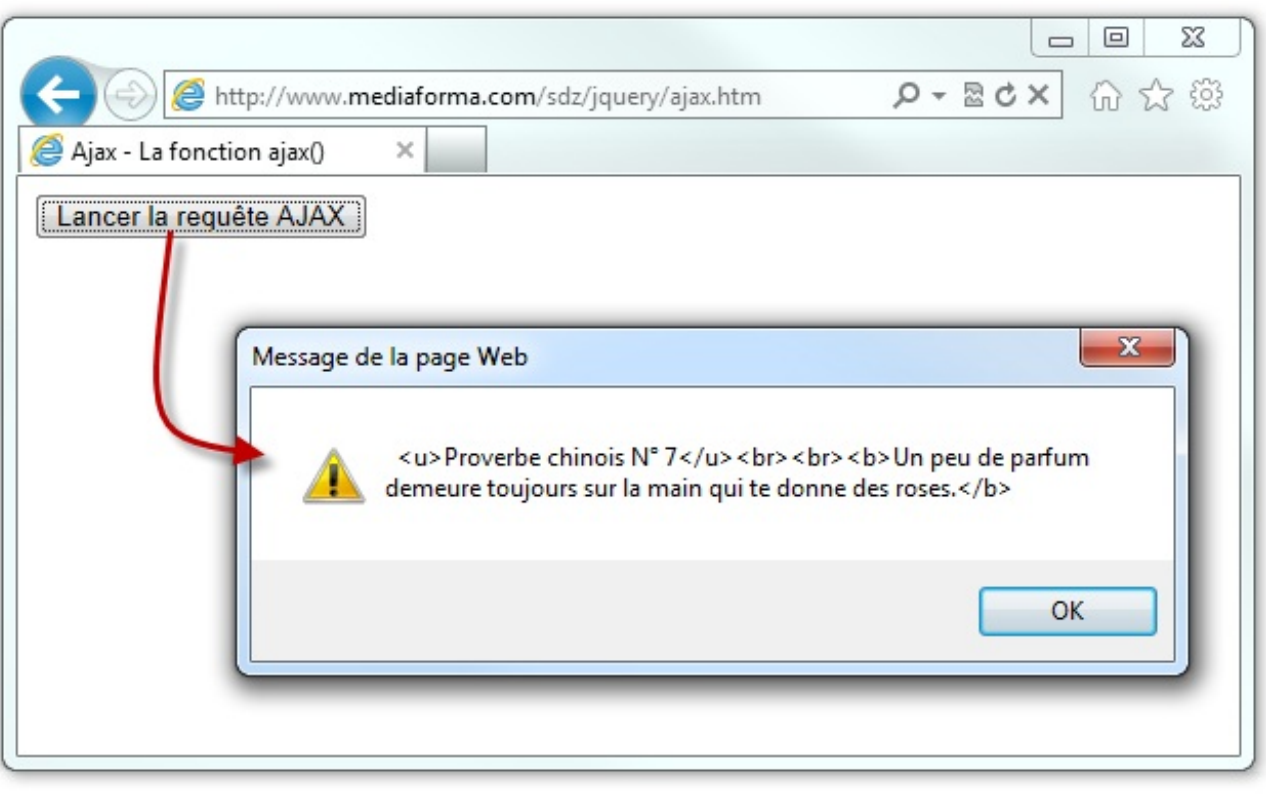

Exécution de la fonction \$.ajax() pour récupérer des données sur le serveur

Que pensez-vous de la fonction  $\frac{1}{2}$ . ajax() ? Personnellement, j'ai tendance à lui préférer la méthode load() et les fonctions \$.get(), \$.post(), \$.getScript() et \$.getJSON(). Mais ce n'est qu'une affaire de goût ! Peut-être préférerez-vous vous concentrer sur une seule fonction pour toutes vos requêtes AJAX plutôt que d'apprendre à utiliser plusieurs méthodes et fonctions.

## **[Événements](#page-4-0) associés à une requête AJAX**

Dans la section précédente, vous avez appris à utiliser la fonction success() pour exécuter du code lorsqu'une requête AJAX a abouti, et la fonction  $error()$  pour exécuter du code lorsqu'une requête AJAX n'a pas abouti. Dans cette section, vous allez découvrir une autre technique permettant d'exécuter du code à différentes étapes de l'exécution d'une requête AJAX. Cette technique repose sur la mise en place de méthodes de gestion événementielle. Le tableau suivant donne un aperçu des méthodes utilisables :

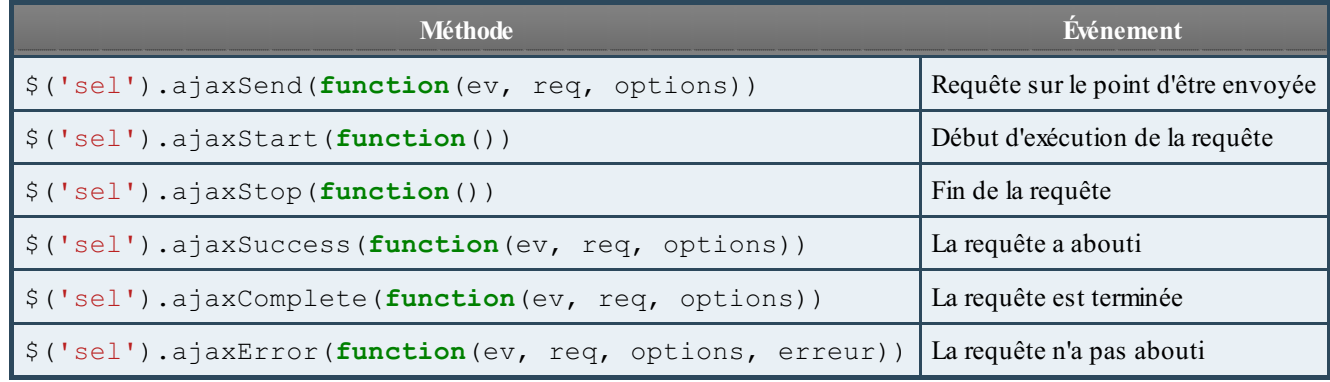

…où :

- ev représente l'événement ;
- req représente la requête ;
- options contient les paramètres passés à la requête ;
- erreur est le nomde l'erreur détectée par jQuery.

Voici un peu de code pour vous aider à comprendre comment utiliser ces méthodes événementielles et dans quel ordre elles sont

exécutées :

**Code : HTML**

```
<button id="action">Lancer la requête AJAX</button><br /><br />
<div id="donnees" style="background-color: yellow"></div><br />
<div id="message"></div>
<script src="jquery.js"></script>
<script>
  $(function() {
    $('#action').click(function() {
      $('#message').ajaxStart(function() {
        $(this).html('Méthode ajaxStart exécutée<br>');
      });
      $('#message').ajaxSend(function(ev, req, options){
        $(this).append('Méthode ajaxSend exécutée, ');
        $(this).append('nom du fichier : ' + options.url + '<br>');
      });
      $('#message').ajaxStop(function(){
        $(this).append('Méthode ajaxStop exécutée<br>');
      });
      $('#message').ajaxSuccess(function(ev, req, options){
        $(this).append('Méthode ajaxSuccess exécutée<br>');
      });
      $('#message').ajaxComplete(function(ev, req, options){
        $(this).append('Méthode ajaxComplete exécutée<br>');
      });
      $('#message').ajaxError(function(ev, req, options, erreur){
        $(this).append('Méthode ajaxError exécutée, ');
        $(\text{this}).append('erreur : ' + erreur + '<br>');
      });
      $('#donnees').load('affiche.htm');
    });
  });
</script>
```
Lorsque le bouton #action est cliqué, plusieurs méthodes de gestion événementielle sont mises en place. Par exemple, la méthode ajaxStart() capture l'événement « début d'exécution de la requête ». Cette méthode est appliquée à la balise **<div** id="message"**>** :

**Code : JavaScript**

\$('#message').ajaxStart(**function**() {

Lorsque cet événement est déclenché, un texte est affiché dans la balise <div id="message">:

**Code : JavaScript**

\$(**this**).html('Méthode ajaxStart exécutée<br>');

Les autres méthodes de gestion événementielle sont comparables. Notez simplement l'affichage du nomdu fichier dans la méthode ajaxSend() :

**Code : JavaScript**

\$(**this**).append('nom du fichier : ' + options.url + '<br>');

Et l'affichage du message d'erreur dans la méthode ajaxError() :

```
Code : JavaScript
```

```
$(<b>this</b>).append('erreur : ' + erreur + '<br>');
```
Une fois les méthodes de gestion événementielle définies, le contenu du document affiche.htm est chargé et inséré dans la balise **<div** id="donnees"**>** :

**Code : JavaScript**

```
$('#donnees').load('affiche.htm');
```
Le document affiche.htm est élémentaire : il se contente d'afficher un peu de texte dans le document :

**Code : HTML**

```
<!DOCTYPE html>
<html>
  <head>
    <meta charset="UTF-8">
    <title>Affichage d'un simple texte</title>
  </head>
  <body>
   Ce texte est affiché par la page affiche.htm
  </body>
</html>
```
#### [Essayer](http://www.sdz-files.com/cours/jquery/partie 4/chapitre 2/ajax.html)

Vous devriez obtenir quelque chose ressemblant à la figure suivante.

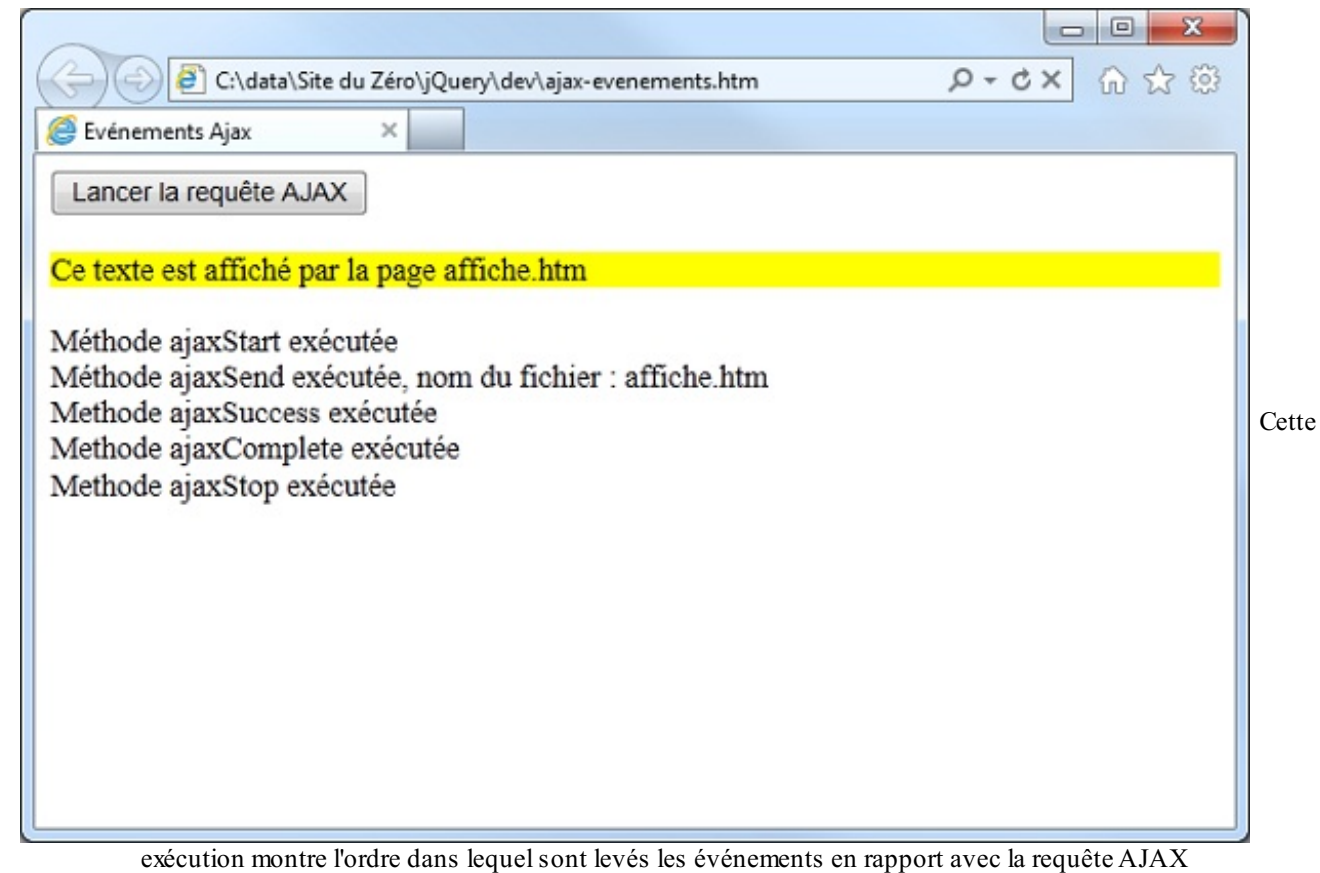

Essayons de modifier le nomdu fichier pour faire référence à un fichier inexistant :

#### **Code : JavaScript**

\$('#donnees').load('inexistant.htm');

Un clic sur le bouton de commande déclenche l'exécution d'événements légèrement différents, comme le montre la figure suivante.

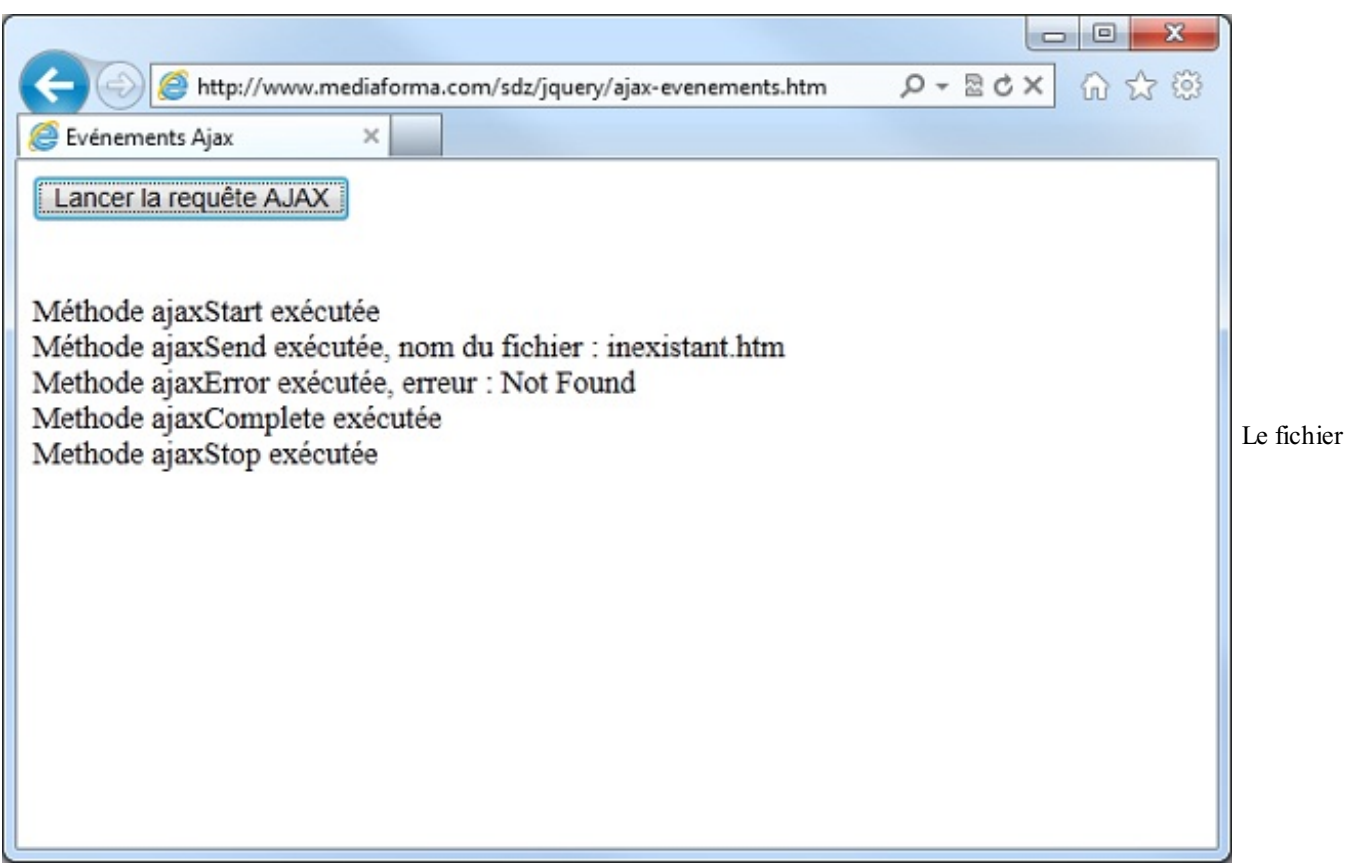

inexistant.htmn'a pas été trouvé, ce qui a déclenché l'événement ajaxError

- Plusieurs fonctions jQuery vont vous permettre d'aller plus loin avec vos requêtes AJAX. Vous pouvez en particulier envoyer des requêtes HTTP GET et POST au serveur avec les fonctions \$.get() et \$.post(), charger et exécuter un script JavaScript avec la fonction \$.getScript() et des données JSON avec la fonction \$.getJSON().
- La fonction \$.ajax() pourra vous être utile si vous voulez paramétrer finement vos requêtes AJAX. Elle permet de définir plusieurs fonctions de rappel pour réagir à différents événements liés à la requête.
- Enfin, vous pouvez mettre en place des méthodes de gestion événementielle pour capturer les événements : ajaxSend(), ajaxStart(), ajaxStop(), ajaxSuccess(), ajaxComplete() et ajaxError().

## TP : Un chat en [jQuery](#page-4-1)

Je vous propose un projet ambitieux: l'écriture d'un chat en jQuery. Si vous pensez que vous n'y arriverez jamais, relisez les titres des chapitres que vous avez lus jusqu'ici et prenez un peu de recul. Laissez aller votre imagination et demandez-vous ce qu'est un programme de chat, ce qu'il implique et ce que vous devrez mettre en place en jQuery.

Une fois que vous aurez pris ce temps de réflexion, poursuivez la lecture et je vous donnerai toutes les instructions pour que vous arriviez à écrire ce programme.

## **[Instructions](#page-4-2) pour réaliser le TP**

Qui n'a jamais discuté en direct avec ses proches en utilisant une application de chat ? Ce genre de programme permet de saisir de courts messages textuels quiseront affichés chez toutes les personnes quisuivent la conversation. Si une d'entre elles envoie une réponse, elle sera également affichée chez toutes les personnes quisuivent la conversation. Le principe du chat étant posé, vous trouverez à l'image suivante un exemple d'exécution du programme de chat que vous allez développer.

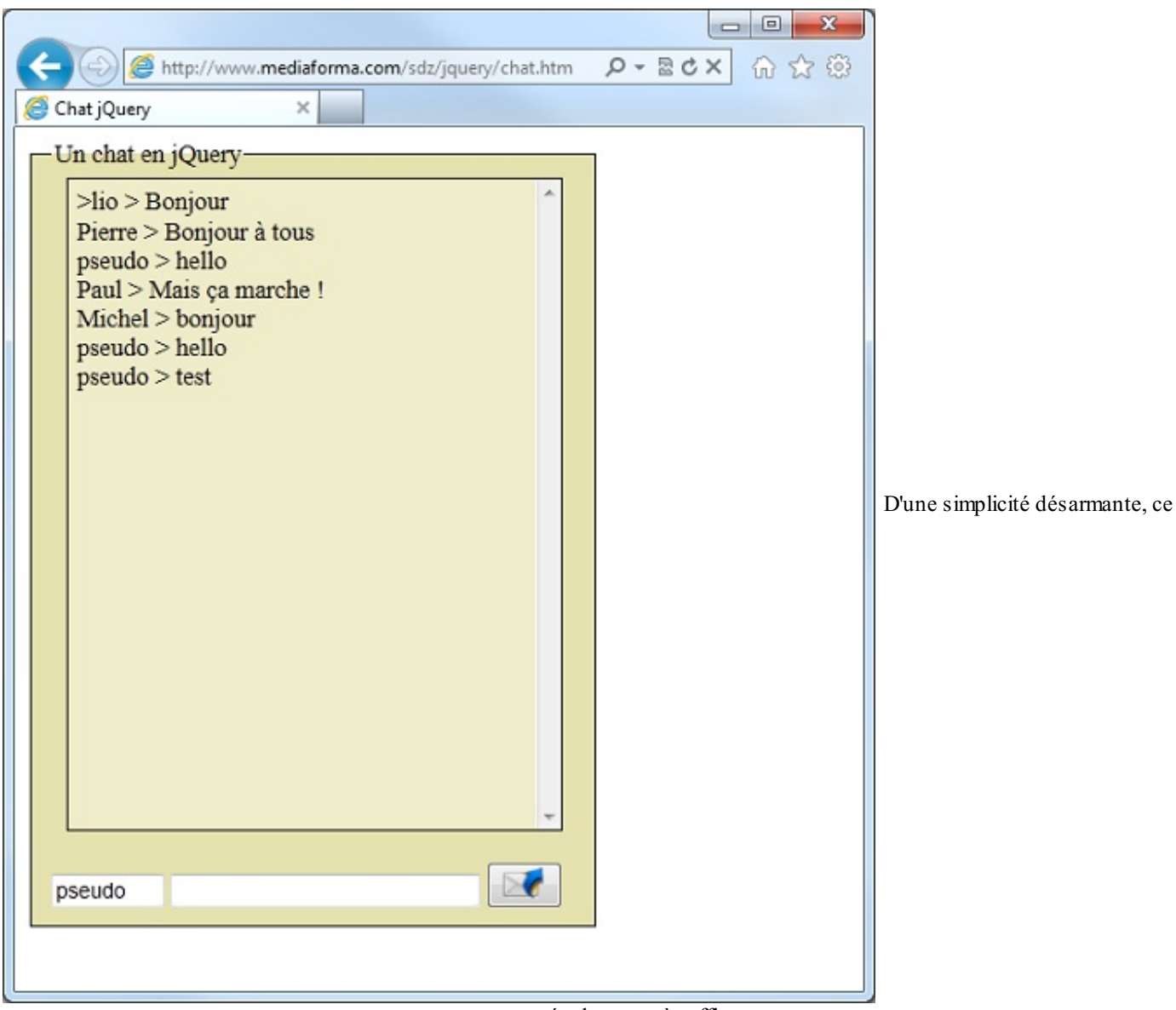

programme est également très efficace

Voici quelques remarques pour partir du bon pied :

- Vous pouvez tester ce programme localement, en utilisant un serveurApache, mais je vous conseille de le déposer sur un serveur Web afin que tous vos amis puissent l'utiliser.
- Lorsqu'un internaute envoie un message, les données du formulaire doivent être envoyées au programme chat.php. Ce programme met à jour le fichier  $ac$ . htm que vous utiliserez pour rafraîchir le contenu de la zone de conversation.
- Le rafraîchissement de la conversation devra se faire toutes les 4 secondes. Vous pouvez diminuer cette période, mais le serveur sur lequelsera placé le programme risque de ne pas apprécier si de nombreuses personnes lancent une conversation.

#### *Le code PHP*

Ce chat fonctionne grâce à un code PHP que je vais vous donner afin que vous puissiez tester votre application au fur et à mesure. Si vous n'y comprenez rien, ce n'est pas très grave, l'important est que cela fonctionne. Et pour ceuxquisavent développer en PHP, n'hésitez pas à améliorer le script.

```
Code : PHP
```

```
\langle ?php<br>\text{\$nom = $ POST['nom']$}$nom = $_POST['nom']; //On récupère le pseudo et
on le stocke dans une variable
$message = $_POST['message']; //On fait de même avec le
message
$ligne = $nom.' > '.$message.'<br>'; //Le message est créé
$leFichier = file('ac.htm'); //On lit le fichier ac.htm
et on stocke la réponse dans une variable (de type tableau)
array_unshift($leFichier, $ligne); //On ajoute le texte
calculé dans la ligne précédente au début du tableau
file_put_contents('ac.htm', $leFichier); //On écrit le contenu du
tableau $leFichier dans le fichier ac.htm
?>
```
Je crois que j'ai tout dit.Alors, c'est à vous de jouer. Progressez pas à pas. N'écrivez pas trop d'instructions à la fois et surtout faites des tests le plus fréquemment possible pour valider ce que vous aurez écrit.

#### **[Correction](#page-4-3)**

Je vais maintenant vous donner ma correction. Je dis bien *ma* correction et pas *la* correction. Il existe en effet plusieurs façons de résoudre le problème. Si vous êtes partis sur une tout autre technique et si cela fonctionne, je vous félicite. Par contre, si vous êtes partis sur une autre technique et que vous n'arrivez pas à obtenir le résultat escompté, je suis sûr que vous trouverez dans cette correction des éléments qui vous feront progresser jusqu'à *votre* solution…

## **[Écriture](#page-4-4) du code HTML et CSS**

Je ne vais pas m'attarder sur ce point, ce n'est pas vraiment le but de ce cours ni de ce TP. Voici le code HTML et CSS de la page du chat, à vous de l'adapter au besoin :

```
Code : HTML
```

```
<!DOCTYPE html>
<html>
  <head>
    <meta charset="UTF-8">
    <title>Chat jQuery</title>
      <style type="text/css">
      #conversation {
        width: 300px;
        height: 400px;
        border: black 1px solid;
        background-color: #efecca;
        overflow-x: hidden;
        overflow-y: scroll;
        padding: 5px;
        margin-left: 10px;
      }
      fieldset {
        width: 330px;
        background-color: #e6e2af;
        border: black 1px solid;
      }
    </style>
```

```
</head>
  <body>
   <fieldset>
     <legend>Un chat en jQuery</legend>
      <div id="conversation"></div><br />
      <form action="#" method="post">
        <input type="text" id="nom" value="pseudo" size="6">
        <input type="text" id="message" size="27">
        <button type="button" id="envoyer" title="Envoyer"><img
src="envoyer.gif"></button>
      </form>
    </fieldset>
  </body>
</html>
```
## **[Écriture](#page-4-5) du code jQuery**

Il ne reste plus qu'à donner vie à cette page en y insérant des instructions jQuery. Insérez le code suivant après la balise **</fieldset>** :

**Code : HTML**

```
<script
src="http://ajax.googleapis.com/ajax/libs/jquery/1/jquery.min.js"></script>
<script>
  $(function() {
    afficheConversation();
    $('#envoyer').click(function() {
        var nom = $('#nom').val();
        var message = $('#message').val();
        $.post('chat.php', {'nom':nom, 'message': message }, function() {
          afficheConversation;
        });
    });
    function afficheConversation() {
      $('#conversation').load('ac.htm');
      $('#message').val('');
      $('#message').focus();
    }
    setInterval(afficheConversation, 4000);
  });
</script>
```
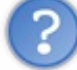

Quoi ? C'est tout ? Ces quelques lignes vont faire fonctionner le chat ?

Eh bien…oui ! Rappelez-vous de la devise de jQuery : « *Write less, do more* », ce quisignifie « Écrivez moins pour faire plus ». Une fois de plus, jQuery montre sa puissance à travers ces quelques lignes de code.

Ligne 1, remarquez la référence à la version minimisée de jQuery sur le CDN Google. Le code jQuery occupe les lignes 3 à 19. Lorsque le DOM est disponible (\$(**function**() {), la méthode afficheConversation() est appelée. Elle est définie entre les lignes 14 et 16. Cette méthode se contente d'afficher le contenu du fichier ac.htm dans la balise **<div** id="conversation"**>** :

```
Code : JavaScript
```

```
$('#conversation').load('ac.htm');
```
Cette simple instruction est responsable de tout ce qui est affiché dans la balise **<div>**. Merci jQuery !

Les lignes 5 à 11 représentent la méthode de gestion événementielle des clics sur le bouton de commande. Lorsque le bouton est cliqué, le contenu des zones de texte d'identifiants #nom et #message est stocké dans les variables nom et message :

```
Code : JavaScript
```

```
var nom = $('#nom').val();
var message = $('#message').val();
```
L'instruction suivante utilise la fonction jQuery  $post()$  pour poster ces données au programme chat.php. Lorsque les données ont été envoyées, la fonction de retour afficheConversation() est exécutée, ce qui provoque l'affichage du message qui vient d'être posté dans la zone de conversation :

```
Code : JavaScript
```

```
$.post('chat.php', {'nom':nom, 'message': message }, function() {
 afficheConversation;
```
Pour faciliter la vie de l'utilisateur, l'instruction suivante supprime le contenu de la zone de texte #message, mais garde celui de la zone de texte #pseudo. Il est en effet probable qu'il veuille poursuivre la conversation en gardant le même pseudo mais pas le message qu'il vient de taper. Pour lui éviter d'avoir à effacer la zone de saisie du message à chaque fois qu'il veut intervenir, une instruction jQuery est suffisante :

#### **Code : JavaScript**

```
$('#message').val('');
```
La troisième instruction de la fonction afficheConversation() donne le focus à la zone de saisie du message. Ilsuffit donc à l'utilisateur de saisir un message et de cliquer sur le bouton de commande pour l'envoyer :

#### **Code : JavaScript**

```
$('#message').focus();
```
Il ne reste plus qu'une instruction pour terminer le TP. Cette instruction est très importante, car c'est elle qui va exécuter à intervalles réguliers la méthode afficheConversation() et ainsi mettre à jour la zone de conversation lorsque d'autres personnes que vous posteront un message. Bien entendu, cette instruction fait appel à la fonction JavaScript setInterval() en précisant le nom de la fonction à exécuter, sans parenthèses ni guillemets, le délai entre deux exécutions étant exprimé en millisecondes :

```
Code : JavaScript
```

```
setInterval(afficheConversation, 4000);
```
Certains d'entre vous se demandent peut-être pourquoi la fonction afficheConversation() est invoquée à deuxreprises (lignes 4 et 9), alors que la fonction setInterval() l'exécute régulièrement toutes les 4 secondes. Ces deuxappels ne sont là que pour le confort de l'utilisateur :

- Ligne 4, la zone de conversation est remplie dès la disponibilité du DOM ;
- Ligne 9, la zone de conversation est mise à jour juste après que le message a été posté.

J'espère que vous avez apprécié ce TP. Il ne tient qu'à vous de l'améliorer. Vous pourriez par exemple :

- Permettre auxchatteurs d'utiliser un avatar graphique ;
- Autoriser des messages sur plusieurs lignes ;
- Améliorer la mise en forme des messages postés en affectant une couleur d'arrière-plan différente un message sur deux;
- Définir plusieurs groupes de conversation (ici toutes les personnes qui affichent la page chat.htm partagent le même espace de conversation).

Il ne s'agit là que de quelques suggestions, et il y a fort à parier que vous trouverez sans peine plusieurs autres améliorations à ce programme.

## **Partie 5 : Les plugins jQuery**

## [Trouver](#page-4-6) et utiliser un plugin

La bibliothèque jQuery a été écrite de telle sorte qu'il est très simple de l'étendre en installant des modules additionnels, connus sous le nomd'extensions ou de plugins. De nombreuxsites Web se sont spécialisés dans les plugins jQuery.

Dans ce chapitre, je vais vous indiquer deuxsites répertoriant ces fameuxplugins. Je vous montrerai enfin comment les utiliser.

## **[Trouver](#page-4-7) et utiliser un plugin jQuery [Trouver](#page-4-8) un plugin**

Pour vous faire gagner du temps, je vais limiter (du moins dans un premier temps) vos recherches à deuxsites : The [Ultimate](http://www.jquerylist.com) jQuery List et jQuery [Plugins](http://www.jqueryplugins.com). Tous deux très bien faits, ils donnent accès à de très nombreux plugins classés par catégories.

Il vous suffit donc d'aller dans une catégorie et de regarder les plugins proposés. Sur The Ultimate jQuery List, cliquez sur un plugin pour en avoir une description. Si le plugin vous intéresse, rendez-vous sur le site Web dédié afin de le télécharger ; la plupart du temps, la documentation du plugin s'y trouve également. Vous trouverez également souvent une démonstration, ce qui est toujours intéressant pour se décider.

## **[Utiliser](#page-4-9) un plugin**

Vous allez voir qu'utiliser un plugin est la plupart du temps un jeu d'enfant. Nous allons utiliser le plugin « Websanova Color Picker », proposé sur le site The Ultimate jQuery List. Rendez-vous donc sur ce site, allez dans la catégorie « Color Pickers » et cliquez sur Websanova Color Picker, puis sur Visit Website. Une fois sur le site en question, téléchargez le plugin (ils'agit d'un fichier compressé, choisissez donc le format qui vous convient).

Décompressez l'archive et copiez la version minimisée des fichiers JavaScript et CSS dans le dossier dans lequel vous faites vos développements jQuery. Vous êtes maintenant prêts à utiliser le plugin. Il ne vous reste plus qu'à consulter la documentation. Dans notre cas, elle se trouve en ligne. La figure suivante vous montre à quoi elle ressemble.

|                               | 回                                                                                                    |                              |
|-------------------------------|----------------------------------------------------------------------------------------------------|------------------------------|
|                               | $\rho$ - $B \circ X$<br>W http://www.websanova.com/plugins/websanova/color-picker                                                                                               |                              |
| W Websanova - wColorPicker  X |                                                                                                    |                              |
|                               | WEBSANOVA - Creating and Sharing the Top jQueral Floriphigins   github   contact                                                                                                |                              |
| Usage:                        |                                                                                                    |                              |
| options ·                     | \$("#container").wColorPicker([options]);                                                                                                    |                              |
| Options:                      |                                                                                                    |                              |
| color ·                       | Specify the color of the color picker. To add more styles just follow the format in the<br>css file and you can call the color you like as long as the keyword exists there.    |                              |
|                               | \$("#container").wColorPicker({color: "red"});<br>default: 'black'<br>values: 'red', "green", "blue", "white", "black", "cream", "yellow", "orange", "plum" or custom           |                              |
| opacity .                     | Specify background opacity of color picker.<br>\$("#container").wColorPicker({opacity: 0.6});<br>default: 0.8<br>values: 0 to 1                                                 | La documentation en ligne du |
| initColor ·                   | Initial color to set the color picker to.<br>\$("#container").wColorPicker({initColor: "#FF00FF""});<br>default: "#FF0000"<br>values: <hex color=""></hex>                      |                              |
| onMouseover ·                 | Function to run when mouse hovers over a color in the palette.<br>\$("#container").wColorPicker(onMouseover: function(e){});<br>default: null<br>values: function(color)()      |                              |
| onMouseout ·                  | Function to run when mouse hovers out of a color in the palette.<br>\$("#container").wColorPicker(onMouseout: function(color){});<br>default: null<br>values: function(color){} |                              |
| onSelect ·                    | Function to run when a color in the palette is selected.                                                                                                    |                              |
|                               | 田                                                                                                    |                              |

plugin « Websanova Color Picker »

Il ne reste plus qu'à faire référence au plugin en utilisant une balise **<script>**, au code CSS en utilisant une balise **<link>** dans l'en-tête, et à appliquer les consignes données dans la documentation. Voici un exemple d'utilisation de ce plugin :

**Code : HTML**

```
<!DOCTYPE html>
<html>
 <head>
   <meta charset="UTF-8">
   <title>Websanova Color Picker</title>
   <link rel="Stylesheet" type="text/css"
href="wColorPicker.1.2.min.css" />
 </head>
 <body>
    <div id="wcp1">
      <input id="wcp-input" type="text"/><br />
   </div>
   <script src="jquery.js"></script>
   <script src="wColorPicker.1.2.min.js"></script>
    <script>
      $(function() {
        $("#wcp1").wColorPicker({
```

```
initColor: '#ccf',
            onSelect: function(color){
              $('body').css('background', color);
            },
            onMouseover: function(color){
              $('#wcp-input').css('background', color).val(color);
            }
        });
      });
    </script>
  </body>
</html>
```
Le code jQuery est directement tiré de la documentation du plugin. Dans cet exemple, la couleur d'arrière-plan de la zone de texte #wcp-input est modifiée lorsque la souris se trouve au-dessus d'une des couleurs du nuancier et la couleur correspondante est affichée dans la zone de texte :

#### **Code : JavaScript**

```
onMouseover: function(color){
  $('#wcp-input').css('background', color).val(color);
}
```
Quand l'utilisateur clique sur une des couleurs du nuancier, la couleur d'arrière-plan de la page est mise à jour en conséquence :

#### **Code : JavaScript**

```
onSelect: function(color){
  $('body').css('background', color);
}
```
#### L'image suivante montre le résultat.

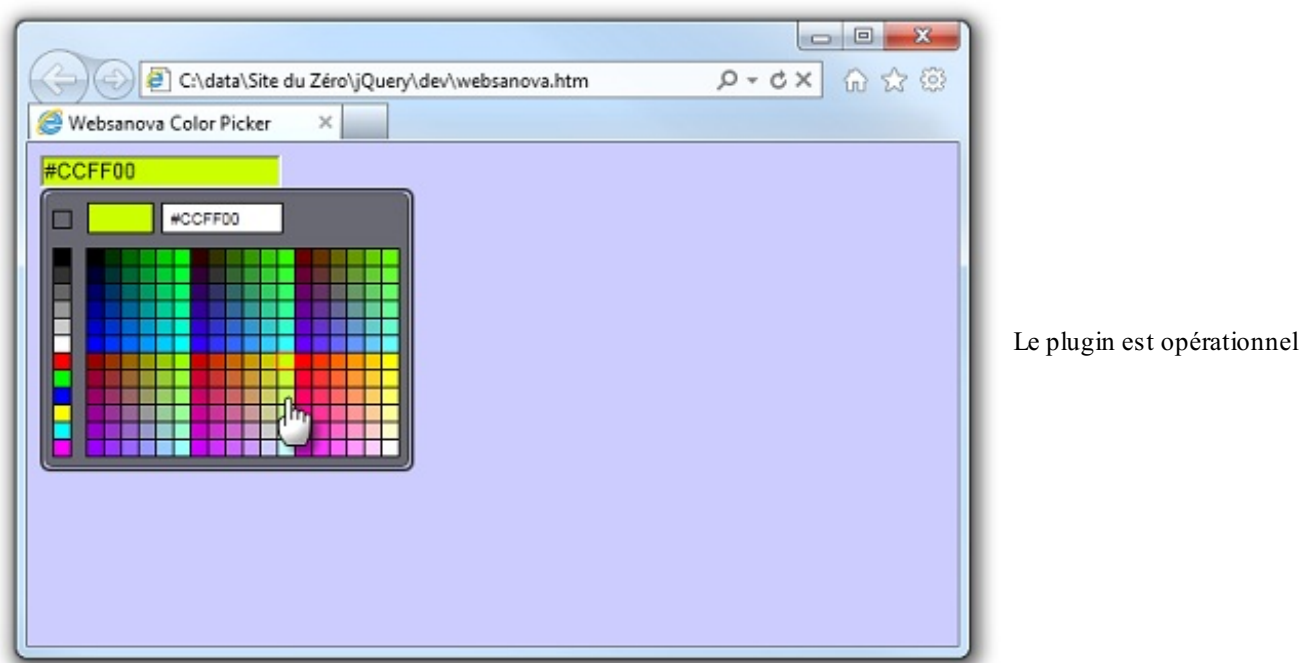

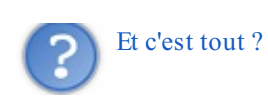

Oui, c'est la démarche à utiliser pour interfacer un plugin jQuery quelconque. Si la documentation est bien faite (!) et si vous comprenez un peu l'anglais technique, vous ne devriez avoir aucun mal à utiliser tous les plugins possibles et imaginables.

**[Quelques](#page-4-10) exemples de plugins**

Cette section s'intéresse à quelques plugins dignes d'intérêt et vous montre comment les utiliser en jQuery. Il existe de très nombreuxplugins, et il fallait faire un choix. Si vous ne trouvez pas le plugin de vos rêves dans cette section, cette lecture devrait vous donner les bases pour savoir comment l'utiliser…

## **Parseur [RSS/Atom](#page-4-11)**

De nombreuxsites Web proposent des fluxde données au format RSS et/ou Atom. En utilisant un parseur, vous pouvez récupérer ces fluxde données et les intégrer à votre site. Je vous propose d'utiliser le plugin « jFeed » qui excelle dans ce domaine.

Rendez-vous sur la page de [téléchargement](http://www.zazar.net/developers/jquery/zrssfeed) du plugin et cliquez sur Click here to download. Décompressez le fichier zrssfeed-116 et placez les fichiers jquery.rssfeed.js, jquery.zrssfeed.css et example.html dans le dossier dans lequel vous faites vos développements jQuery.

Nous allons maintenant parser un des fluxRSS proposés par le site lemonde.fr. Rendez-vous sur la page http://www.lemonde.fr/rss/, choisissez un des fluxproposés, cliquez du bouton droit sur l'icône XML correspondante et sélectionnez Copier le raccourci dans le menu contextuel, comme le montre l'image suivante.

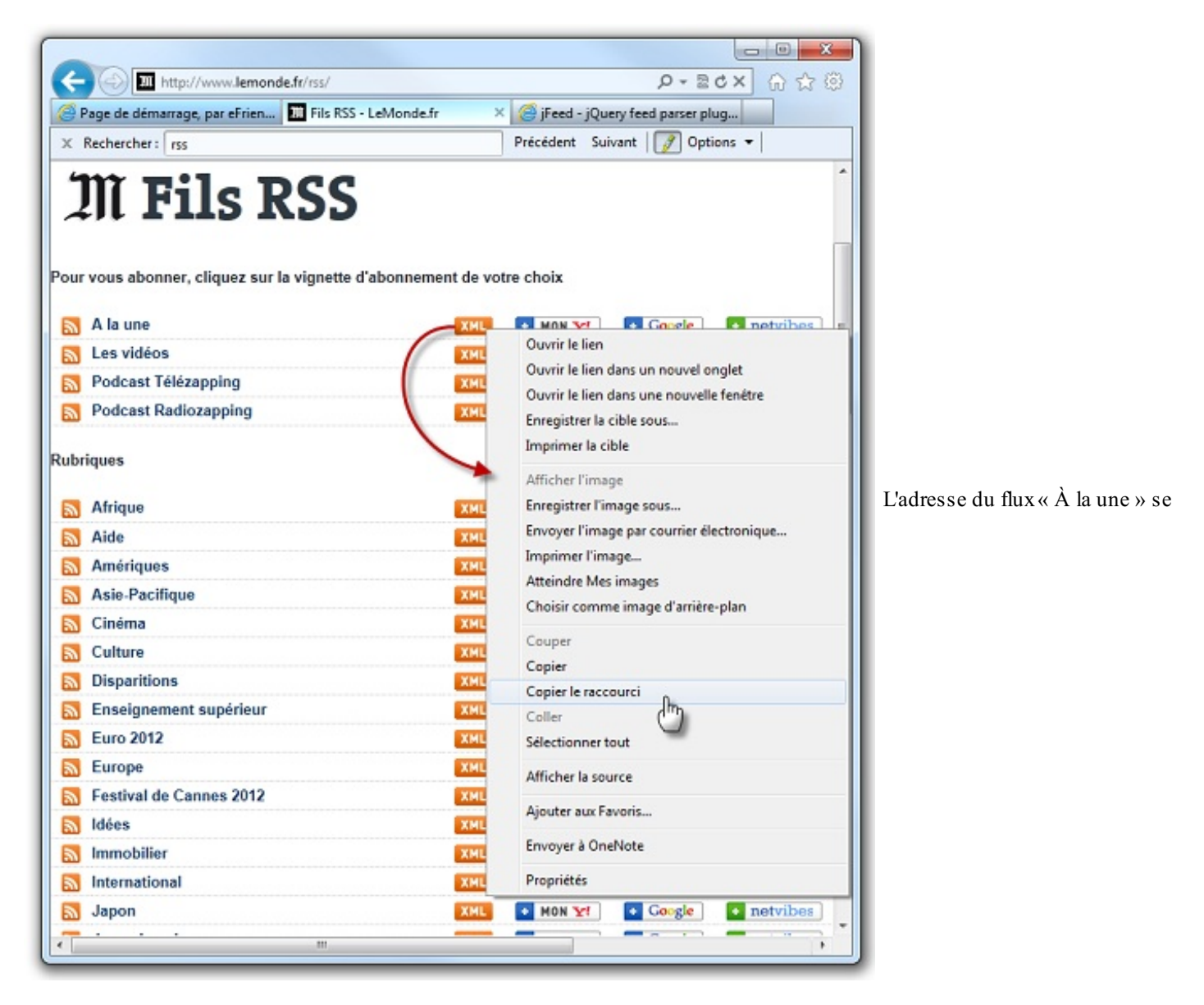

#### trouve dans le presse-papiers

Ouvrez le fichier example.html et modifiez le fluxque vous voulez parser en collant l'adresse du fluxcopié précédemment.Au besoin, modifiez la référence au fichier jQuery ainsi qu'au fichier jquery.zrssfeed.js. Il ne vous reste plus qu'à exécuter ce fichier dans votre navigateur pour afficher les sujets contenus dans le flux du site lemonde.  $fr \cdot \hat{A}$  l'image suivante par exemple, ce sont les flux «  $\hat{A}$  la une » qui s'affichent.

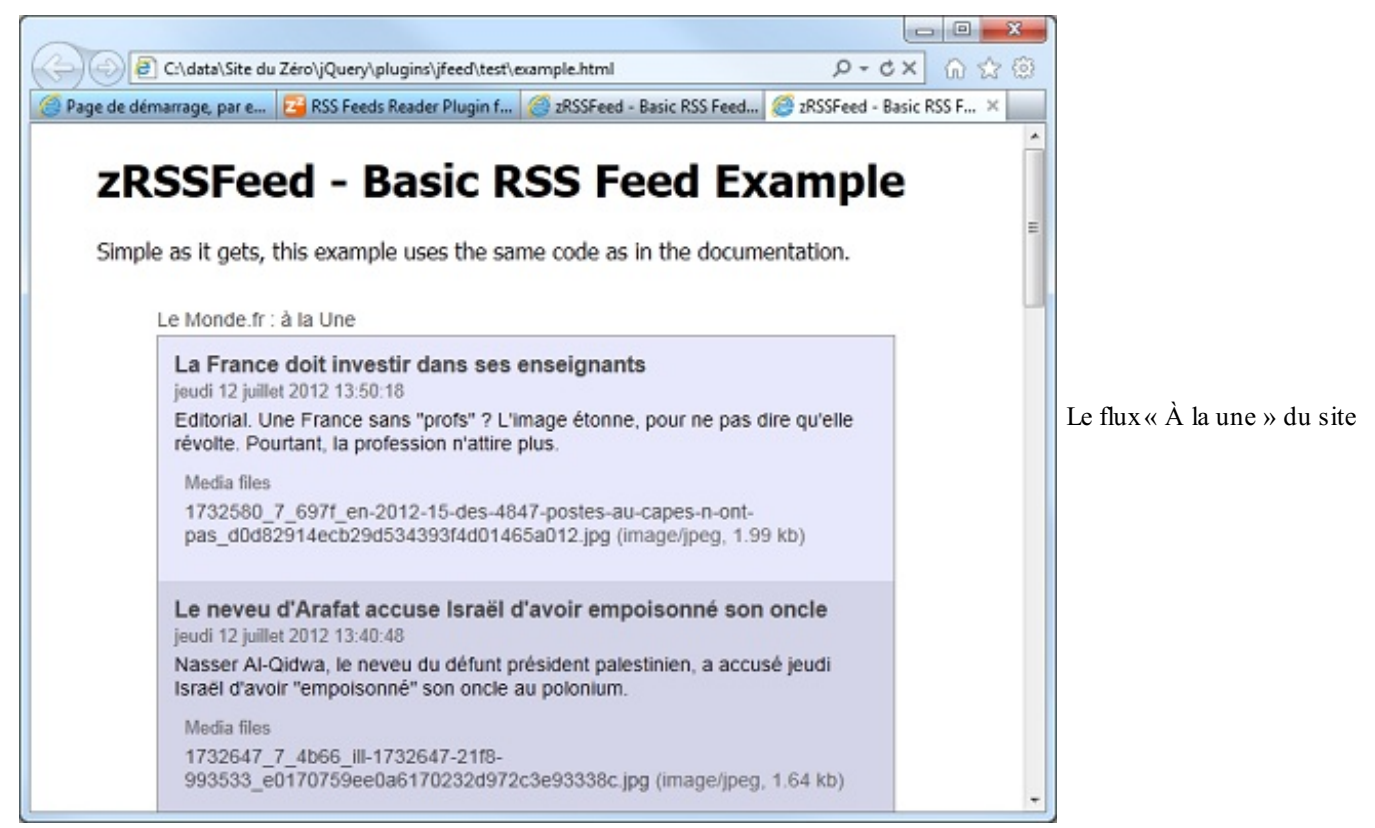

lemonde.fr a été parsé

## **Validation de [formulaires](#page-4-12)**

Vous voulez valider un formulaire avec jQuery ? Aucun problème, si ce n'est le temps passé à imaginer toutes les saisies possibles et à différencier celles quisont valides de celles qui ne le sont pas. Une autre solution s'offre à vous : utiliser le plugin « Validate ».

Si vous avez choisi la première solution, retroussez vos manches, je vous souhaite bon courage. Si vous avez choisi la deuxième solution, vous pouvez poursuivre la lecture.

Télécharger le plugin « [Validate](http://bassistance.de/jquery-plugins/jquery-plugin-validation/) » et copiez les fichiers nécessaires (demo > example.html et jquery.validate.js) dans votre espace de travail. Au besoin, modifiez le fichier example. html afin que les références aux fichiers externes soient bonnes.

Pour utiliser le plugin « Validate », il suffit d'exécuter la méthode validate() lorsque le DOM est disponible :

```
Code : HTML
```

```
<script>
  $(document).ready(function() {
   $("#commentForm").validate();
  });
</script>
```
Pour définir le type de validation souhaité sur un champ du formulaire, affectez-lui la classe correspondante :

required : champs requis ;

- email : adresse e-mail ;
- url : adresse URL ;  $\bullet$
- date : date ;
- number : nombre ;
- creditcard : numéro de carte bancaire.

Si vous regardez le fichier example.html, vous devriez voir la ligne suivante :

**Code : HTML <input** id="cemail" name="email" class="required email" **/>**

Ce code signifie que le champ est obligatoire et doit contenir une adresse e-mail. Plutôt facile à mettre en place, non ?

La figure suivante est un exemple d'exécution du script.

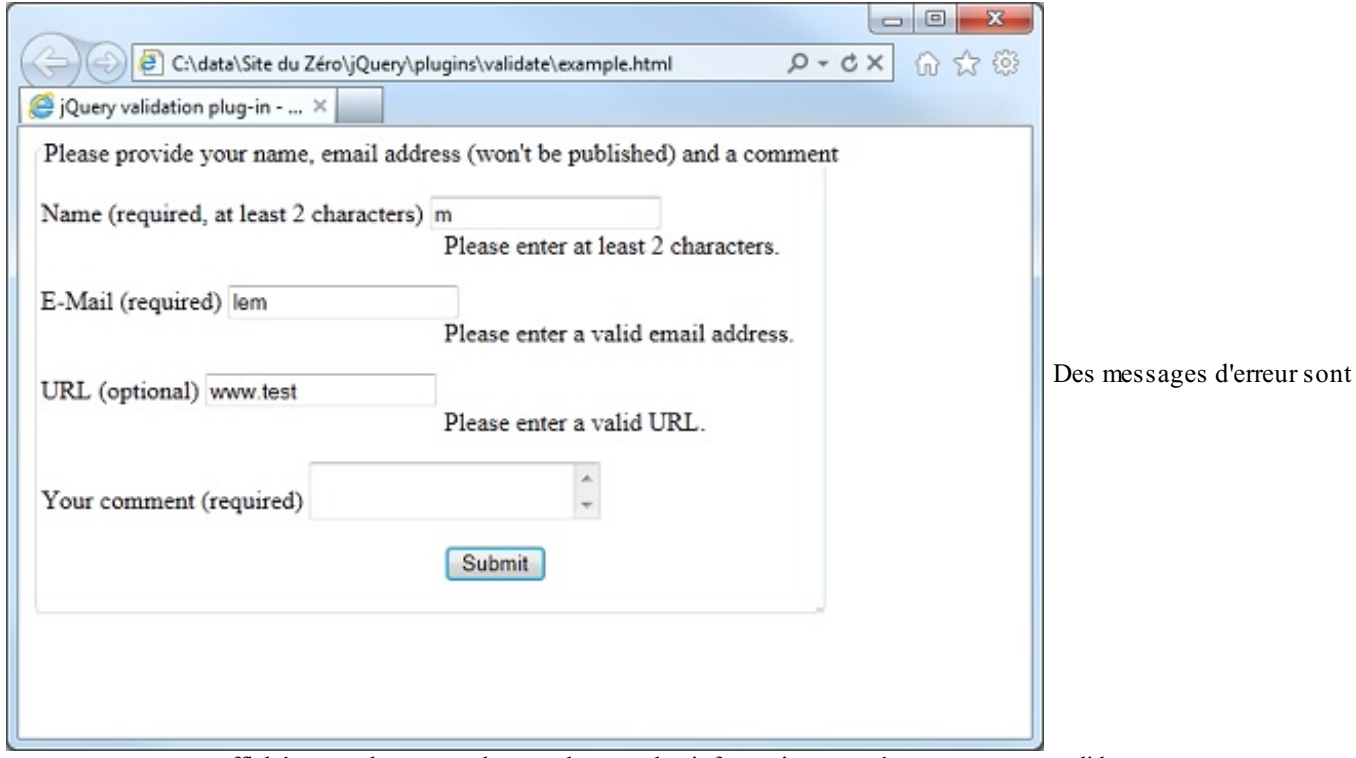

affichés sous les zones de texte lorsque les informations entrées ne sont pas valides

Les messages d'erreur sont affichés en anglais, mais peut-être les voudriez-vous en français. Pour cela, vous devez franciser le fichier jquery.validate.js. Tous les messages d'erreur sont regroupés entre les lignes 268 et 284. À vous de les modifier comme vous l'entendez. Vous ne devriez avoir aucun mal à adapter les fichiers example.html et jquery.validate.js pour valider vos propres formulaires, avec des messages d'erreur en français s'il vous plaît !

## **Un menu [déroulant](#page-4-13) à un ou plusieurs niveaux**

Il est souvent nécessaire de mettre en place un menu déroulant dans un site. Plutôt que de tout concevoir « à la main », je vous propose d'utiliser un plugin. L'image suivante montre ce que vous obtiendrez simplement en écrivant quelques lignes de code HTML.

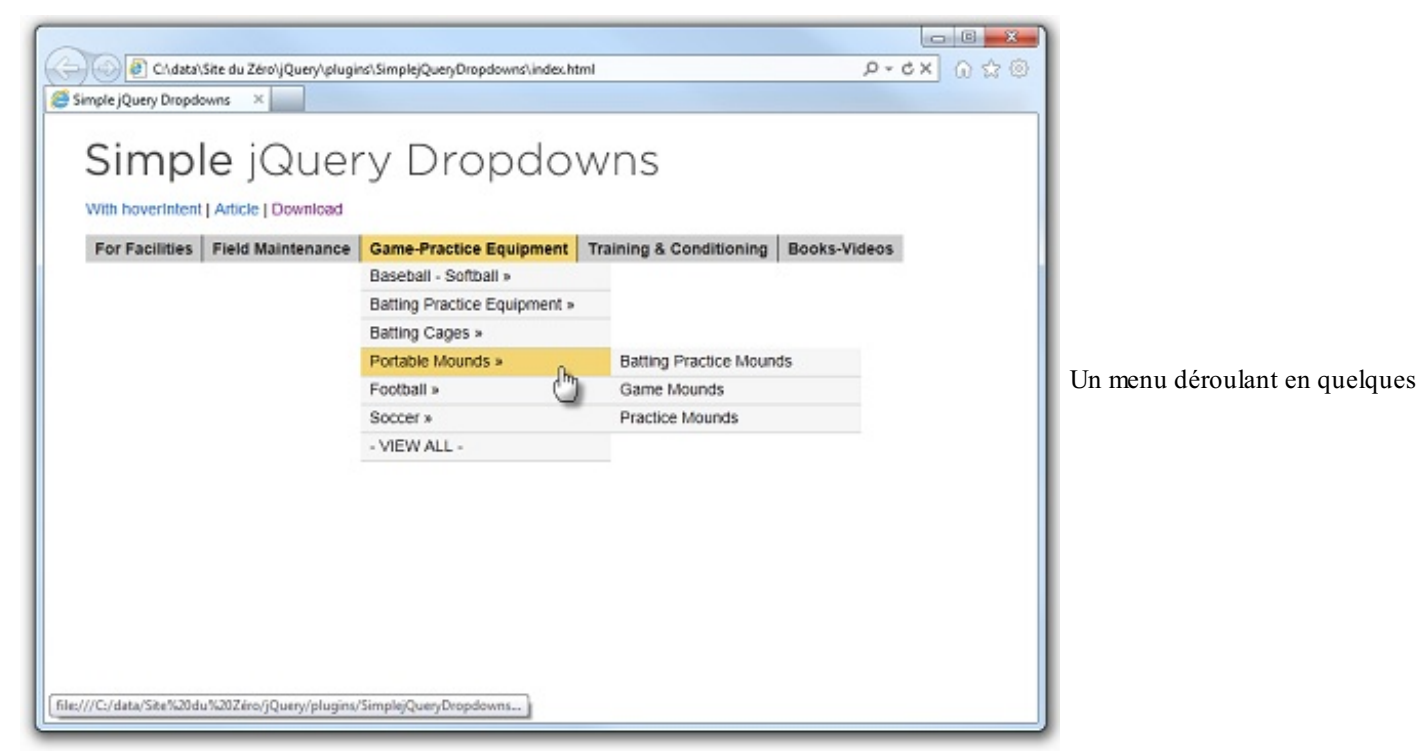

lignes de code HTML avec le plugin « Simple jQuery Dropdowns »

Rendez-vous sur [cette](http://css-tricks.com/simple-jquery-dropdowns/) page et téléchargez le plugin. Décompressez ce fichier et double-cliquez sur le fichier index. html pour obtenir le résultat de la figure précédente. Voyons ce quise cache dans le code de cette page. Le plugin utilisé est jquery.dropdownPlain.js. Le simple fait d'exécuter ce script vous dédouane de tout autre code jQuery ! Pour construire votre menu, il vous suffira de définir une liste <ul> <lie <ul> </ul> </ul> </ul> à un ou plusieurs niveaux. Examinons les premiers éléments de la liste définie dans le fichier index.html :

```
Code : HTML
```

```
<ul class="dropdown">
  <li><a href="#">For Facilities</a>
    <ul class="sub_menu">
       <li><a href="#">Artificial Turf</a></li>
       <li>
       <a href="#">Batting Cages</a>
        <ul>
          <li><a href="#">Indoor</a></li>
          <li><a href="#">Outdoor</a></li>
        </ul>
       </li>
       <li><a href="#">Benches & Bleachers</a></li>
       <li><a href="#">Communication Devices</a></li>
       <li><a href="#">Dugouts</a></li>
       <li><a href="#">Fencing & Windscreen</a></li>
       etc.
```
La première ligne crée une liste de classe dropdown. Cette classe correspond auxcommandes principales du menu. La balise **<li>** suivante définit le titre du premier menu. Vient ensuite une balise **<ul>** de classe sub\_menu. Cette balise contient toutes les commandes attachées au premier menu. Pour créer des commandes de menu secondaires, ilsuffit d'imbriquer une autre liste <**ul**> composée d'autant de balises **<li>** que de commandes de menu secondaires. Par exemple, la commande « Batting Cages » donne accès auxcommandes de menu secondaires « Indoor » et « Outdoor ». Rien de plus compliqué !

Si vous devez mettre en place un menu sur un de vos sites Web, ce plugin devrait vous faciliter grandement la tâche. Pensez simplement à insérer les fichiers jquery.dropdownPlain.js et style.css dans les dossiers js et css de votre site (ou d'adapter selon vos besoins), et le tour sera joué !

## **Cartographie**

Que diriez-vous d'afficher sur votre site Web une carte géographique centrée sur un point particulier ? C'est ce que je vous propose de faire avec le plugin « gMap », qui interface le système de cartographie Google Maps. Rendez-vous sur [cette](http://gmap.nurtext.de/download.html) page et téléchargez la dernière version compressée du plugin.

Voyons comment afficher une carte du monde. Créez un nouveau document HTML et insérez une balise <div> dans le corps du document. Donnez à cette balise la dimension que vous voulez lui voir occuper dans la page et affectez la valeur hidden à son attribut overflow :

**Code : HTML**

```
<div id="map1" style="width: 800px; height: 600px; border: 1px solid
#777; overflow: hidden;"></div>
```
Pour accéder à toute la puissance de Google Maps, utilisez trois balises **<script>** pour faire référence à la bibliothèque jQuery, à l'API de Google Maps et au plugin jquery.gmap-1.1.0-min.js :

```
Code : HTML
    <script type="text/javascript" src="jquery.js"></script>
    <script type="text/javascript" src="http://maps.google.com/maps?
    file=api&v=2&sensor=false&key=ABQIAAAA6cQIrMEc9zlaKBjWiPM5rxSjlBXfTSI
    <script type="text/javascript" src="jquery.gmap-1.1.0-min.js"></script>
\overline{\mathbf{A}}\blacktriangleright
```
Pour afficher la carte du monde dans la balise **<div** id="map1"**>**, il vous suffit de lui appliquer la méthode gMap() dès que le DOM est disponible :

**Code : HTML**

```
<script>
  $(function() {
    $('#map1').gMap();
  });
</script>
```
L'image suivante vous montre le résultat.

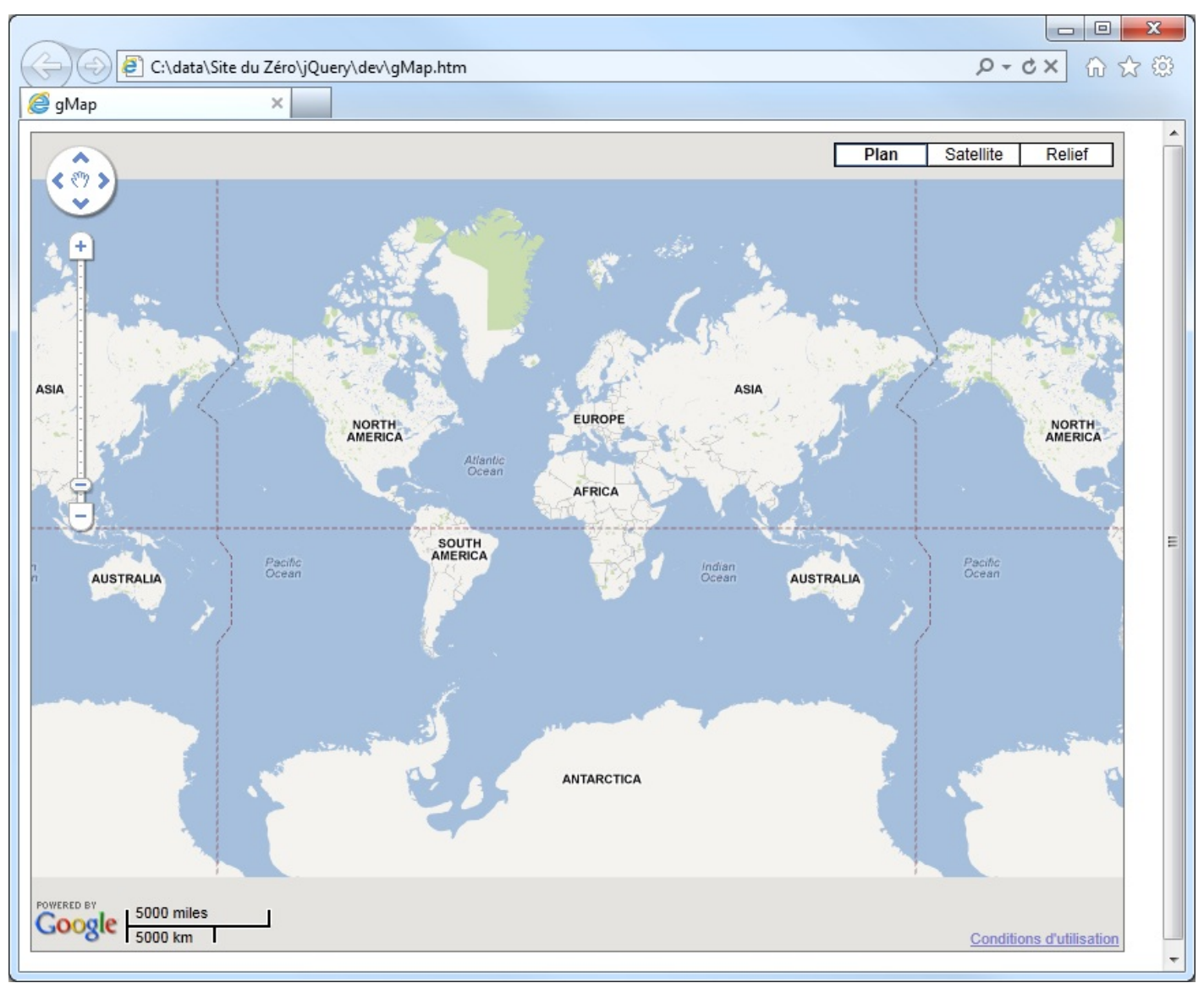

Une seule instruction permet d'afficher une carte

Plusieurs paramètres peuvent être passés à la méthode gMap(). Entre autres :

- La latitude et la longitude : propriétés latitude et longitude ;
- Des informations sur le centre de l'affichage : propriété address ;
- Le facteur de zoom: propriété zoom (entre 1 et 19);
- Le type de la carte : propriété maptype (G\_NORMAL\_MAP, G\_SATELLITE\_MAP, G\_HYBRID\_MAP, G DEFAULT MAP TYPES, G PHYSICAL MAP).

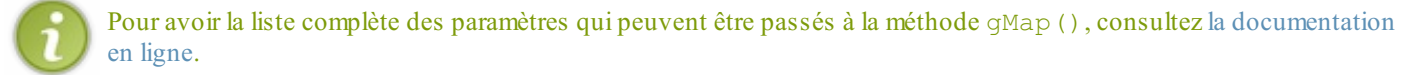

Pour connaître la latitude et la longitude d'une ville, allez sur le site de Google Maps, tapez le nomde la ville dans le champ de recherche et appuyez sur la touche Entrée de votre clavier. La carte se centre sur la ville avec une icône. Faites un clic droit sur cette icône et choisissez Plus d'infos sur cet endroit. Le champ de recherche est alors mis automatiquement à jour avec la latitude et la longitude.

Pour terminer, voici un exemple concret d'utilisation. Nous allons afficher une carte centrée sur la ville d'Albi, située aux coordonnées (43.92, 2.14). Le texte « Albi » sera affiché dans une bulle, le facteur de zoomsera égal à 10 et la carte sera de type « vue en relief ». Voici le code à utiliser :

#### **Code : JavaScript**

```
$("#map").gMap({ markers: [{
  latitude: 43.92,
  longitude: 2.14,
 html: "Albi",
  popup: true }],
  maptype: G_SATELLITE_MAP,
  zoom: 10 });
```
- Il est possible d'élargir les possibilités de jQuery en utilisant des plugins. Il en existe beaucoup et ils vous rendront de grands services.
- Pour faire référence à un plugin, ilsuffit de l'appeler en utilisant une balise **<script>**.
- Une fois le plugin référencé, vous pouvez l'appeler comme n'importe quelle autre méthode jQuery. Par exemple : \$('#monId').monPlugin(10, 'rouge').

# **D** [jQuery](#page-4-14) UI

Si jQuery offre de très nombreuses méthodes pour gérer le DOM, les propriétés CSS,AJAX et la gestion événementielle, jQuery UI le complète parfaitement en offrant des méthodes additionnelles appliquées à la réalisation de l'interface utilisateur (« UI », dans « jQuery UI », signifie « *user interface* », soit « interface utilisateur » en français). jQuery UI est en quelque sorte un vaste assemblage de plugins accessibles à travers un seul fichier JavaScript.

## **De quoi est [capable](#page-4-15) jQuery UI ?**

Pour avoir un aperçu des possibilités offertes par jQuery UI, rendez-vous sur le site [officiel](http://jqueryui.com/demos) et testez les différentes fonctionnalités proposées.

Dans la suite de ce chapitre, je vais vous montrer comment utiliser les méthodes qui m'ont paru les plus intéressantes dans jQuery UI. Pour utiliser cette bibliothèque, il vous suffit d'y faire référence avec une balise **<script>** qui pointe vers le CDN Google :

- Version non [minimisée](http://ajax.googleapis.com/ajax/libs/jqueryui/1.8.5/jquery-ui.js)
- Version [minimisée](http://ajax.googleapis.com/ajax/libs/jqueryui/1.8.5/jquery-ui.min.js)

Pour améliorer le rendu, la mise en forme des éléments manipulés par jQuery UI peut s'appuyer sur un thème CSS, auquel vous ferez référence via une balise **<link>**, dans l'en-tête du document. Tous les thèmes sont accessibles sur le CDN [Google](http://jquery-ui.googlecode.com/svn/tags/1.8.23/themes/).

Ce chapitre n'est qu'une [introduction](http://www.siteduzero.com/tutoriel-3-640880-decouvrez-la-puissance-de-jquery-ui.html) à jQuery UI. Si vous voulez en savoir plus, je vous conseille de lire le cours « Découvrez la puissance de jQuery UI » écrit par [Sainior](http://www.siteduzero.com/membres-294-280648.html).

## **Déplacer et [redimensionner](#page-4-16) des éléments [Déplacement](#page-4-17)**

La méthode draggable() permet à n'importe quel élément du DOM d'être librement déplacé dans la page. Supposons qu'une page Web soit composée des éléments suivants :

**Code : HTML**

```
<style>
div{
  width: 150px;
 height: 150px;
  padding: 0.5em;
  border: 1px black solid;
}
</style>
<span>Déplacez les images et le div comme vous l'entendez</span><br
/><br />
<img src="miniPaysage1.jpg">
<img src="miniPaysage2.jpg">
<img src="miniPaysage3.jpg">
<div>Déplacez-moi</div>
```
Après avoir fait référence auxbibliothèques jQuery et jQuery UI, ilsuffit d'une instruction jQuery pour rendre mobiles toutes les balises **<img>** et **<div>** :

**Code : JavaScript**

```
$(function() {
  $('img,div').draggable();
});
```
La figure suivante vous montre un exemple d'exécution de ce code, avant et après le déplacement des images et de la balise <**div**>.

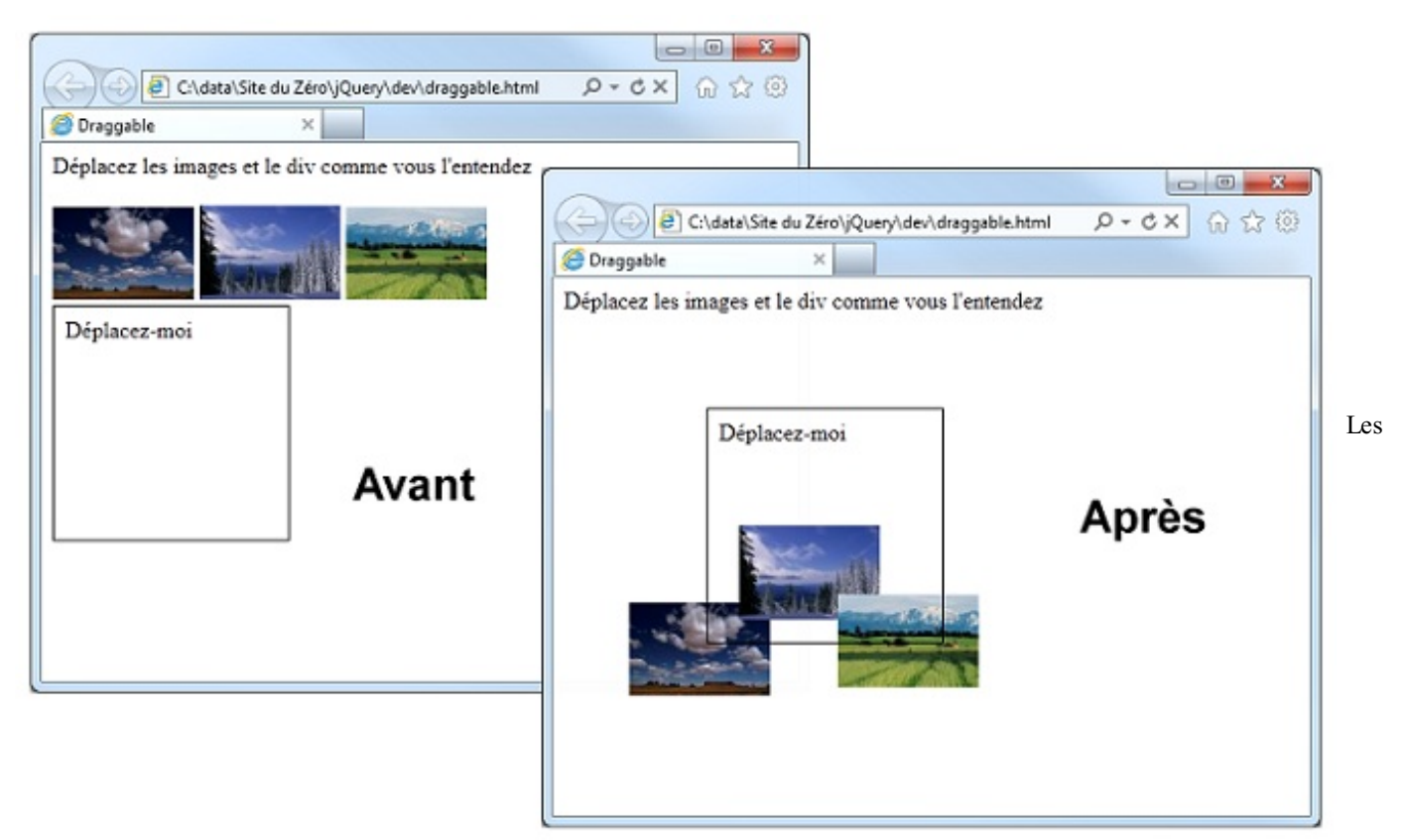

trois images et la balise <div> peuvent être déplacées où bon vous semble

## **[Redimensionnement](#page-4-18)**

La méthode resizable() permet de redimensionner un objet quelconque. Bien qu'elle soit utilisable sur tous les objets du DOM, vous l'utiliserez surtout pour permettre à l'utilisateur de redimensionner des images. Une fois encore, jQuery UI brille par sa simplicité : pour rendre un élément redimensionnable, appliquez-lui simplement la méthode resizable().

```
Code : HTML
```

```
<link rel="stylesheet"
href="http://ajax.googleapis.com/ajax/libs/jqueryui/1.8.12/themes/base/jquery-
ui.css">
<img id="redim" src="visage.jpg">
<script src="http://code.jquery.com/jquery.min.js"></script>
<script src="http://ajax.googleapis.com/ajax/libs/jqueryui/1.8/jquery-
ui.min.js"></script>
<script>
 $(function() {
   $("#redim").resizable();
  });
</script>
```
La figure suivante vous montre le résultat obtenu.

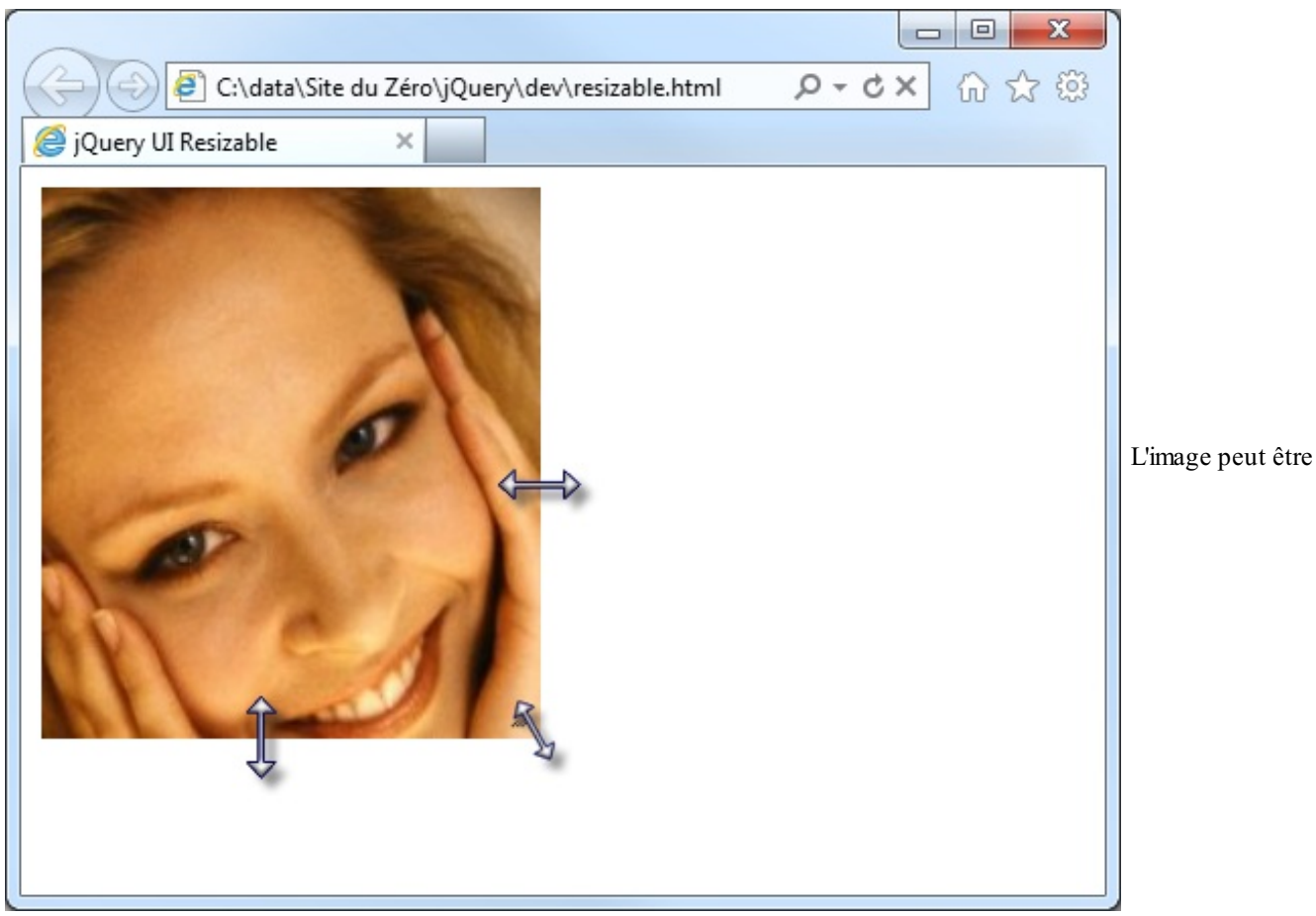

redimensionnée en agissant sur les bords droit et inférieur, et sur l'angle inférieur droit

#### **Un [accordéon](#page-4-19)**

Imaginez un empilement de balises **<div>** dont le contenu d'une seule est visible à la fois et vous aurez une idée assez précise de ce que peut produire la méthode accordion(). Pour mettre en œuvre cette méthode, commencez par définir une balise **<div>** conteneur composée de plusieurs balises de titre **<h3>** associées à des balises **<div>** dans lesquelles vous placerez le contenu à afficher. Regardez le code suivant, ce devrait être beaucoup plus clair.

#### **Code : HTML**

```
<div id="accordeon">
  <h3><a href="#">Titre du bloc 1</a></h3>
  <div>Contenu du bloc 1</div>
  <h3><a href="#">Titre du bloc 2</a></h3>
  <div>Contenu du bloc 2</div>
  etc.
</div>
```
Faites référence à un fichier CSS jquery-ui.css sur le CDN Google, puis exécutez la méthode jQuery accordion() sur le **<div>** conteneur, comme dans le code suivant.

**Code : HTML**

```
<html>
  $(document).ready(function() {
    $("#accordeon").accordion();
  });
</html>
```
#### [Essayer](http://www.sdz-files.com/cours/jquery/partie 5/accordeon.html)

La figure suivante vous montre le résultat.

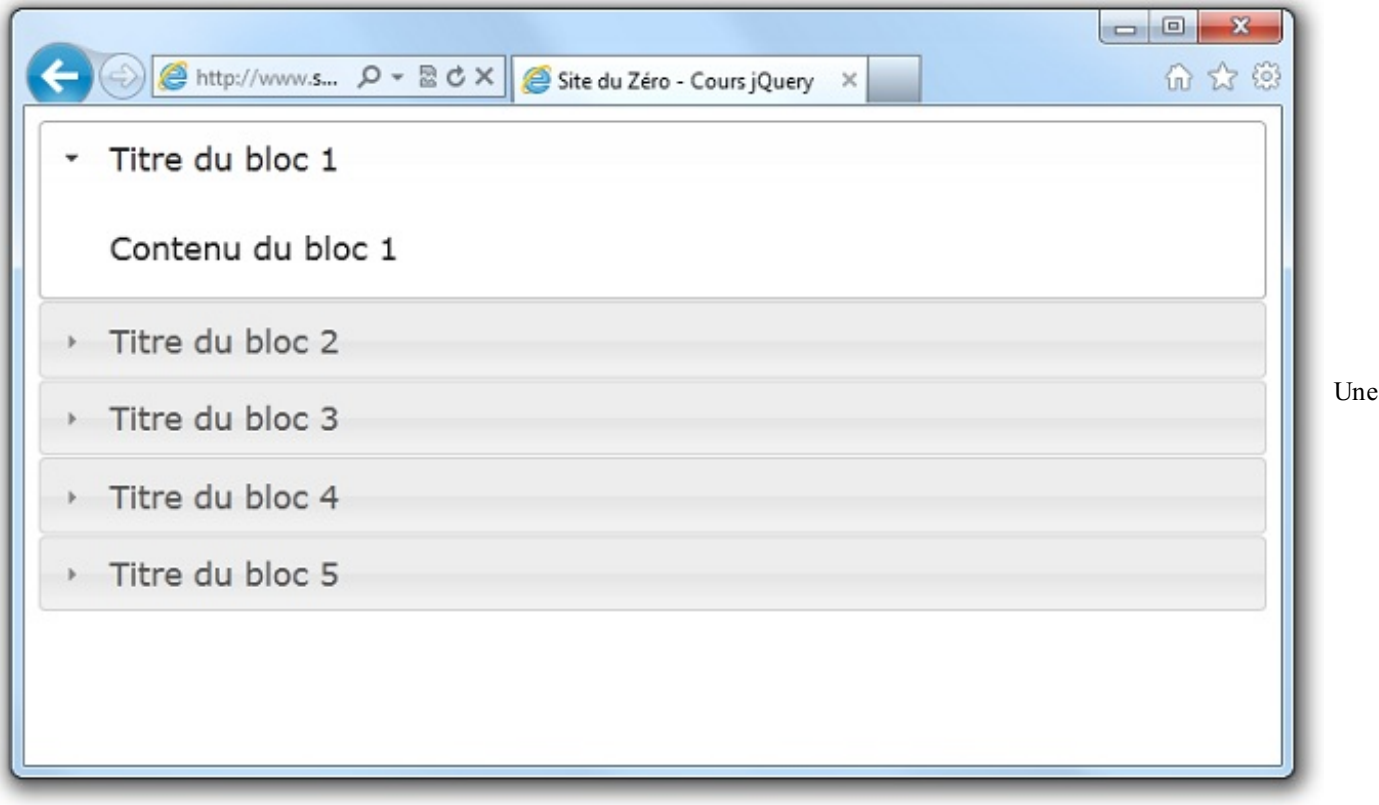

seule balise <div> s'affiche

N'hésitez pas à tester les thèmes disponibles pour changer radicalement le rendu de l'accordéon.

## **[Sélection](#page-4-20) de date**

La méthode datepicker() transforme une simple zone de texte  $\langle$  input type="text"> en un calendrier dans lequel l'utilisateur peut choisir une date. La date choisie est alors copiée dans la zone de texte. Pour utiliser cette méthode, ilsuffit de l'appliquer à une zone de texte quelconque, après avoir fait référence à un thème et auxbibliothèques jQuery et jQuery UI :

**Code : HTML**

```
<link rel="stylesheet"
href="http://ajax.googleapis.com/ajax/libs/jqueryui/1.8.12/themes/base/jquery-
ui.css">
Date <input type="text" id="datepicker">
<script src="http://code.jquery.com/jquery.min.js"></script>
<script src="http://ajax.googleapis.com/ajax/libs/jqueryui/1.8/jquery-
ui.min.js"></script>
<script>
 $(function() {
   $( "#datepicker").datepicker();
 });
</script>
```
La figure suivante illustre le résultat obtenu.

| G jQuery UI Datepicker |    |                | $\times$ | C:\data\Site du Zéro\jQuery\dev\datepicker.htm |    |    |           |
|------------------------|----|----------------|----------|------------------------------------------------|----|----|-----------|
|                        |    |                |          |                                                |    |    |           |
| Date                   |    |                |          |                                                |    |    |           |
| $\mathbf{o}$           |    |                |          | <b>July 2012</b>                               |    |    | $\bullet$ |
|                        |    |                |          |                                                |    |    |           |
|                        | Su | Mo Tu          |          | We The Fresa                                   |    |    |           |
|                        | 1  | $\overline{2}$ | 3        | 4                                              | 5  | 6  | 7         |
|                        | 8  | 9              | 10       | 11                                             | 12 | 13 | 14        |
|                        | 15 | 16             | 17       | 18                                             | 19 | 20 | $21^{10}$ |
|                        | 22 | 23             | 24       | 25                                             | 26 | 27 | 28        |
|                        | 29 |                | 30 31    |                                                |    |    |           |
|                        |    |                |          |                                                |    |    |           |

La zone de texte a été transformée en un datepicker en une ligne de code

Qu'en dites-vous ? Plutôt sympathique, non ? Mais que diriez-vous d'avoir un calendrier français ? Ce serait mieux, non ? Pour cela, vous allez initialiser le tableau \$.datepicker.regional['fr'] comme ceci :

#### **Code : JavaScript**

```
$.datepicker.regional['fr'] = {
       closeText: 'Fermer',
       prevText: 'Précédent',
       nextText: 'Suivant',
       currentText: 'Aujourd\'hui',
       monthNames:
     ['Janvier','Février','Mars','Avril','Mai','Juin','Juillet','Août','Septembre','Octobre'
       monthNamesShort: ['Janv.','Févr.','Mars','Avril','Mai','Juin','Juil.','Août','Sept.'
       dayNames: ['Dimanche','Lundi','Mardi','Mercredi','Jeudi','Vendredi','Samedi'],
       dayNamesShort: ['Dim.','Lun.','Mar.','Mer.','Jeu.','Ven.','Sam.'],
       dayNamesMin: ['D','L','M','M','J','V','S'],
       weekHeader: 'Sem.',
       dateFormat: 'dd/mm/yy',
       firstDay: 1,
       isRTL: false,
       showMonthAfterYear: false,
       yearSuffix: ''};
\overline{\bullet}\overline{\phantom{a}}
```
Puis indiquer que vous voulez utiliser ces données dans la méthode datepicker() :

#### **Code : JavaScript**

\$.datepicker.setDefaults(\$.datepicker.regional['fr']);

Ces instructions doivent être placées juste au-dessus de l'appel à la méthode datepicker(). Vous voilà avec un calendrier en français !

#### **Des boîtes de [dialogue](#page-4-21)**

La méthode dialog() permet de créer des boîtes de dialogue de bien meilleur aspect que celles affichées avec la fonction JavaScript alert(). Voici comment la mettre en œuvre :

- 1. Créez une balise **<div>**.
- 2. Définissez le titre de la boîte de dialogue dans son attribut title.
- 3. Appliquez la méthode dialog() à la balise **<div>**.

L'instruction suivante crée une instance de la boîte de dialogue et l'ouvre :

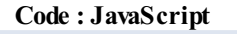

```
$('sel').dialog();
```
Si la boîte de dialogue doit être ouverte et fermée plusieurs fois, vous utiliserez d'autres instructions :

**Code : JavaScript**

```
$('sel').dialog({ autoOpen: false; }); //Crée une instance de la
boîte de dialogue sans l'ouvrir
$('sel').dialog('open'); // Ouvre la boîte de dialogue
$('sel').dialog('close'); // Ferme la boîte de dialogue
```
Voici quelques autres options utilisables dans les paramètres de la méthode dialog() :

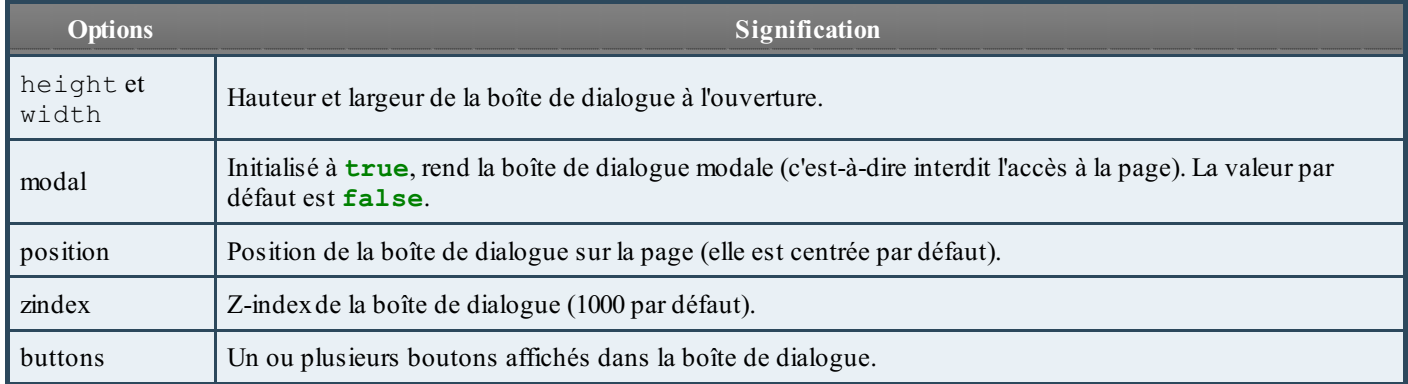

Voici un exemple basique dans lequel une balise **<div>** est transformée en une boîte de dialogue non modale, centrée et dont les dimensions sont celles par défaut :

#### **Code : HTML**

```
<link rel="stylesheet"
href="http://ajax.googleapis.com/ajax/libs/jqueryui/1.8.12/themes/base/jquery-
ui.css">
Sed ut perspiciatis unde omnis iste natus error sit voluptatem accusantium
…
fugiat quo voluptas nulla pariatur?
<div id="dialog" title="Boîte de dialogue de base">
 Cette boîte de dialogue peut être redimensionnée, déplacée et fermée.
</div>
<script src="http://code.jquery.com/jquery.min.js"></script>
<script src="http://ajax.googleapis.com/ajax/libs/jqueryui/1.8/jquery-
ui.min.js"></script>
<script>
  $(function() {
   $( "#dialog" ).dialog();
  });
</script>
```
La figure suivante montre le résultat obtenu.

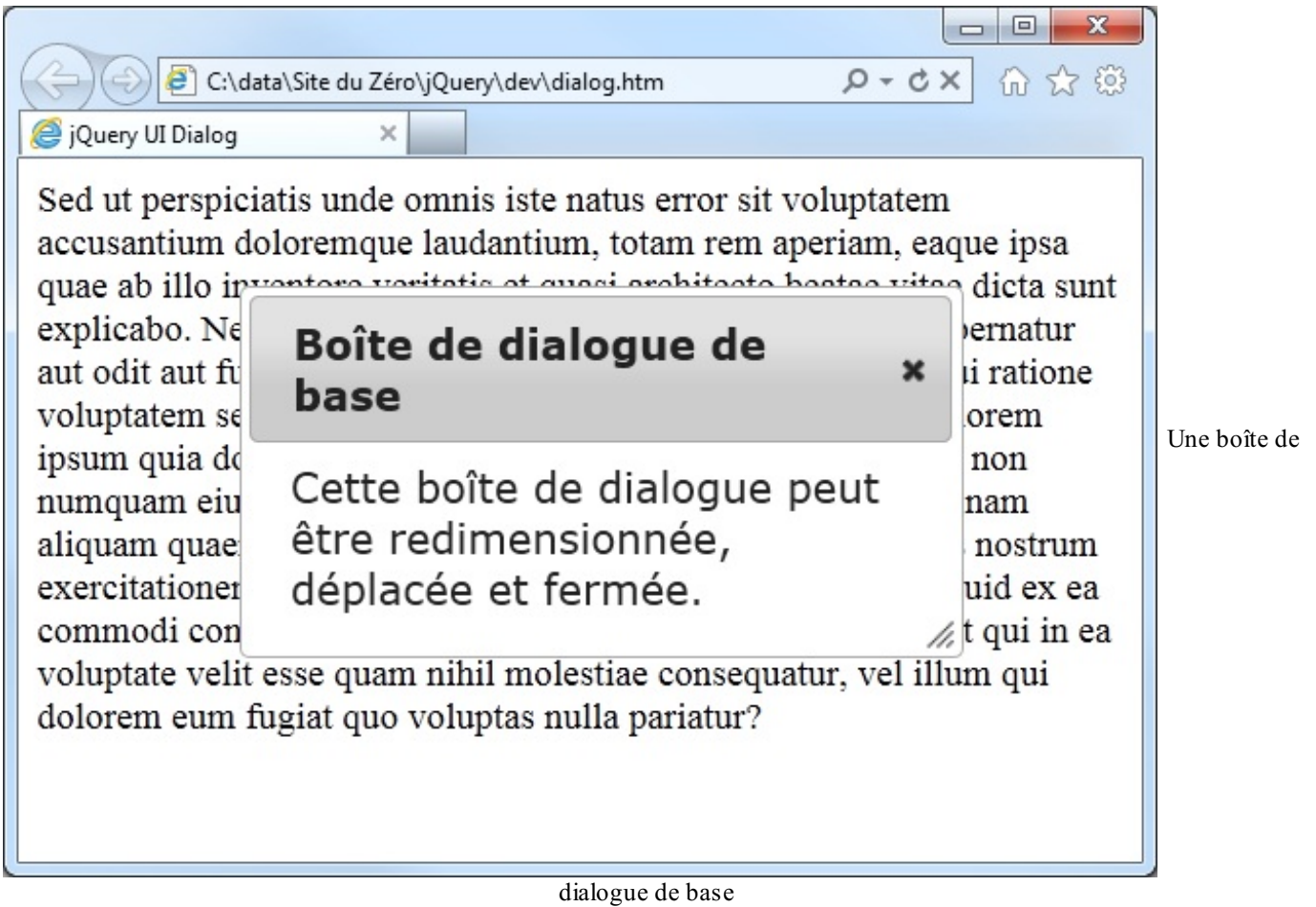

Supposons maintenant que vous vouliez créer une boîte de dialogue modale comportant deuxboutons (Oui et Non) et positionnée en (100, 100). Voici le code à utiliser :

**Code : HTML**

```
<script>
  $(function() {
    $( "#dialog" ).dialog({
      modal: true,
      buttons: {
        "Oui": function() {
          $('body').css('background', 'yellow');
          $( this ).dialog( "close" );
        },
        "Non": function() {
          $( this ).dialog( "close" );
        }
      }
    });
  });
</script>
```
La figure suivante montre le résultat obtenu. Comme vous le voyez, la page est grisée et inaccessible. Lorsque l'utilisateur clique sur le bouton Oui, l'arrière-plan de la page devient jaune, puis la boîte de dialogue se ferme. Lorsqu'il clique sur le bouton Non, l'arrière-plan reste inchangé et la boîte de dialogue se ferme. Ce qu'il faut surtout retenir, c'est que vous pouvez définir des fonctions.

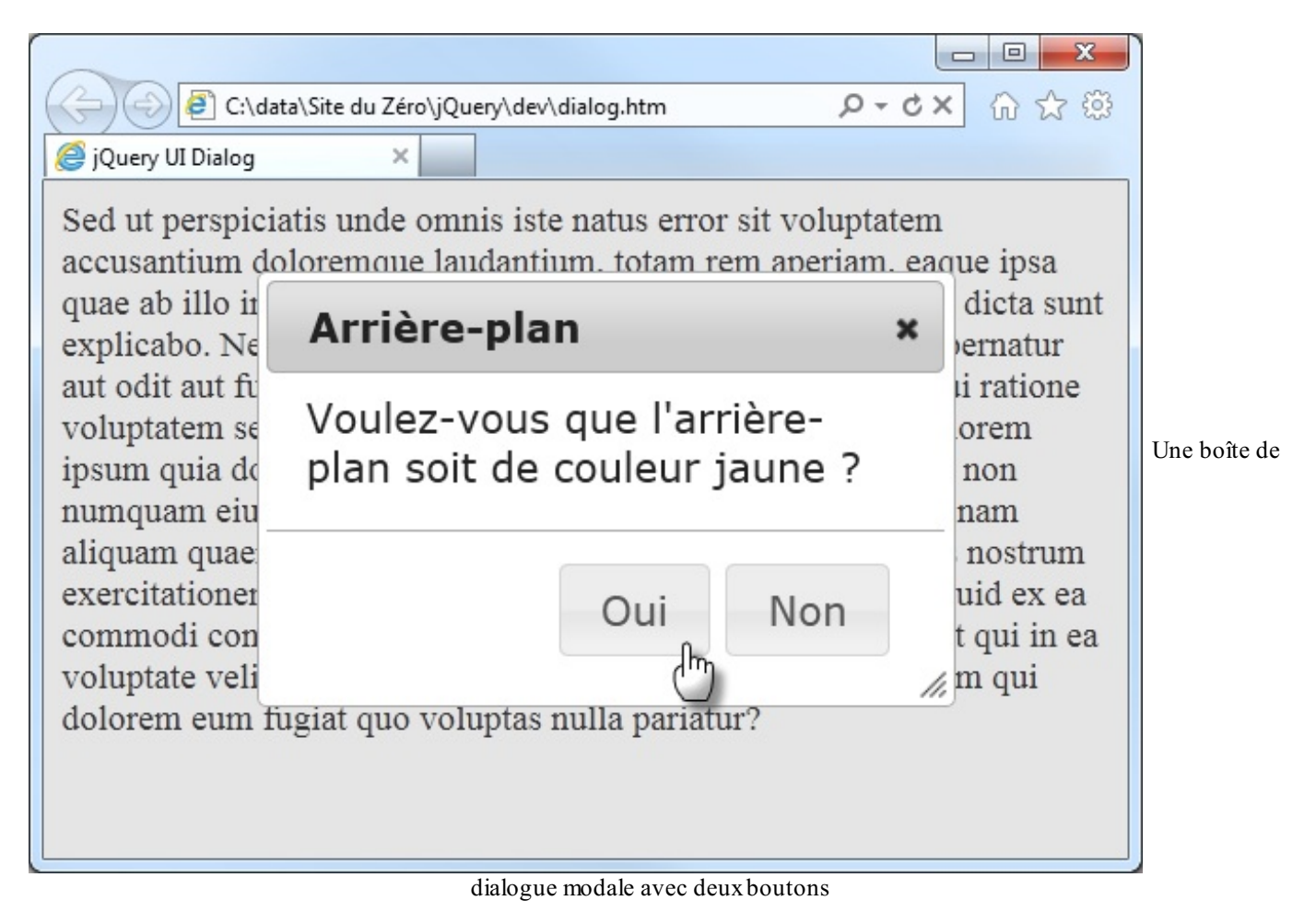

## **[Afficher](#page-4-22) des onglets**

En utilisant des onglets, vous pouvez afficher un grand nombre d'informations dans un espace réduit. Pour visualiser l'ensemble de ces informations, il vous suffit de basculer d'onglet en onglet.

Pour définir des onglets, vous devez imbriquer plusieurs **<div>** enfants (une par onglet) dans une **<div>** parent. L'identifiant et l'intitulé des différents onglets sont définis dans une liste à puces insérée dans la balise **<div>** parent. Voici la structure HTML à utiliser :

#### **Code : HTML**

```
<div id="onglets">
  <ul>
    <li><a href="#onglet-1">Titre onglet 1</a></li>
    <li><a href="#onglet-2">Titre onglet 2</a></li>
    <li><a href="#onglet-3">Titre onglet 3</a></li>
  </ul>
  <div id="onglet-1">
    <!--contenu -->
  </div>
  <div id="onglet-2">
   <!--contenu -->
  </div>
  <div id="onglet-3">
    <!--contenu -->
  </div>
</div>
```
Une fois ces instructions mises en place, appliquez la méthode tabs() à la balise **<div>** parent (ici #onglets):

```
<script>
  $(function() {
    $('#onglets').tabs();
  });
</script>
```
jQuery UI se charge alors du reste. Regardez la figure suivante pour en être convaincus.

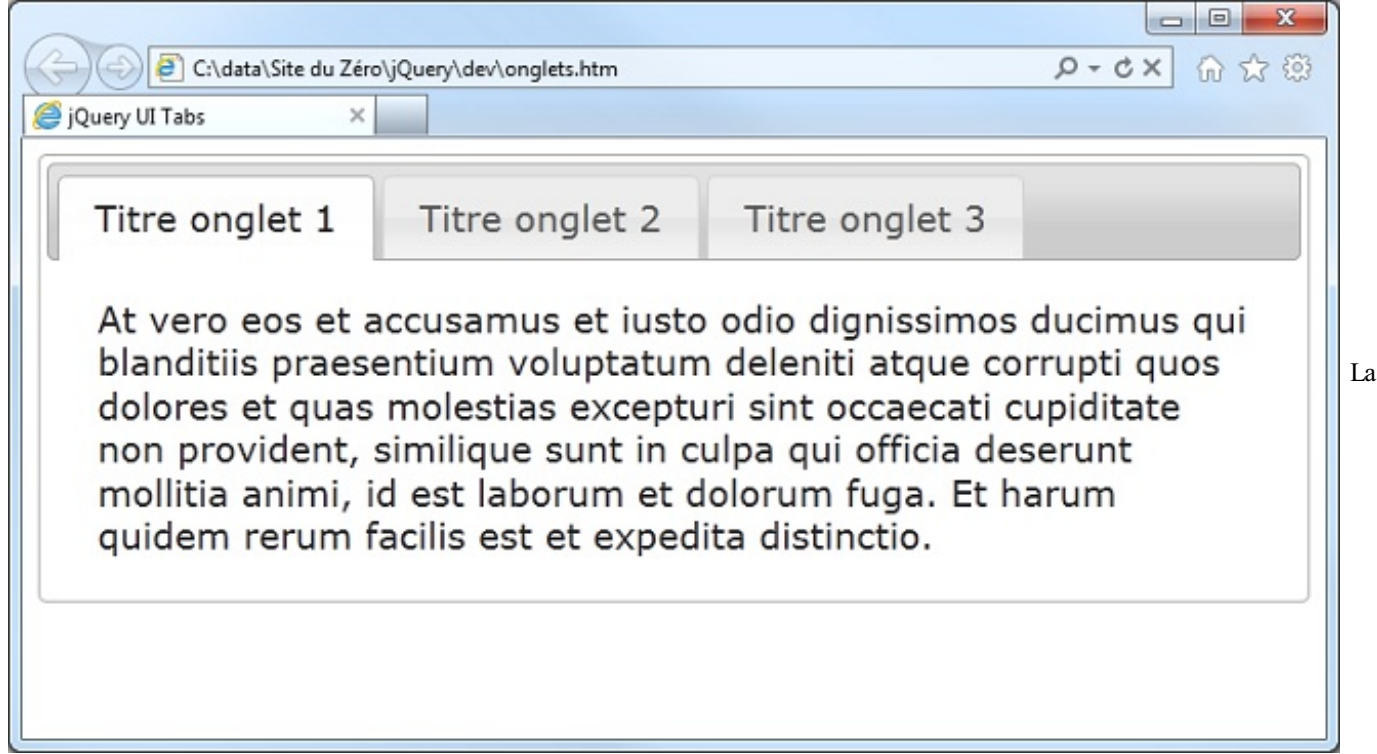

définition d'onglets est un vrai jeu d'enfant avec jQuery UI

Le contenu des différents onglets peut également être obtenu en AJAX. Pour cela, précisez l'adresse URL des pages à afficher dans l'attribut href des différents onglets. Ici par exemple, le premier onglet est obtenu à partir de la balise **<div>** enfant #onglet-1, le deuxième à partir de la page distante page2.htm et le troisième à partir du programme PHP page3.php :

```
Code : HTML
```

```
<ul>
  <li><a href="#onglet-1">Titre onglet 1</a></li>
  <li><a href="http://www.site.com/page2.htm">Titre onglet
2</a></li>
  <li><a href=" http://www.site.com/page3.php">Titre onglet
3</a></li>
</ul>
```
## **Animation : une [impression](#page-4-23) de déjà-vu**

Je vais ici vous parler des méthodes show(), hide() et toggle(). Nous les avons déjà étudiées, vous ne devriez normalement avoir aucune difficulté à les utiliser. Si je reviens sur ces méthodes, c'est parce que jQuery UI étend ces méthodes et vous permet d'aller beaucoup plus loin…

Avant de continuer, je précise pour tous ceuxqui auraient la mémoire courte que la méthode show() anime un élément en le faisant apparaître, la méthode hide() anime un élément en le faisant disparaître et la méthode toggle() anime un élément en le faisant apparaître ou disparaître, en fonction de l'état de l'élément lorsqu'elle est exécutée. Tout cela reste valide lorsque l'on utilise les méthodes jQuery UI.

Voici la syntaxe à utiliser :

#### **Code : JavaScript**

```
show(effet, options, vitesse, retour);
hide(effet, options, vitesse, retour);
toggle(effet, options, vitesse, retour);
```
…où :

- effet est l'un des effets suivants : blind, clip, drop, explode, fold, puff, slide, scale, size et pulsate.
- options représente les options à appliquer à l'effet. Ce paramètre est optionnel.
- vitesse est la vitesse d'exécution de l'effet : slow, normal (valeur par défaut équivalente à 400 ms), fast ou un nombre qui représente une durée en millisecondes. Ce paramètre est optionnel.
- retour est une fonction de retour, exécutée lorsque l'effet est terminé. Ce paramètre est optionnel.

Voici un exemple pratique d'utilisation de la méthode jQuery UI show() avec l'effet explode :

#### **Code : HTML**

```
<style type="text/css">
  #contenu
  {
   width: 240px;
   height: 135px;
   border: 1px gray solid;
   background-color: #aaeae1;
  }
  #contenu h3
  {
   margin: 0;
   padding: 0.4em;
    text-align: center;
   background-color: #777;
  }
</style>
  <div id="contenu" style="width: 400px;">
    <h3>Un titre</h3>
    At vero eos et accusamus et iusto odio dignissimos ducimus qui
blanditiis praesentium voluptatum deleniti atque corrupti quos
dolores et quas molestias excepturi sint occaecati cupiditate non
provident, similique sunt in culpa qui officia deserunt mollitia
animi, id est laborum et dolorum fuga.
  </div>
  <script src="http://code.jquery.com/jquery.min.js"></script>
  <script
src="http://ajax.googleapis.com/ajax/libs/jqueryui/1.8/jquery-
ui.min.js"></script>
  <script>
    $(function() {
    $('#contenu').show('explode');
    });
  </script>
```
#### [Essayer](http://www.sdz-files.com/cours/jquery/partie 5/explode.html)

Le code CSS n'est là que pour donner un peu de consistance à la balise **<div** id="contenu"**>**. Cette dernière contient un titre **<h3>** et un peu de texte. Le code jQuery applique l'effet explode à la balise **<div** id="contenu"**>** via la méthode show().

Je vous conseille de tester les autres effets et les méthodes hide() et toggle() pour vous rendre compte des possibilités offertes. Si vous voulez plus d'informations sur les options relatives auxdifférents effets, consultez la page qui y est [consacrée](http://jqueryui.com/docs/Effects/Methods).

Pour appliquer un effet à un élément sans le faire apparaître ou disparaître, passez par la méthode effect(), en utilisant la même syntaxe que pour les méthodes show(), hide() et toggle().

#### **[Animation](#page-4-24) de couleurs**

Dans la troisième partie du cours, vous avez appris à animer des éléments avec la méthode animate(). jQuery UI étend cette méthode : vous pourrez désormais animer la couleur des éléments ! Les propriétés sur lesquelles vous pouvez agir sont les suivantes :

- backgroundColor
- borderBottomColor
- borderLeftColor
- borderRightColor
- borderTopColor
- color
- outlineColor

La syntaxe de la méthode animate() ne change pas :

#### **Code : JavaScript**

```
$('sel').animate({ prop1: val1, prop2: val2, prop3: val3, etc. },
durée, modèle, function() {
  //Une ou plusieurs instructions
});
```
…où :

- sel est un sélecteur jQuery ;
- prop1, prop2, prop3 sont des propriétés CSS et val1, val2, val3 les valeurs associées ;
- durée est la durée de l'animation ;
- modèle est le modèle de progression de l'animation ;
- function() contient une ou plusieurs instructions quiseront exécutées lorsque l'animation sera terminée.

Pour illustrer l'animation de couleurs, nous allons modifier progressivement la couleur d'arrière-plan et la couleur du texte dans une balise **<div>**, tout en combinant ces animations avec une modification de la largeur et de la position horizontale de la balise.

**Code : HTML**

```
<style>
#contenu
{
  border: 4px gray solid;
  background-color: #aaeae1;
  color: black;
  width: 100px;
  position: relative;
}
#contenu h3
{
  margin: 0;
  padding: 0.4em;
  text-align: center;
  background-color: #777;
}
</style>
```

```
<div id="contenu">
  <h3>Cliquez ici</h3>
  At vero eos et accusamus et iusto odio dignissimos ducimus qui
blanditiis praesentium voluptatum deleniti atque corrupti quos
dolores et quas molestias excepturi sint occaecati cupiditate non
provident, similique sunt in culpa qui officia deserunt mollitia
animi, id est laborum et dolorum fuga.
</div>
<script src="http://code.jquery.com/jquery.min.js"></script>
<script
src="http://ajax.googleapis.com/ajax/libs/jqueryui/1.8/jquery-
ui.min.js"></script>
<script>
  $(function() {
  $('#contenu').toggle(
    function() {
    $( '#contenu').animate({
      backgroundColor: '#fff',
      color: 'red',
      left: '+=200',
      width: 500
    }, 1000 );
  },
  function() {
    $('#contenu').animate({
      backgroundColor: '#aaeae1',
      color: 'black',
     left: '-=200',
     width: 100
    }, 1000 );
  }
  );
  });
</script>
```
#### [Essayer](http://www.sdz-files.com/cours/jquery/partie 5/animation.html)

Le code CSS définit les caractéristiques de la balise **<div>** et du titre **<h3>** qui y est inclus. La propriété **position** est initialisée avec la valeur **relative** pour permettre le déplacement de la balise.

Le code jQuery applique la méthode toggle() à la balise **<div** id="contenu"**>**. Lorsque l'utilisateur clique sur cette balise, les deuxfonctions définies dans les paramètres de la méthode toggle() sont exécutées alternativement.

La première fonction anime la couleur d'arrière-plan, la couleur des caractères, la position horizontale (+=200) et la largeur (500) de la balise **<div>**. La deuxième fonction redonne à la balise ses caractéristiques à l'ouverture de la page. Pour cela, elle anime la couleur d'arrière-plan, la couleur des caractères, la position horizontale (-=200) et la largeur (100) de la balise **<div>**.

### **Modèles de [progression](#page-4-25)**

Avec jQuery, vous n'avez accès qu'à deuxmodèles de progression pour vos animations : swing et linear. La bibliothèque jQuery UI propose un bien plus grand nombre de modèles de progression :

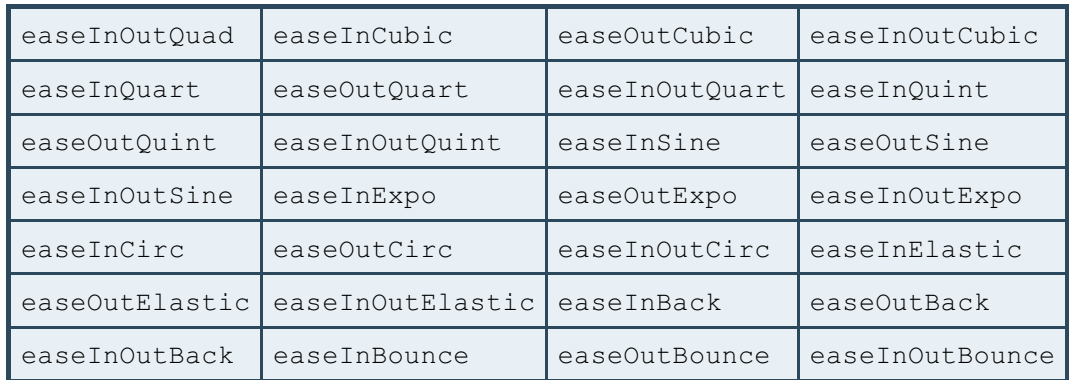

Après avoir fait référence à la bibliothèque jQuery UI, vous pouvez les utiliser dans toutes les méthodes d'animation : show(), hide(), fadeIn(), fadeOut(), fadeTo(), slideUp(), slideDown() et animate(). Pour avoir une idée de l'effet des modèles de progression, rendez-vous sur la page qui y est [consacrée](http://jqueryui.com/demos/effect/easing.html) (voir figure suivante) et cliquez sur les vignettes.

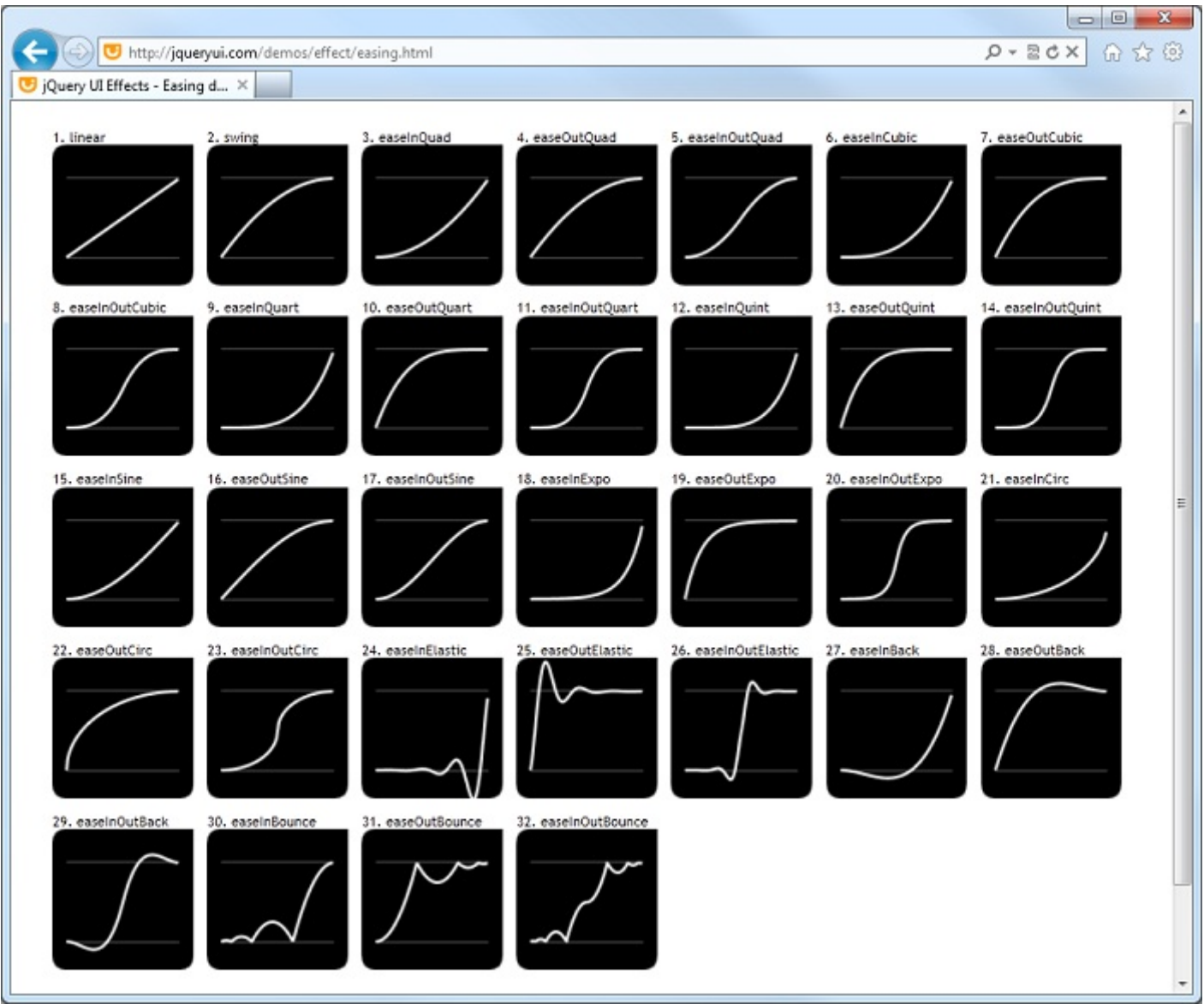

Démonstration en ligne des modèles de progression de jQuery UI

Voici un court exemple qui vous montre comment appliquer les modèles de progression de jQuery UI sur une image :

**Code : HTML**

```
<button id="easeOutElastic">Effet easeOutElastic</button>
<button id="easeInOutBack">Effet easeInOutBack</button><br />
<img src="balle.png" style="position: relative;">
<script src="http://code.jquery.com/jquery.min.js"></script>
<script
src="http://ajax.googleapis.com/ajax/libs/jqueryui/1.8/jquery-
ui.min.js"></script>
<script>
  $(function() {
    $('#easeOutElastic').click( function() {
      $('img').css('left','0px');
      $('img').animate({ left: '+=200'}, 3000, 'easeOutElastic' );
    });
    $('#easeInOutBack').click( function() {
```

```
$('img').css('left','0px');
      \frac{1}{2}('img').animate({ left: '+=200'}, 3000, 'easeInOutBack');
    });
  });
</script>
```
#### [Essayer](http://www.sdz-files.com/cours/jquery/partie 5/effet.html)

Lorsque le premier bouton est cliqué, l'image est déplacée vers la droite de 200 pixels en utilisant un modèle de progression easeOutElastic. Le deuxième bouton fait de même, mais en utilisant le modèle de progression easeInOutBack.

- jQuery UI est le complément idéal de jQuery. Les très nombreuses méthodes proposées dans cette bibliothèque vous permettront d'améliorer l'aspect et les possibilités de vos pages.
- Pour accéder à la totalité des méthodes contenues dans la bibliothèque jQuery UI, ilsuffit d'ajouter une balise **<script>** pour y faire référence.
- Pour améliorer le rendu, la mise en forme des éléments manipulés par jQuery UI peut s'appuyer sur des thèmes CSS accessibles sur un CDN.
- Les méthodes show(), hide() et toggle() de la bibliothèque jQuery UI donnent accès à de nombreux effets supplémentaires.
- jQuery UI propose un très grand nombre de modèles de progression, utilisables dans toutes les méthodes d'animation :  $\bullet$ show(), hide(), fadeIn(), fadeOut(), fadeTo(), slideUp(), slideDown() et animate().
- Avec jQuery UI, la méthode animate() de jQuery est étendue. Elle peut être utilisée pour animer la couleur des éléments suivants : backgroundColor, borderBottomColor, borderLeftColor, borderRightColor, borderTopColor, color et outlineColor.

## Créer un [plugin](#page-4-26)

Vous en savez maintenant bien assez pour apporter votre pierre à l'édifice jQuery en créant vos propres plugins. Surtout, ne sautez pas ce chapitre en vous disant que l'écriture de plugins n'est pas faite pour vous car cela doit être horriblement compliqué. Vous allez bientôt être convaincus du contraire !

### **Le [squelette](#page-4-27) d'un plugin**

jQuery a été bien pensé dans les moindres détails. Ycompris en ce qui concerne la création de plugins. Si vous vous lancez dans l'aventure, tout ce que vous avez à savoir, c'est que les objets jQuery reposent tous sur le prototype jQuery.fn. En d'autres termes, si vous ajoutez une nouvelle fonction JavaScript à l'objet jQuery.fn, elle devient une méthode jQuery ! Par exemple, le code suivant définit la méthode gis() :

#### **Code : JavaScript**

```
jQuery.fn.gis = function(param1, param2, param3, …)
{
  // Une ou plusieurs instructions JavaScript
}
```
Si vous sauvegardez ce code dans un fichier d'extension . js et que vous y faites référence dans une page Web à l'aide d'une balise **<script>**, vous pouvez directement l'utiliser en faisant quelque chose comme ceci :

**Code : JavaScript**

```
$('p').gis(5, 'abc', 10);
```
Cette instruction applique la méthode  $q$  is () à toutes les balises  $\langle p \rangle$  du document en lui transmettant les trois paramètres spécifiés entre les parenthèses. Bravo, vous venez de créer votre premier plugin jQuery !

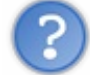

C'est tout ? Les autres plugins sont-ils vraiment construits sur ce modèle ?

Eh bien…oui ! À quelques petits détails près qui vont être abordés dans la suite.

## **Conflits entre plusieurs [bibliothèques](#page-4-28) JavaScript**

De nombreuses bibliothèques JavaScript utilisent le signe \$ pour faire référence à une variable ou une fonction qui leur est propre. Lorsqu'une page Web utilise une bibliothèque de ce type ainsi que jQuery, ilse produit un conflit qui peut entraîner des dysfonctionnements de l'une ou l'autre des bibliothèques.

Heureusement, il est possible de demander à jQuery de ne pas utiliser l'alias « \$ » à la place du mot « jQuery ». Pour cela, on utilise la méthode noConflict() :

**Code : JavaScript**

jQuery.noConflict();

Une fois cette instruction exécutée, il est possible d'utiliser le signe \$ en accord avec l'autre bibliothèque. Voici un exemple de code :

**Code : HTML**

**<script** src="uneBibliothequeJavaScript.js"**></script>**

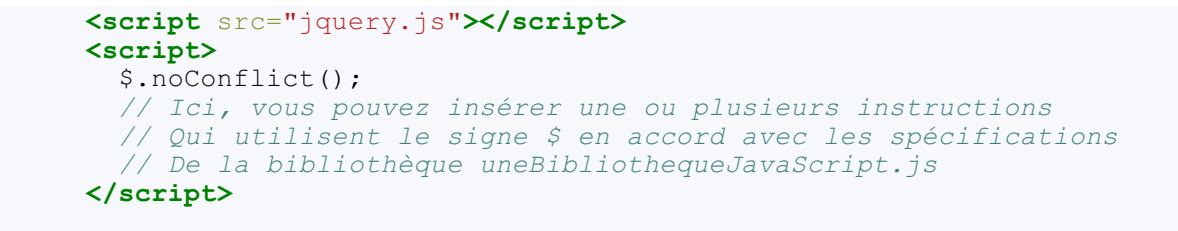

En utilisant une instruction \$.noConflict() dans vos plugins, vous les rendez utilisables avec d'autres bibliothèques JavaScript. C'est donc une bonne pratique à mettre en œuvre systématiquement dans vos plugins.

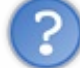

Est-ce que cela veut dire qu'après avoir exécuté l'instruction  $\frac{1}{2}$ , noConflict() dans un plugin je ne pourrai plus utiliser d'instructions jQuery ?

Bien sûr que non ! Cela signifie simplement qu'au lieu d'utiliser le signe \$ vous utiliserez le mot « jQuery ». Cette situation est parfaitement tolérable si vous développez de petits plugins qui ne dépassent pas une centaine de lignes de code. Mais elle devient vite insupportable au-delà.

## **[Continuer](#page-4-29) à utiliser l'alias « \$ » dans un plugin jQuery**

Tous les programmeurs jQuery sont habitués à utiliser l'alias « \$ » à la place de « jQuery », et vous allez voir que cela est toujours possible, même après l'instruction jQuery.noConflict(). Ce tour de force réside dans l'utilisation d'une fonction anonyme (c'est-à-dire sans nom) :

#### **Code : JavaScript**

```
(function($) {
  // Entrez ici le code de votre plugin jQuery
})(jQuery);
```
Prenez quelques instants pour examiner cette fonction. La syntaxe utilisée est quelque peu inhabituelle, je vous l'accorde. Mais en y regardant d'un peu plus près, on comprend sans peine le mécanisme : la fonction anonyme comporte un paramètre. Lors de son appel, la valeur « jQuery » lui est transmise. Étant donné que, dans la définition de la fonction, le paramètre a pour nom « \$ », toutes les instructions situées à l'intérieur de la fonction remplaceront automatiquement le signe \$ par « jQuery ». Ce qui est exactement l'effet recherché. Il est donc possible de continuer à utiliser l'alias « \$ » dans le plugin si vous incluez son code à l'intérieur de la fonction anonyme. Dans notre cas, le code devient le suivant :

```
Code : JavaScript
```

```
(function($) {
  $.fn.gis = function(paramètres)
  {
    …
  };
})(jQuery);
```
### **[Parcourir](#page-4-30) les éléments issus du sélecteur**

Les méthodes jQuery sont appliquées à un sélecteur. Ainsi par exemple, l'instruction suivante applique la méthode gis() à toutes les balises de classe premier :

#### **Code : JavaScript**

\$('.premier').gis();
Ilse peut que le document ne comporte qu'une balise de classe premier, mais ilse peut aussi qu'il en comporte plusieurs. Pour passer en revue les différents éléments susceptibles d'être retournés par le sélecteur, vous utiliserez l'instruction each() :

```
Code : JavaScript
```

```
this.each(function()
{
  //Les instructions du plugin
});
```
Le code du plugin devient le suivant :

**Code : JavaScript**

```
(function($) {
  $.fn.gis = function(paramètres)
  {
    this.each(function() {
      // Les instructions du plugin
   });
  };
})(jQuery);
```
# **Ne [rompez](#page-4-0) pas la chaîne**

Vous l'avez expérimenté à maintes reprises dans ce cours : de nombreuses méthodes jQuery peuvent être chaînées. Par exemple, ces deuxinstructions :

**Code : JavaScript**

```
$('.rouge').css('background','red');
$('.rouge').css('color','yellow');
```
…sont équivalentes à cette instruction :

**Code : JavaScript**

\$('.rouge').css('background','red').css('color','yellow');

Cela vient du fait que la méthode css() retourne l'objet qui l'a appelée. Cette remarque s'applique également à la plupart des autres méthodes jQuery. Lorsque vous écrivez un plugin, vous devez respecter cette pratique en retournant l'objet sur lequel a été appliquée votre méthode. Ceci est extrêmement simple, puisqu'une instruction suffit :

**Code : JavaScript return this** ;

Voici donc (enfin !) le squelette de vos futurs plugins jQuery :

**Code : JavaScript**

```
(function($) {
  $.fn.gis = function(paramètres)
  {
    this.each(function() {
     // Les instructions du plugin
    });
   Return this;
  };
})(jQuery);
```
### **Un [premier](#page-4-1) plugin**

Maintenant, vous savez comment sont construits les plugins jQuery. Il est temps de passer à la pratique en écrivant votre premier plugin. Pour commencer en douceur, je vous propose de créer un plugin qui affecte les attributs gras, italique et souligné au contenu des balises sur lesquelles il est appliqué. C'est le fameuxplugin « gis » dont je vous parle depuis le début du chapitre.

Ce plugin est très simple : il ne demande aucun paramètre et se contente d'appliquer trois propriétés CSS au contenu des balises concernées. Voici le code utilisé :

```
Code : JavaScript
```

```
(function($) {
  $.fn.gis = function()
  {
    this.each(function() {
      $(this).wrap('<b><i><u></u></i></b>');
    });
   return this;
  };
})(jQuery);
```
En appliquant la méthode wrap ( $\frac{\times}{\times}$  / $\frac{\times}{\times}$  / $\frac{\times}{\times}$ / $\frac{\times}{\times}$ / $\frac{\times}{\times}$ ) auxéléments sélectionnés, leur contenu se verra entouré des balises <b>, <i> et<u> Le texte apparaîtra donc en gras, italique et souligné.

Sauvegardez ce code dans le fichier  $q$ is. js. Nous allons maintenant utiliser ce plugin dans une page HTML.

**Code : HTML**

```
<!DOCTYPE html>
<html>
<head>
 <meta charset="utf-8">
 <title>Utilisation du plugin gis</title>
</head>
<body>
  <p class="grasItaliqueSouligne">Ce texte devrait apparaître en
gras, italique, souligné après avoir cliqué sur le bouton</p>
 <p>Ce texte devrait rester inchangé</p>
  <p class="grasItaliqueSouligne">Ce texte devrait apparaître en
gras, italique, souligné après avoir cliqué sur le bouton</p>
 <p>Ce texte devrait rester inchangé</p><br />
  <button id="action">Cliquez ici pour utiliser le plugin
gis</button>
 <script src="http://code.jquery.com/jquery.min.js"></script>
 <script src="gis.js"></script>
 <script>
    $(function() {
      $('#action').click(function(){
        $('.grasItaliqueSouligne').gis();
```

```
});
    });
  </script>
</body>
</html>
```
Le corps du document contient quatre paragraphes (deux de classe grasItaliqueSouligne et deux sans classe) et un bouton de commande d'identifiant #action. Remarquez l'appel au plugin « gis » (situé dans le même dossier que la page en cours d'exécution).

Lorsque le bouton est cliqué, la méthode gis() est appliquée auxéléments de classe grasItaliqueSouligne, c'est-à-dire auxpremier et troisième paragraphes :

**Code : JavaScript**

```
$('#action').click(function(){
 $('.grasItaliqueSouligne').gis();
});
```
Je dois bien l'avouer, ce plugin n'est pas très intéressant. Que diriez-vous de quelque chose de plus poussé ? **Un plugin plus [ambitieux](#page-4-2)**

Si vous êtes prêts à aller plus loin, je vous propose de développer un plugin qui effectue un rebond multiple amortisur un élément (un peu comme une bille qu'on laisse tomber sur le sol). Mais avant de commencer à entrer dans les détails du code jQuery, un petit détour mathématique s'impose, à moins que vous n'ayez une idée précise de ce qu'est un sinus cardinal…

Sous ce nombarbare se cache une fonction mathématique bien sympathique dont la représentation produira l'effet de rebond recherché : y = abs (sin(x))/x, où x représente la position sur un axe horizontal et y la position sur un axe vertical. La figure suivante vous montre à quoi ressemble cette courbe.

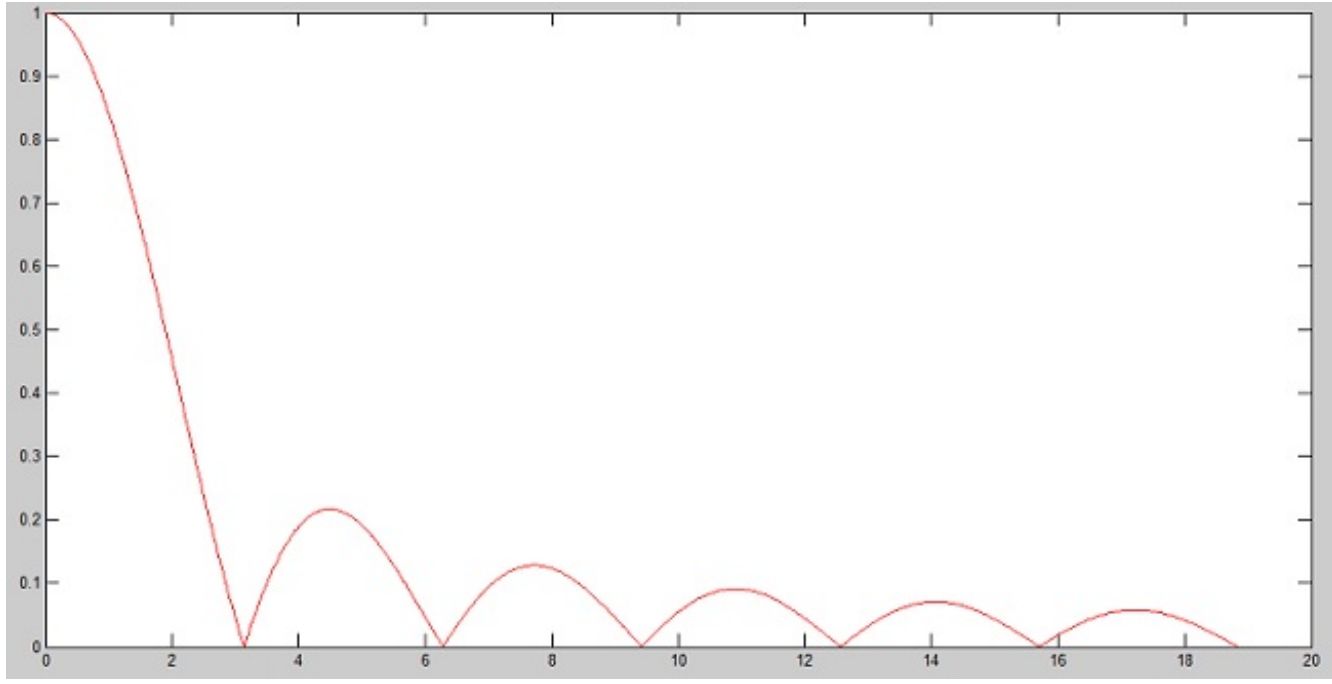

Représentation graphique de la fonction  $y = abs(sin(x))/x$ 

Maintenant, vous savez ce qu'est un sinus cardinal. Nous pouvons donc clore cet aparté et retourner à la programmation jQuery. Pour corser (un peu, si peu !) le code, nous allons utiliser deuxparamètres dans le plugin : l'amplitude du déplacement horizontal et l'amplitude du déplacement vertical. Nous allons appeler ce plugin « rebond », dont voici le code :

```
(function($) {
  $.fn.rebond = function(amplX, amplY)
  {
    this.each(function() {
     var x, y, affX, affY, initX, initY;
      initX = parseInt($(this).css('left'));
     initY = parseInt($(this).css('top'));
     for (x = (Math.PI)/2; x < (4*Math.PI); x = x+.2){
        y = (Mathabs(Math,sin(x)))/x;affX = initX + x * amp1X;affY = initY - y * amply;$(this).animate({left: affX, top: affY},10);
      }
   });
   return this;
 };
})(jQuery);
```
C'est un peu effrayant, mais je vais vous expliquer comment il fonctionne.

Remarquez l'utilisation des paramètres amplX et amplY dans la définition de la fonction :

**Code : JavaScript**

\$.fn.rebond = **function**(amplX, amplY)

Dans le code jQuery, l'accès aux valeurs passées au plugin se fera donc via les variables amplX et amplY.

La première instruction qui suit la boucle **this**.each() définit les variables qui seront utilisées dans le plugin :

**Code : JavaScript**

**var** x, y, affX, affY, initX, initY;

Dans cette instruction :

- x et y sont les coordonnées calculées par la formule du sinus cardinal ;
- affX et affY sont les coordonnées d'affichage de l'élément en cours de traitement ;
- initX et initY sont les coordonnées de départ de l'élément en cours de traitement.

Les coordonnées de départ sont obtenues en passant les valeurs left et top à la méthode css(), et en appliquant cette méthode à l'élément en cours de traitement. Remarquez l'utilisation de la fonction JavaScript parseInt() pour convertir la valeur de la chaîne retournée par la méthode css() en une valeur numérique entière :

**Code : JavaScript**

```
initX = parseInt($(this).css('left'));
initY = parseInt($(this).css('top'));
```
La boucle for qui suit fait le gros du traitement. Elle fait varier l'abscisse entre  $\frac{1}{2}$  et  $4\pi$  par pas de 0,2 (rien ne vous empêche d'expérimenter d'autres valeurs pour obtenir un rebond un peu différent) :

**Code : JavaScript**

**for**  $(x = (Math.PI)/2; x < (4*Math.PI); x = x+.2)$ 

L'ordonnée est obtenue en appliquant le sinus cardinal à la valeur courante de la variable  $x$ :

#### **Code : JavaScript**

```
y = (Mathabs(Math,sin(x)))/x;
```
Les coordonnées d'affichage sont obtenues en ajoutant les coordonnées de départ (initX et initY) aux coordonnées calculées (x et y) pondérées par les paramètres fournis au plugin ( $\text{ampl}X$  et  $\text{ampl}Y$ ):

**Code : JavaScript**

```
affX = initX + x * amp1X;affY = initY - y * amply;
```
L'élément en cours de traitement est alors déplacé avec la méthode animate(). Les propriétés left et top sont modifiées pour atteindre (respectivement) les coordonnées affX et affY. La durée du déplacement est fixée à 10 millisecondes. Ici encore, rien ne vous empêche d'expérimenter d'autres durées de déplacement :

**Code : JavaScript**

\$(**this**).animate({left: affX, top: affY},10);

Voyons maintenant comment se servir de ce plugin :

**Code : HTML**

```
<!DOCTYPE html>
<html>
<head>
  <meta charset="utf-8">
  <title>Utilisation du plugin rebond</title>
  <style type="text/css">
     img { position: absolute; }
     #balle { top: 100px; left: 100px; }
  </style>
</head>
<body>
  <img src="balle.png" id="balle">
  <button id="action">Cliquez ici pour utiliser le plugin
rebond</button>
  <script src="jquery.js"></script>
  <script src="rebond.js"></script>
  <script>
    $(function() {
      $('#action').click(function(){
        $('img').rebond(10, 100);
      });
    });
  </script>
</body>
```
#### **</html>**

[Essayer](http://www.sdz-files.com/cours/jquery/partie 5/chapitre 3/rebond.html)

Ce document contient une image d'identifiant #bon et un bouton d'identifiant #action. Quelques instructions CSS positionnent l'image de façon absolue, auxcoordonnées (100, 100). Lorsque le bouton #action est cliqué, le plugin « rebond » est appelé en lui transmettant les paramètres 10 et 100 :

#### **Code : JavaScript**

```
$('#action').click(function(){
  $('img').rebond(10, 100);
});
```
Le reste se fait tout seul, c'est le plugin qui le prend en charge.

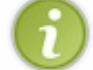

Si vous voulez un rebond vertical et non horizontal, utilisez cette instruction :  $\frac{1}{2}$  ('img'). rebond (0, 100);.

Vous en savez maintenant assez pour créer des plugins qui faciliteront vos développements et, pourquoi pas, ceuxde la communauté des programmeurs jQuery. Si vous voulez mettre vos créations à la disposition des autres développeurs jQuery, soignez particulièrement la documentation. Montrez comment utiliser votre plugin, indiquez comment fonctionnent ses paramètres et donnez plusieurs exemples d'appel.

- Écrire un plugin pour jQuery n'est pas bien difficile : ilsuffit d'utiliser le bon squelette et d'y insérer les instructions jQuery et JavaScript qui réaliseront les actions souhaitées.
- La fonction anonyme vous permet de continuer à utiliser l'alias « \$ » de jQuery dans le code du plugin. Ycompris si la page qui appelle le plugin fait référence à une autre bibliothèque JavaScript qui utilise le signe \$ en interne.
- La méthode **this**, each() permet de parcourir un à un les éléments sur lesquels doit être appliqué le plugin.
- L'instruction **return this**; assure la continuité de la chaîne jQuery.Avec elle, votre plugin pourra être chaîné à une méthode jQuery ou à un autre plugin.

# **Partie 6 : [Annexe](#page-4-3)**

# [Déboguer](#page-4-4) le code jQuery

Lorsqu'une page Web ne contient que quelques instructions jQuery, la phase de débogage est généralement réduite à sa plus simple expression : vous affichez la page et vous constatez que tout fonctionne. Si vous écrivez des programmes plus volumineux, contenant plusieurs centaines d'instructions jQuery, il en va parfois tout autrement. Ce chapitre va vous montrer plusieurs techniques et outils pour débusquer les bogues qui pourraient s'être glissés dans votre code.

#### **[Déboguer](#page-4-5) avec la fonction alert()**

À tout moment, vous pouvez utiliser la fonction JavaScript alert() pour afficher une boîte de message dans laquelle apparaîtra la valeur d'une variable JavaScript. C'est la technique la plus simple pour tester ponctuellement la valeur d'une variable. Par exemple, l'instruction suivante permet de connaître la valeur des variables  $x$  et  $y$ :

**Code : JavaScript**

alert('x = ' + x + ', y = ' + y);

…ce qui pourrait donner la figure suivante.

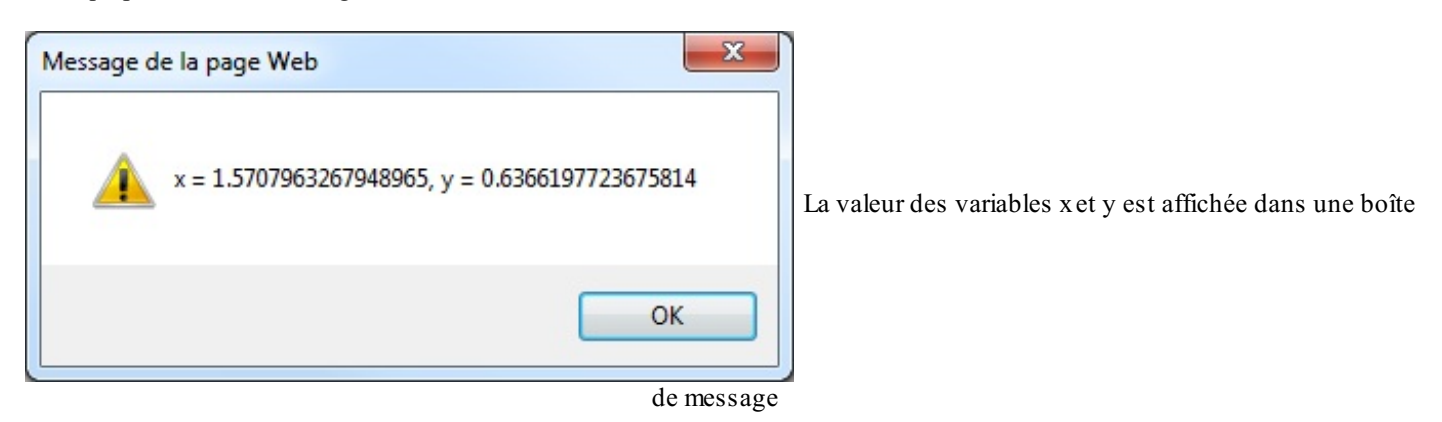

Si votre code n'atteint jamais une instruction donnée, vous pouvez utiliser la fonction alert() pour savoir quelle est la dernière instruction exécutée :

#### **Code : JavaScript**

```
alert('passé ici : 01');
// Une ou plusieurs instructions
alert('passé ici : 02');
// Une ou plusieurs instructions
alert('passé ici : 03');
// Une ou plusieurs instructions
etc.
```
En déplaçant ces instructions dans votre code, vous pouvez assez rapidement savoir quelle instruction est fautive.

### **Try et [catch](#page-4-6)**

Lorsque vous mettez au point un code particulièrement « sensible », c'est-à-dire que vous soupçonnez d'être à l'origine de bogues, vous pouvez le placer dans une structure **try** … **catch** :

#### **Code : JavaScript**

```
}
catch(err)
{
  // Gestion des erreurs
}
```
Un petit exemple va vous montrer comment utiliser ces instructions. Dans le code suivant, la fonction alort() ne fait pas partie du langage JavaScript et n'est pas une méthode jQuery. Étant donné que l'instruction mise en cause a été placée sous la surveillance d'un **try**, les instructions quisuivent le mot **catch** vont être exécutées.

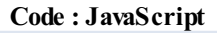

```
var message='';
try
{
 alort('un message');
}
catch(err)
{
  message='Une erreur s\'est produite.\n\n';
  message+='Description : ' + err.message + '\n\n';
 message+='Cliquez sur OK pour poursuivre.';
  alert(message)
}
```
Dans cet exemple, comme le montre la figure suivante, une boîte de message affiche la propriété err.message, indiquant ainsi quelle est la cause de l'erreur.

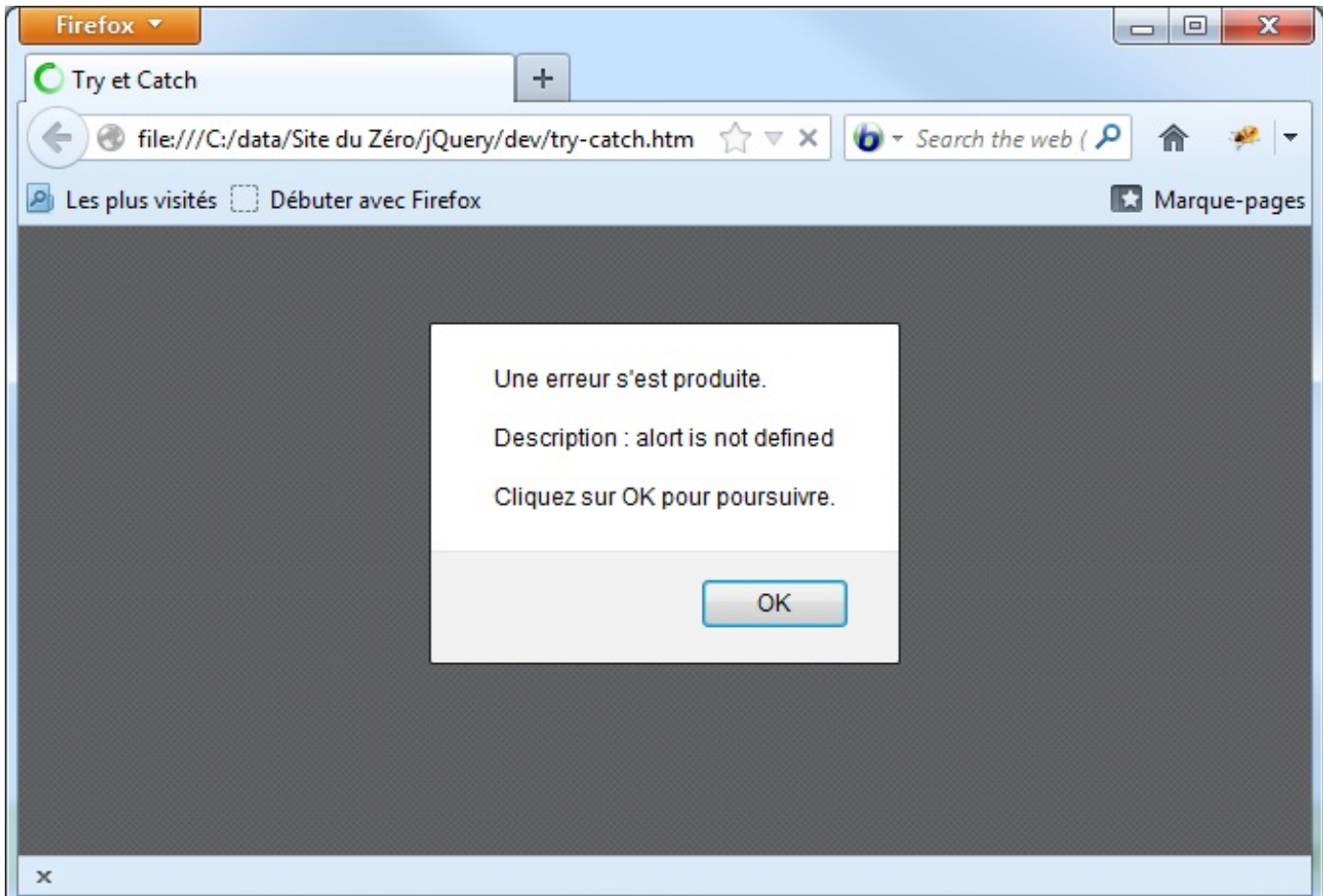

Le mot-clé « alort » n'existe pas

**[Capturer](#page-4-7) toutes les erreurs**

En étendant cette technique, il est possible d'afficher une boîte de message pour chacune des erreurs qui pourraient se produire dans le code. Voici les instructions à utiliser :

#### **Code : JavaScript**

```
function gestionErreurs(err)
{
  alert('Erreur : \ln' + err);
  return true;
}
window.onerror = gestionErreurs;
```
Lorsqu'une erreur se produit dans le code JavaScript/jQuery, la fonction gestionErreurs() est exécutée. Une boîte de message décrivant l'erreur est alors affichée.

#### **[Déboguer](#page-4-8) avec Firebug**

Firebug est un outil incontournable que tous les développeurs jQuery devraient avoir sous la main. Comme son nomle laisse supposer, il a été développé pour le navigateur Firefox. Voici quelques-unes de ses possibilités :

- Inspection et édition du code HTML et CSS;
- Surveillance de l'activité du réseau, afin de déterminer quel bloc de code pénalise le temps de chargement d'une page ;  $\bullet$
- Débogage du code JavaScript/jQuery.

C'est évidemment cette troisième possibilité qui vous intéressera avant tout. Lisez vite la suite et vous saurez comment procéder.

Il est évidemment indispensable d'avoir installé Firefox.

# **[Télécharger](#page-4-9) et installer Firebug**

Enfoncez puis relâchez la touche Alt du clavier pour afficher le système de menus de Firefoxs'il n'est pas déjà affiché. Cliquez sur Outils, pointez Développeur Web et cliquez sur Obtenir d'autres outils. La page des modules pour Firefoxest affichée, comme à la figure suivante.

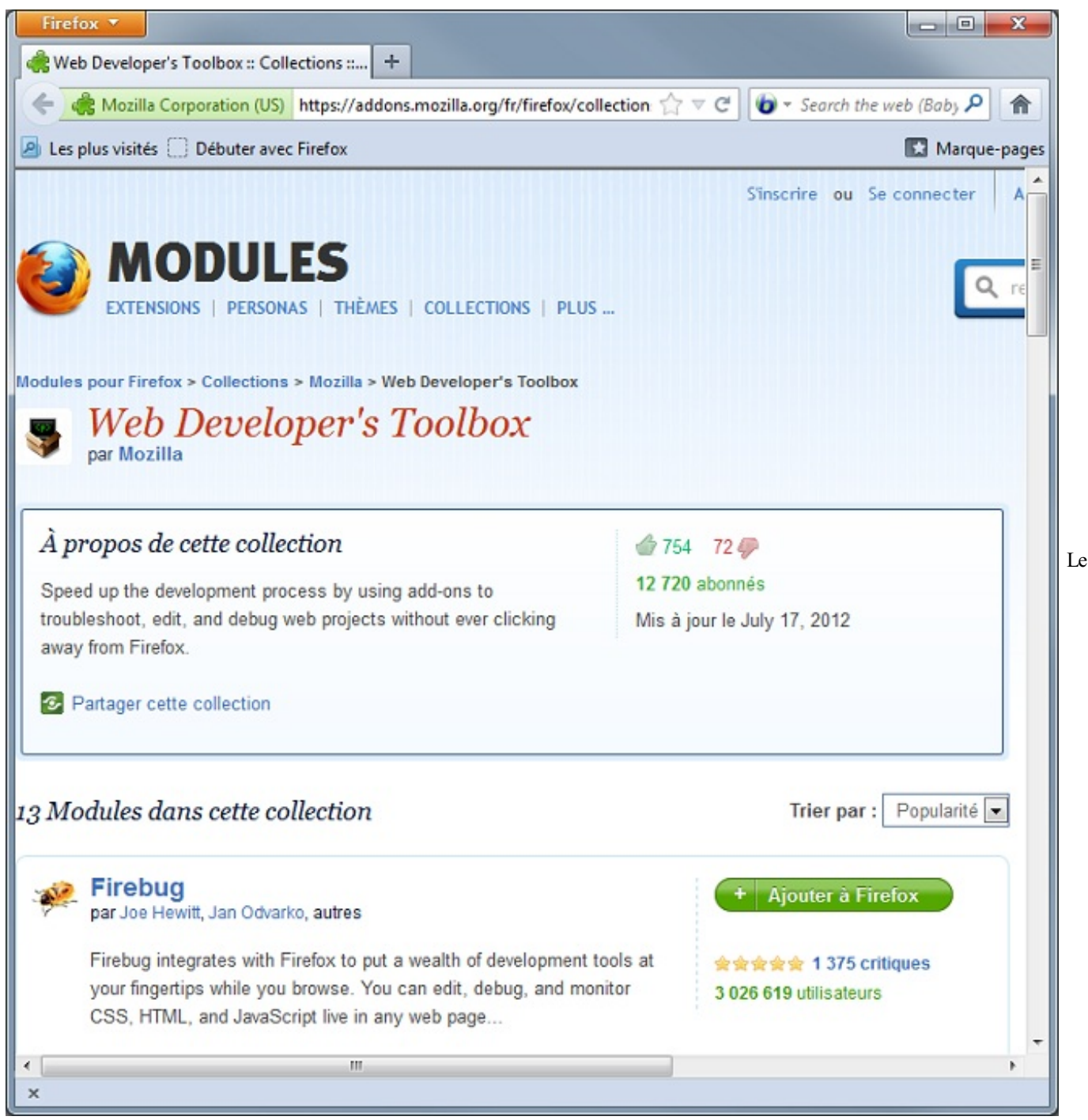

module Firebug apparaît en première position

En face de Firebug, cliquez sur Ajouter à Firefox. Quelques instants plus tard, une boîte de dialogue demande de confirmer que vous voulez bien installer Firebug. Cliquez sur Installer maintenant. Une fois le module Firebug installé, une nouvelle icône apparaît dans l'angle supérieur droit de la fenêtre de Firefox, comme à la figure suivante.

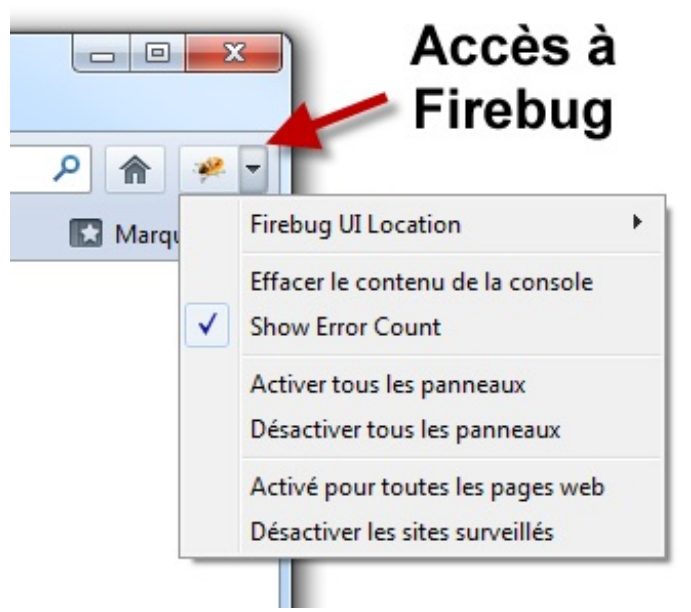

Cette icône (et le menu associé) donne accès à Firebug et à

ses commandes principales

# **Utiliser la [console](#page-4-10)**

La fonction JavaScript alert() est certes très pratique, mais elle a l'inconvénient d'afficher une boîte de message que l'utilisateur doit refermer pour poursuivre l'exécution du code. En utilisant la console de Firefox, accessible via l'onglet Console de Firebug, vous allez pouvoir afficher des données comme avec la fonction alert(), mais sans interrompre l'exécution du code. Pour cela, vous utiliserez la fonction JavaScript log().

Dans l'exemple suivant, la fonction  $log($ ) est utilisée pour connaître les différentes valeurs calculées dans la variable y :

```
Code : JavaScript
```

```
for (x = (Math.PI)/2; x < (4*Math.PI); x = x+.2){
 y = (Mathabs(Math,sin(x)))/x;window.console.log('y = ' + y);
  …
}
```
En sélectionnant l'onglet Console dans le module Firebug, on obtient les informations recherchées, comme le montre la figure suivante.

| ×<br>$\qquad \qquad \Box$<br>$\equiv$<br>Firebug - Utilisation du plugin rebond                                                  |     |
|----------------------------------------------------------------------------------------------------|-----|
| م<br>⊟@©<br><b>HTML</b><br>Console $\blacktriangledown$<br>CSS<br>Script<br><b>DOM</b><br>Réseau<br>Cookies                      |     |
| Profiler<br>Effacer<br>Persistant<br>Avertissements<br>Informations<br>Infos de débogage<br>Erreurs<br>Tous<br>Cookie<br>lė<br>н |     |
| rebond.js (ligne 11)<br>0.6366197723675814                                                                                       | ۸   |
| rebond.js (ligne 11)<br>$= 0.5534609277257432$                                                                                   |     |
| rebond.js (ligne 11)<br>0.4673547344695966                                                                                       |     |
| 0.38019947091409395<br>rebond.js (ligne 11)                                                                                      | Ξ   |
| rebond.js (ligne 11)<br>0.29387033439901183                                                                                      |     |
| rebond.js (ligne 11)<br>$y = 0.21016923831603318$                                                                                |     |
| rebond.js (ligne 11)<br>$y = 0.1307774775693558$                                                                                 |     |
| rebond.js (ligne 11)<br>$y = 0.05721265418542261$                                                                                |     |
| 0.009208892433278767<br>rebond.js (ligne 11)                                                                                     |     |
| rebond.js (ligne 11)<br>$y = 0.06740309193024484$                                                                                |     |
| rebond.js (ligne 11)<br>$y = 0.11654174544328372$                                                                                |     |
| rebond.js (ligne 11)<br>$y = 0.15606812626646457$                                                                                | Les |
| rebond.js (ligne 11)<br>0.18570424037247146                                                                                      |     |
| rebond.js (ligne 11)<br>$y = 0.2054496758482175$                                                                                 |     |
| rebond.js (ligne 11)<br>$y = 0.21557223677809523$                                                                                |     |
| rebond.js (ligne 11)<br>$y = 0.21659081390192708$                                                                                |     |
| $y = 0.20925118311756233$<br>rebond.js (ligne 11)                                                                                |     |
| $y = 0.19449563591410288$<br>rebond.js (ligne 11)                                                                                |     |
| rebond.js (ligne 11)<br>$y = 0.17342752637290565$                                                                                |     |
| rebond.js (ligne 11)<br>$y = 0.1472719618817563$                                                                                 |     |
| rebond.js (ligne 11)<br>$y = 0.11733396493417973$                                                                                |     |
| $y = 0.0849554885630469$<br>rebond.js (ligne 11)                                                                                 |     |
| rebond.js (ligne 11)<br>$y = 0.051472676868780744$                                                                               |     |
| rebond.js (ligne 11)<br>$y = 0.018174725107691768$                                                                               |     |
| rebond.js (ligne 11)<br>$y = 0.013734387186643895$                                                                               |     |
| $y = 0.04317013819260994$<br>rebond.js (ligne 11)                                                                                |     |
| $y = 0.06919668657677117$<br>rebond.js (ligne 11)                                                                                |     |
| >>                                                                                                    |     |

différentes valeurs ont été affichées dans la console

# **[Définir](#page-4-11) un point d'arrêt**

Ouvrez la page Web que vous voulez déboguer dans Firefox, puis cliquez sur l'icône de Firebug. Un nouveau volet est affiché dans la partie inférieure de la fenêtre. C'est dans ce volet que vous déboguerez votre code.

Sélectionnez l'onglet Script. Si un message vous indique que le panneau Script est désactivé, cliquez sur la flèche à droite de l'icône Firebug et sélectionnez Activer tous les panneaux dans le menu. Le code JavaScript apparaît dans la partie gauche du volet de Firebug. Cliquez sur un numéro de ligne pour définir un point d'arrêt. L'exécution se poursuit jusqu'à cette ligne, puis le programme se met en pause. Plusieurs informations apparaissent dans la partie droite du volet de Firebug. Différentes informations s'affichent, à vous maintenant de voir si tout est correct.

# **Valeur des variables et [propriétés](#page-4-12) non listées**

Lorsque vous avez atteint un point d'arrêt, vous pouvez pointer une variable ou une propriété dans le code pour connaître sa valeur.

Supposons que vous ayez défini un point d'arrêt sur l'instruction quisuit la méthode keydown(), comme dans la figure suivante. Pour savoir quel est le code ASCII de la touche enfoncée par l'utilisateur, il suffit de pointer la propriété e. which.

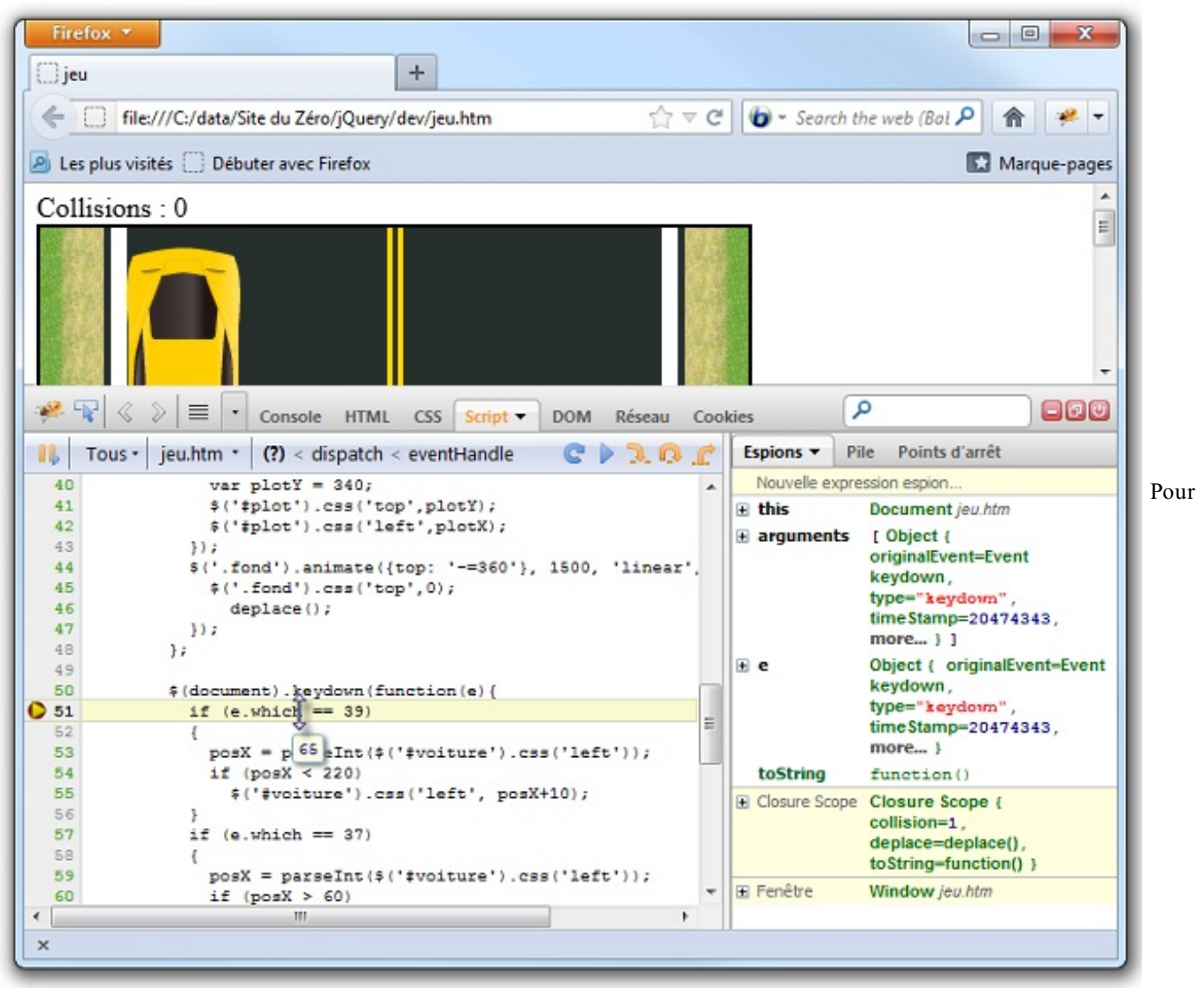

connaître la valeur d'une variable ou d'une propriété, pointez-la dans le code

# **Point d'arrêt [conditionnel](#page-4-13)**

Lorsqu'un point d'arrêt est placé dans une boucle, l'exécution du programme est suspendue à chaque itération de la boucle. Ce comportement est parfois souhaitable, et parfois non. Par exemple, si vous voulez suspendre l'exécution lorsqu'une condition particulière se produit, le plus simple consiste à définir un point d'arrêt conditionnel. Pour cela, cliquez du bouton droit sur le numéro de ligne où l'exécution doit être suspendue et entrez la condition suspensive.

À la figure suivante, l'exécution sera suspendue si la variable  $p \circ sX$  a une valeur inférieure à 100.

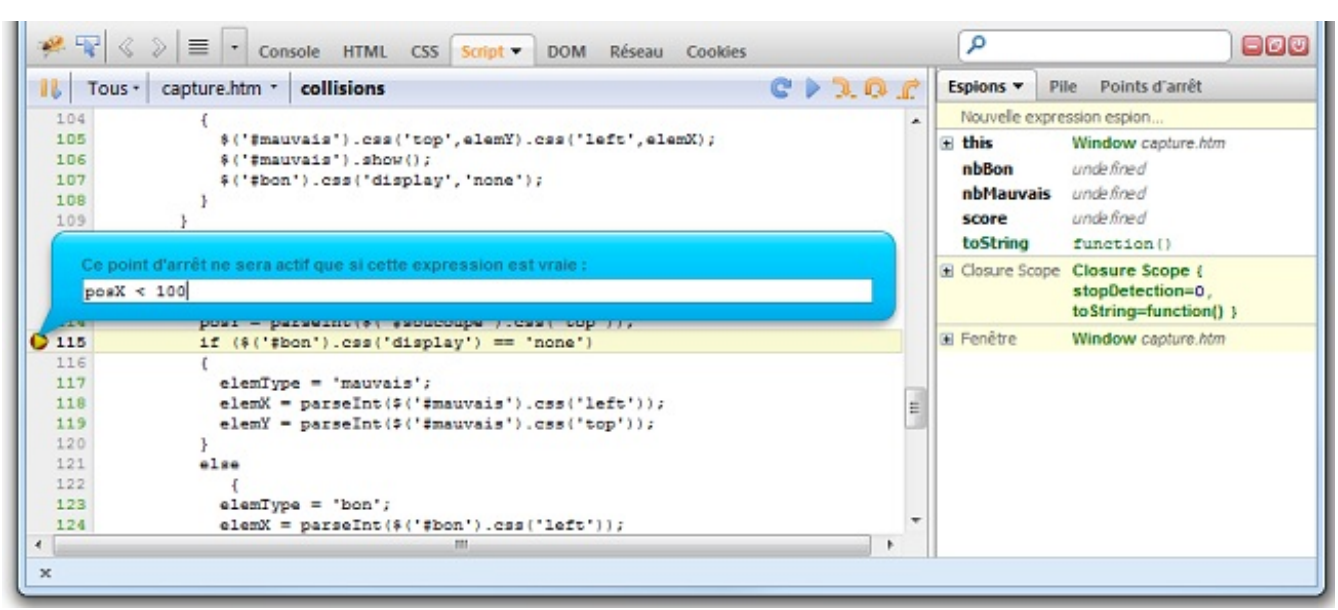

Définition d'un point d'arrêt conditionnel

# **Quelques [raccourcis](#page-4-14) clavier à connaître**

Pour bien utiliser le débogage de code JavaScript/jQuery dans Firebug, regardez le tableau suivant qui indique quelques raccourcis clavier.

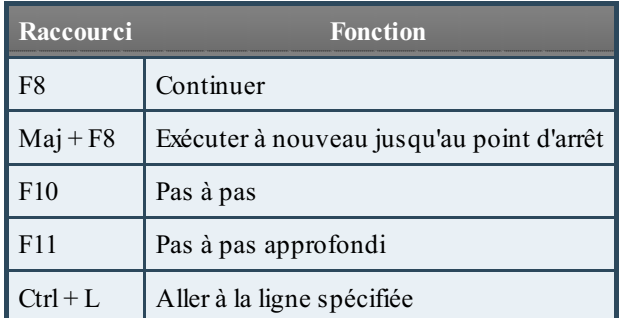

Ces raccourcis ne fonctionnent que sous l'onglet Script de Firebug.

Pour avoir un aperçu global de tous les raccourcis clavier utilisables dans Firebug, consultez la page qui y est [consacrée](http://getfirebug.com/wiki/index.php/Keyboard_and_Mouse_Shortcuts).

Ce cours est maintenant terminé. J'espère qu'il vous a plu. Désormais, c'est à vous de faire le reste en développant vos projets. Si vous rencontrez un problème, n'hésitez pas à aller sur le [forumJavaScript](http://www.siteduzero.com/forum-81-338-javascript.html) du Site du Zéro pour poser vos questions.